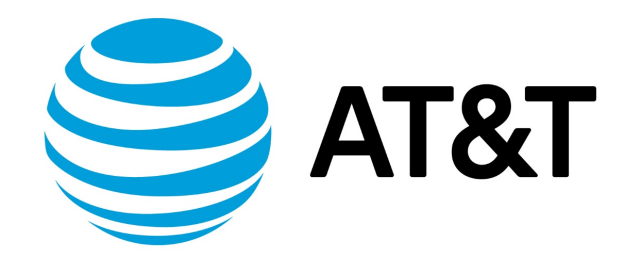

# BGP Configuration Guide, 17.2.0

November 2017 **Supporting AT&T Vyatta Network Operating System** 

## Contents

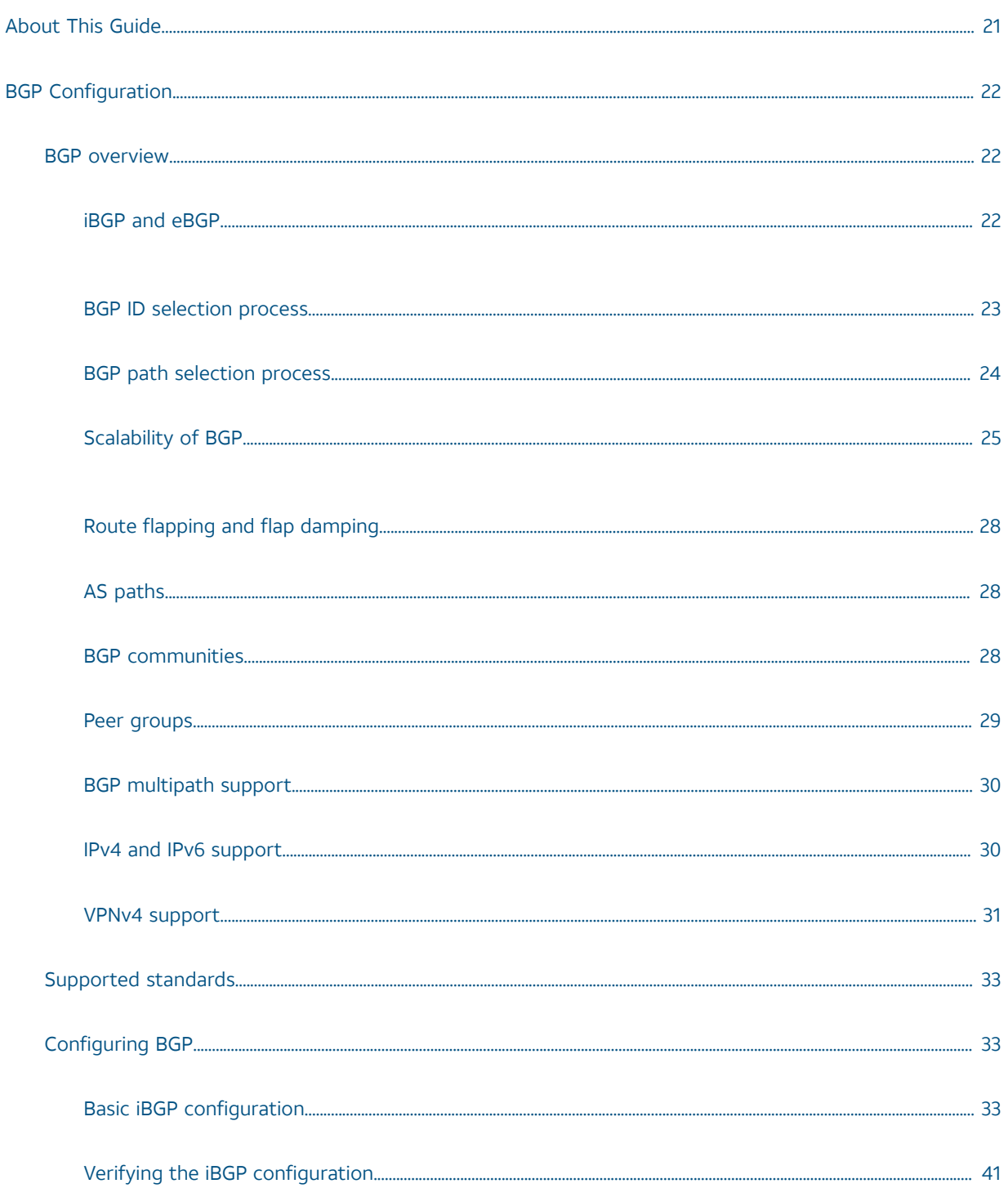

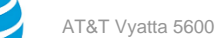

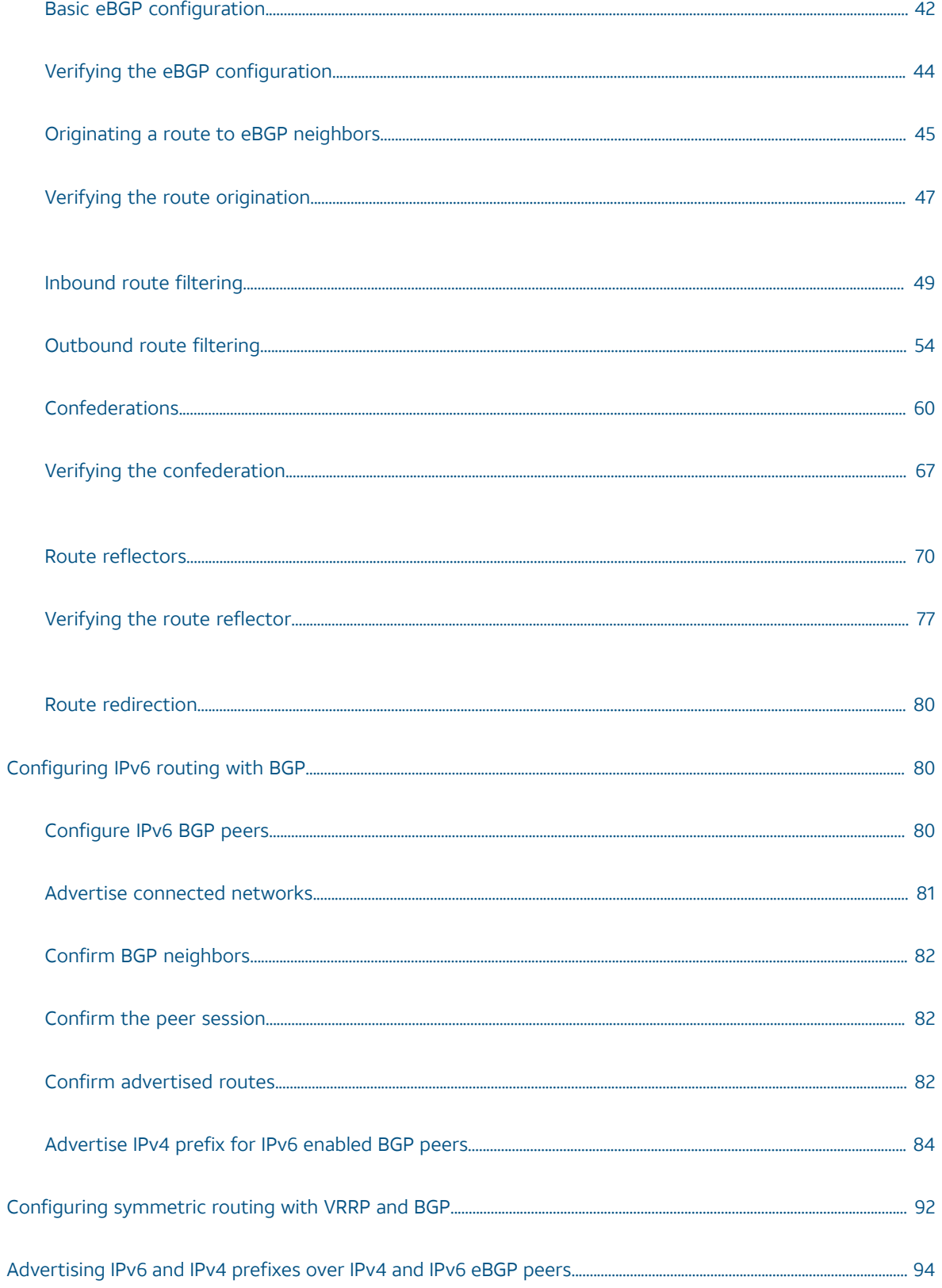

AT&T Vyatta 5600 vRouter

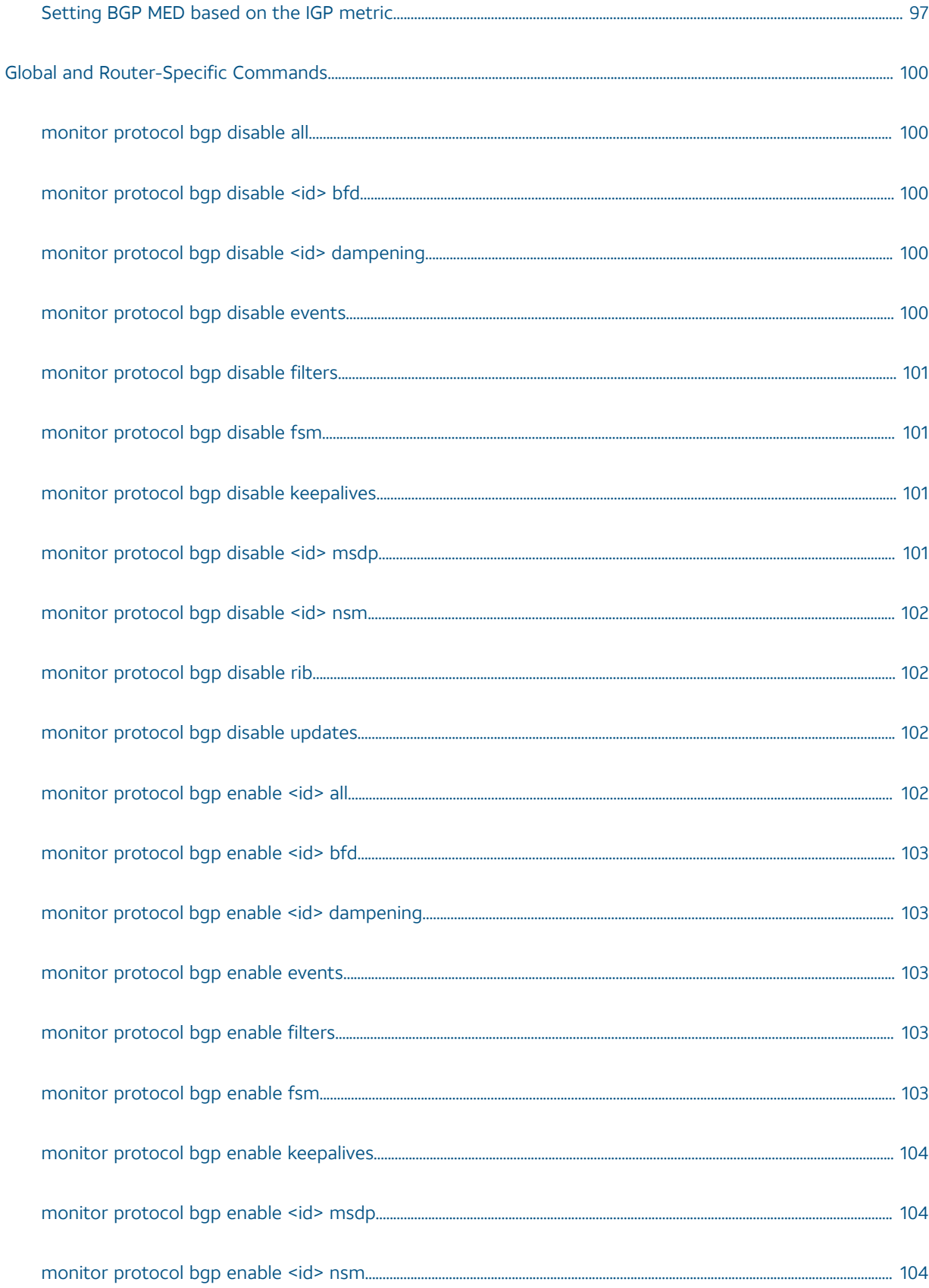

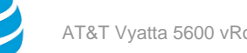

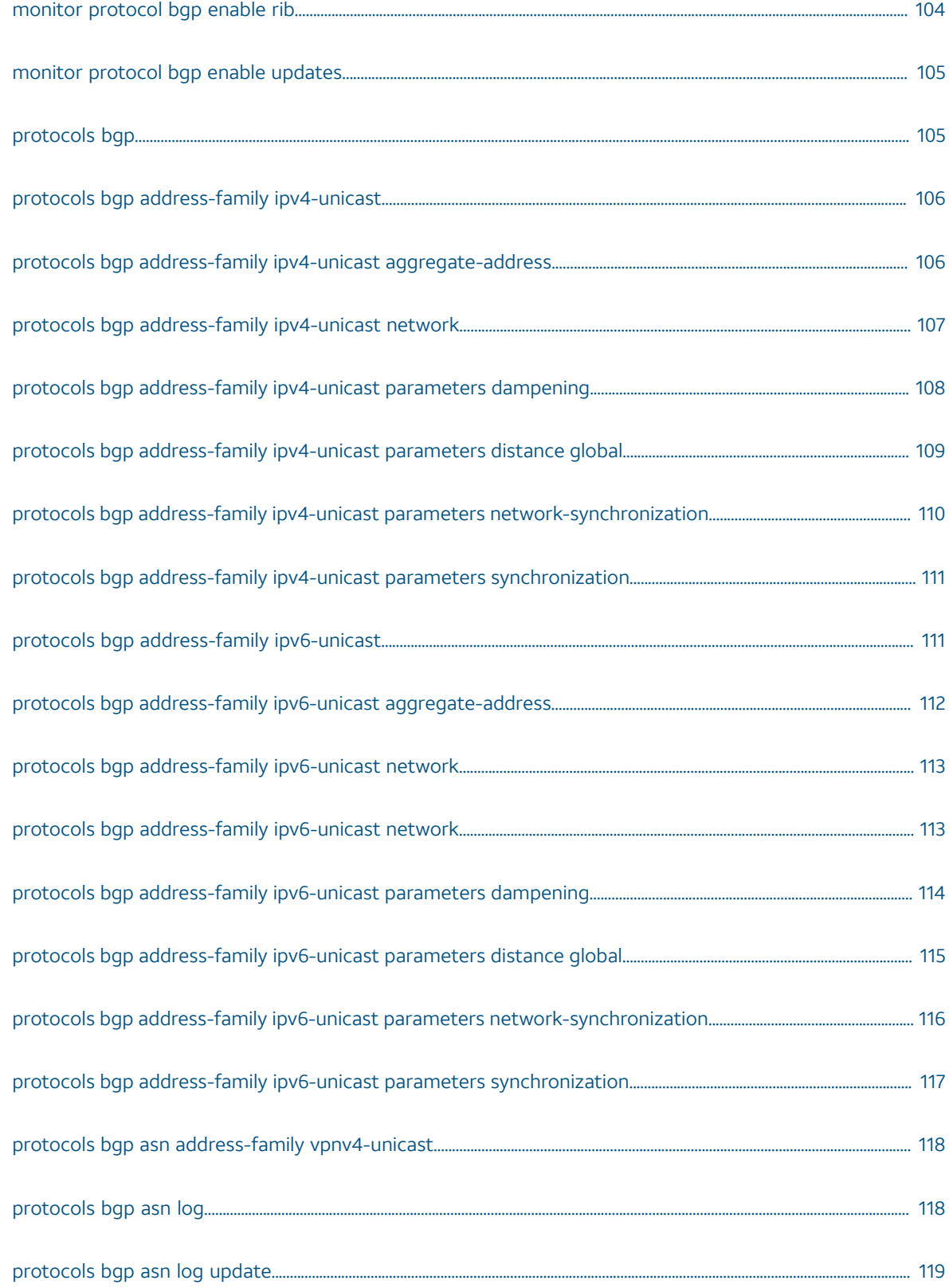

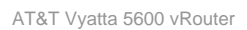

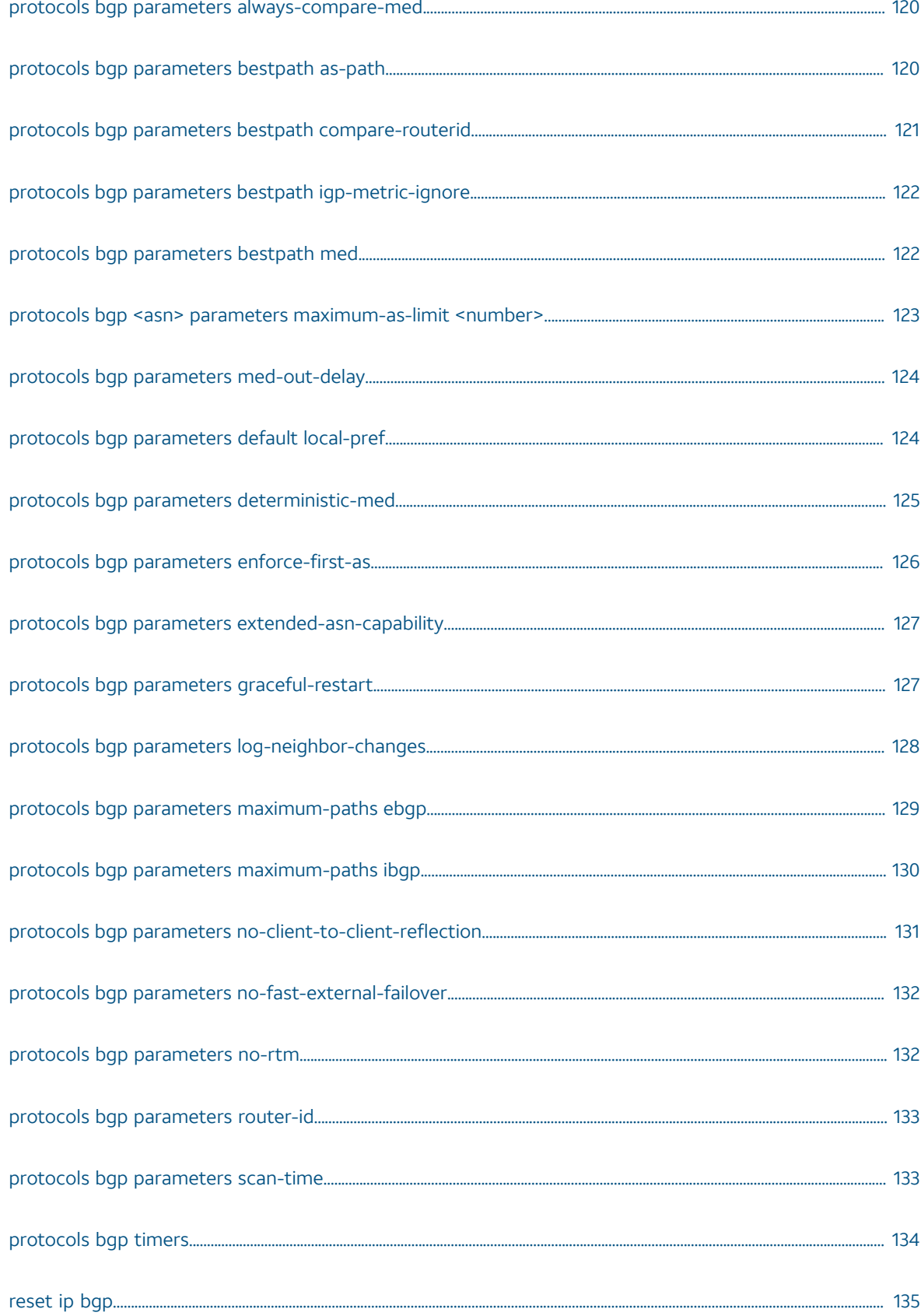

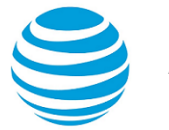

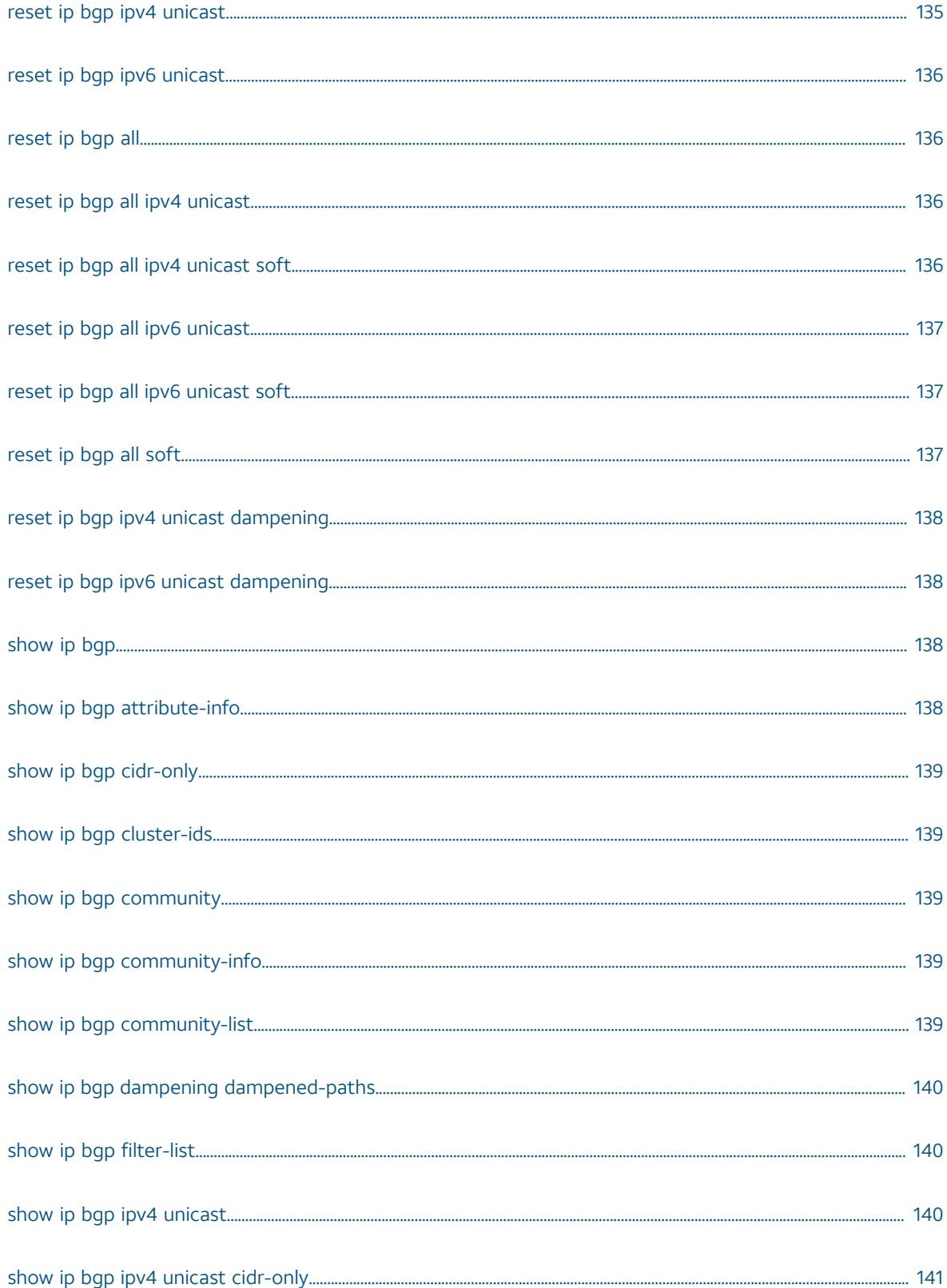

AT&T Vyatta 5600 vRouter

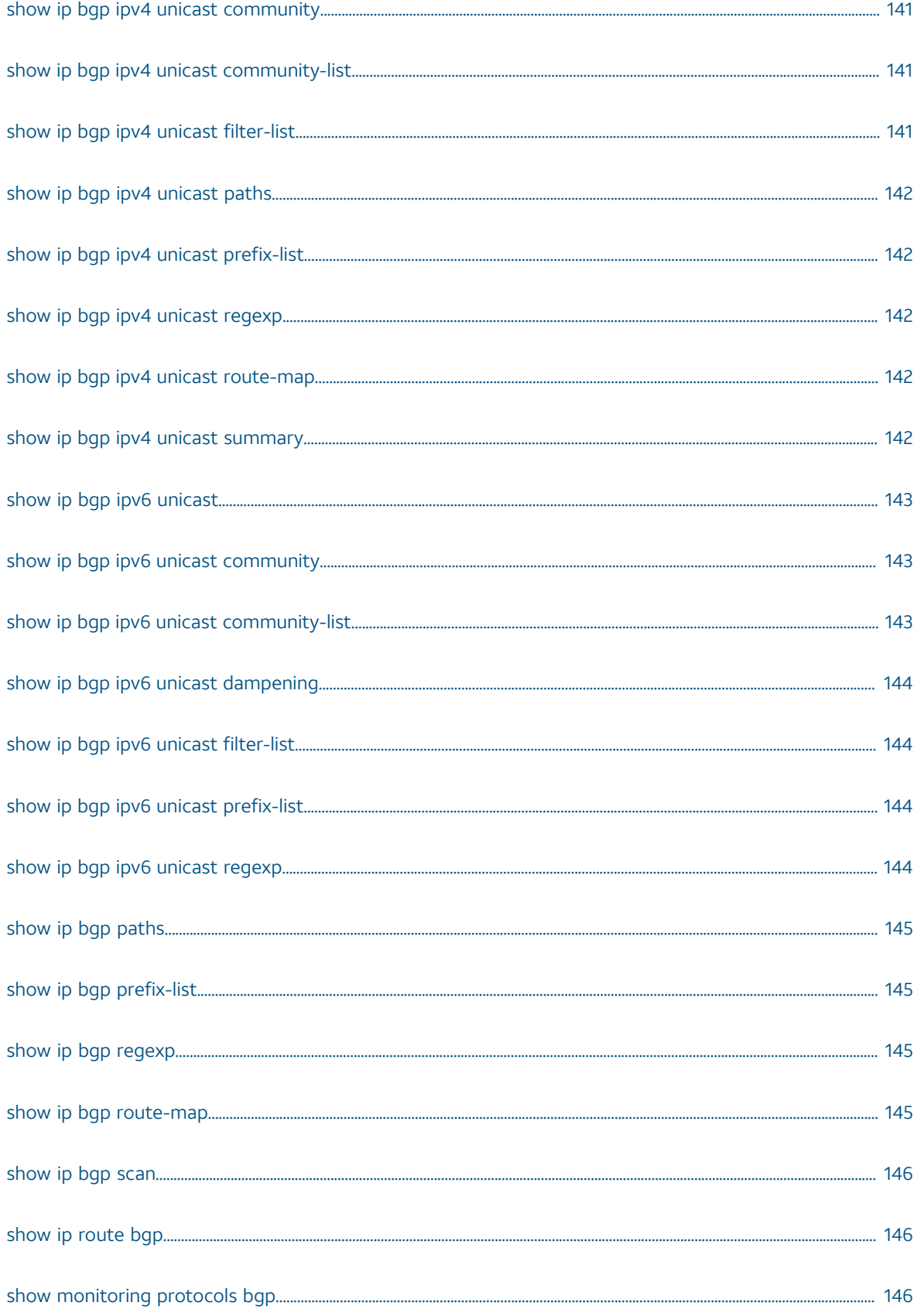

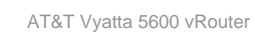

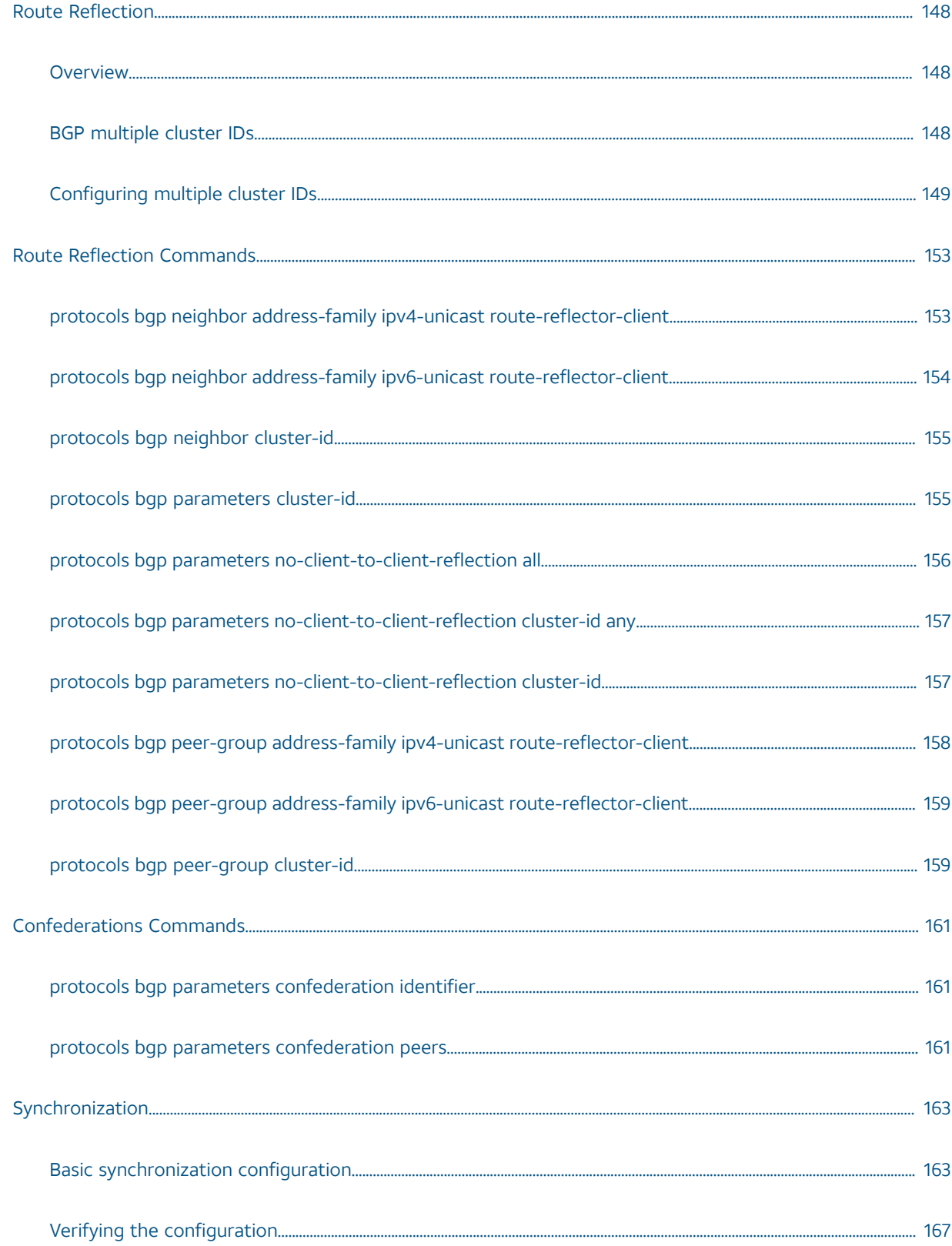

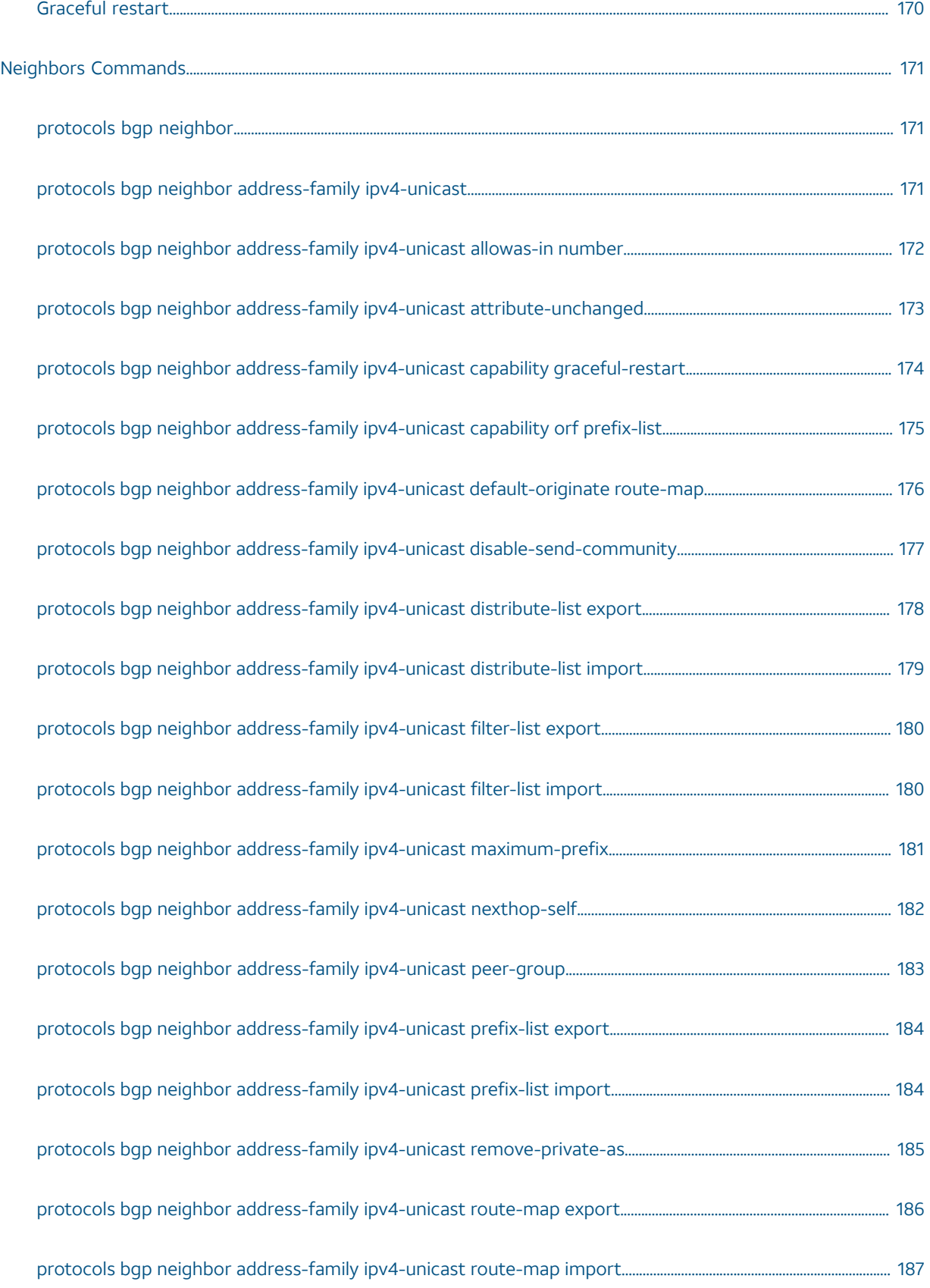

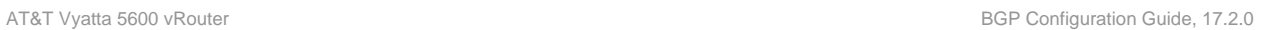

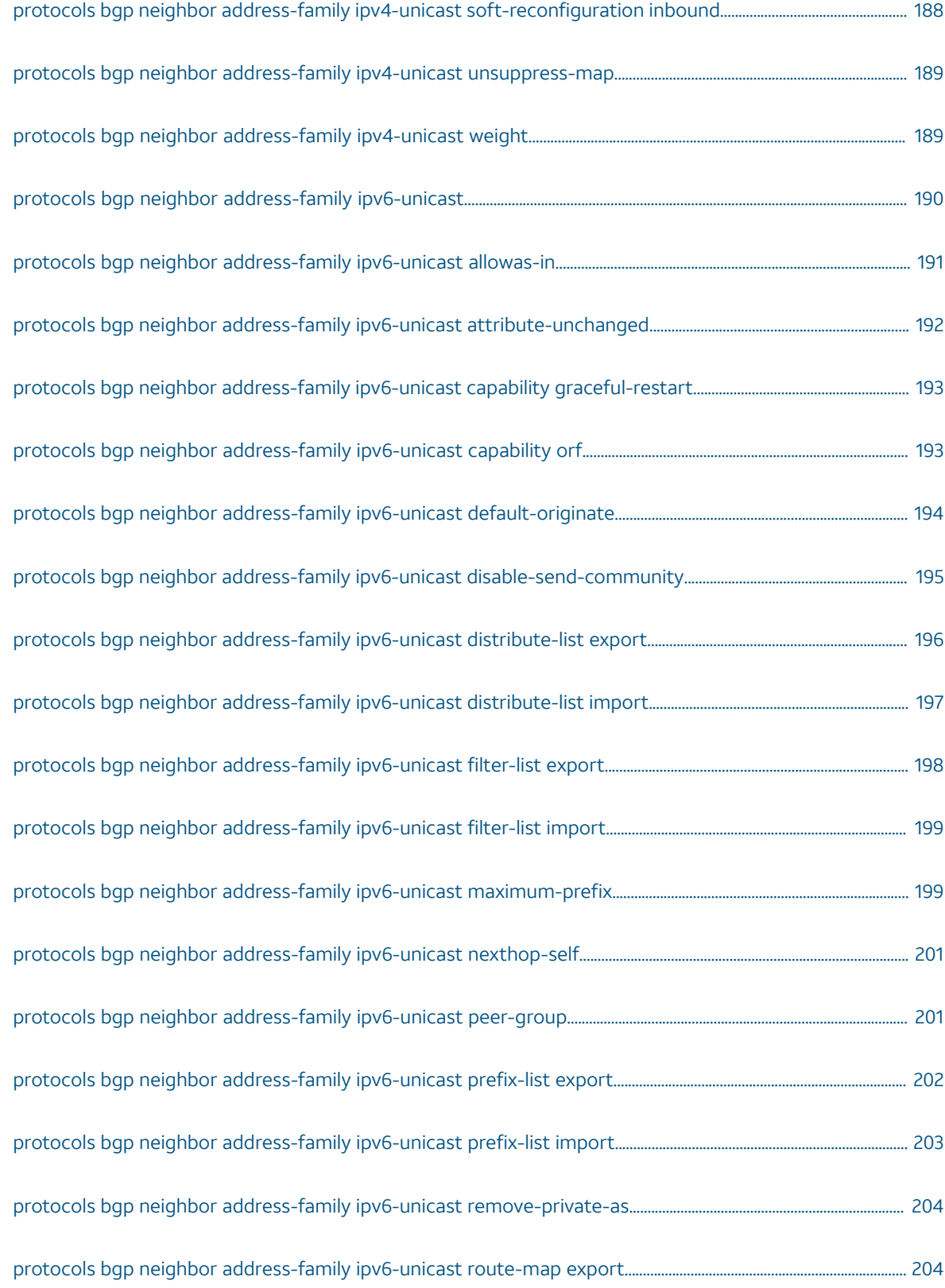

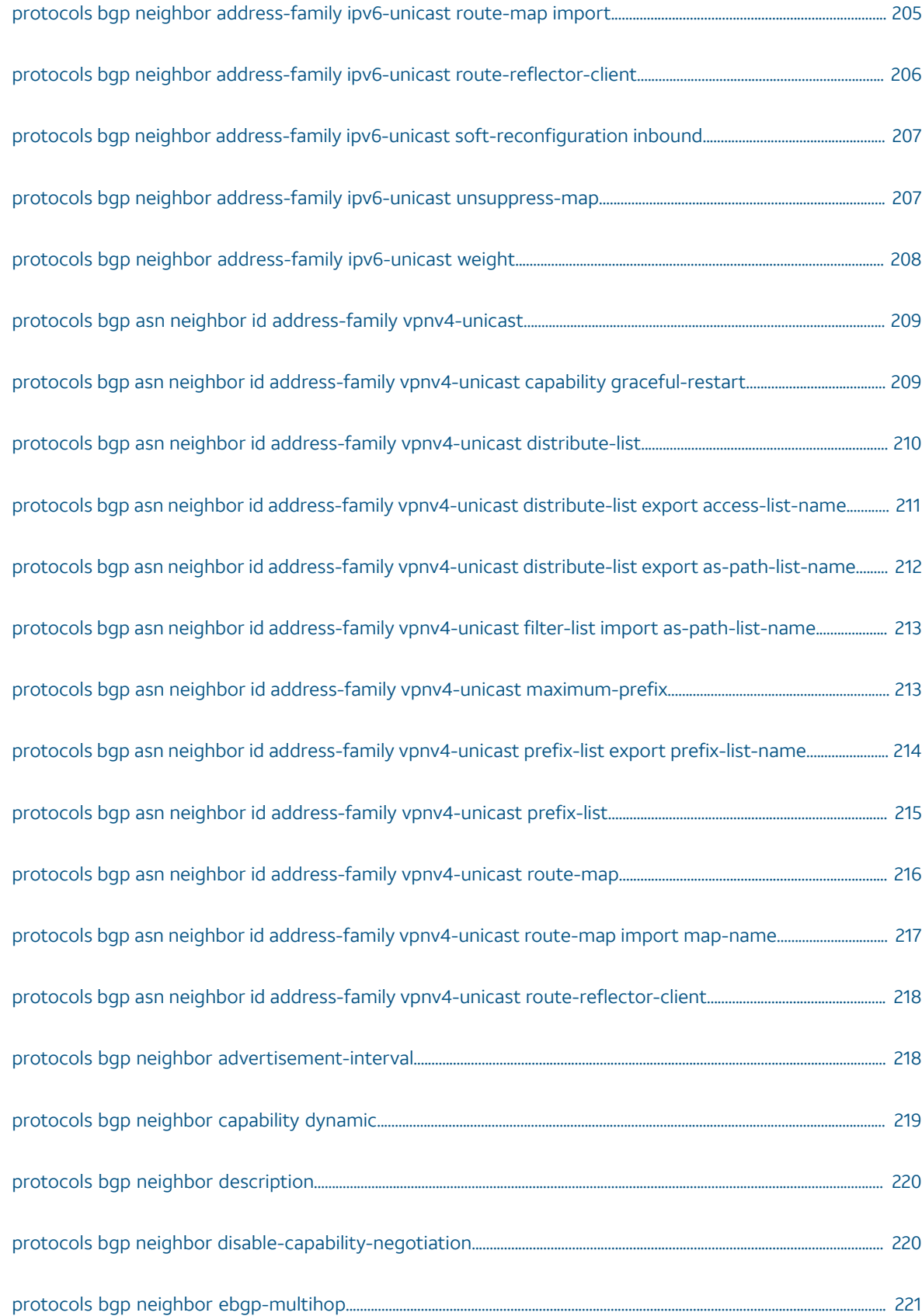

AT&T Vyatta 5600 vRouter

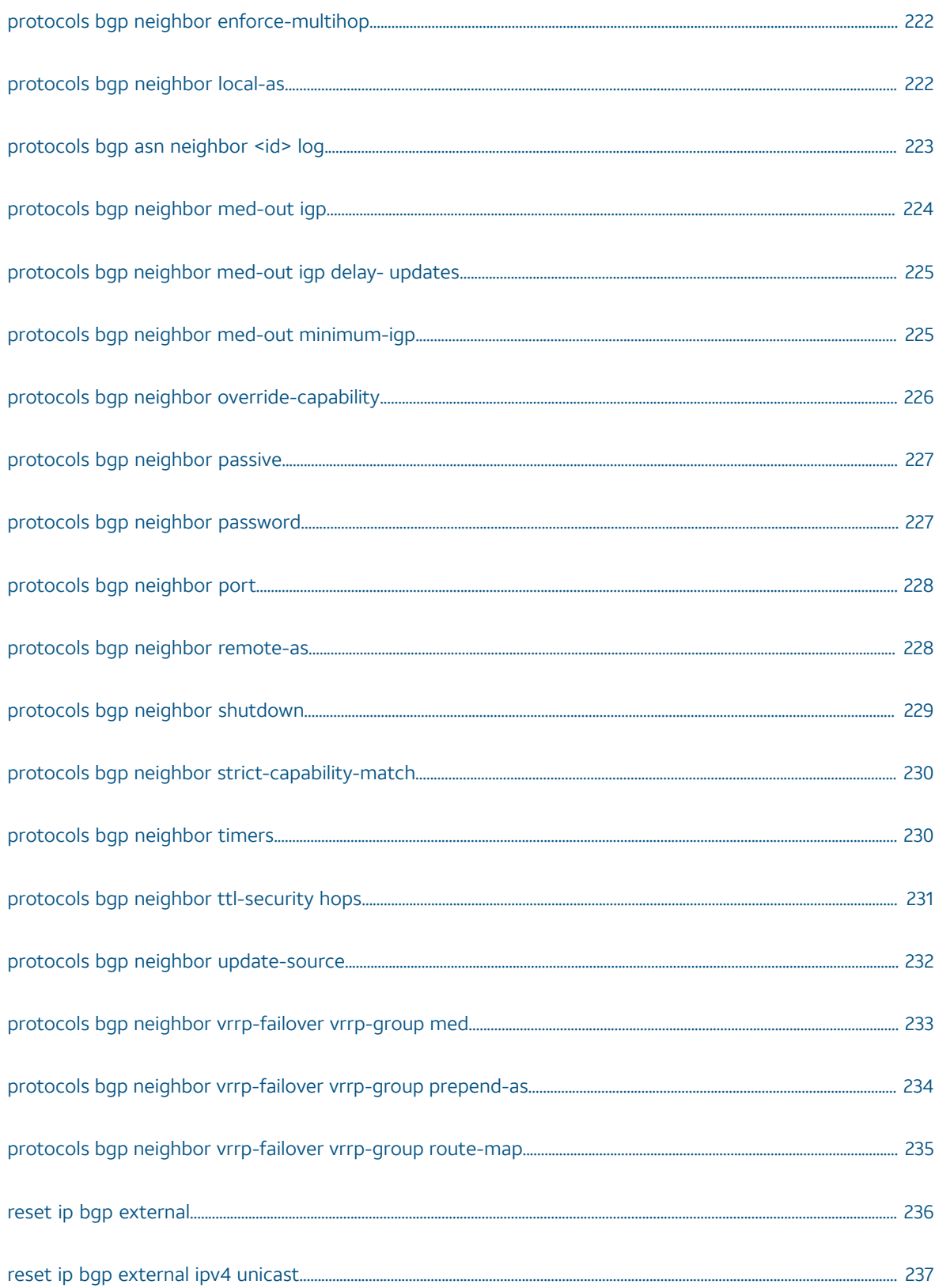

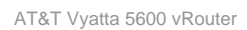

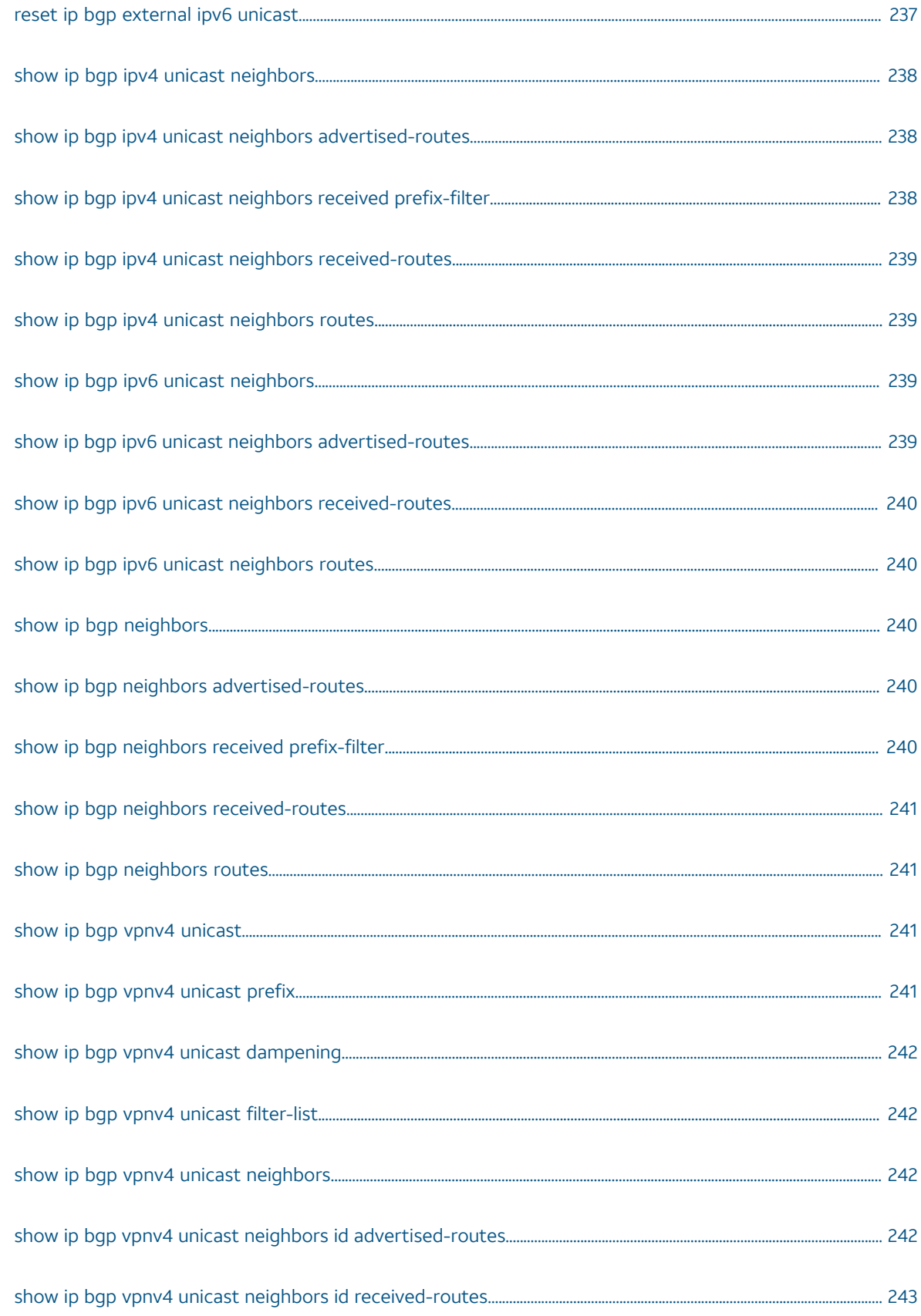

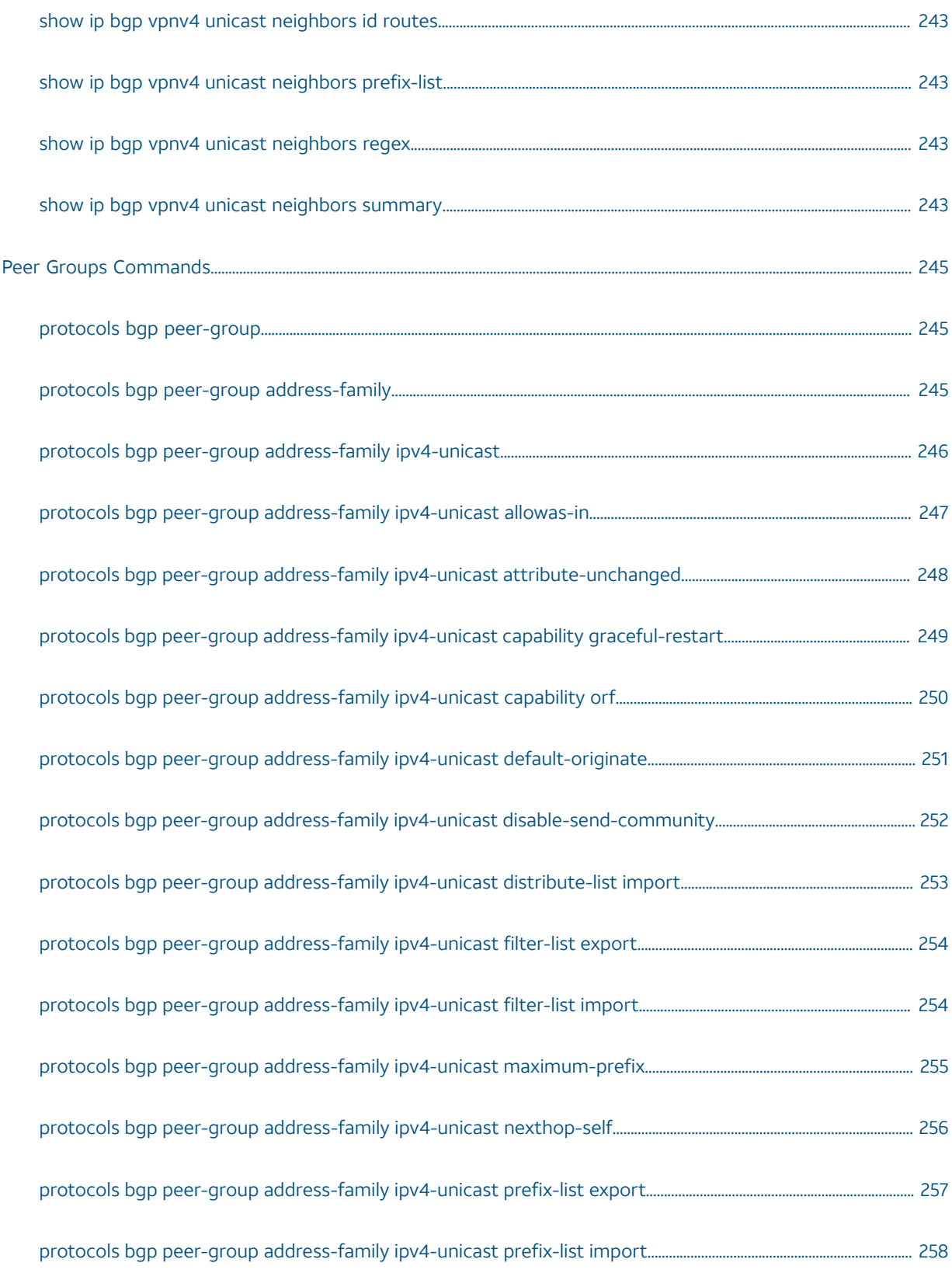

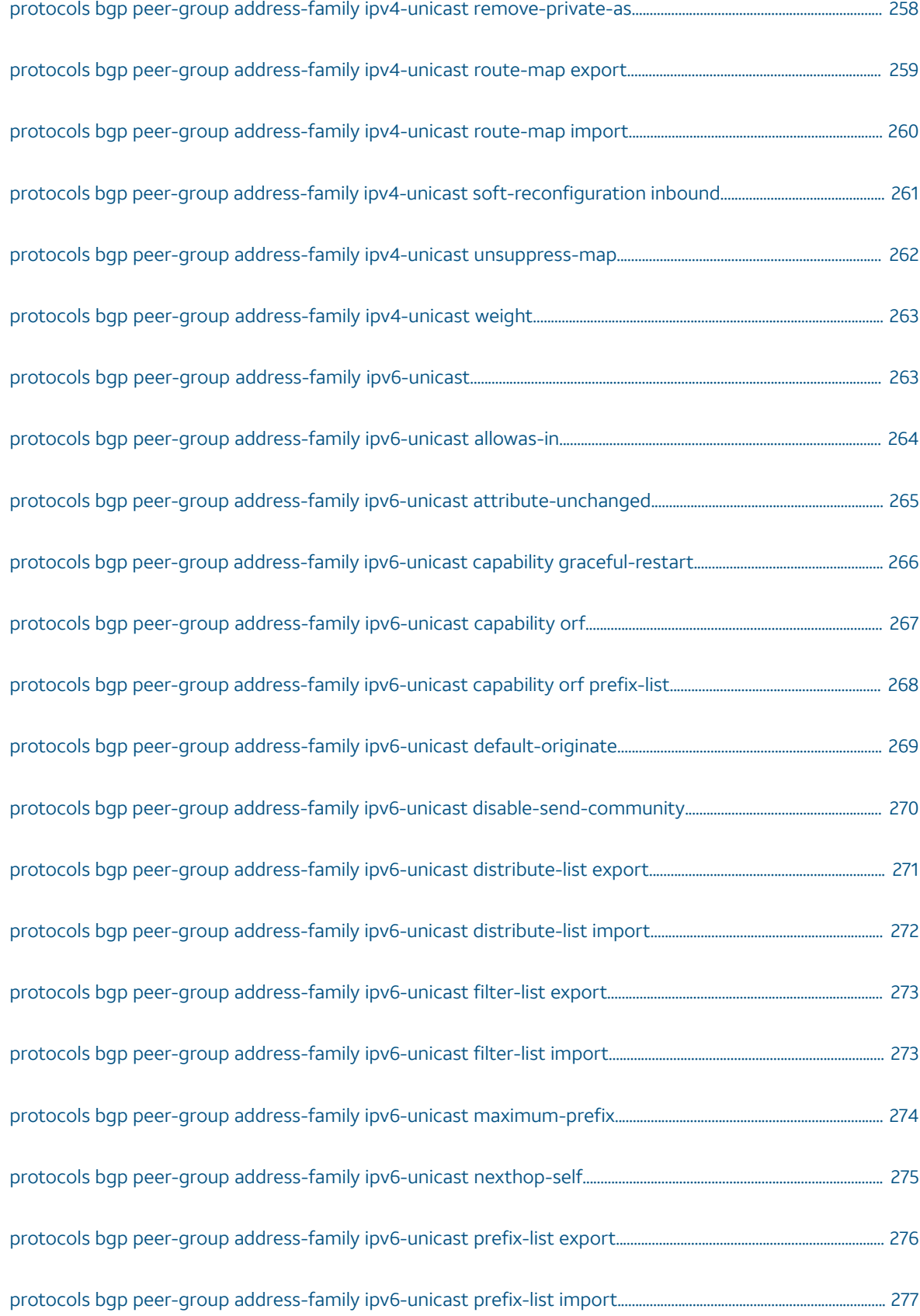

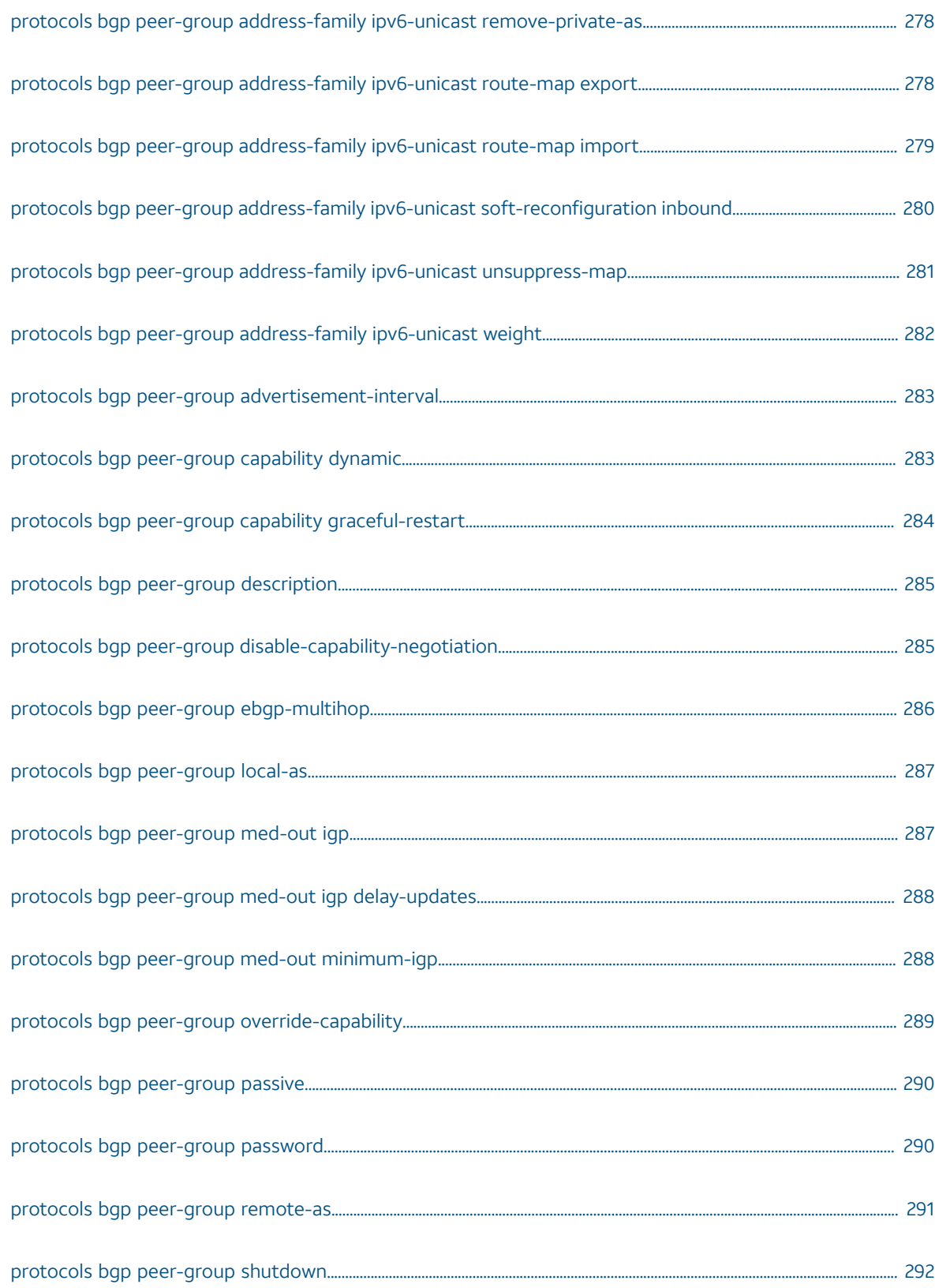

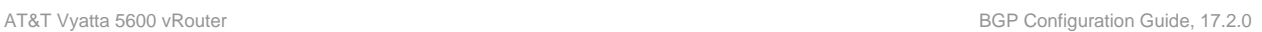

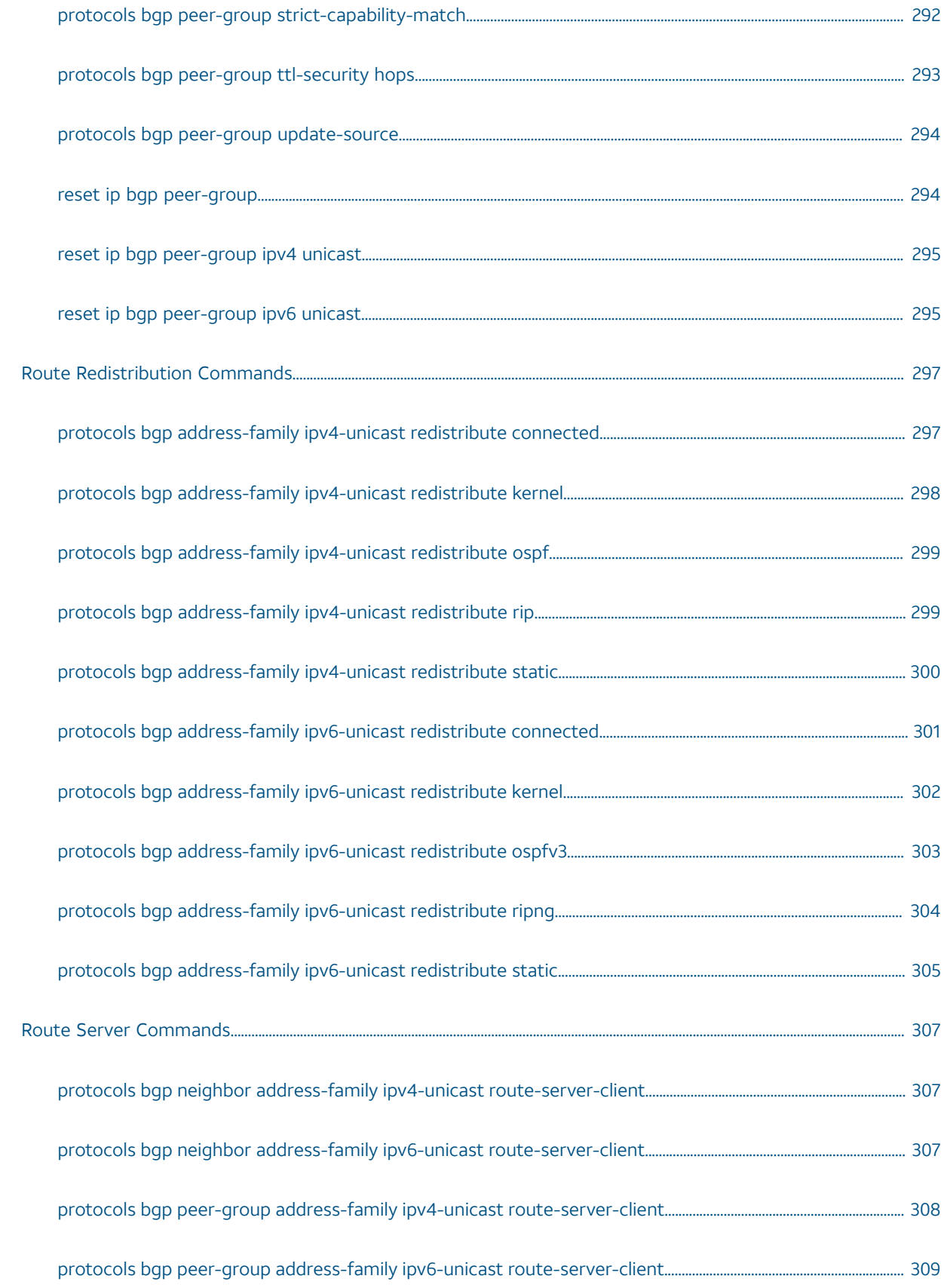

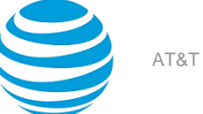

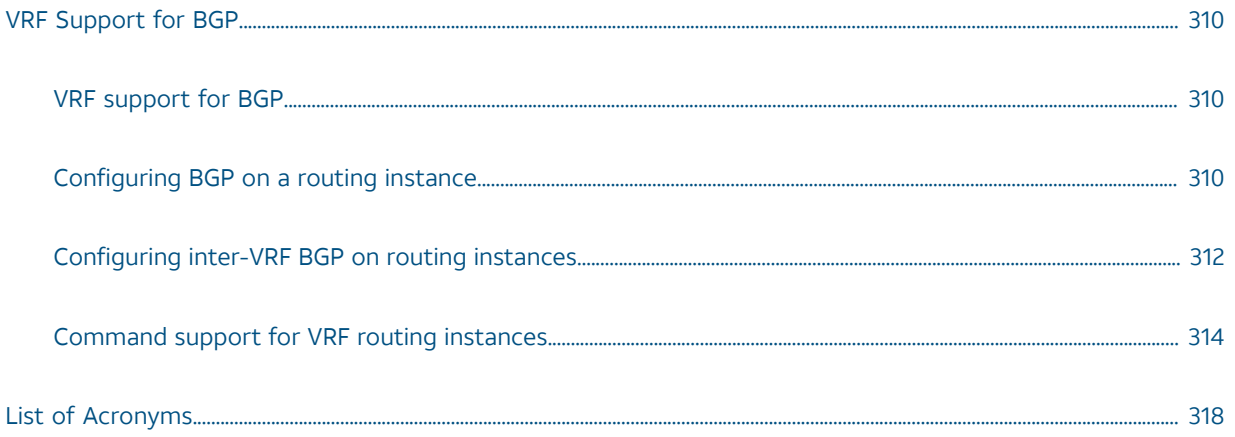

## Copyright Statement

© 2017 AT&T [Intellectual](http://www.att.com/gen/privacy-policy?pid=2587) Property. All rights reserved. AT&T and Globe logo are registered trademarks of AT&T Intellectual Property. All other marks are the property of their respective owners.

The training materials and other content provided herein for assistance in training on the Vyatta vRouter may have references to Brocade as the Vyatta vRouter was formerly a Brocade product prior to AT&T's acquisition of Vyatta. Brocade remains a separate company and is not affiliated to AT&T.

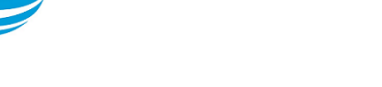

## <span id="page-20-0"></span>About This Guide

This guide describes how to configure BGP on AT&T products that run on the AT&T Vyatta Network Operating System (referred to as a virtual router, vRouter, or router in the guide).

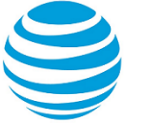

## <span id="page-21-0"></span>BGP Configuration

## <span id="page-21-1"></span>**BGP overview**

Border Gateway Protocol (BGP) is the principal inter-domain routing protocol used on the Internet. BGP version 4 is specified in RFC 4271, which obsoletes the original BGPv4 specification defined in RFC 1771.

The principal concept of BGP is that of the Autonomous System (AS). An AS is a routing domain that is under one administrative authority, and which implements its own routing policies. For example, one Internet Service Provider (ISP) would have its own AS, while another would have its own, different, AS. Many large enterprises also have their own AS, particularly if they are multi-homed (that is, connected to multiple ISPs). The BGP routing protocol is used to convey network reachability information from one AS to another.

Routers that are configured to run BGP between one another are known as BGP peers or BGP neighbors. BGP uses a TCP connection on the well-known port 179 to exchange routing information between peers. BGP peers that are configured within the same AS are referred to as internal BGP (iBGP) peers. A BGP peer that is configured in a different AS than another peer are referred to as external BGP (eBGP) peers.

There are two basic types of BGP route exchanges that occur between peers: route announcements and route withdrawals.

- A route announcement tells a peer that it can reach a particular network via the announcing router, and includes attributes associated with that path.
- A route withdrawal tells a peer that a previously announced route is no longer reachable via this peer.

All valid route announcements that are received on a BGP router are placed into the BGP table of the router. (These routes are typically referred to as BGP paths.) This means that, for a particular network prefix—for example, 10.0.0.0/8—the local BGP router might have recorded multiple available paths: one through any of its BGP peers. For each prefix, the BGP process uses a path selection algorithm to select the best available path from all those learned from its peers. Once the best path has been selected, that path becomes the candidate route from the BGP protocol for inserting into the active routing table.

Each BGP path includes several attributes that are used by the BGP path selection process to determine which path is the best available path. These attributes can also be used in user-defined routing policies applied to BGP; these can allow the router to perform additional actions on a matching path, such as determining whether to accept or reject a route announcement.

One of the most commonly used BGP path attributes is the AS path. The AS path lists each of the AS by which the prefix has been announced, and is used to prevent routing loops. The AS path is read from right to left, where the right-most AS is the AS that originated the network prefix (that is, it was the first AS to announce reachability for this prefix). This AS is known as the origin AS.

As a network prefix is advertised between AS, each AS prepends its own AS number to the AS path. For example, the AS path "4 3 2 1" indicates that AS 1 originated the network prefix. The prefix was advertised from AS 1 through AS 2, then from AS 2 through AS 3, and finally from AS 3 through AS 4.

Other BGP path attributes include origin, next hop, multi-exit discriminator ("med"), local preference ("local pref"), atomic aggregate, and aggregator. These attributes are described in more detail in another section of this document.

## <span id="page-21-2"></span>**iBGP and eBGP**

A BGP peer can be one of two types:

- Internal BGP (iBGP) peers are peers that are configured with the same AS number.
- External BGP (eBGP) peers are peers that are configured with different AS numbers.

#### **iBGP**

The BGP protocol requires that all iBGP peers within an AS have a connection to one another, creating a fullmesh of iBGP peering connections. (The exception to this is route reflection.) When a prefix is announced from

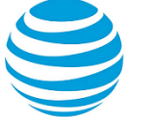

one iBGP peer to another, the AS path is not changed. Due to the full-mesh requirement, all iBGP peers should have the same view of the BGP table, unless different routing policies have been applied to some of the peers.

When a router receives an iBGP announcement, the BGP process uses the BGP best path selection algorithm to determine whether the received announcement is the best available path for that prefix. If it is the best available path, then the BGP process uses this route as the BGP candidate route for insertion into the routing table, and the BGP process announces this path to all its peers, both iBGP and eBGP peers. If it is not the best available path, then the BGP process keeps a copy of this path in its BGP table, so that it can be used to calculate the best available path when path information for that prefix changes (for example, if the current best available path is withdrawn).

The BGP ID is a unique identifier in the format of an IP address used to identify a peer. The peering IP address is the actual IP address used for the BGP connection.

For iBGP peerings, the BGP ID and peering IP is frequently the IP address bound to that router's loopback interface. An iBGP session is usually contained within a local LAN, with multiple redundant physical links between the iBGP devices. For iBGP routes, reachability is all that is necessary, and the loopback interface is reachable so long as at least one physical interface is operational. Because of the physical and/or logical redundancy that exists between iBGP peers, iBGP peering on the loopback interface works well.

Since BGP does not provide reachability information, you must make sure that each iBGP peer knows how to reach other peers. To be able to reach one another, each peer must have some sort of Interior Gateway Protocol (IGP) route, such as a connected route, a static route, or a route through a dynamic routing protocol such as RIP or OSPF, which tells them how to reach the opposite router.

#### **eBGP**

External BGP is the method that different Autonomous Systems (ASs) use to interconnect with one another. eBGP usually takes place over WAN links, where there may be a single physical path between eBGP peers. Alternatively, they may have multiple eBGP peer connections to provide redundancy. Redundant peers use distinct BGP sessions so that, if one session fails, another can take over.

BGP uses an AS path to track the path of a prefix through the various ASs that send or receive the prefix announcement. When a prefix is announced to an eBGP peer, the local AS number is prepended to the AS path. This helps to prevent routing loops by rejecting any prefix announcements that include the local AS number in the AS path. Prefix announcements learned via eBGP are also analyzed using the BGP best path selection process.

For eBGP peerings, the BGP ID and peering IP address is typically the local IP address of the interface that is being used to connect to the eBGP peers. However, if more than one physical interface is being used for eBGP peering, it is also common to use a loopback IP address as the BGP ID, but still use the physical interface IP address as the peering IP address.

## <span id="page-22-0"></span>**BGP ID selection process**

It is best practice to configure the BGP ID explicitly by using protocols bgp <asn> [parameters](#page-132-0) router-id <id> *[\(page 133\)](#page-132-0)*. If explicitly assigned, then this is the BGP ID that should be used. If it is not assigned explicitly, then the system choose one automatically. If a loopback address is configured as is not 127.0.0.1, it be used. If the loopback address is not used, then the largest IP address assigned to an interface in the system configuration be used.

So, best practice suggests that the following configuration commands be run on each BGP router to explicitly set the BGP ID. In this example, a loopback address of 10.0.0.11/32 is used.

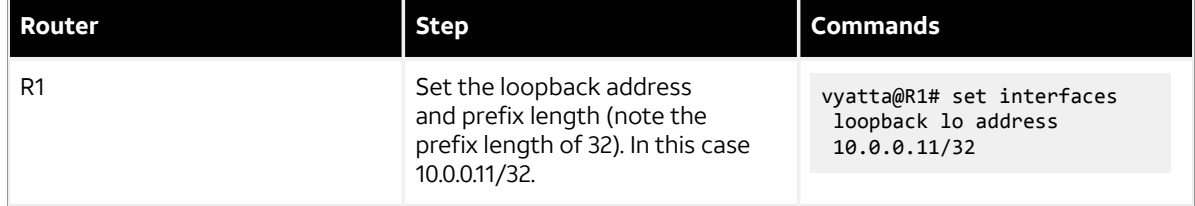

#### **Table 1: Best practice for setting the BGP ID**

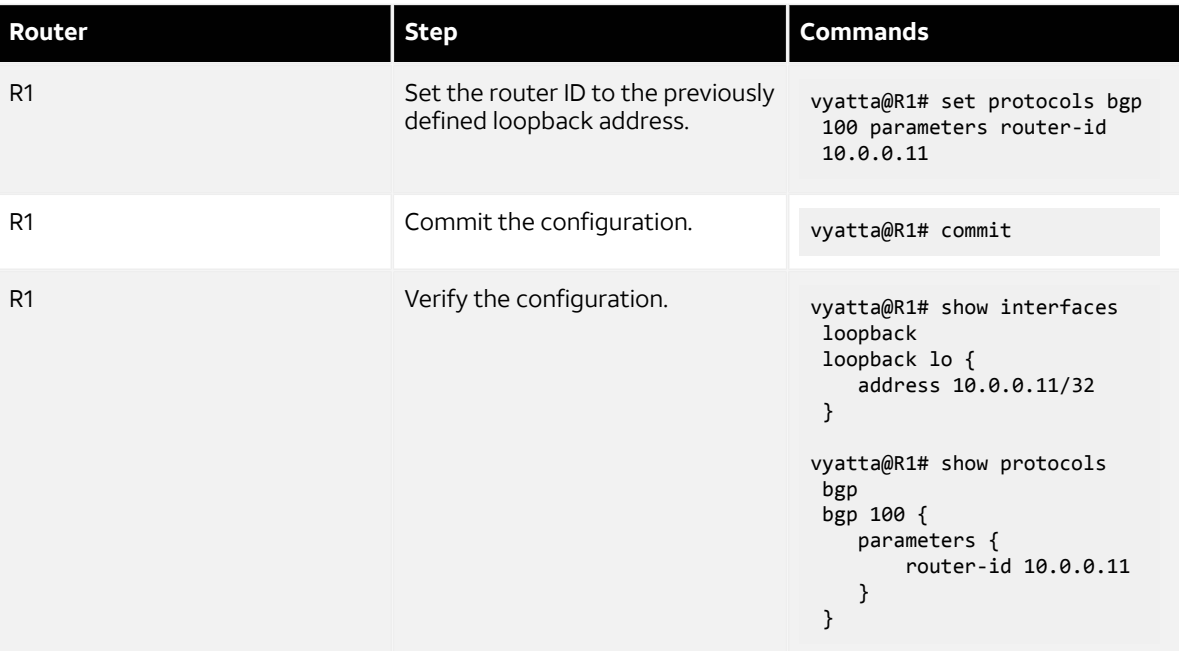

## <span id="page-23-0"></span>**BGP path selection process**

The BGP process may receive advertisements from multiple peers for the same network prefix. Each of these announcements from a peer for a prefix is called a path. The BGP process selects the "best" path from all available paths and this path becomes the candidate route announced by BGP for inclusion in the Routing Information Base (RIB).

Depending on what other protocols also have candidate routes for this network prefix, the BGP route may or may not be added to the RIB. For instance if the RIB has candidate routes from both BGP and static routing for the same prefix, the static route, not the BGP route, be included in the RIB. This is because the static route process has a lower administrative cost than the BGP process.

It is important to note that BGP does not consider paths that contain a NEXT\_HOP value that is not reachable via an entry in the RIB. For all valid paths, the AT&T Vyatta vRouter uses a BGP path selection process based on decision process described in RFC 4271, section 9.1 and RFC 5004. BGP paths are preferred based on the following:

- LOCAL PREFERENCE: Prefer the path with the highest LOCAL\_PREF.
- AS PATH LENGTH: Prefer the path with the shortest AS\_PATH.
- ORIGIN: Prefer the path with the lowest ORIGIN type.
- MULTI EXIT DISC: Prefer the path with the lowest MED.
- PEER TYPE: Prefer the paths learned via eBGP over paths learned via iBGP.
- IGP METRIC. Prefer the paths with lower IGP metric for the path's NEXT\_HOP address.
- BGP ID: Prefer the path with the lowest BGP ID.
- PEER IP: Prefer the path with the lowest peer IP address.

The best path selection process is performed as "first match and out." This means that two paths be compared until the first difference in preference criteria. For example, two paths for the same network prefix may have the same LOCAL\_PREF value, but different AS path lengths. In this case, the path with the shortest AS path would be the "best" path. If the peer IP address is being used to select the best path, this means that all other path criteria were the same for the available paths.

You can use [show](#page-137-2) ip bgp *[\(page 138\)](#page-137-2)* to see the current best paths in the RIB.

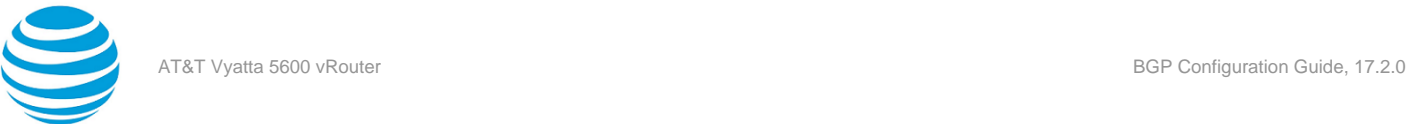

## <span id="page-24-0"></span>**Scalability of BGP**

The Border Gateway Protocol 4 specification (RFC 4271) requires that iBGP peers be fully meshed; that is, every iBGP peer must have a connection to every other iBGP peer. A full mesh of iBGP peers does not scale well to large AS, which can have hundreds of iBGP routers. To scale well in a large AS, two enhancements have been developed for BGP:

- BGP Confederations (RFC 3065)
- Route Reflection (RFC 2796)

#### **Confederations**

Confederations enable you to reduce the size and complexity of the iBGP mesh. In a BGP confederation, a single AS is divided into multiple internal sub-AS to help keep the number of iBGP peer connections manageable. Each sub-AS is assigned its own AS number; this is typically assigned from the private AS number space, which ranges from 64512 through 65534. Within a sub-AS, all the standard iBGP rules, including fullmesh peering, apply. The connections between confederation sub-AS use eBGP peering. One or more eBGP connections can be made between each sub-AS. The sub-AS are grouped as a confederation, which advertises as a single AS to external peers.

The following figure shows the large number of iBGP connections that must be configured in even a moderately sized AS. In this example, 14 routers are participating in iBGP.

#### **Figure 1: iBGP full mesh**

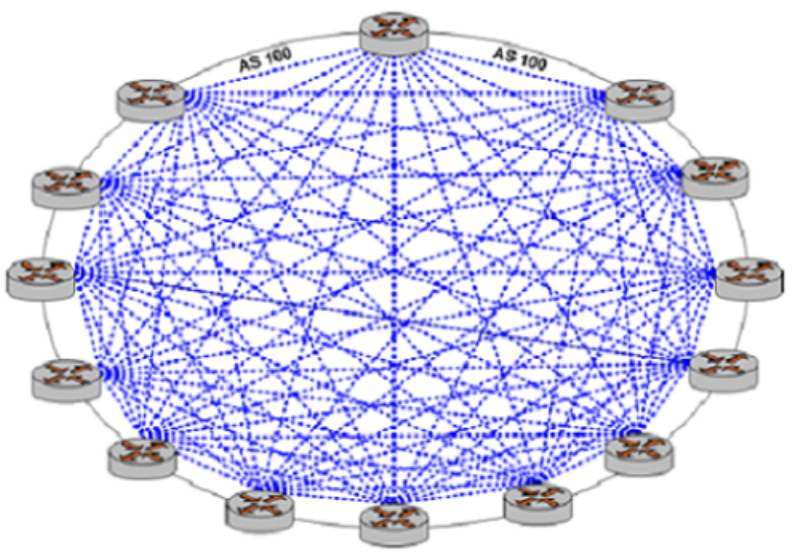

The following figure shows a BGP confederation that splits the single AS shown in the preceding figure into three sub-AS, which each use private AS numbers. Within each sub-AS, all of the iBGP peers are fully meshed. The sub-AS are connected to one another using an eBGP connection.

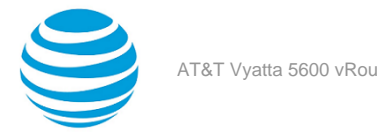

#### **Figure 2: BGP confederation**

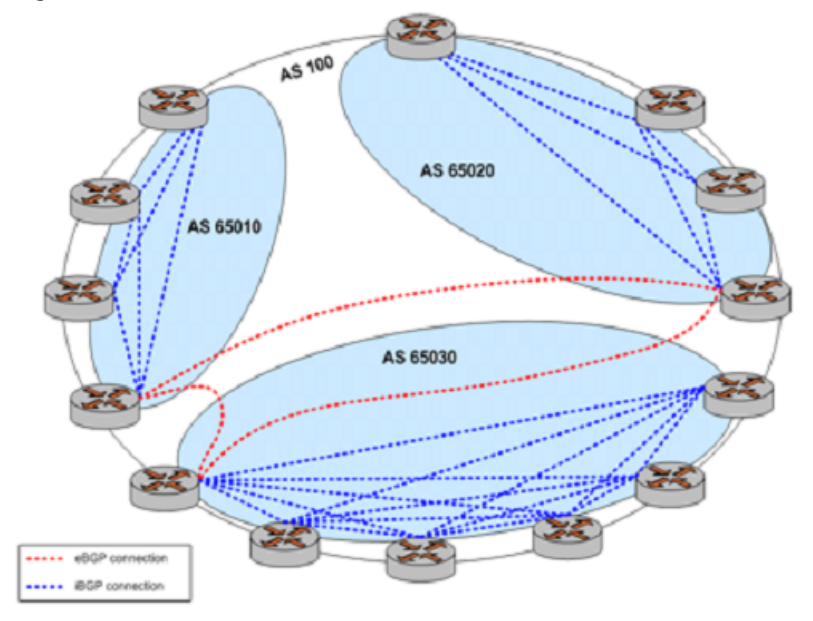

#### **Route reflection**

Another technology designed to help ASs with large numbers of iBGP peers is route reflection. In a standard BGP implementation, all iBGP peers must be fully meshed. because of this requirement, when an iBGP peer learns a route from another iBGP peer, the receiving router does not forward the route to any of its iBGP peers, since these routers should have learned the route directly from the announcing router.

In a route reflector environment the iBGP peers are no longer fully meshed. Instead, each iBGP peer has an iBGP connection to one or more route reflectors (RRs). Routers configured with a connection to an RR server are referred to as RR clients. Only the RR server is configured to be aware that the RR client is part of an RR configuration; from the RR client's point of view, it is configured normally, and does not have any awareness that it is part of a RR configuration.

In route reflection, internal peers of an RR server are categorized into two types:

- Client peers: The RR server and its client peers form a cluster. Within a cluster, client peers need not be fully meshed, but must have an iBGP connection to at least one RR in the cluster.
- Non-client peers: Non-client peers, including the RR server, must be fully meshed.

An RR environment is unlike a regular environment, where iBGP peers never forward a route update to other iBGP peers (which is the reason why each iBGP peer must peer with all other peers). When an RR server receives an iBGP update from an RR client, these route updates can also be sent to all other RR clients. When an RR server receives a route update from a peer, it selects the best path based on its path selection rule. After the best path is selected, the RR server chooses its action depending on the type of the peer from which it learned the best path.

- If the route was learned from a client peer, the RR reflects the route to both client and non-client peers. All iBGP updates from client peers are reflected to all other client peers in the cluster. This is done regardless of whether the update was the best path for the RR itself.
- If the route was learned from a non-client iBGP peer, it is reflected out to all RR client peers.
- If the route was learned from an eBGP peer, the route is reflected to all RR clients and all non-clients.

The following figure shows again the full mesh of iBGP connections in even a moderately sized AS.

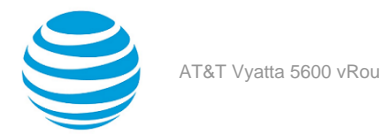

#### **Figure 3: iBGP full mesh**

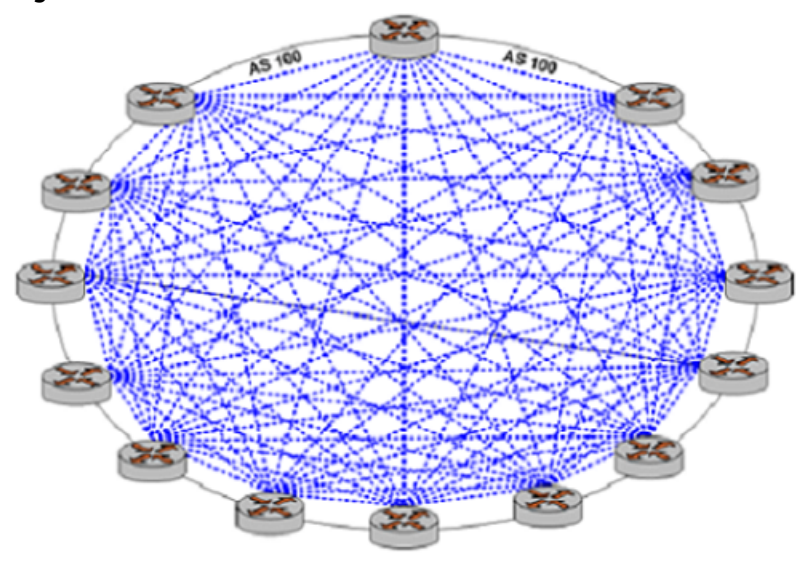

The following figure shows how introducing route reflection into the AS dramatically reduces the number of iBGP connections required within the AS.

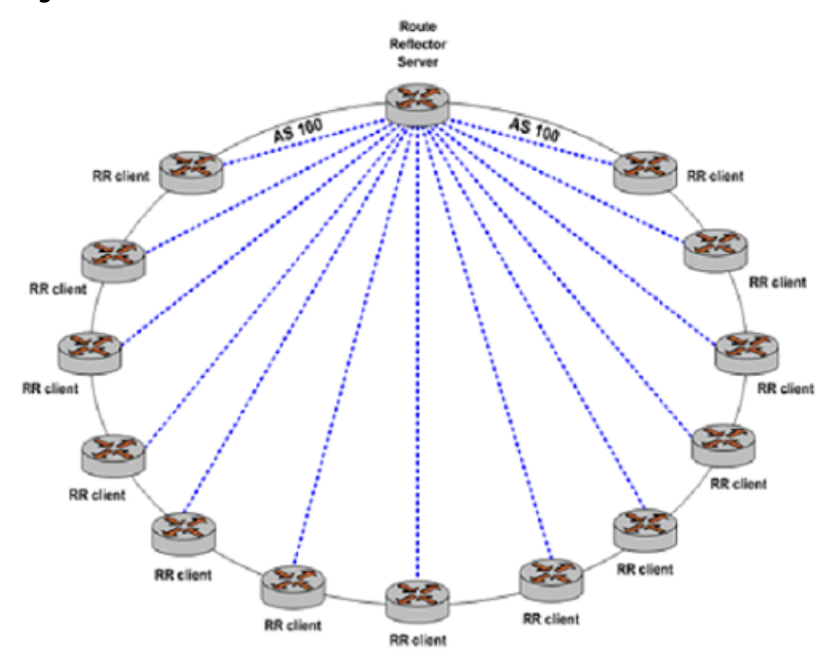

#### **Figure 4: iBGP route reflection**

Note that to prevent looping, clients must not peer with RRs outside of the cluster.

To achieve redundancy, more than one RR server can be configured within a cluster. Also, to scale to very large networks, a large AS can be configured to have multiple clusters with redundant RR servers, where the RR servers are all configured with a full mesh of iBGP connections between the RR servers.

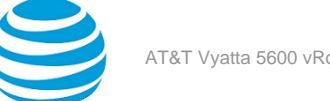

## <span id="page-27-0"></span>**Route flapping and flap damping**

Route flapping is a situation where a route fluctuates repeatedly between being announced, then withdrawn, then announced, then withdrawn, and so on. In this situation, a BGP system will send an excessive number of update messages advertising network reachability information.

Route flapping can cause several different issues. First, each time a new route is learned or withdrawn the BGP best path selection process for that prefix must be executed, which can result in high CPU utilization. If a large enough number of routes are flapping, the BGP process may not be able to converge sufficiently quickly. Second, the route flapping issue can become amplified as it passes from peer to peer. For example, if a router with two peers flaps a route, and those two peers each have 10 peers, the flapping route affects 20 BGP routers.

Route damping is intended to minimize the propagation of update messages between BGP peers for flapping routes. This reduces the load on these devices without unduly impacting the route convergence time for stable routes.

When route damping is enabled, a route is assigned a penalty each time it "flaps" (that is, each time it is announced and then withdrawn within a short interval). If the penalty exceeds 1000 (its *suppress* value) the route is suppressed.

After the route has been stable for a configured interval (its *half-life* ) the penalty is reduced by half. Subsequently, the penalty is reduced every five seconds. When the penalty falls below a configured value (its *reuse* value), the route is unsuppressed.

The penalty applied to a route will never exceed the *maximum penalty*, which is computed from configured attributes as follows:

```
Maximum penalty = reuse * 2^(max-suppress-time / half-life)
```
While the route is being "damped," updates and withdrawals for this route from a peer are ignored. This helps to localize the route flapping to a particular peering connection.

## <span id="page-27-1"></span>**AS paths**

An AS path is a path to a destination in the Border Gateway Protocol (BGP). The path is represented as a sequence of AS numbers, which are the numbers uniquely identifying BGP AS. Each AS number represents an AS (which may be comprised of multiple networks) that a packet traverses if it takes the associated route to the destination.

For a packet to reach a destination using this route, it traverses the listed AS from the leftmost AS number to the rightmost, where the rightmost is the AS immediately preceding its destination.

Using policies, match conditions can be defined based on all or portions of the AS path. To do this, you can either specify the AS path directly in a policy command using a regular expression in the **as-path** attribute, or create a named AS path regular expression using the **as-path-list** attribute and including the name in a policy command.

## <span id="page-27-2"></span>**BGP communities**

All BGP updates include a BGP attribute called the communities path attribute. The communities path attribute allows ASs to "tag" prefix announcements. This tag can then be used by routing policies to modify the normal behavior for that prefix announcement. For example, an AS could choose to filter out all prefix announcements containing a community value that identifies the prefix as a customer-generated prefix, instead only announcing the summary prefix for all customer prefixes. It is important to note that the community path attribute is carried in BGP update messages, which allows ASs not directly connected to each other to share information about a prefix.

The format for community identifiers is defined in RFC 1997: "BGP Communities Attribute." The community identifier is a 32-bit value, where the first two bytes of the value are the AS number and the second two bytes are an arbitrary value defined by the AS. This format can be represented as *AA:NN*, where *AA* is the AS number of the AS adding the community identifier to the community path attribute, and *NN* represents a user-defined policy value.

There are two types of BGP communities:

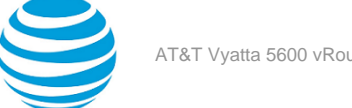

- well-known communities
- user-defined or private communities

The AT&T Vyatta vRouter recognizes the following BGP well-known communities as per RFC 1997:

NO EXPORT: Allows a BGP speaker to specify that redistribution should extend only to the neighbouring AS. All routes received carrying a communities attribute containing this value are not advertised outside a BGP confederation boundary (a stand-alone autonomous system that is not part of a confederation should be considered a confederation itself).

NO\_ADVERTISE: All routes received carrying a communities attribute containing this value are not advertised to other BGP peers.

LOCAL\_AS: All routes received carrying a communities attribute containing this value are not advertised to other BGP peers.

In additon, the AT&T Vyatta vRouter recognizes the INTERNET community. The INTERNET community is not, strictly speaking, a well-known community. (It is not, for example, mentioned in RFC 1997.) You can use the INTERNET community when you would use a "permit all" statement; for example, at the end of a community list. (Like access lists, community lists have an implicit "deny all" statement at their end.) The "permit INTERNET" statement is equivalent to the "permit any" statement, matching any community in the IP community list.

BGP community list is a user defined BGP communities attribute list. BGP community list can be used for matching or manipulating BGP communities attribute in updates.

The AT&T Vyatta vRouter also supports the following user-defined community lists:

- Standard
- Extended

Furthermore, standard and extended community lists support standard and expanded lists. A standard community list ranges from 1 through 99 and an expanded community list ranges from 100 through 199.

Standard Community List

- Standard list specifies standard community attributes.
- Expanded list specifies regular expression.

Extended Community List

- Standard list specifies route-target and site-of-origin.
- Expanded list specifies regular expression.

**Note:** Community lists do not support these features: named community list and appending of a community list on a received prefix with new communities.

## <span id="page-28-0"></span>**Peer groups**

In order to simplify the configuration of multiple similar peer sessions, "peer groups" are available. Configuring a peer group is the same as configuring an individual BGP peer. The peer group configuration applies to all members of the peer group.

**Note:** A peer group can have a maximum of 32 BGP peers.

A neighbor can be associated with a single peer group although it can selectively inherit the properties of the given peer group per address family.

Depending on the IP address family type of the peer group, peers are added to a peer group by using [protocols](#page-182-0) bgp <asn> neighbor <id> address-family ipv4-unicast peer-group [<group-name>](#page-182-0) [\(page 183\)](#page-182-0) or [protocols](#page-200-1) bgp <asn> neighbor <id> address-family ipv6-unicast peer-group [<group-name>](#page-200-1) *[\(page 201\)](#page-200-1)*.

If the neighbor is associated under an IPv4 address family and an IPv6 address family by using [protocols](#page-182-0) bgp <asn> neighbor <id> address-family ipv4-unicast peer-group [<group-name>](#page-182-0) *[\(page 183\)](#page-182-0)* and [protocols](#page-200-1) bgp <asn> neighbor <id> address-family ipv6-unicast peer-group [<group-name>](#page-200-1) *[\(page 201\)](#page-200-1)*, then all of the following applies:

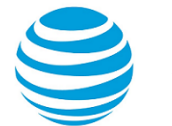

- Global or address-family agnostic configurations of the peer group are applied to the neighbor.
- IPv4 address-family specific configurations of the peer group are applied to the neighbor.
- IPv6 address-family specific configurations of the peer group are applied to the neighbor.

If the neighbor is associated under an IPv4 address family and not an IPv6 address family (using [protocols](#page-182-0) bgp <asn> neighbor <id> address-family ipv4-unicast peer-group [<group-name>](#page-182-0) *[\(page 183\)](#page-182-0)*), then the following applies:

- Global or address-family agnostic configurations of the peer group are applied to the neighbor and IPv4 address-family specific configurations of the peer group are applied to the neighbor.
- The IPv6 address-family specific configurations of the peer group are not applied to the neighbor.

If the neighbor is associated under an IPv6 address family and not an IPv4 address family (using [protocols](#page-200-1) bgp <asn> neighbor <id> address-family ipv6-unicast peer-group [<group-name>](#page-200-1) *[\(page 201\)](#page-200-1)*), then the following applies:

- Global or address-family agnostic configurations of the peer group are applied to the neighbor and IPv6 address-family specific configurations of the peer group are applied to the neighbor.
- The IPv4 address-family specific configurations of the peer group are not applied to the neighbor.

## <span id="page-29-0"></span>**BGP multipath support**

In general, BGP selects a single best path to a given destination. BGP multipath support allows multiple paths to a given destination. Having multiple paths to the same destination enables the traffic load to be shared across the multiple paths, and makes use of network resources that might normally be used only as backup.

The BGP multipath feature does not affect the BGP path selection process. Instead, the best path as well as the additional multipaths are all added to the routing table.

For more information on configuring BGP multipath support, see protocols bgp <asn> [parameters](#page-128-0) maximum-paths ebgp [<max-paths>](#page-128-0) [\(page 129\)](#page-128-0) and protocols protocols bgp <asn> parameters [maximum-paths](#page-129-0) ibgp [<max-paths>](#page-129-0) *[\(page 130\)](#page-129-0)*.

### <span id="page-29-1"></span>**IPv4 and IPv6 support**

The BGP implementation supports the following:

- Peering sessions between IPv4 peers
- Peering sessions between IPv6 peers
- IPv4 routing information can be carried over either IPv4 or IPv6 peering sessions
- IPv6 routing information can be carried over either IPv4 or IPv6 peering sessions
- Both IPv4 and IPv6 routing information can be carried over a single IPv4 or IPv6 peering session

**Note:** IPv4 routes over IPv6 sessions and IPv6 routes over IPv4 sessions cannot currently be seen via show commands.

IPv4 routes can be exchanged after you have enabled either of the following:

- IPv4 unicast address family for a neighbor (using protocols bgp <asn> neighbor <id> [address-family](#page-170-2) ipv4 [unicast](#page-170-2) *[\(page 171\)](#page-170-2)*)
- IPv4 unicast address family for the peer group to which the neighbor belongs (using [protocols](#page-245-0) bgp <asn> peer-group <name> [address-family](#page-245-0) ipv4-unicast *[\(page 246\)](#page-245-0)*)

IPv6 routes can be exchanged after you have enabled either of the following:

- IPv6 unicast address family for a neighbor (using protocols bgp <asn> neighbor <id> [address-family](#page-189-0) ipv6 [unicast](#page-189-0) *[\(page 190\)](#page-189-0)*)
- IPv6 unicast address family for the peer group to which the neighbor belongs (using [protocols](#page-262-1) bgp <asn> peer-group <name> [address-family](#page-262-1) ipv6-unicast *[\(page 263\)](#page-262-1)*)

The top-level address family configuration sets family-specific parameters while the neighbor-level family configuration sets support for the given family over that neighbor connection.

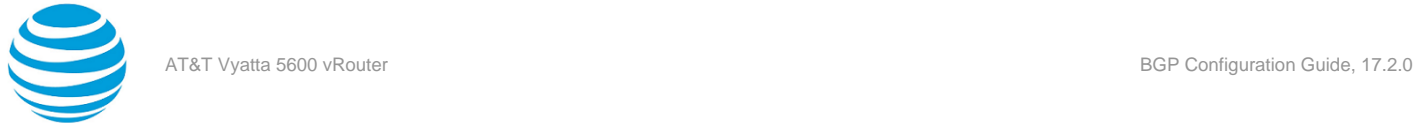

The following example defines IPv4 address family parameters, but does not enable any BGP neighbor connection to carry IPv4 address-family routing data.

```
bgp 7777 {
     address-family {
          ipv4-unicast {
               ..... 
           }
     }
}
```
The following example defines two BGP neighbors, one with an IPv4 address and one with an IPv6 address, that can carry both IPv4 and IPv6 routing information. Note that IPv4 address family support is implicitly defined.

```
 bgp 7777 {
      neighbor 3ffe::c5:5 {
          address-family {
              ipv6-unicast {
 }
          }
          remote-as 7777
      }
      neighbor 10.1.1.1 {
          address-family {
              ipv6-unicast {
}<br>}
          }
          remote-as 7777
      }
}
```
### <span id="page-30-0"></span>**VPNv4 support**

Route Reflector (RR) in BGP improves the scalability of iBGP sessions between iBGP peers and reduces the connectivity overload between BGP peers. The vRouter provides support for RR for VPNv4 address families in addition to IPv4 and IPv6 address families.

Note the following regarding RR support for VPNv4:

- RR cannot be used in the forwarding path for VPNv4.
- For best performance, AT&T recommends not configuring VRF on the VPNv4 RR.

The following diagram illustrates an RR configuration for reflecting the VPNv4 address family. The vRouter can be used as RR1 or RR2. PE1 and PE2 are third party devices that have full Layer 3 VPN support. The RR is not part of the forwarding path.

All BGP peerings within RR1 and RR2 are in the same AS (100 in the example). The AS is illustrated by the large blue circle in the diagram (RR applies to iBGP peerings only to avoid the full mesh between iBGP peers).

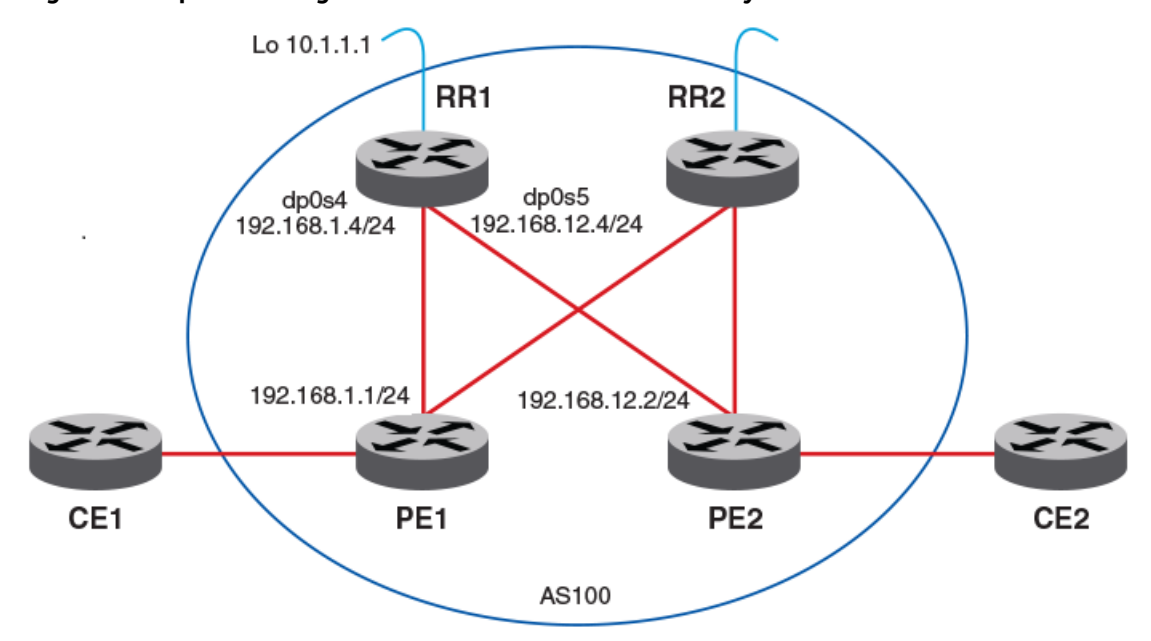

#### **Figure 5: Sample RR configuration for the VPNv4 address family**

The following commands show how to configure the example in the diagram. MPLS configuration is not necessary on RR1 or RR2, because traffic is sent between PE1 and PE2 over an MPLS enabled network.

```
vyatta@vyatta:~$ set interfaces dataplane dp0s4 address 192.168.1.4/24
vyatta@vyatta:~$ set interfaces dataplane dp0s5 address 192.168.12.4/24
vyatta@vyatta:~$ set interfaces loopback lo address 10.1.1.1/32
vyatta@vyatta:~$ set protocols bgp 100 neighbor 192.168.1.1 address-family vpnv4-unicast route-
reflector-client
vyatta@vyatta:~$ set protocols bgp 100 neighbor 192.168.1.1 remote-as 100
vyatta@vyatta:~$ set protocols bgp 100 neighbor 192.168.12.2 address-family vpnv4-unicast route-
reflector-client
vyatta@vyatta:~$ set protocols bgp 100 neighbor 192.168.12.2 remote-as 100
vyatta@vyatta:~$ set protocols bgp 100 parameters router-id 10.1.1.1
vyatta@vyatta:~$ set protocols ospf area 0 network 10.1.1.1/32
vyatta@vyatta:~$ set protocols ospf area 0 network 192.168.1.0/24
vyatta@vyatta:~$ set protocols ospf area 0 network 192.168.12.0/24
```
The following command displays summary information for the configuration.

```
vyatta@vyatta:~$ show ip bgp vpnv4 unicast summary
BGP router identifier 10.1.1.1, local AS number 100
BGP table version is 1
1 BGP GLOBAL AS-PATH entries
0 BGP community entries
Neighbor V AS MsgRcvd MsgSent TblVer InQ OutQ Up/Down Statd
192.1268.1.1 4 100 11 8 1 0 0 00:02:45 
 3
192.1268.12.2 4 100 27 51 1 0 0 00:10:18 1
Total number of neighbors 2
Total number of Established sessions 2
```
The following example displays detailed information for the configuration.

vyatta@vyatta:~\$ show ip bgp vpnv4 unicast BGP table version is 1, local router ID is 10.1.1.1

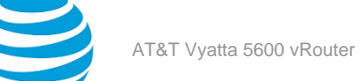

```
Status codes: s suppressed, d damped, h history, * valid, > best, i - internal, l - labeled
            S Stale
Origin codes: i - IGP, e - EGP, ? - incomplete
  Network Next Hop Metric LocPrf Weight Path
Route Distinguisher: 1:1
*>i10.4.4.0/24 192.168.1.1 0 100 0 ?
*>i10.7.9.0/24 192.168.12.2 0 100 0 ?
BGP table version is 1, local router ID is 10.1.1.1
Status codes: s suppressed, d damped, h history, * valid, > best, i - internal, l - labeled
            S Stale
Origin codes: i - IGP, e - EGP, ? - incomplete
Route Distinguisher: 2:2
*>i10.8.2.0/24 192.168.1.1 0 100 0 ?
BGP table version is 1, local router ID is 10.1.1.1
Status codes: s suppressed, d damped, h history, * valid, > best, i - internal, l - labeled
            S Stale
Origin codes: i - IGP, e - EGP, ? - incomplete
Route Distinguisher: 3:3
*>i10.8.3.0/24 192.168.1.1 0 100 0 ?
```
## <span id="page-32-0"></span>**Supported standards**

The AT&T Vyatta vRouter implementation of BGP complies with the following standards:

- RFC 1997: *BGP Communities Attribute*
- RFC 2545: *Use of BGP-4 Multiprotocol Extensions for IPv6 Inter-Domain Routing*
- RFC 2796: *BGP Route Reflection - An Alternative to Full Mesh IBGP*
- RFC 2842: *Capabilities Advertisement with BGP-4*
- RFC 3065: *Autonomous System Confederations for BGP*
- RFC 4271: *A Border Gateway Protocol (BGP-4)*
- RFC 4273: *Definitions of Managed Objects for BGP-4*
- RFC 4760: *Multiprotocol Extensions for BGP-4*

## <span id="page-32-1"></span>**Configuring BGP**

This section presents sample configurations for BGP.

## <span id="page-32-2"></span>**Basic iBGP configuration**

In this section, you configure iBGP on the routers labeled R1, R2, R3, and R4 in the reference network diagram. Each router has an iBGP peering connection to each of the other iBGP routers in the network, satisfying the full mesh iBGP peering requirement.

In the example, the iBGP peering connections are established between iBGP neighbors using the loopback interface IP addresses. This is typical practice, particularly when there are redundant connections between the iBGP routers.

In order for the routers to be able to reach each other using the loopback IP address, the loopback IP addresses must be reachable via an entry in the routing table of the router. This requires some form of Internal Gateway Protocol (IGP).

The following figure shows the BGP connections after you have completed the iBGP configuration.

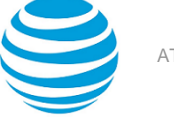

#### **Figure 6: Basic iBGP configuration**

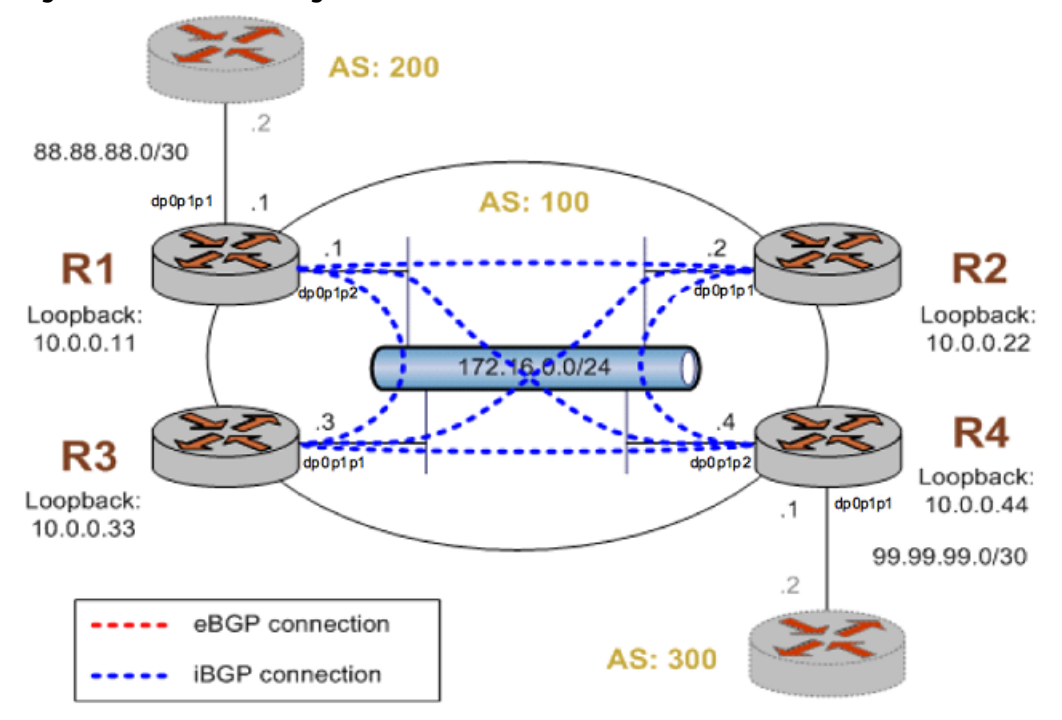

This example assumes that you have already configured the router interfaces and IGP; only the steps required to implement BGP are shown.

To create a basic iBGP configuration, perform the following steps in configuration mode.

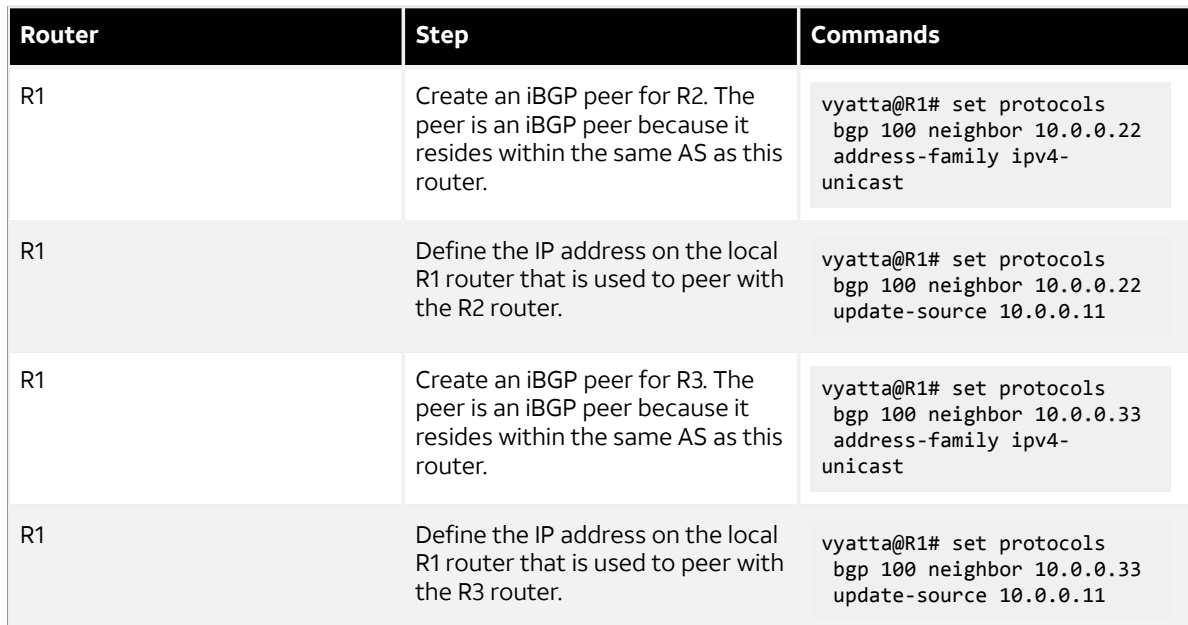

#### **Table 2: Basic iBGP configuration**

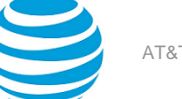

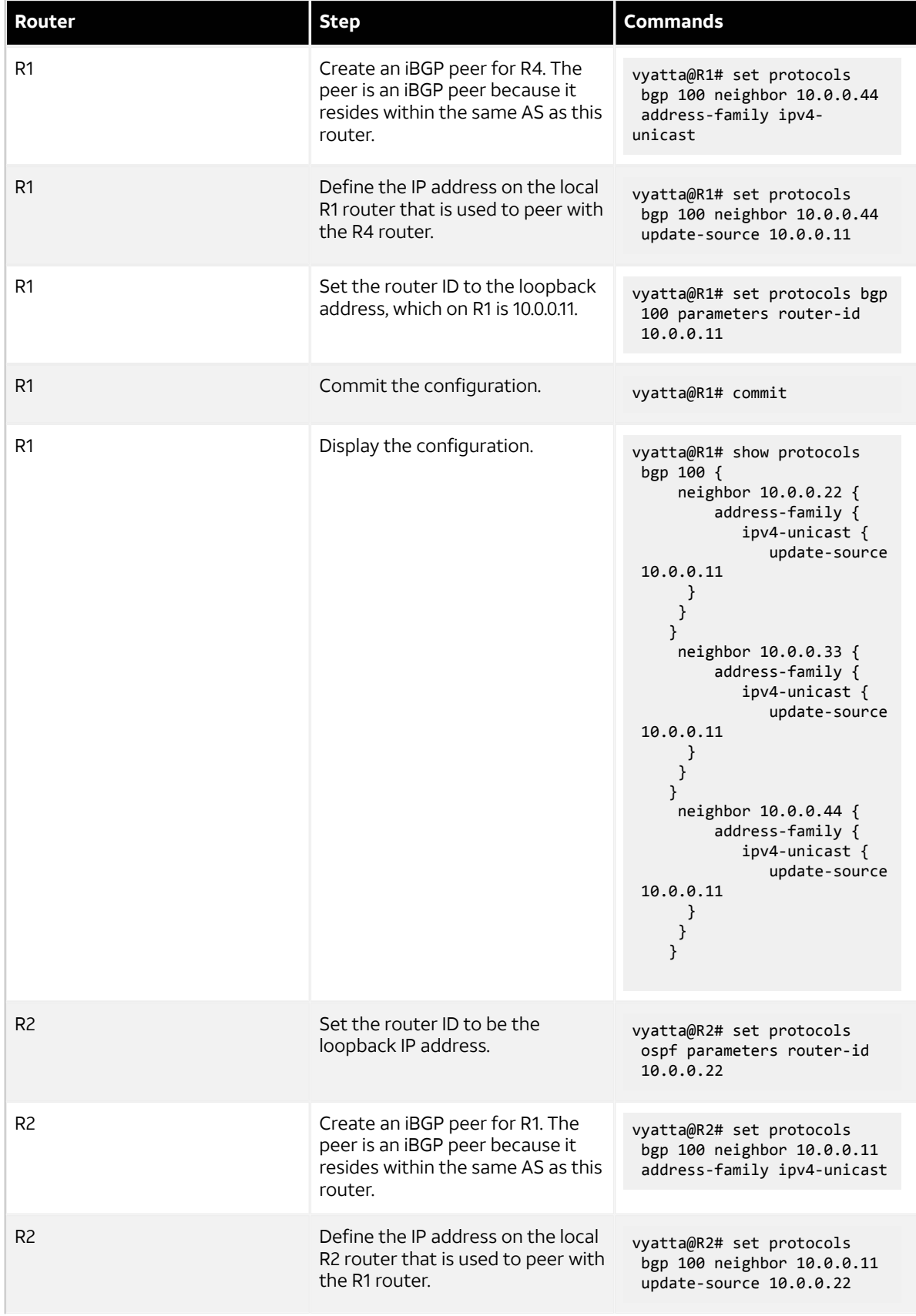

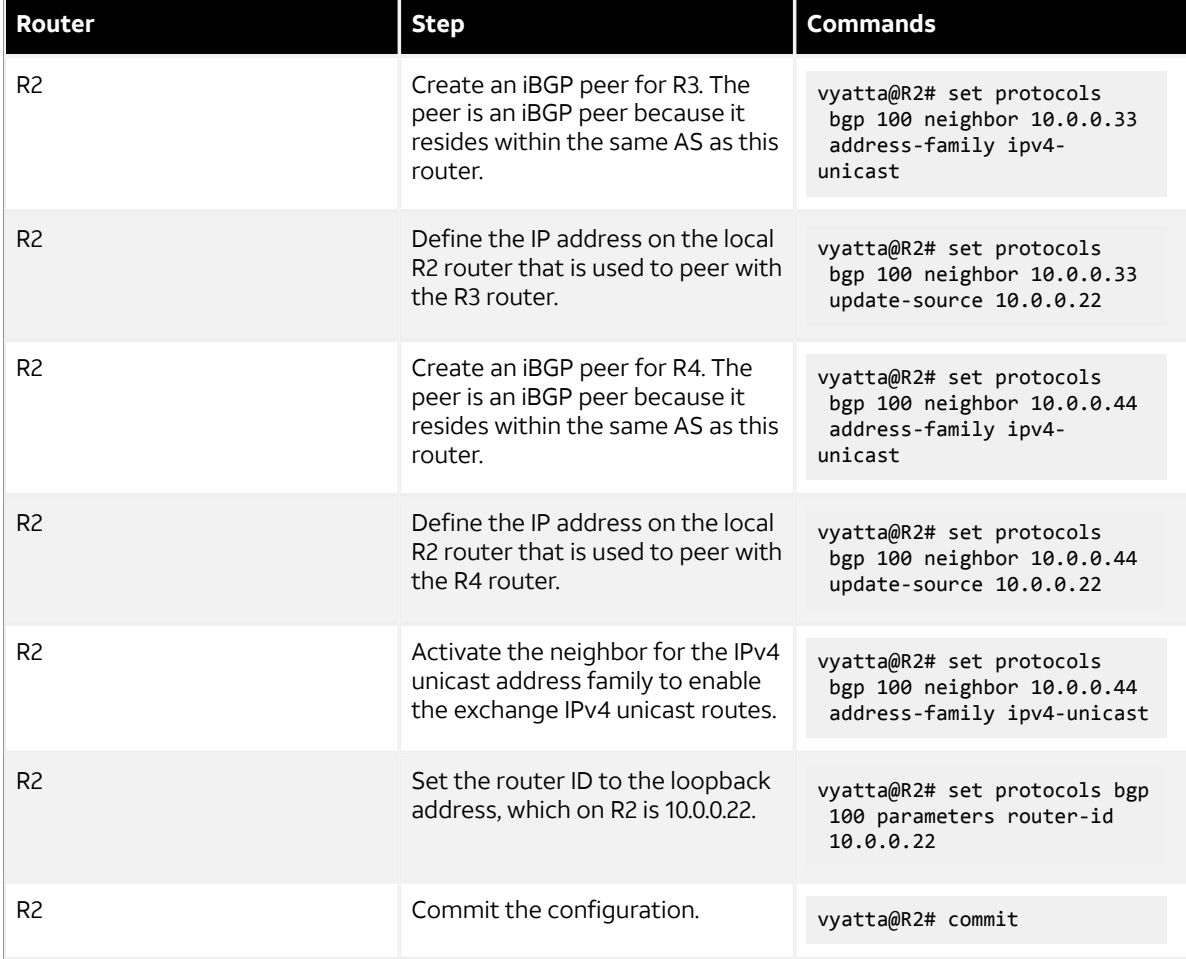
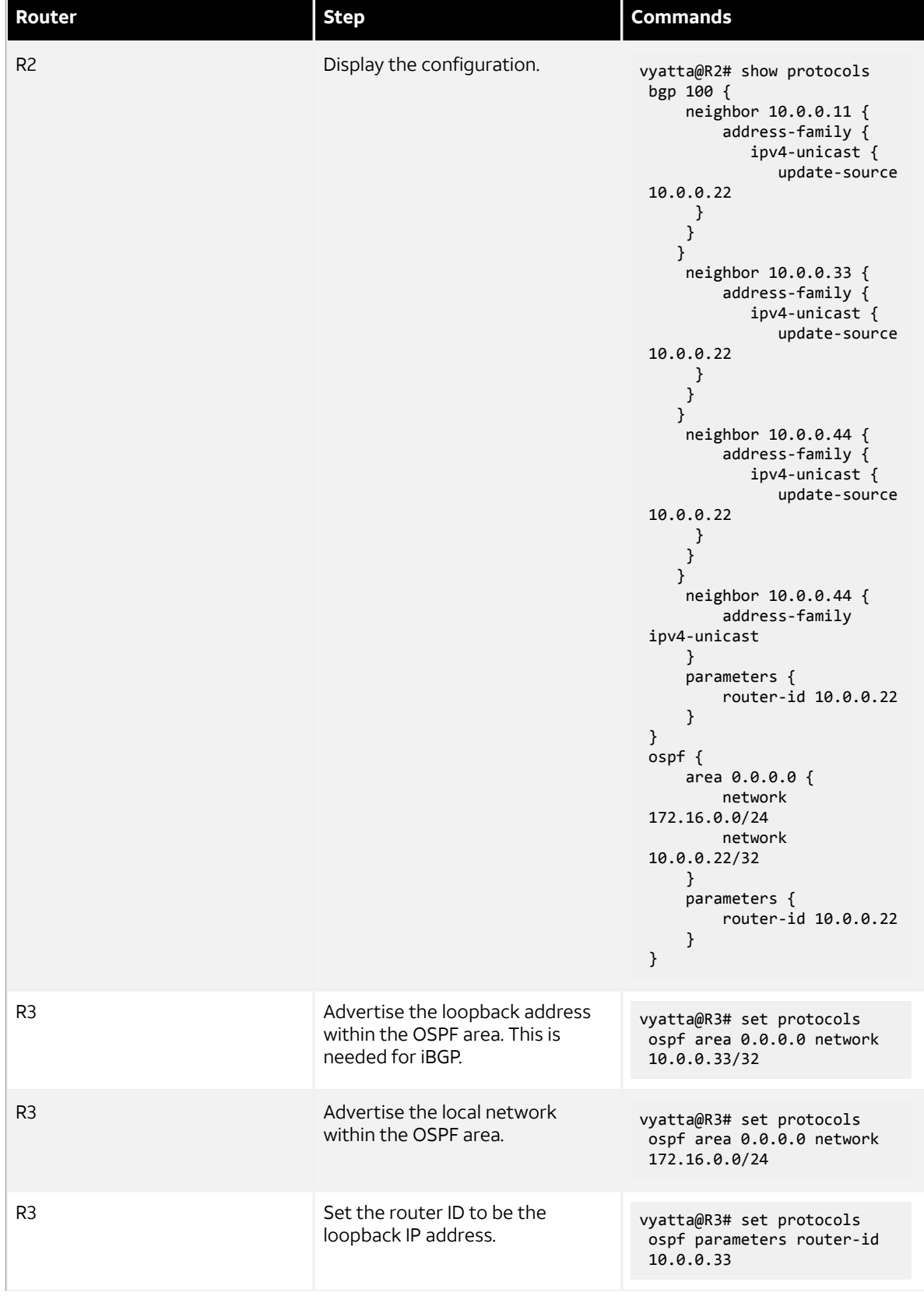

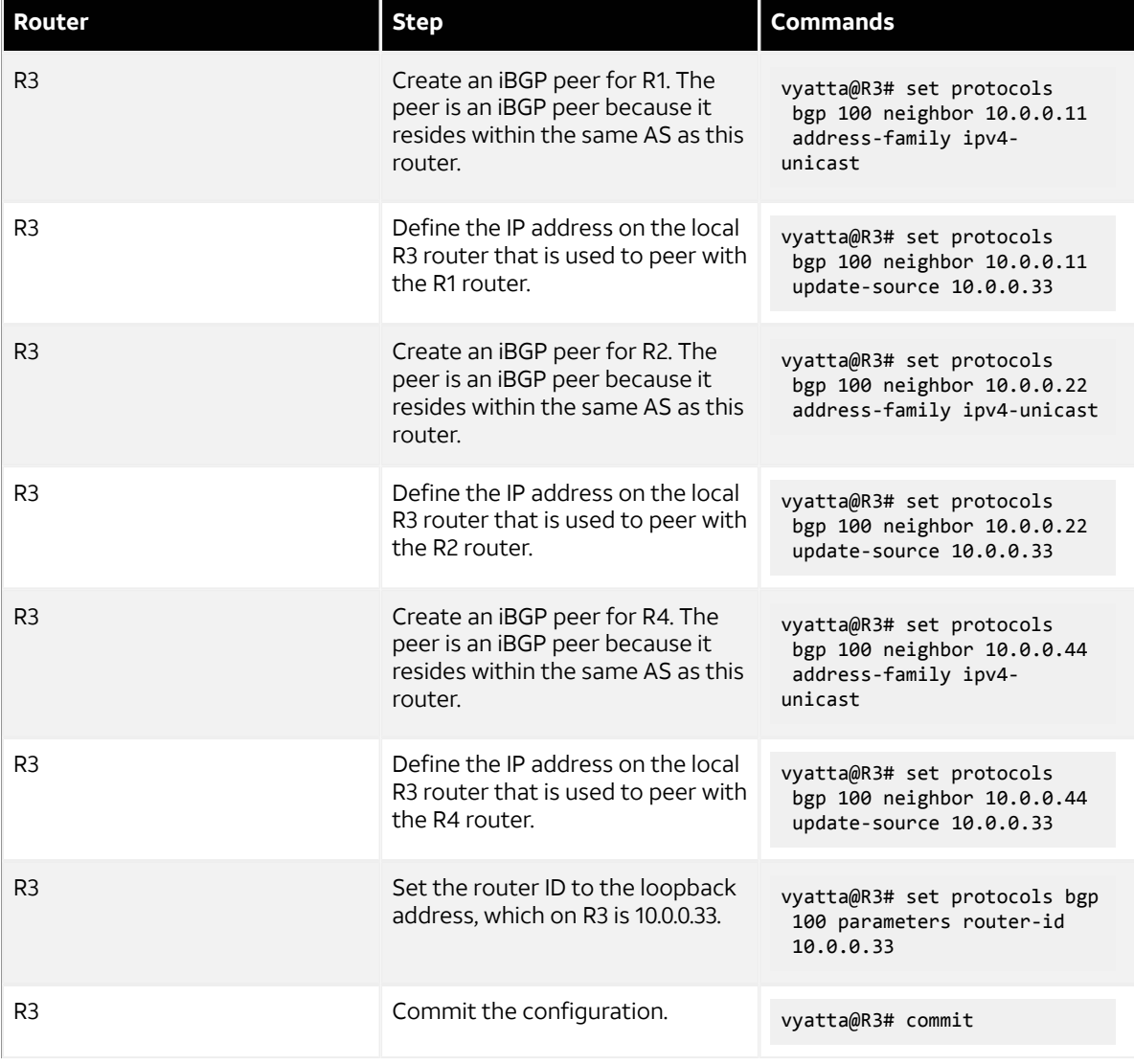

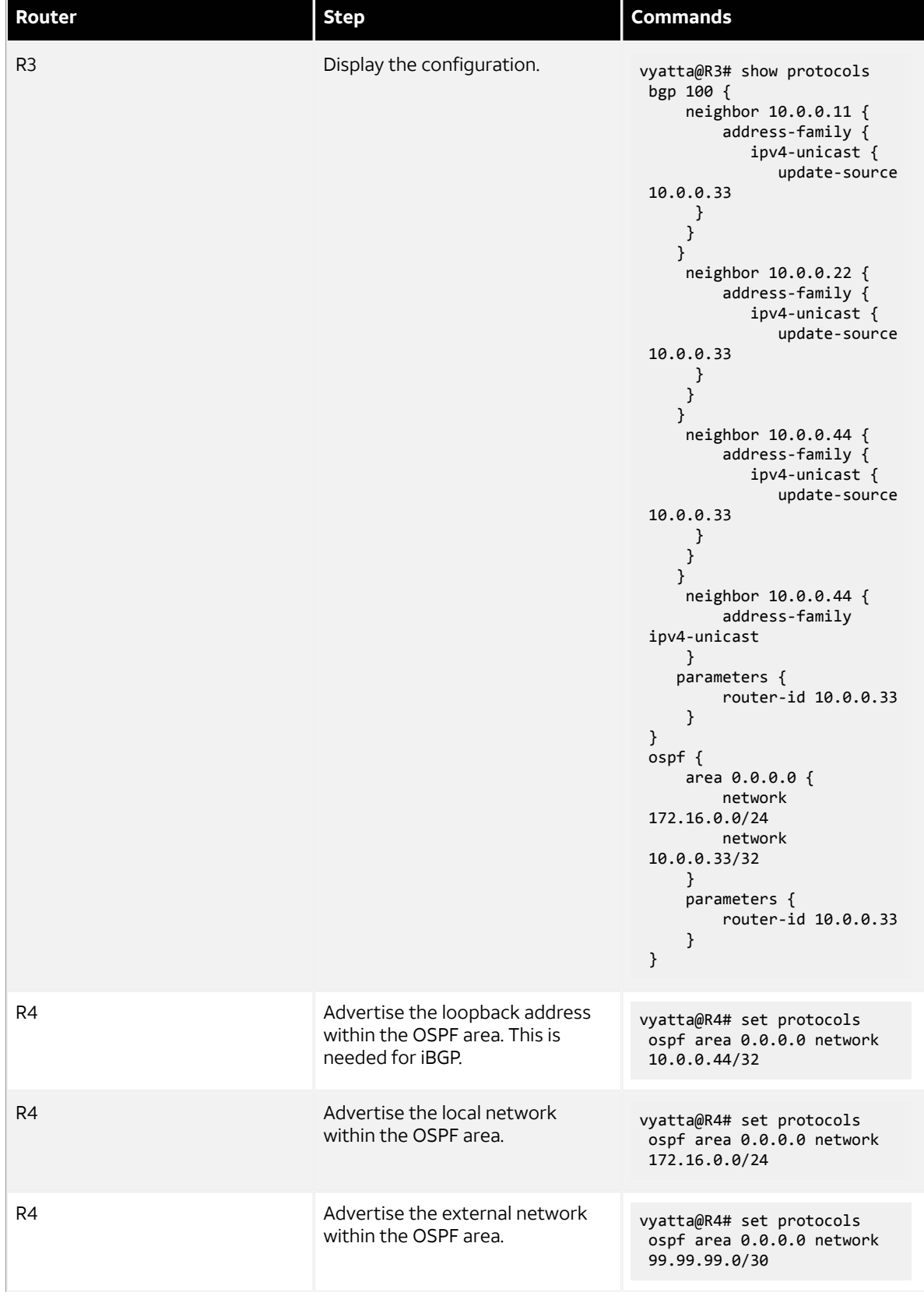

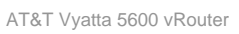

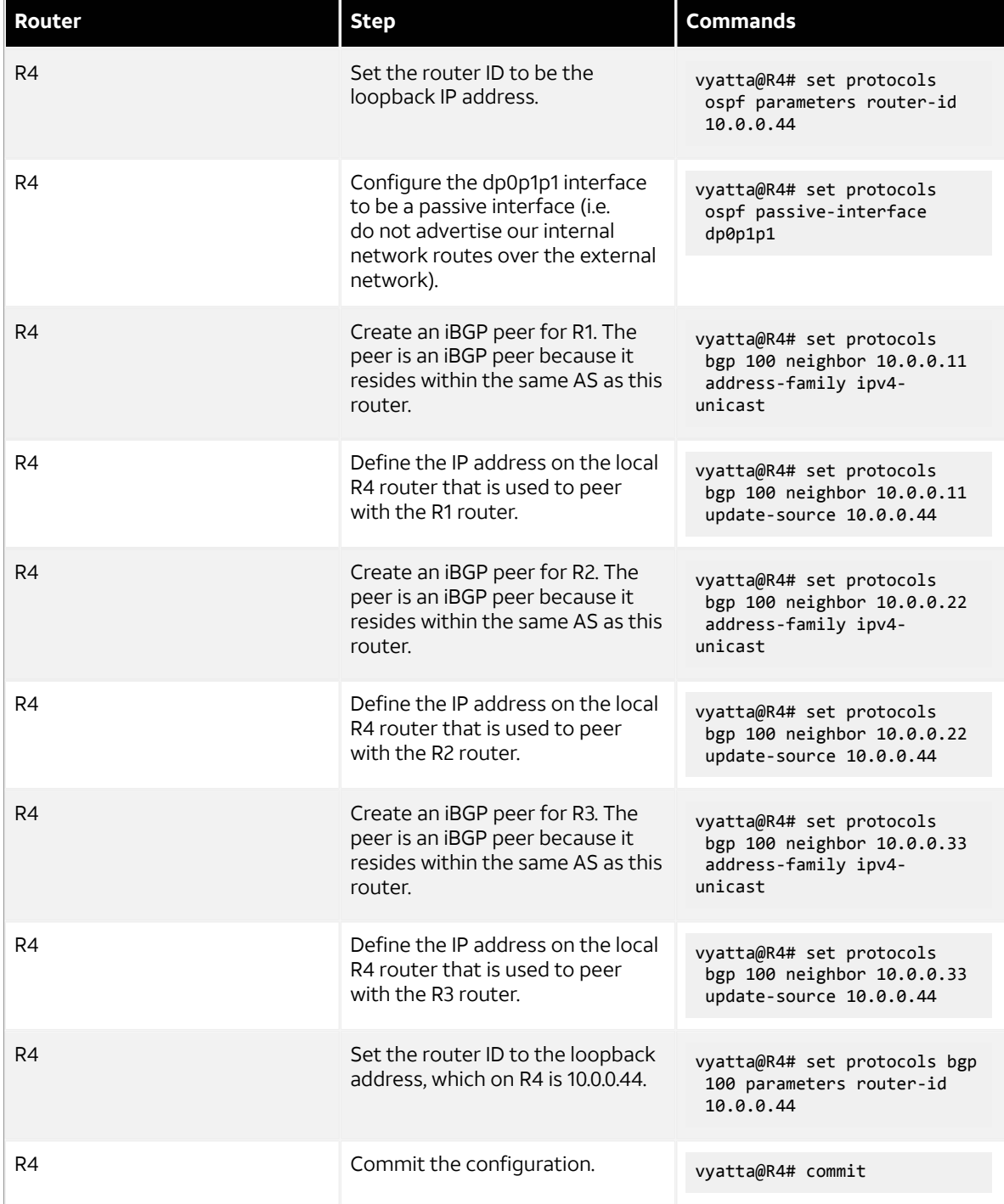

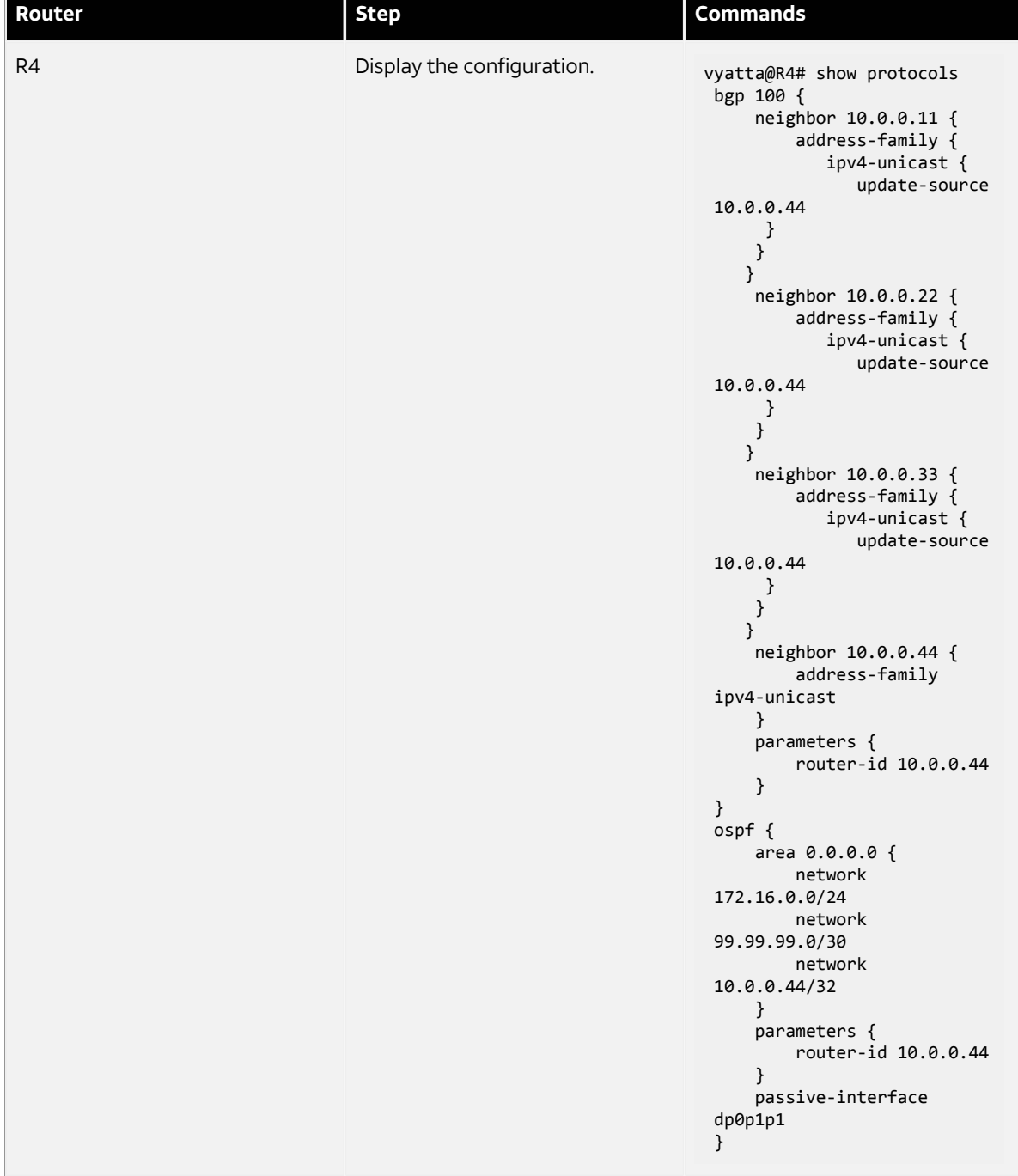

# **Verifying the iBGP configuration**

The following commands can be used to verify the iBGP configuration.

### **R1: show ip bgp summary**

The following example shows the output of the show ip bgp summary command for router R1 at this stage of the configuration.

```
vyatta@R1:~$ show ip bgp summary
```
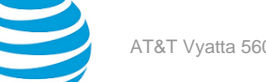

BGP router identifier 10.0.0.11, local AS number 100 RIB entries 1, using 64 bytes of memory Peers 3, using 7560 bytes of memory

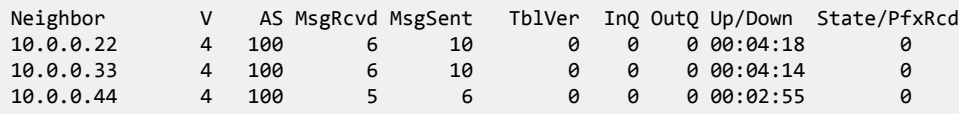

Total number of neighbors 3 vyatta@R1:~\$

The most important fields in the output for show ip bgp summary are the Up/Down and State fields. All the iBGP peers for R1 show times in the Up/Down field, which means the connection has been "established" for that period of time. The established state indicates that the peers have successfully created a BGP connection between one another, and are now able to send and receive BGP update messages.

If a peer shows in either Active or Idle in the State field, it means there is some issue that is keeping the BGP peers from forming an adjacency.

- The Active state identifies that the local router is actively trying to establish a TCP connection to the remote peer. You may see this if the local peer has been configured, but the remote peer is unreachable or has not been configured.
- The Idle state indicates that the local router has not allocated any resources for that peer connection, so any incoming connection requests be refused.

# **Basic eBGP configuration**

In this section, you configure eBGP on the routers labeled R1 and R4 in the reference network diagram. Router R1 is peering with an eBGP neighbor that is configured to be in AS 200 and router R4 is peering with an eBGP neighbor in AS 300.

In this example, the eBGP peering connections are established between eBGP neighbors using the physical interface IP addresses. This is a common configuration for eBGP peers. If the link between the peers goes down, the peering relationship should also go down since there is no redundancy.

After the basic eBGP configuration has been completed, the network should look as shown in the following figure.

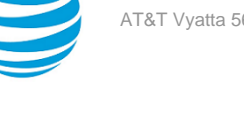

#### **Figure 7: Basic eBGP configuration**

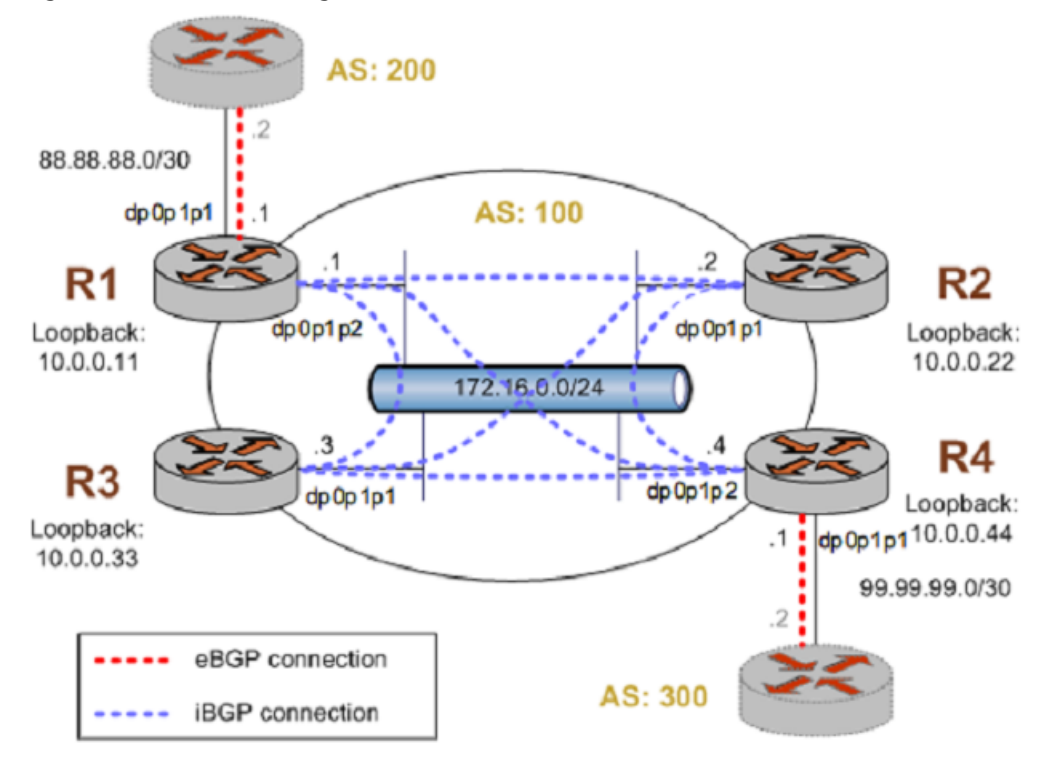

This example assumes the following:

- The configuration in the preceding example has already been performed.
- The eBGP peers connecting to R1 and R4 have been properly configured for BGP.

To create a basic eBGP configuration, perform the following steps in configuration mode.

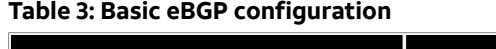

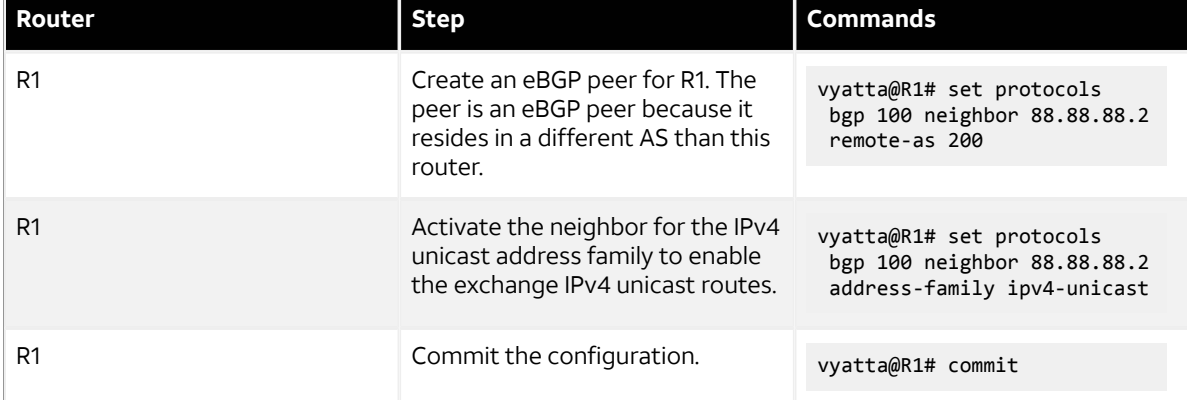

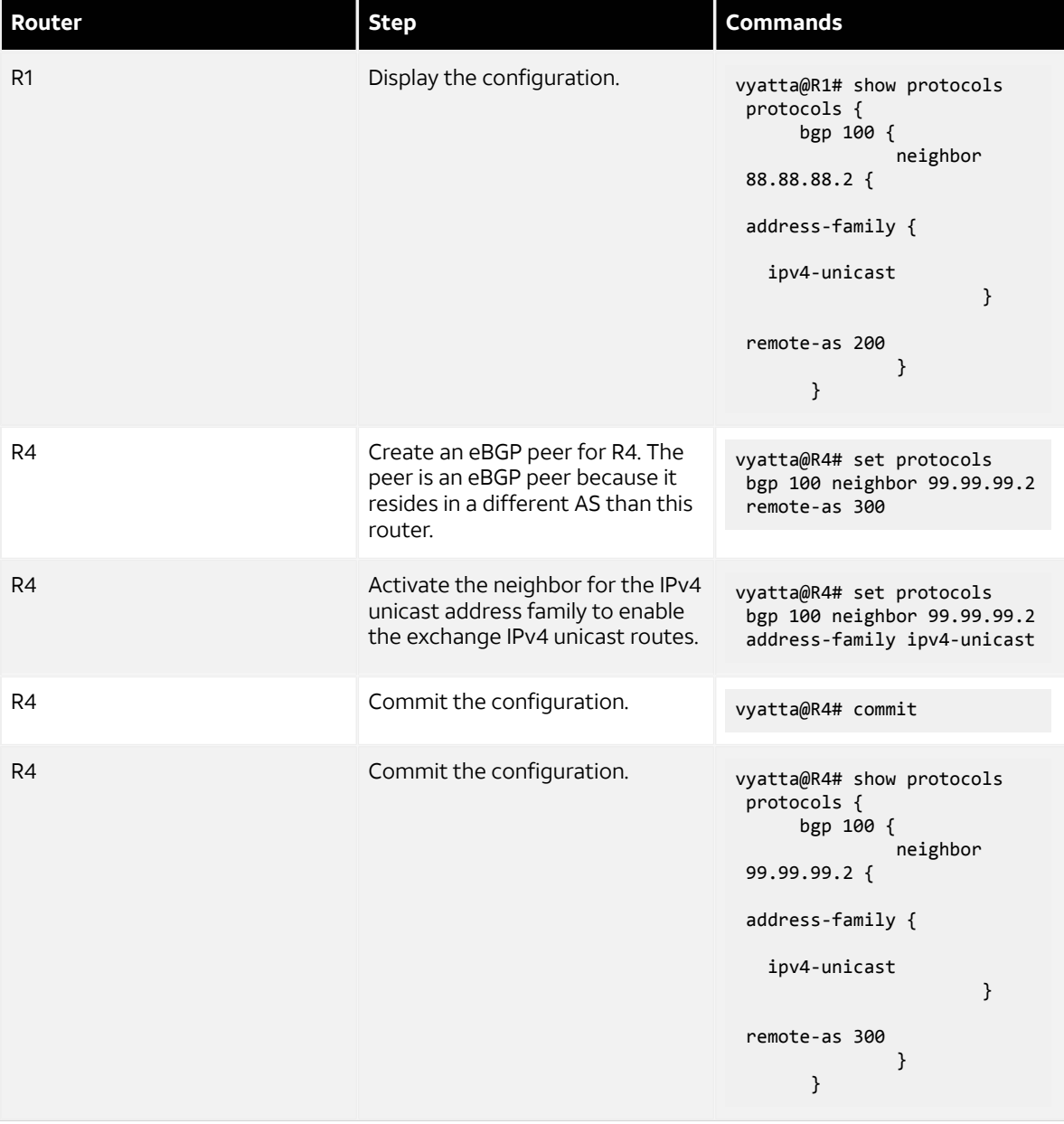

# **Verifying the eBGP configuration**

The following commands can be used to verify the eBGP configuration. Note that the output shown for these commands would be obtained after the configuration for both router R1 and router R4 has been completed.

### **R1: show ip bgp summary**

The following example shows the output of the show ip bgp summary command for router R1 at this stage of the configuration.

```
vyatta@R1:~$ show ip bgp summary 
BGP router identifier 10.0.0.11, local AS number 100
RIB entries 23, using 1472 bytes of memory
Peers 4, using 10080 bytes of memory
```
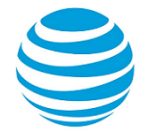

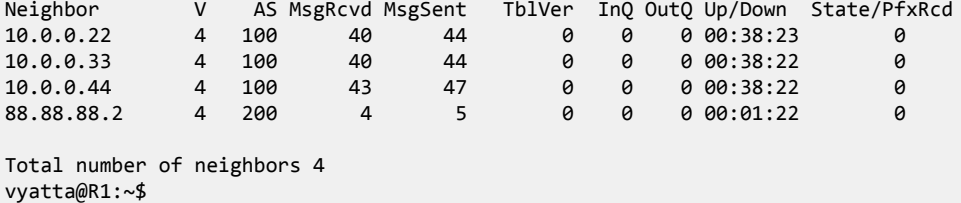

After adding the eBGP peer 88.88.88.2 (the BGP ID configured for the router connected to AS 200) to R1 we can see that the connection to the new peer is established (in the Up/Down field). This indicates that the peer was properly preconfigured for this connection.

Additionally, you may notice that the MsgRcvd and MsgSent fields for peer 88.88.88.2 shows "4" and "5" respectively. This shows that R1 has received four BGP messages from 88.88.88.2 and sent it five, which are associated with the connection to the peer (the show ip bgp neighbors command can be used to provide additional detail). Also, you can see that router R1 has received no route prefixes (PfxRcd column) from either 10.0.0.44 or from 88.88.88.2. This indicates that, though the BGP neighbors are communicating, they are not sending any prefixes. This is the way is should be at this point in the example as we have not yet configured routing announcements on any of the BGP peers.

# **Originating a route to eBGP neighbors**

One of the main requirements for BGP configurations is to originate network prefixes to BGP peers. On the AT&T Vyatta vRouter this is accomplished using the **network** option within the BGP configuration.

In this section, you originate the network prefix from both the R1 and R4 routers. This is shown in the following figure.

**Note:** We assume that the routers in AS200 and AS300 are configured appropriately as eBGP peers and have routes to advertise as well.

**Note:** The example in this section assumes that the desired network to originate to our BGP peers is 172.16.0.0/24, which is a private RFC 1918 network address. Typically, the router would be originating a public IP network assigned by an Internet routing registry such as the American Registry for Internet Numbers (ARIN).

#### AS: 200 88.88.88.0/30 172.16.0.0/24 AS: 100  $dp0p1p1$ 2 R2 R1 dp0p1p'  $d$ p $0$ p1p $2$ Loopback: Loopback: 10.0.0.11 10.0.0.22 16.0.0/24 R4 R3 dp0p1p2 Loopback: dp0p1p1 dp0p1p1 10.0.0.44 Loopback:  $\cdot$ 1 10.0.0.33 99.99.99.0/30 172.16.0.0/24 eBGP connection AS: 300 iBGP connection

#### **Figure 8: Originating a route to eBGP neighbors**

This example assumes that the configurations in previous sections have been performed. For more information about configuring an eBGP connection, refer to Basic eBGP [configuration](#page-80-0) *[\(page 81\)](#page-80-0)* and for more information about configuring an iBGP connection, refer to Basic iBGP [configuration](#page-80-0) *[\(page 81\)](#page-80-0)*.

To originate a route to eBGP neighbors, perform the following steps in configuration mode.

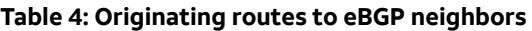

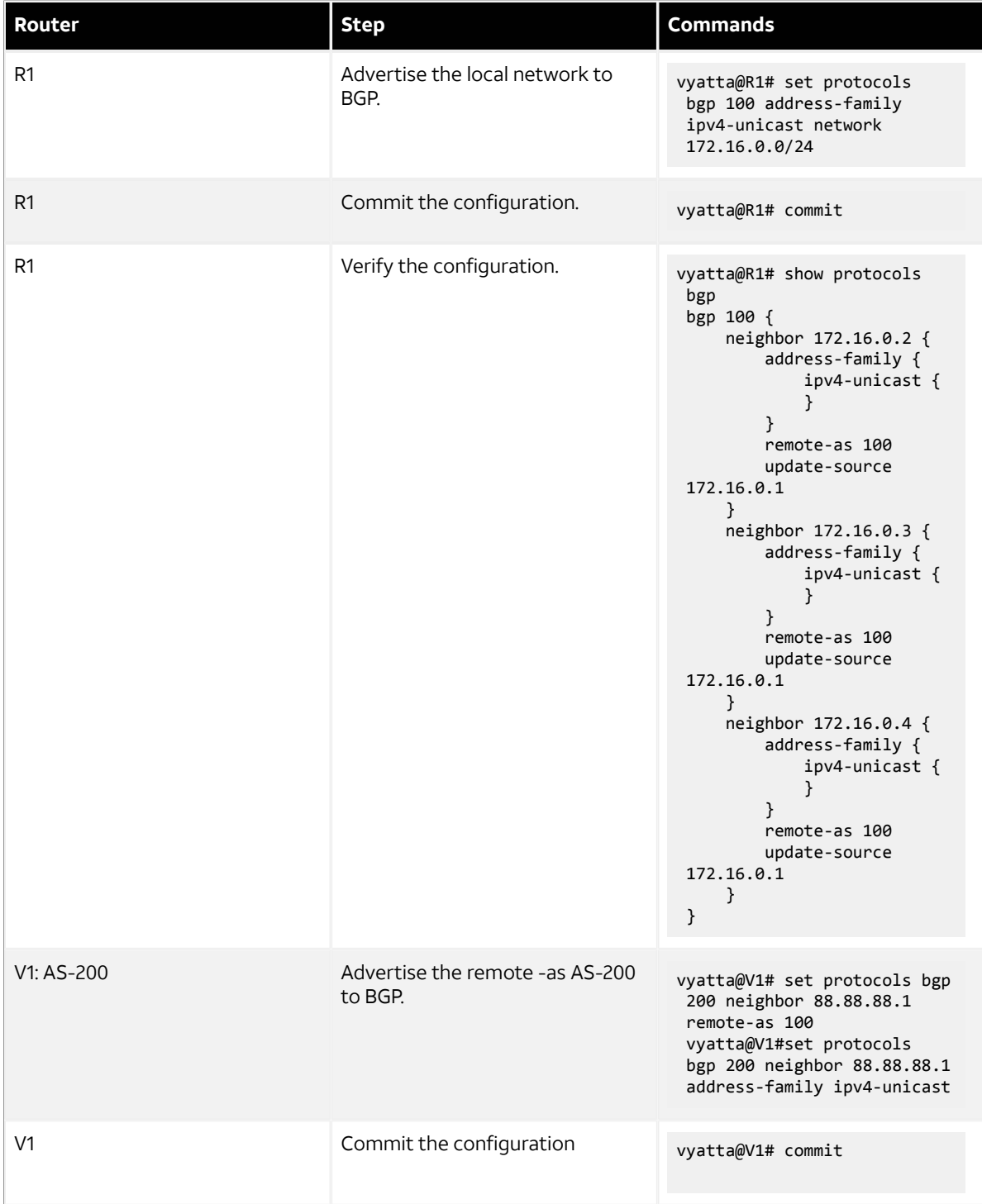

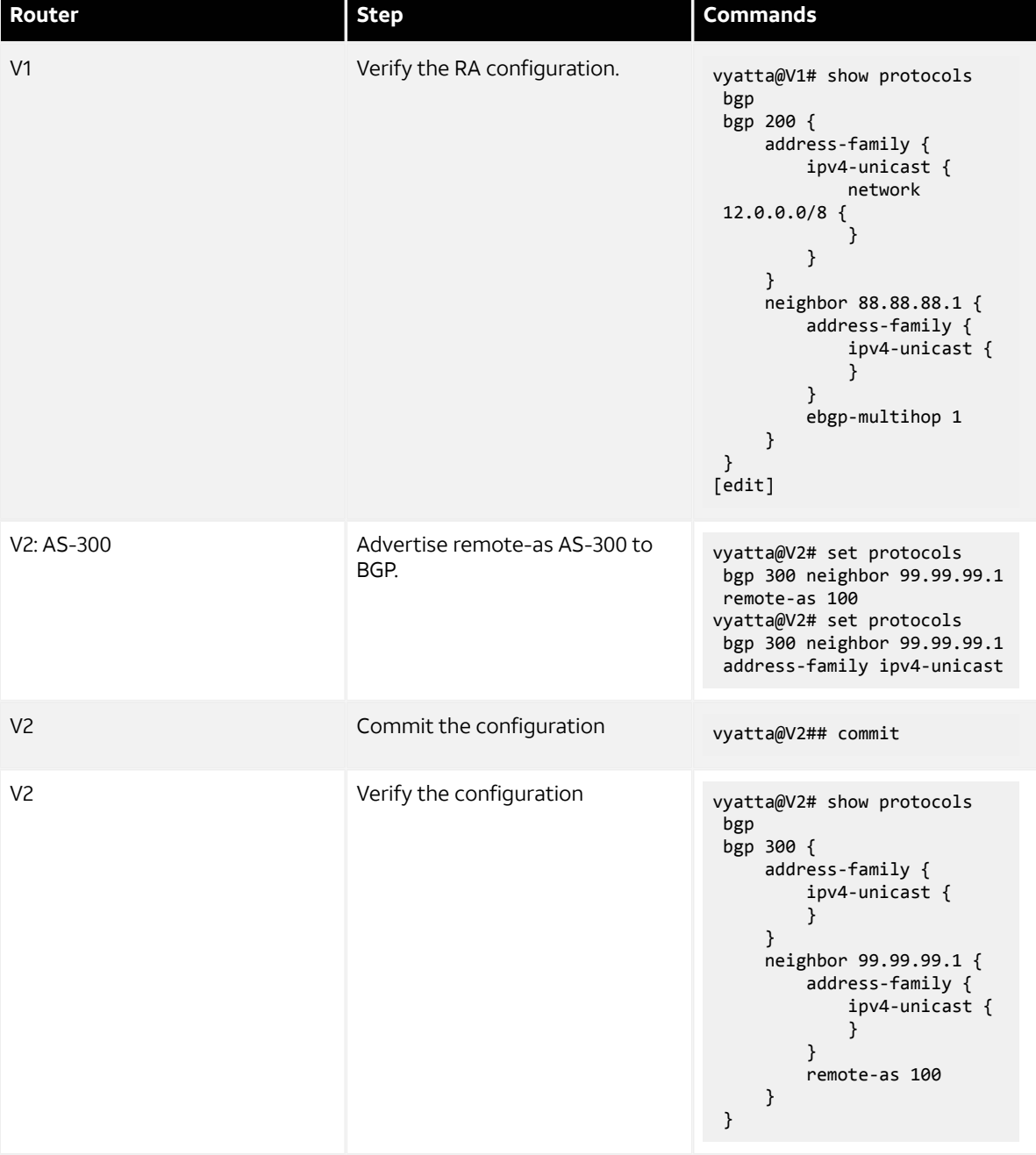

# **Verifying the route origination**

The following commands can be used to verify the route origination configuration.

### **R1: show ip bgp summary**

The following example shows the output of the show ip bgp summary command for router R1 at this stage of the configuration. The MsgSent column indicates that the router has been sending BGP messages, showing the number of BGP messages that have been sent to each peer.

```
vyatta@R1:~$ show ip bgp summary
```
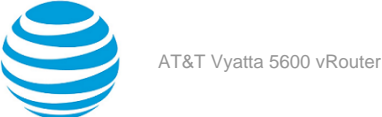

```
BGP router identifier 10.0.0.11, local AS number 100
BGP table version is 35
3 BGP AS-PATH entries
0 BGP community entries
IPv4 Unicast address family:
Neighbor V AS MsgRcvd MsgSent TblVer InQ OutQ Up/Down State/PfxRcd
10.0.0.22 4 100 6067 6072 35 0 0 2d02h08m 0
10.0.0.33 4 100 6064 6071 35 0 0 2d02h08m 0
10.0.0.44 4 100 6066 6069 35 0 0 1d03h52m 4
88.88.88.2 4 200 6026 6030 35 0 0 00:24:05 1
Total number of neighbors 4
```
Additionally, you may notice that the MsgRcvd and MsgSent fields for peer 88.88.88.2 shows "4" and "5" respectively. This shows that R1 has received four BGP messages from 88.88.88.2 and sent it five, which are associated with the connection to the peer (the show ip bgp neighbors command can be used to provide additional detail). Also, you can see that router R1 has received seven route prefixes (PfxRcd column) from 10.0.0.44 and five route prefixes from 88.88.88.2. The prefixes received can be seen using the show ip bgp command as follows.

### **R1: show ip bgp**

The following example shows the output of the show ip bgp command for router R1 at this stage of the configuration.

```
vyatta@R1:~$ show ip bgp
BGP table version is 36, local router ID is 10.0.0.11
Status codes: s suppressed, d damped, h history, * valid, > best, i - internal, l - labeled
             S Stale
Origin codes: i - IGP, e - EGP, ? - incomplete
 Network Next Hop Metric LocPrf Weight Path
*>i10.0.0.0 99.99.99.2 0 100 0 300 i
*> 12.0.0.0 88.88.88.2 0 0 200 i
*>i172.16.0.0/12 99.99.99.2 0 100 0 300 i
*:172.16.0.0/12 99.99.99.2<br>
*:172.16.0.0/24 10.0.0.44 0 100 0 i<br>
*:172.16.0.0/24 10.0.0.44 0 100 0 i<br>
*:192.168.0.0/16 99.99.99.2 0 100 0 300 i
*>i192.168.0.0/16 99.99.99.2 0 100
```
Total number of prefixes 5

From this output we can see that R1 knows about twelve prefixes within BGP, five from AS200 and seven from AS300.

There are two symbols that are displayed at the beginning of each of the prefixes shown in the output of show ip bgp. The first symbol is the status code for a valid route, which is an asterisk ("\*"). Essentially, all routes shown in the BGP table should be preceded by this symbol. The second symbol is the greater than character (">"), which indicates which path is the best available path as determined by the BGP best path selection process. The show ip bgp command shows only the best path to each peer.

### **R1: show ip route bgp**

The following example shows the output of the show ip route bgp command for router R1 at this stage of the configuration.

vyatta@R1:~\$ show ip route bgp B 10.0.0.0/8 [200/0] via 99.99.99.2, 00:12:04 B \*> 12.0.0.0/8 [20/0] via 88.88.88.2, dp0p161p1, 00:17:51 B \*> 172.16.0.0/12 [200/0] via 99.99.99.2 (recursive via 172.16.0.4 ), 00:12:04 B 172.16.0.0/24 [200/0] via 10.0.0.44, 00:18:37 B \*> 192.168.0.0/16 [200/0] via 99.99.99.2 (recursive via 172.16.0.4 ), 00:12:04

The show ip route bgp command displays the routes in the RIB that were learned via BGP. This is different from the output of show ip bgp, which shows all paths learned via BGP regardless of whether it is the best BGP path and whether the BGP candidate to the RIB for the prefix is the best route (for example, it has the lowest admin cost).

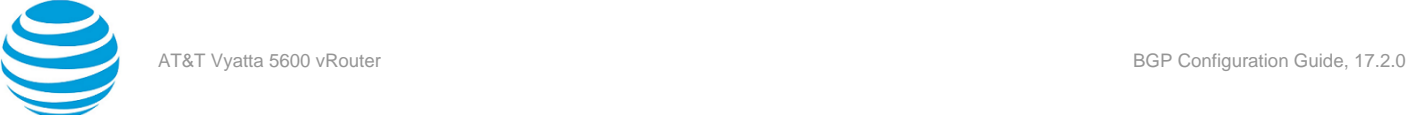

The output for the same operational BGP commands run on router R4 yields similar results.

#### **R4: show ip bgp summary**

The following example shows the output of the show ip bgp summary command for router R4 at this stage of the configuration.

```
vyatta@R4:~$ show ip bgp summary 
BGP router identifier 10.0.0.44, local AS number 100
BGP table version is 39
3 BGP AS-PATH entries
0 BGP community entries
IPv4 Unicast address family:
Neighbor V AS MsgRcvd MsgSent TblVer InQ OutQ Up/Down State/PfxRcd
10.0.0.11 4 100 6076 6076 39 0 0 1d03h57m 1
10.0.0.22 4 100 6051 6057 39 0 0 1d03h57m 0
10.0.0.33 4 100 6043 6048 39 0 0 1d03h57m 0
99.99.99.2 4 300 35755 44056 39 0 0 01:10:11 3
Total number of neighbors 4
vyatta@R4:~$
```
#### **R4: show ip bgp**

The following example shows the output of the show ip bgp command for router R4 at this stage of the configuration.

```
vyatta@R4:~$ show ip bgp 
BGP table version is 70, local router ID is 10.0.0.44
Status codes: s suppressed, d damped, h history, * valid, > best, i - internal, l - labeled
           S Stale
Origin codes: i - IGP, e - EGP, ? - incomplete
 Network Next Hop Metric LocPrf Weight Path
*> 10.0.0.0 99.99.99.2 0 0 300 i
*>i12.0.0.0 88.88.88.2 0 100 0 200 i
* 172.16.0.0/12 99.99.99.2 0 0 300 i
*> 172.16.0.0/12 99.99.99.2 0 0 300 i<br>
*> 172.16.0.0/24 0.0.0.0<br>
*> 192.168.0.0/16 99.99.99.2 0 0 300 i
* 192.168.0.0/16 99.99.99.2
```
Total number of prefixes 5

Router R4's BGP table contains the paths it learned from its eBGP peer, as well as the paths it learned from its iBGP neighbor R1.

# **Inbound route filtering**

A common requirement for BGP configurations is to filter inbound routing announcements from a BGP peer. On the AT&T Vyatta vRouter this is accomplished using routing policies that are then applied to the BGP process as "import" policies. In this instance we use prefix lists in conjunction with route maps to accomplish this.

The following table creates the following inbound filtering policies:

- R1 should only accept network 12.0.0.0/8 from its eBGP peer, and reject everything else.
- R4 should allow all Internet routes, but reject all RFC 1918 networks from its eBGP peer.

This import policy is shown in the following figure.

**Note:** We assume that the routers in AS100 have been configured for iBGP and eBGP as shown and that the routers in AS200 and AS300 are configured appropriately as eBGP peers.

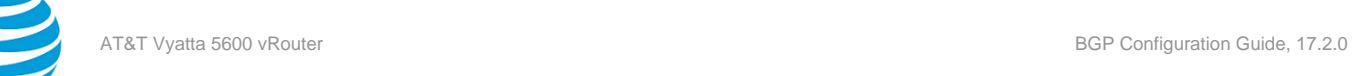

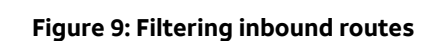

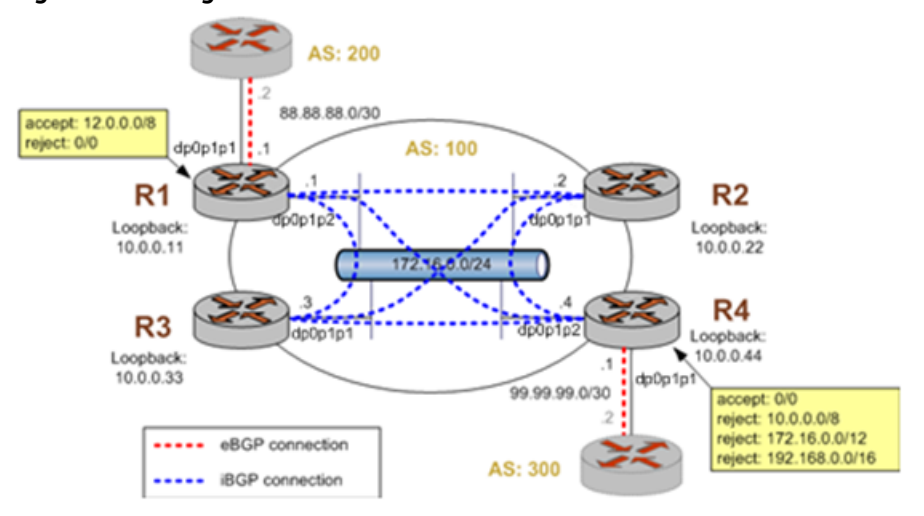

To create this inbound route filter, perform the following steps in configuration mode.

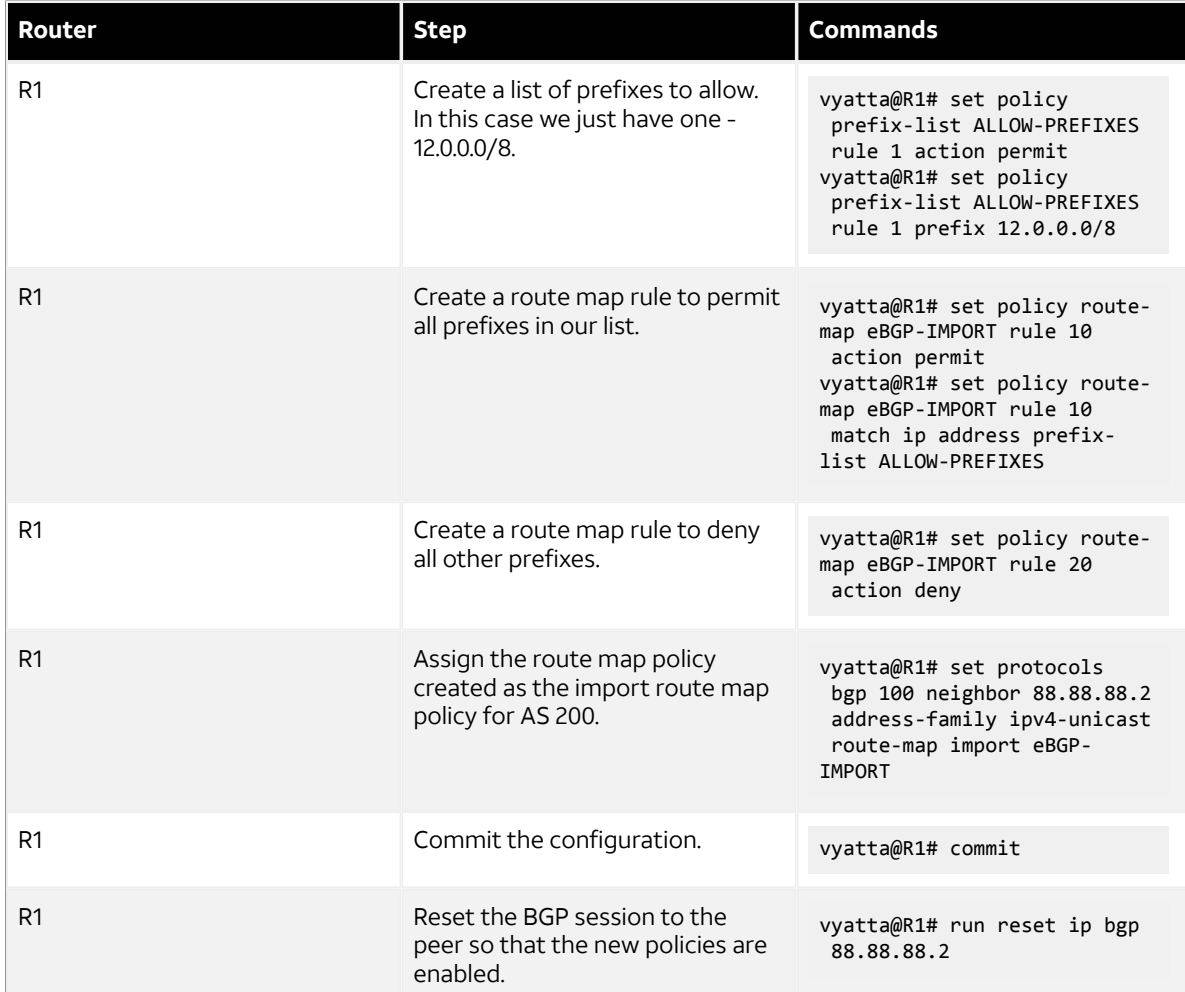

#### **Table 5: Creating an import policy**

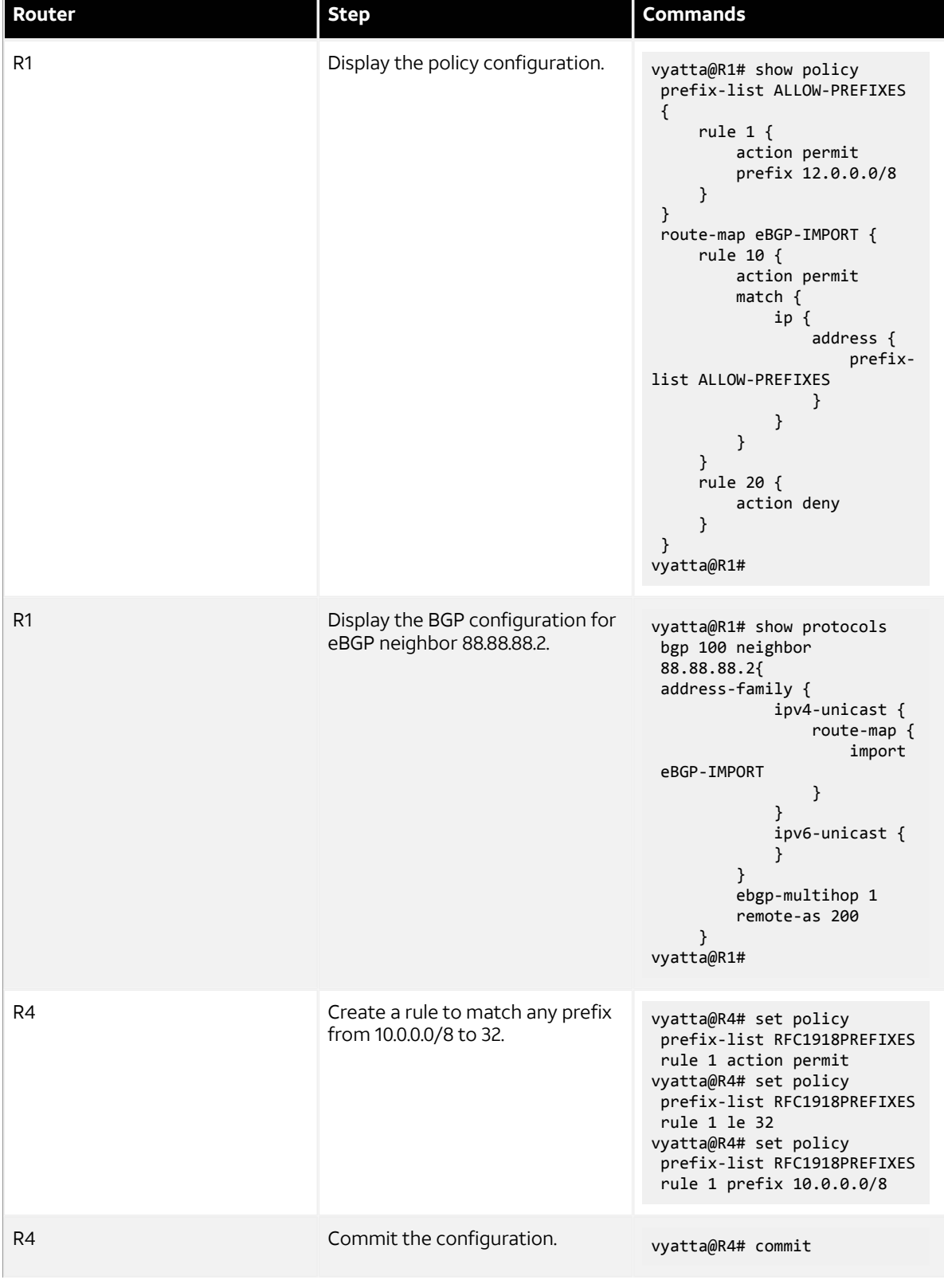

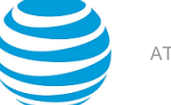

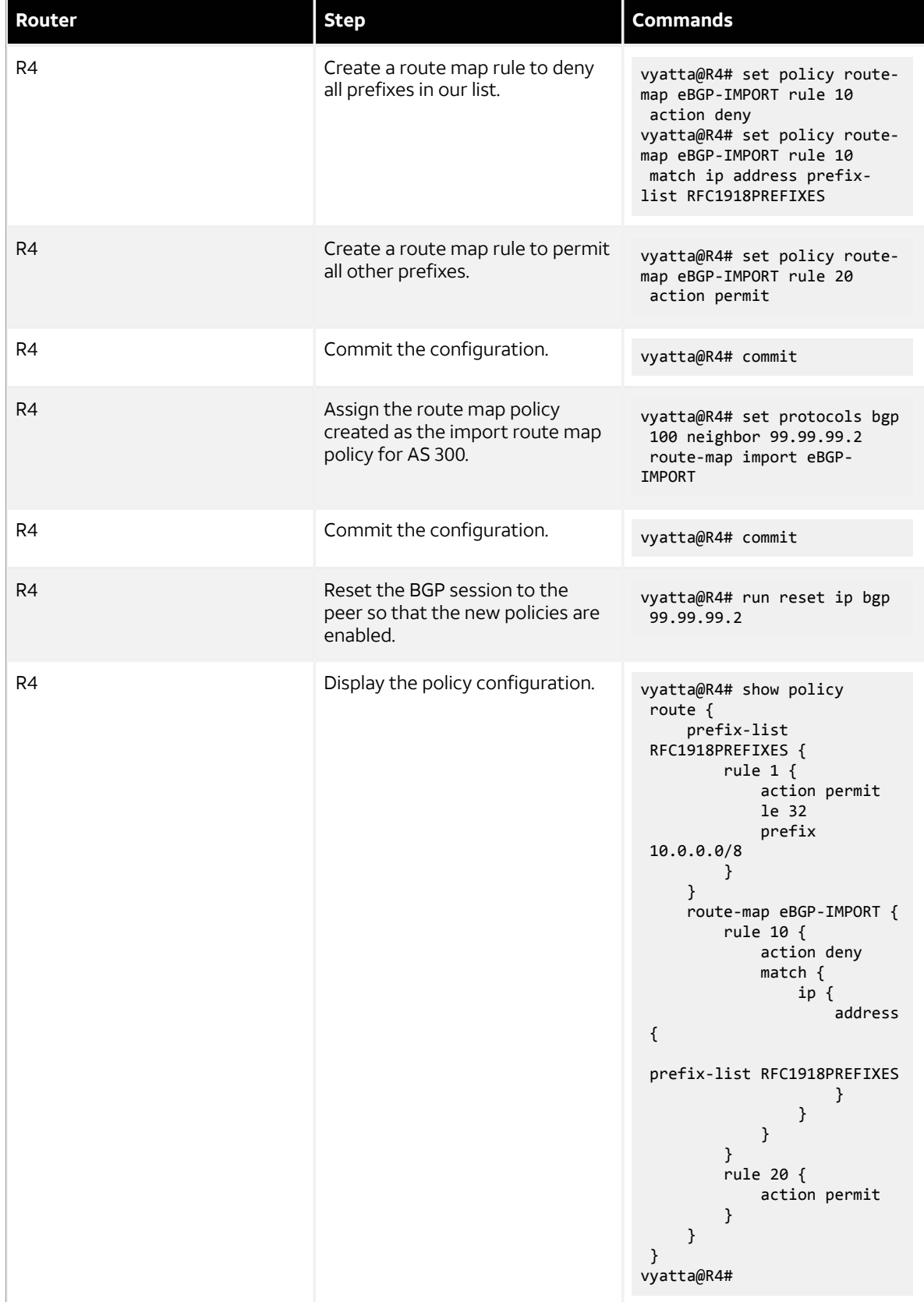

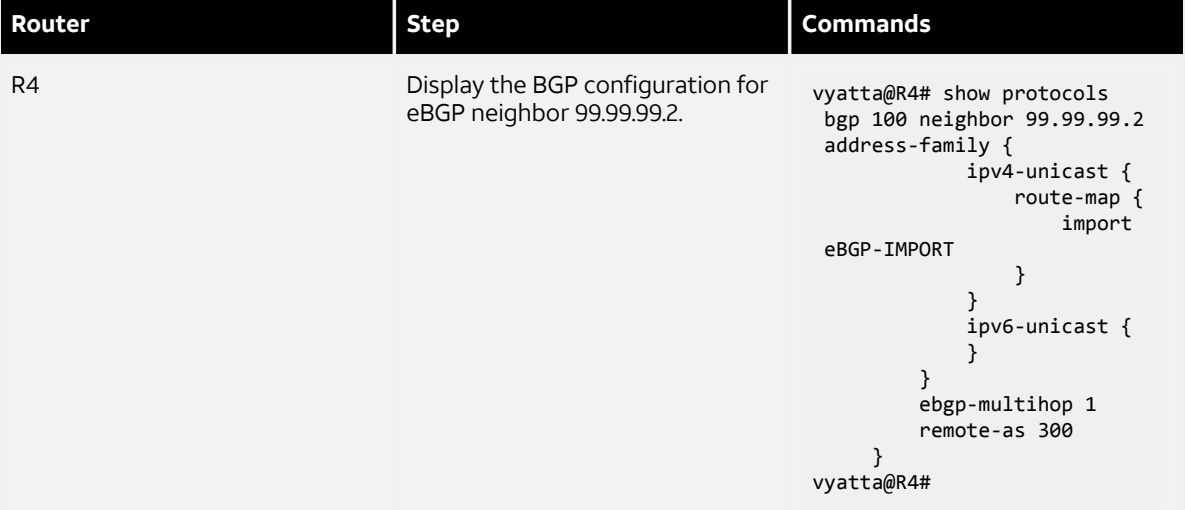

### **Verifying the inbound filter**

The following commands can be used to verify the inbound filter configuration.

### **R1: show ip bgp**

The following output shows R1's BGP table before the import filter is applied.

```
vyatta@R1:~$ show ip bgp
BGP table version is 0, local router ID is 10.0.0.11
Status codes: s suppressed, d damped, h history, * valid, > best, i - internal,
            r RIB-failure, S Stale, R Removed
Origin codes: i - IGP, e - EGP, ? - incomplete
 Network Next Hop Metric LocPrf Weight Path
*> 2.0.0.0/24 88.88.88.2 0 0 200 i
*> 2.1.0.0/24 88.88.88.2 0 0 200 i
*> 2.2.0.0/24 88.88.88.2 0 0 200 i<br>
*>i3.0.0.0/24 99.99.99.2 0 100 0 300 i<br>
*>i3.1.0.0/24 99.99.99.2 0 100 0 300 i
*>i3.0.0.0/24 99.99.99.2 0 100 0 300 i
*>i3.1.0.0/24 99.99.99.2 0 100 0 300 i
*>i3.2.0.0/24 99.99.99.2 0 100 0 300 i
*
12.0.0/24 99.99.99.2 0 100 0 300 i<br>
*
12.0.0.0 88.88.88.2 0 0 200 i<br>
*
13.0.0.0/24 99.99.99.2 0 100 0 300 i
*>i13.0.0.0/24 99.99.99.2 0 100 0 300 i
*> 88.88.88.0/30 88.88.88.2 0 0 200 i
*>i99.99.99.0/30 99.99.99.2 0 100 0 30<br>*> 172.16.0.0/24 0.0.0.0 1 32768 i
* 172.16.0.0/24 0.0.0.0<br>* i 10.0.0.44
* i 10.0.0.44 1 100 0 i
*>i172.16.128.0/24 99.99.99.2 0 100 0 300 i
*>i192.168.2.0 99.99.99.2 0 100 0 300 i
```
Total number of prefixes 13

### **R1: show ip bgp**

The following output shows R1's BGP table after the import filter is applied. Note that only 12.0.0.0 from 88.88.88.2 is still in the table.

```
vyatta@R1:~$ show ip bgp
BGP table version is 0, local router ID is 10.0.0.11
Status codes: s suppressed, d damped, h history, * valid, > best, i - internal,
              r RIB-failure, S Stale, R Removed
Origin codes: i - IGP, e - EGP, ? - incomplete
  Network Next Hop Metric LocPrf Weight Path
```
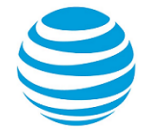

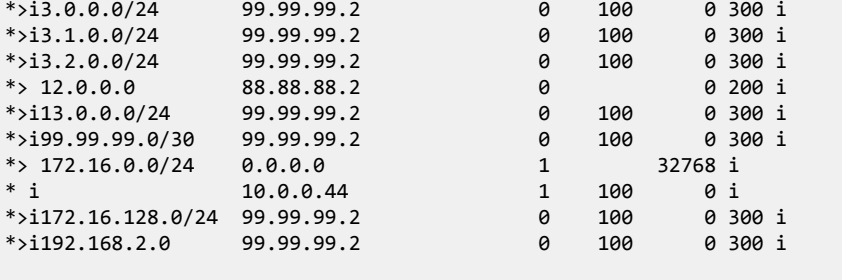

Total number of prefixes 9

#### **R4: show ip bgp**

The following output shows R4's BGP table before the import filter is applied.

```
vyatta@R4:~$ show ip bgp
BGP table version is 0, local router ID is 10.0.0.44
Status codes: s suppressed, d damped, h history, * valid, > best, i - internal,
           r RIB-failure, S Stale, R Removed
Origin codes: i - IGP, e - EGP, ? - incomplete
Network 199.99.99.2 Metric LocPrf Weight Path<br>*> 3.0.0.0/24 99.99.99.2 0 0 300
*> 3.0.0.0/24 99.99.99.2 0 0 300 i
*> 3.1.0.0/24 99.99.99.2 0 0 300 i
*> 3.2.0.0/24 99.99.99.2 0 0 300 i
*>i12.0.0.0 88.88.88.2 0 100 0 200 i
*> 13.0.0.0/24 99.99.99.2 0 0 300 i
*> 99.99.99.0/30 99.99.99.2 0 0 300 i
* i172.16.0.0/24 10.0.0.11 1 100 0 i
*> 99.99.99.0/30 99.99.99.2<br>
* i172.16.0.0/24 10.0.0.11 1 100 0 i<br>
*> 0.0.0.0 1 32768 i<br>
0 30
* 172.16.128.0/24 99.99.99.2 0 0 300 i
* 192.168.2.0 99.99.99.2 0 0 300 i
Total number of prefixes 9
vyatta@R4:~$
```
#### **R4: show ip bgp**

The output below shows R4's BGP table after the import filter is applied.

```
vyatta@R4:~$ show ip bgp
BGP table version is 2, local router ID is 10.0.0.44
Status codes: s suppressed, d damped, h history, * valid, > best, i - internal, l - labeled
            S Stale
Origin codes: i - IGP, e - EGP, ? - incomplete
  Network Next Hop Metric LocPrf Weight Path
*>i12.0.0.0 88.88.88.2 0 100 0 200 i
Total number of prefixes 1
```
# **Outbound route filtering**

Filtering outbound prefixes is another common BGP configuration requirement. On the AT&T Vyatta vRouter this is accomplished using routing policies that are then applied to the BGP process as "export" policies.

The example in this section assumes that AS100 does not want to be a transit AS for AS 200 or AS 300. This means that:

- eBGP routes from R1's eBGP peer (AS 200) should not be sent to R4's eBGP peer.
- Routes from R4's eBGP peer (AS 300) should not be sent to R1's eBGP peer.

If we did not implement this filtering, AS 300 might send traffic destined for AS 200 to router R4, and this traffic would then be carried across the AS 100 network.

There are several ways that this routing policy could be implemented: two most common are basing the filter on the network prefix or basing it on the AS Path. In this example, we update the existing BGP export policy to add some additional restrictions that will prevent AS 100 from acting as a transit network for AS 200 and AS 300.

This export policy is shown in the following figure.

**Note:** We assume that the routers in AS100 have been configured for iBGP and eBGP as shown and that the routers in AS200 and AS300 are configured appropriately as eBGP peers.

#### **Figure 10: Filtering outbound routes**

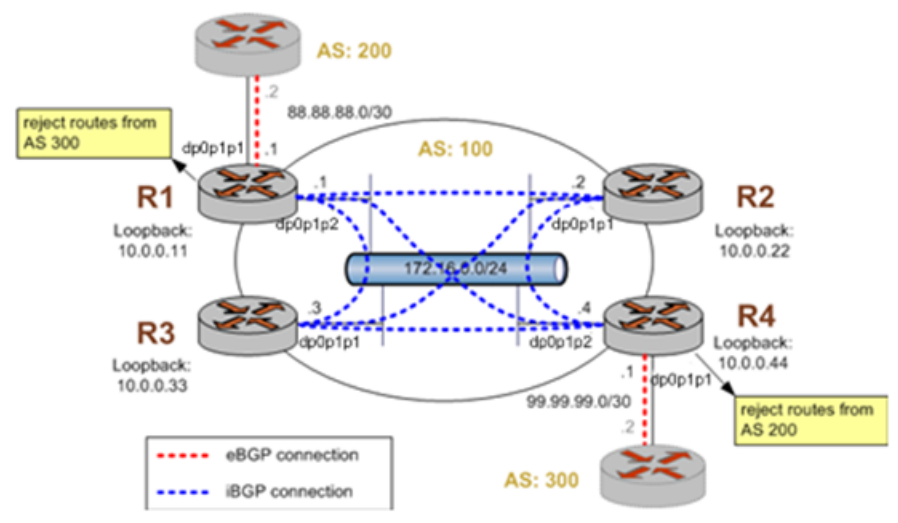

To create this export policy, perform the following steps in configuration mode.

#### **Table 6: Creating an export policy**

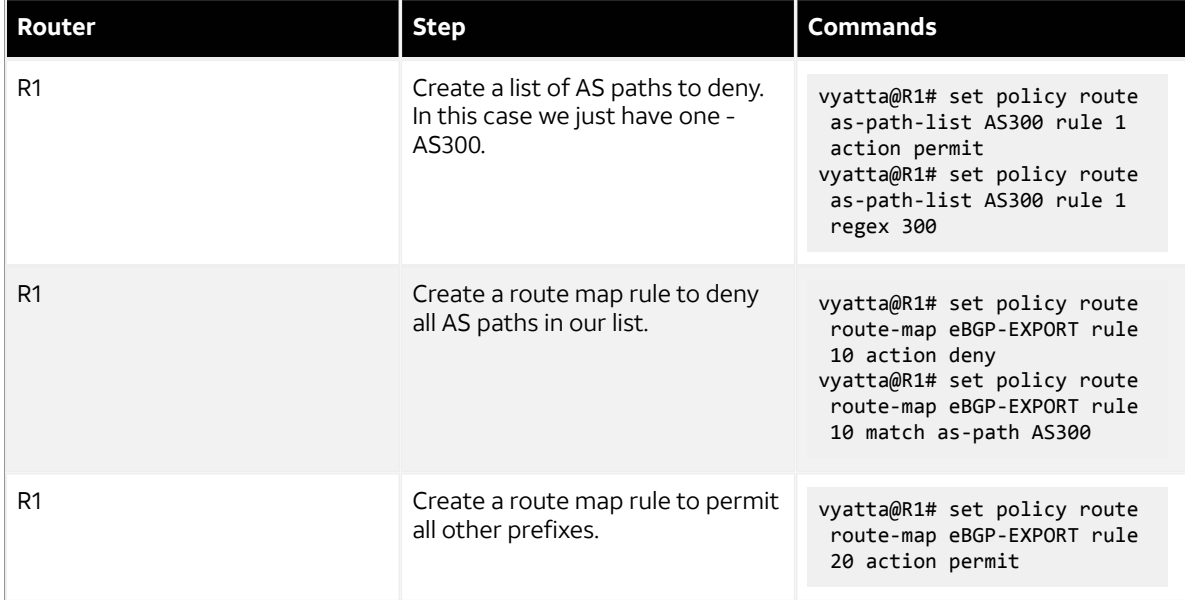

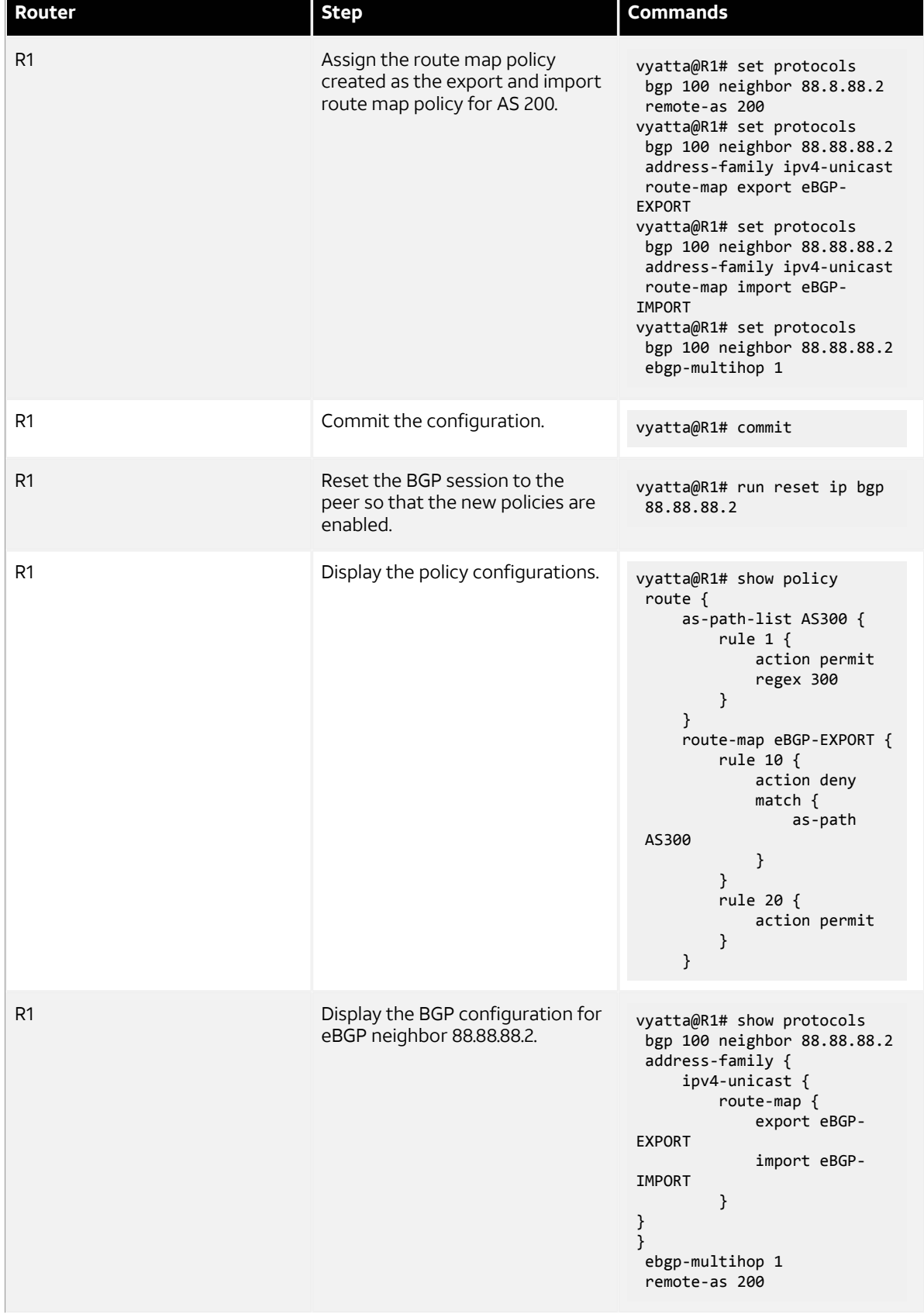

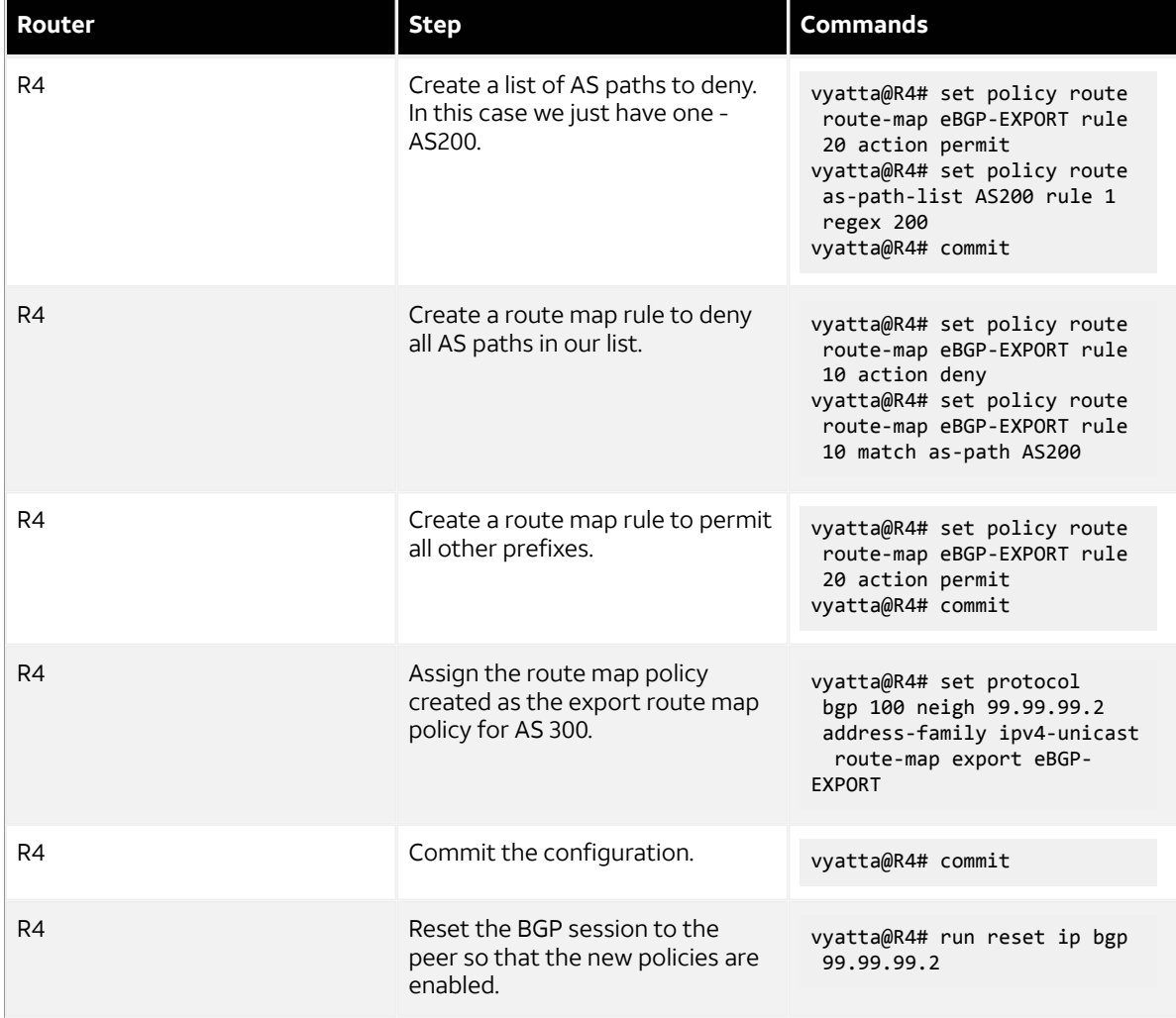

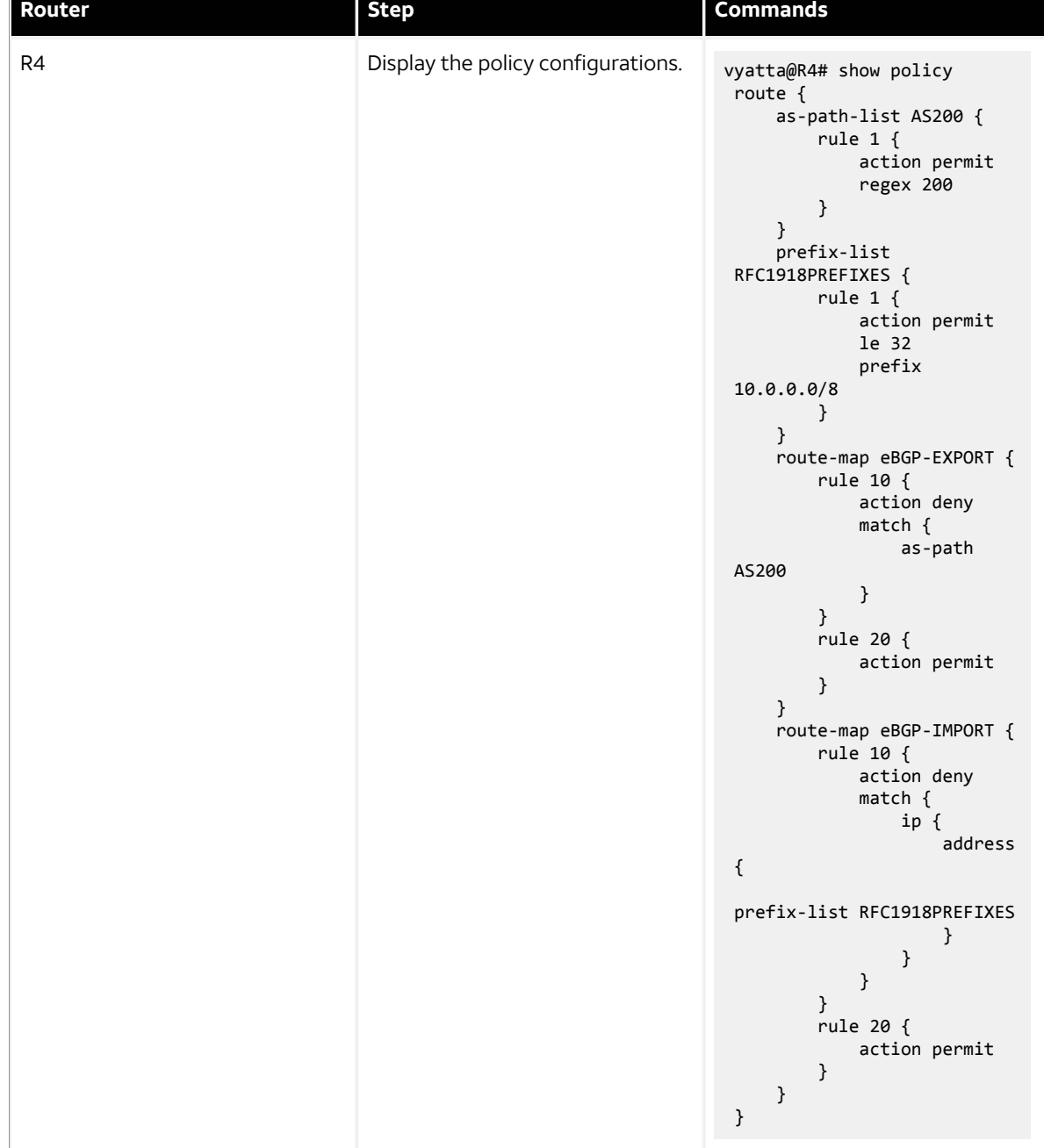

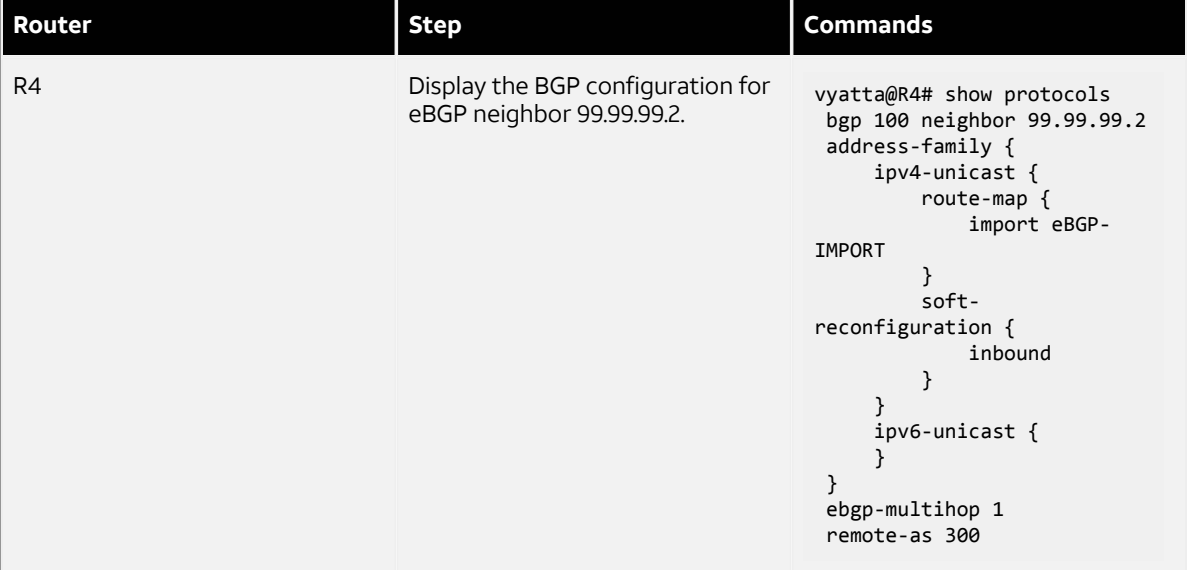

### **Verifying the outbound filter**

The following commands can be used to verify the outbound filter configuration.

### **AS 200: show ip bgp**

The following example shows AS 200's BGP table before the export filter is applied.

```
vyatta@AS200:~$ show ip bgp
BGP table version is 0, local router ID is 10.0.11.11
Status codes: s suppressed, d damped, h history, * valid, > best, i - internal,
           r RIB-failure, S Stale, R Removed
Origin codes: i - IGP, e - EGP, ? - incomplete
  Network Next Hop Metric LocPrf Weight Path
*> 2.0.0.0/24 0.0.0.0 0 32768 i
* 2.1.0.0/24 0.0.0.0 0 32768 i
*> 2.2.0.0/24 0.0.0.0<br>
*> 3.0.0.0/24 88.88.88.1 0 10
*> 3.0.0.0/24 88.88.88.1 0 100 300 i
*> 3.1.0.0/24
* > 3.2.0.0/24 88.88.88.1 0 100 300 i
*> 12.0.0.0 0.0.0.0 0 32768 i<br>*> 13.0.0.0/24 88.88.88.1 0 10
*> 13.0.0.0/24 88.88.88.1 0 100 300 i
* 88.88.88.0/30 0.0.0.0
*> 99.99.99.0/30 88.88.88.1 0 100 300 i
* 172.16.0.0/24 88.88.88.1 1 0 100 i
Total number of prefixes 11
vyatta@AS200:~$
```
### **AS 200: show ip bgp**

The following example shows AS 200's BGP table after the export filter is applied.

```
vyatta@AS200:~$ show ip bgp
BGP table version is 0, local router ID is 10.0.11.11
Status codes: s suppressed, d damped, h history, * valid, > best, i - internal,
               r RIB-failure, S Stale, R Removed
Origin codes: i - IGP, e - EGP, ? - incomplete
  Network Next Hop Metric LocPrf Weight Path<br>2.0.0.0/24 0.0.0.0 0 32768 i
* 2.0.0.0/24
```
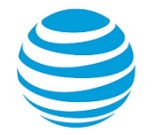

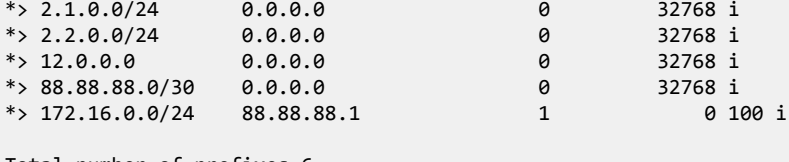

Total number of prefixes 6 vyatta@AS200:~\$

# **Confederations**

Confederations allow large AS to sub-divide the AS into sub-AS. This helps solve the scalability issues associated with having to maintain a full mesh of iBGP connections between all iBGP routers in the AS. In the confederation example shown in the following figure, routers R1 and R3 are configured in one sub-AS (AS number 65031) and routers R2 and R4 are configured in a different sub-AS (AS number 65021).

**Note:** We assume that the routers in AS200 and AS300 are configured appropriately as eBGP peers.

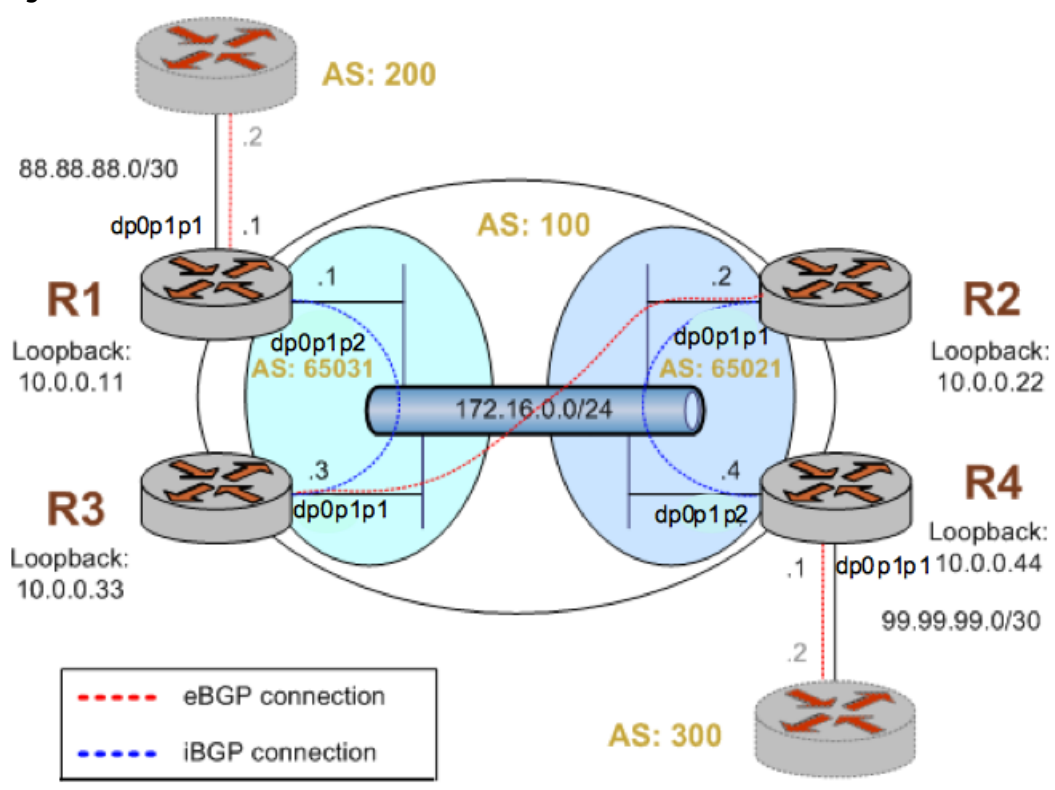

**Figure 11: BGP confederation**

This example assumes that the configurations in previous sections have been performed. To create the confederation shown in the preceding figure, perform the following steps in configuration mode.

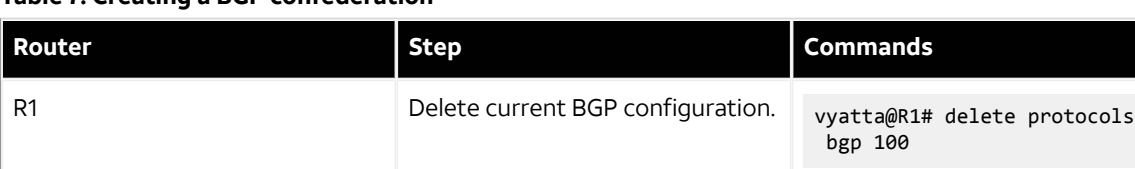

# **Table 7: Creating a BGP confederation**

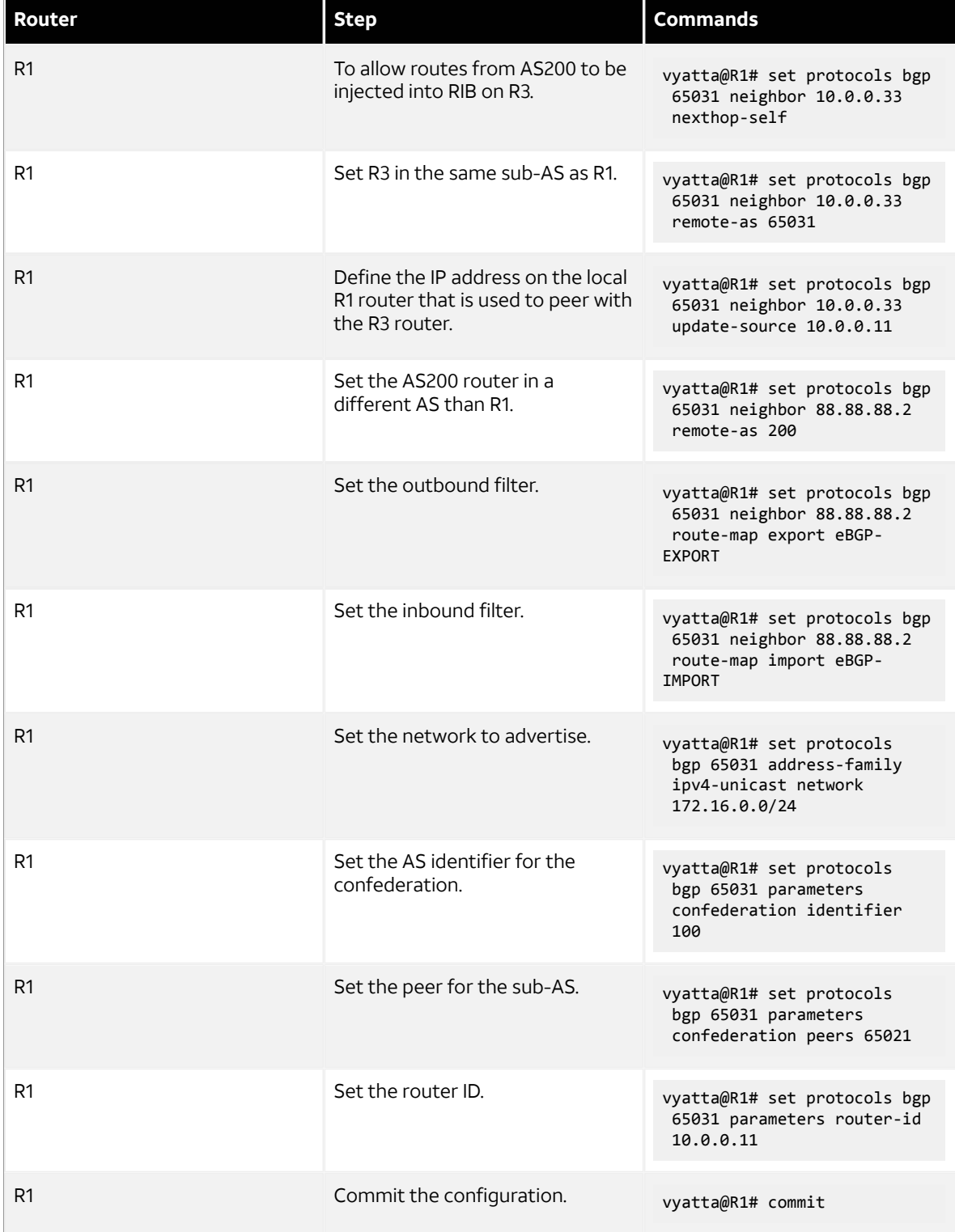

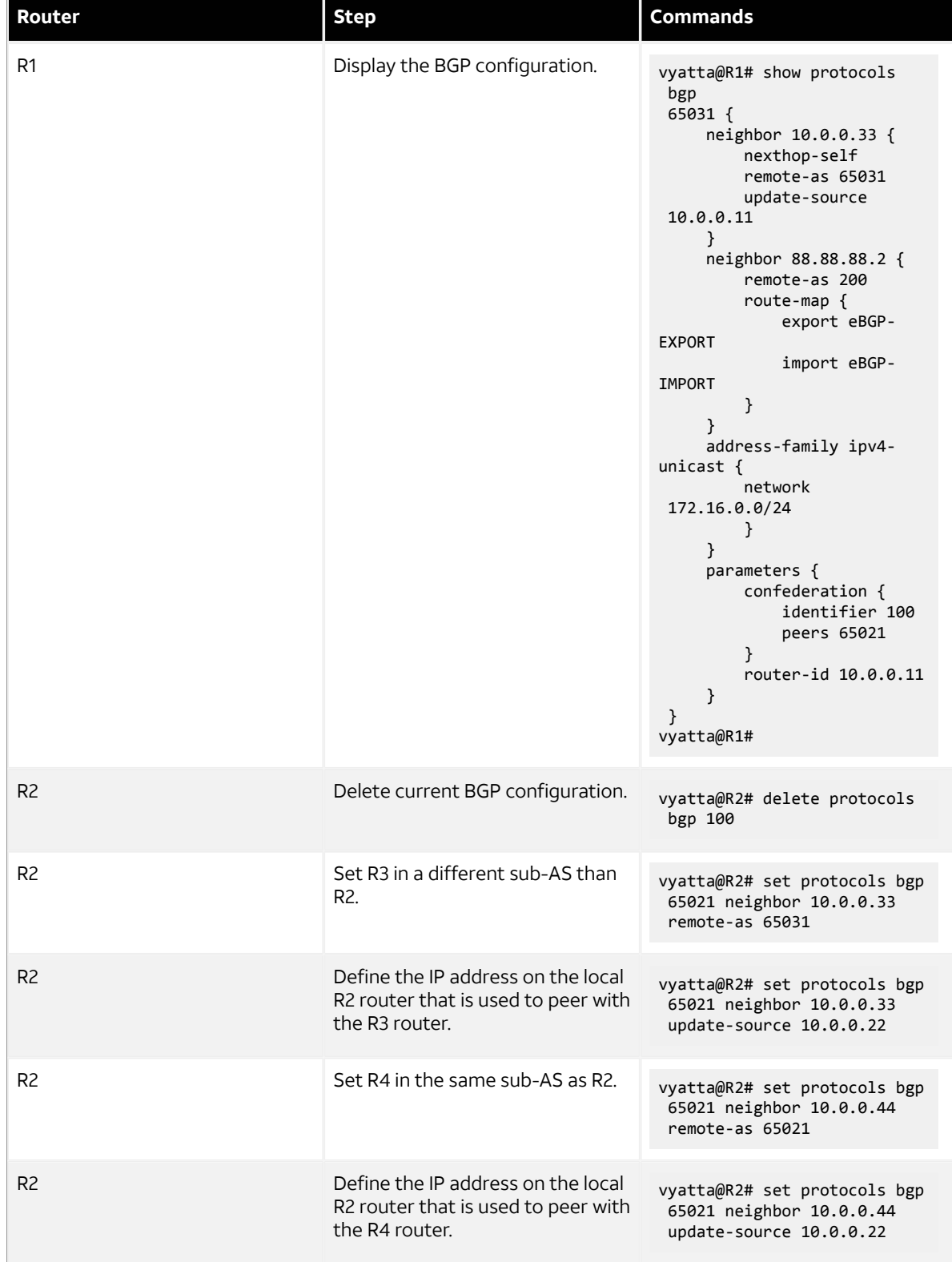

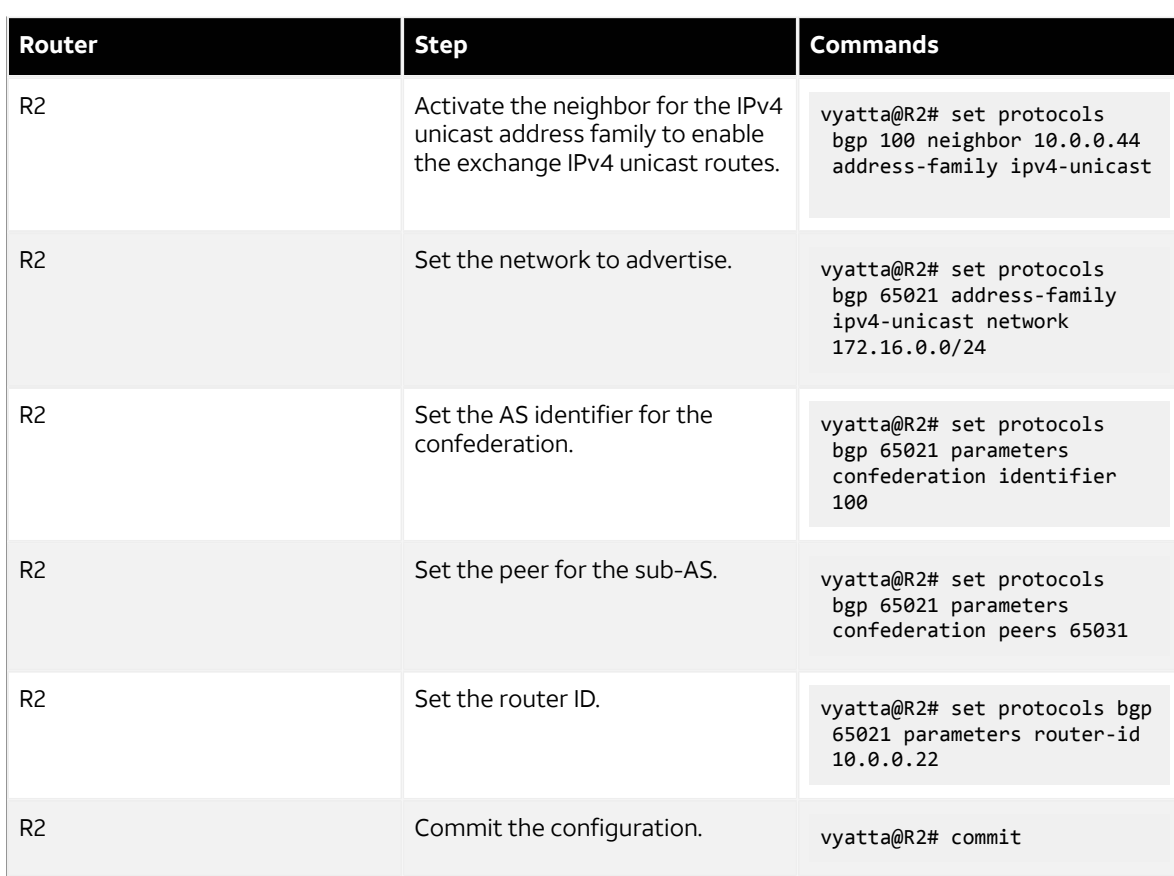

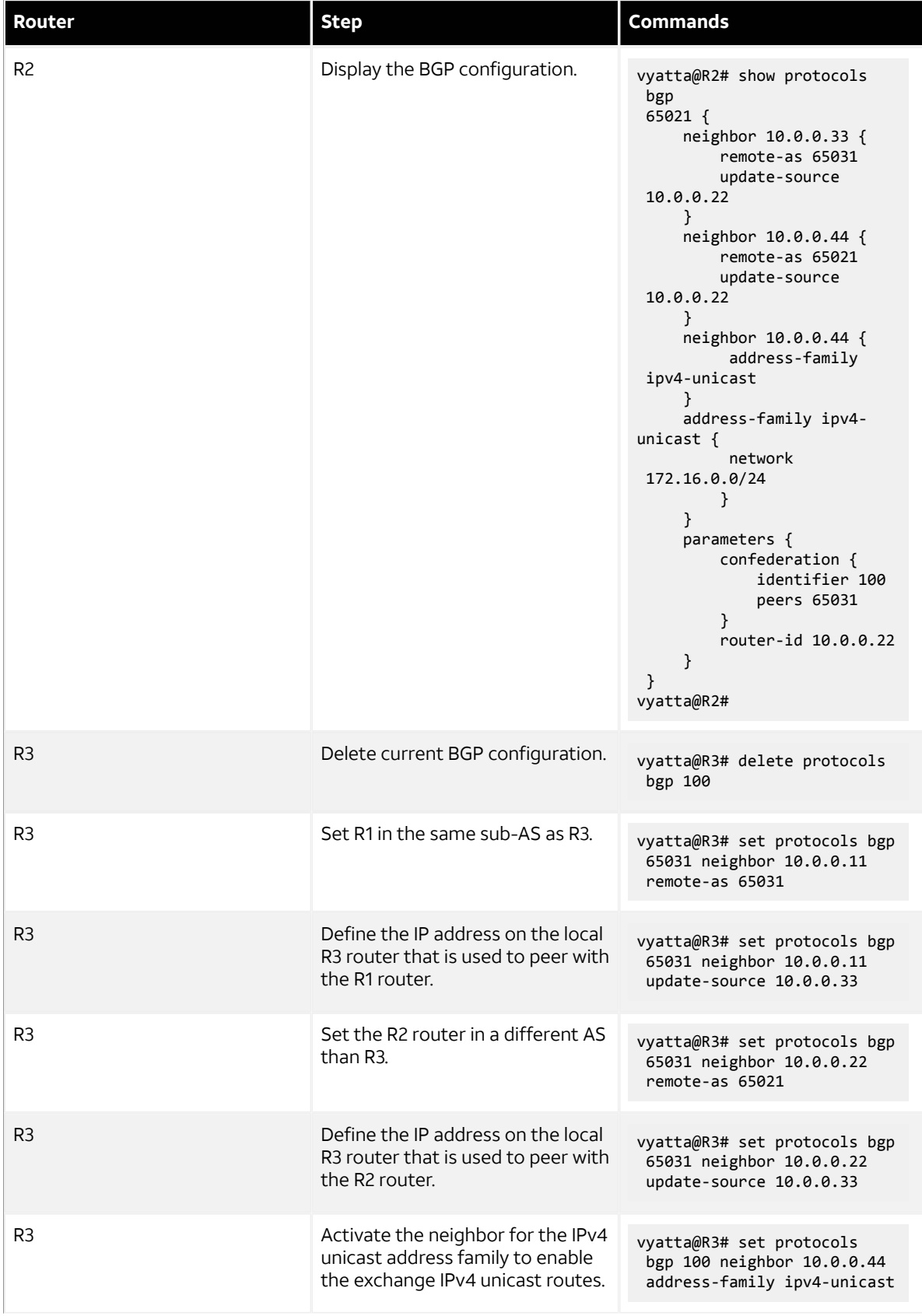

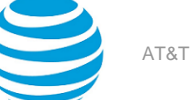

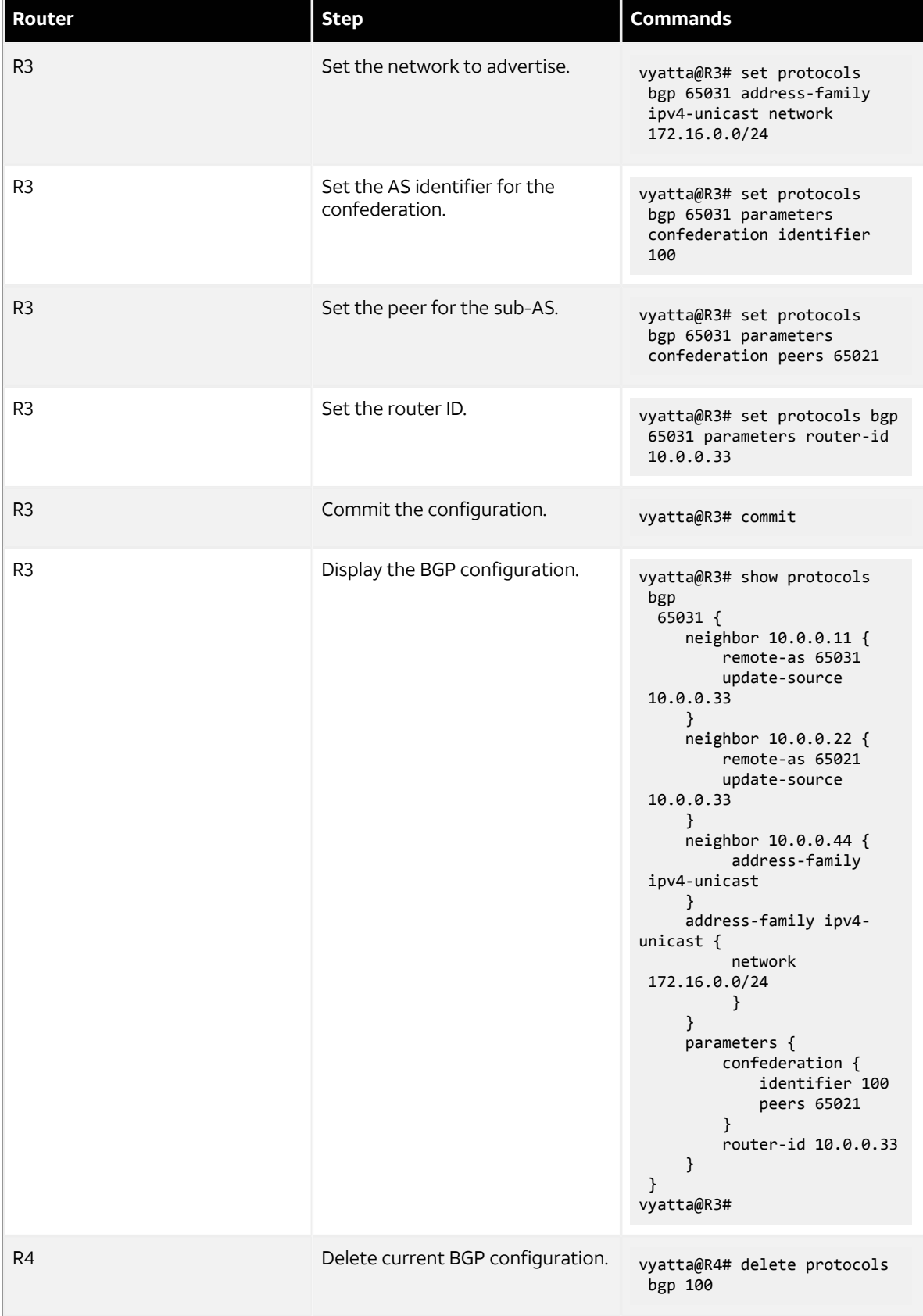

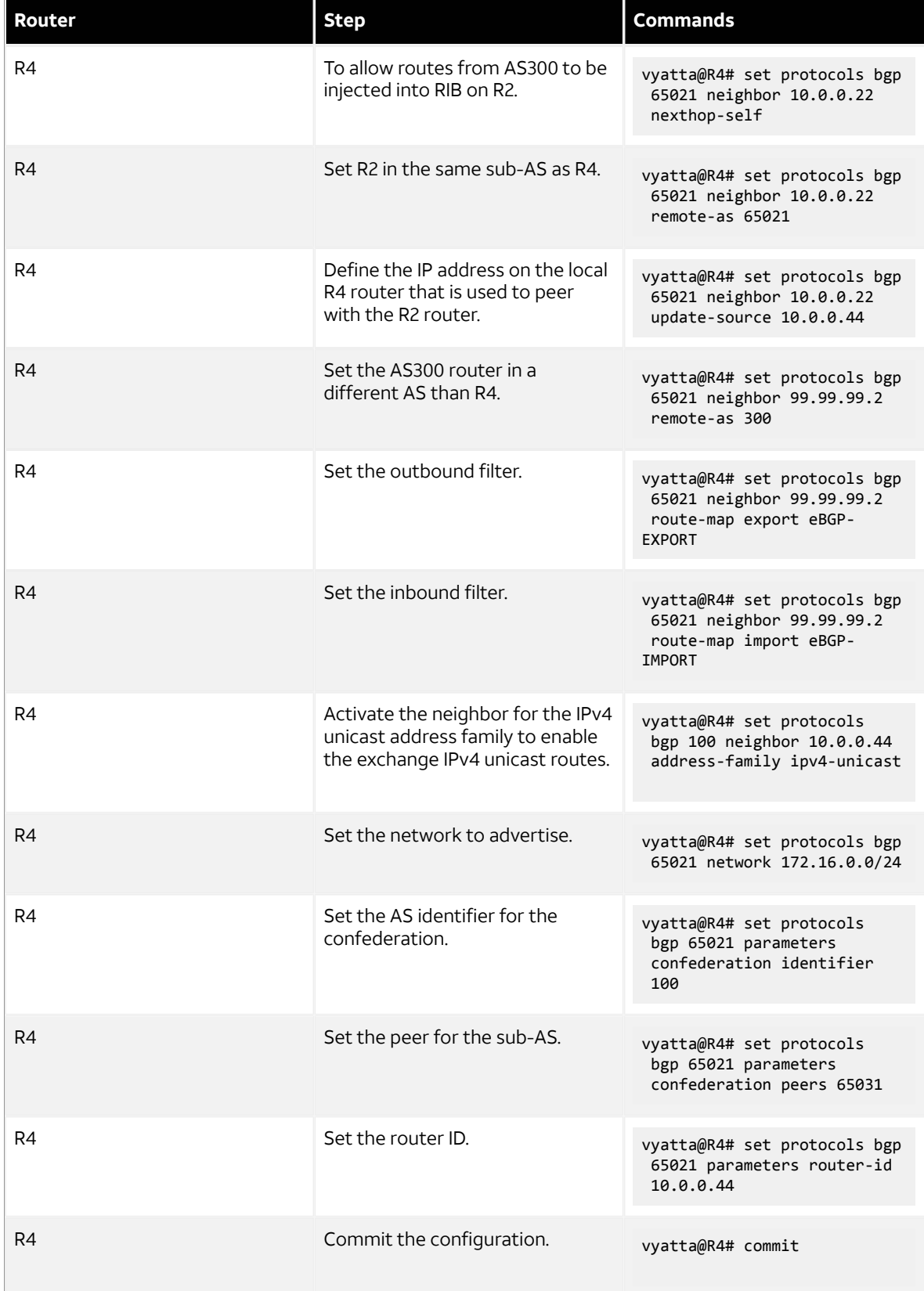

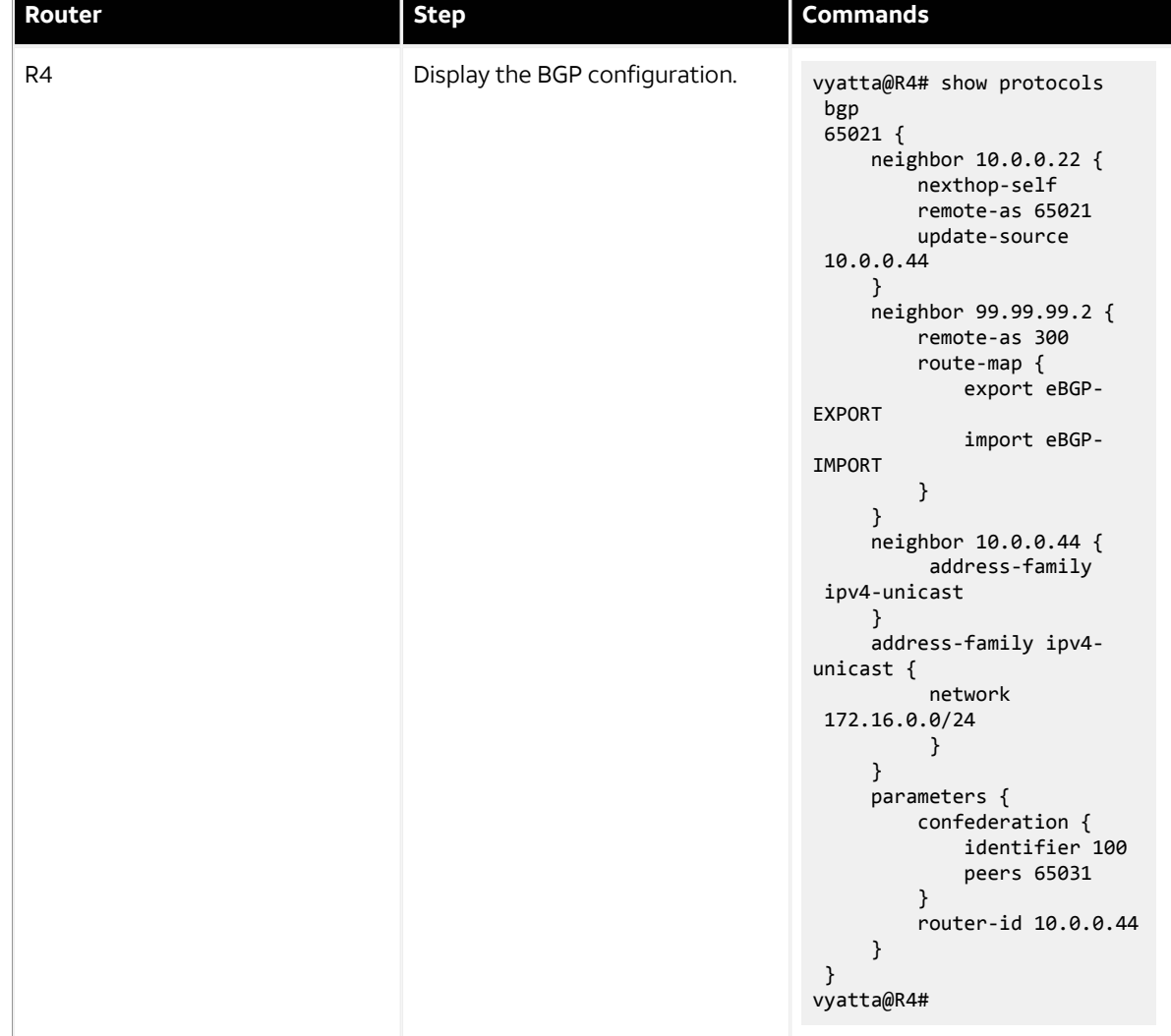

# **Verifying the confederation**

The following commands can be used to verify the confederation configuration.

## **R1: show ip bgp summary**

The following example shows the output of the show ip bgp summary command for router R1 at this stage of the configuration.

```
vyatta@R1:~$ show ip bgp summary
BGP router identifier 10.0.0.11, local AS number 65031
RIB entries 13, using 832 bytes of memory
Peers 2, using 5040 bytes of memory
Neighbor V AS MsgRcvd MsgSent TblVer InQ OutQ Up/Down State/PfxRcd
10.0.0.33 4 65031 1159 1167 0 0 0 00:00:23 6
88.88.88.2 4 200 1150 1159 0 0 0 00:00:06 1
Total number of neighbors 2
```
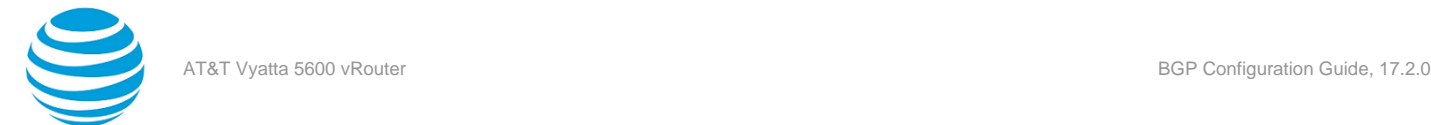

#### **R1: show ip bgp**

The following example shows the output of the show ip bgp command for router R1 at this stage of the configuration.

```
vyatta@R1:~$ show ip bgp
BGP table version is 0, local router ID is 10.0.0.11
Status codes: s suppressed, d damped, h history, * valid, > best, i - internal,
           r RIB-failure, S Stale, R Removed
Origin codes: i - IGP, e - EGP, ? - incomplete
  Network Next Hop Metric LocPrf Weight Path
                               *>i3.0.0.0/24 10.0.0.44 0 100 0 (65021) 300 i
*>i3.1.0.0/24 10.0.0.44 0 100 0 (65021) 300 i
*>i3.2.0.0/24 10.0.0.44 0 100 0 (65021) 300 i
*> 12.0.0.0 88.88.88.2 0 0 200 i
*>i13.0.0.0/24 10.0.0.44 0 100 0 (65021) 300 i
                                *>i99.99.99.0/30 10.0.0.44 0 100 0 (65021) 300 i
* i172.16.0.0/24 10.0.0.33 1 100
*> 0.0.0.0 1 32768 i
```
Total number of prefixes 7

Note that the routes learned from router R4 (Next Hop 10.0.0.44) include the confederation sub-AS in the AS Path. All confederation sub-AS be shown inside brackets (). This information is not transmitted outside of the true AS (AS 100).

### $R4 \rightarrow R2 \rightarrow R3 \rightarrow R1$

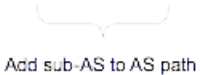

### **R2: show ip bgp summary**

The following example shows the output of the show ip bgp summary command for router R2 at this stage of the configuration.

```
vyatta@R2:~$ show ip bgp summary
BGP router identifier 10.0.0.22, local AS number 65021
RIB entries 13, using 832 bytes of memory
Peers 2, using 5040 bytes of memory
Neighbor V AS MsgRcvd MsgSent TblVer InQ OutQ Up/Down State/PfxRcd
10.0.0.33 4 65031 1165 1163 0 0 0 00:23:14 2
10.0.0.44 4 65021 1159 1167 0 0 0 00:23:32 6
```
Total number of neighbors 2

#### **R2: show ip bgp**

The following example shows the output of the show ip bgp command for router R2 at this stage of the configuration.

```
vyatta@R2:~$ show ip bgp
BGP table version is 0, local router ID is 10.0.0.22
Status codes: s suppressed, d damped, h history, * valid, > best, i - internal,
             r RIB-failure, S Stale, R Removed
Origin codes: i - IGP, e - EGP, ? - incomplete
  Network Next Hop Metric LocPrf Weight Path
*>i3.0.0.0/24 10.0.0.44 0 100 0 300 i
*
\the 10.0.0.44 0 100 0 300 i<br>
*
\the 10.0.0.44 0 100 0 300 i
*>i3.2.0.0/24 10.0.0.44 0 100 0 300 i<br>*> 12.0.0.0 10.0.0.11 0 100 0 (6503)
                                                      0 (65031) 200 i
```
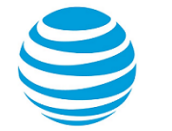

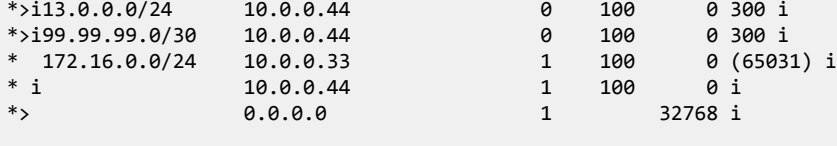

Total number of prefixes 7

### **R3: show ip bgp summary**

The following example shows the output of the show bgp peers command for router R3 at this stage of the configuration.

```
vyatta@R3:~$ show ip bgp summary
BGP router identifier 10.0.0.33, local AS number 65031
RIB entries 13, using 832 bytes of memory
Peers 2, using 5040 bytes of memory
Neighbor V AS MsgRcvd MsgSent TblVer InQ OutQ Up/Down State/PfxRcd
10.0.0.11 4 65031 1172 1180 0 0 0 00:20:04 2
10.0.0.22 4 65021 1161 1177 0 0 0 00:27:51 6
```
Total number of neighbors 2

### **R3: show ip bgp**

The following example shows the output of the show ip bgp command for router R3 at this stage of the configuration.

```
vyatta@R3:~$ show ip bgp
BGP table version is 0, local router ID is 10.0.0.33
Status codes: s suppressed, d damped, h history, * valid, > best, i - internal,
          r RIB-failure, S Stale, R Removed
Origin codes: i - IGP, e - EGP, ? - incomplete
 Network Next Hop Metric LocPrf Weight Path
*> 3.0.0.0/24 10.0.0.44 0 100 0 (65021) 300 i
*> 3.1.0.0/24 10.0.0.44 0 100 0 (65021) 300 i
*> 3.2.0.0/24 10.0.0.44 0 100 0 (65021) 300 i
*>i12.0.0.0 10.0.0.11 0 100 0 200 i
*> 13.0.0.0/24 10.0.0.44 0 100 0 (65021) 300 i
*> 99.99.99.0/30 10.0.0.44 0 100 0 (65021) 300 i
* i172.16.0.0/24 10.0.0.11 1 100 0 i
* 10.0.0.22 1 100 0 (65021) i
*> 0.0.0.0 1 32768 i
```

```
Total number of prefixes 7
```
#### **R4: show ip bgp summary**

The following example shows the output of the show ip bgp summary command for router R4 at this stage of the configuration.

```
vyatta@R4:~$ show ip bgp summary
BGP router identifier 10.0.0.44, local AS number 65021
RIB entries 13, using 832 bytes of memory
Peers 2, using 5040 bytes of memory
Neighbor V AS MsgRcvd MsgSent TblVer InQ OutQ Up/Down State/PfxRcd
10.0.0.22 4 65021 1165 1168 0 0 0 00:32:56 2
99.99.99.2 4 300 1155 1162 0 0 0 00:33:30 5
Total number of neighbors 2
```
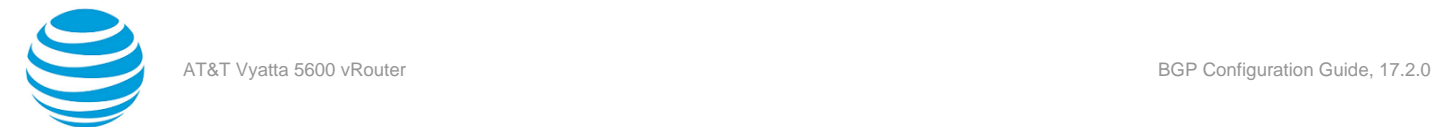

### **R4: show ip bgp**

The following example shows the output of the show ip bgp command for router R4 at this stage of the configuration.

```
vyatta@R4:~$ show ip bgp
BGP table version is 0, local router ID is 10.0.0.44
Status codes: s suppressed, d damped, h history, * valid, > best, i - internal,
           r RIB-failure, S Stale, R Removed
Origin codes: i - IGP, e - EGP, ? - incomplete
  Network Next Hop Metric LocPrf Weight Path
* 3.0.0.0/24 99.99.99.2 0 0 300 i
* > 3.1.0.0/24 99.99.99.2 0 0 300 i
*> 3.2.0.0/24 99.99.99.2 0 0 300 i<br>*>i12.0.0.0 10.0.0.11 0 100 0 (6503)
                                     100 0 (65031) 200 i
* > 13.0.0.0/24 99.99.99.2 0 0 300 i
*> 99.99.99.0/30 99.99.99.2 0 0 300 i
* i172.16.0.0/24 10.0.0.22 1 100 0 i
*> 0.0.0.0 1
Total number of prefixes 7
```
# **Route reflectors**

Router reflectors are another technology designed to help BGP scale to a large AS. In a route reflector configuration there is at least one route reflector server and one or more route reflector clients. In example shown in the following figure, router R1 is the route reflector server and router R2, R3, and R4 are the route reflector clients.

**Note:** We assume that the routers in AS200 and AS300 are configured appropriately as eBGP peers.

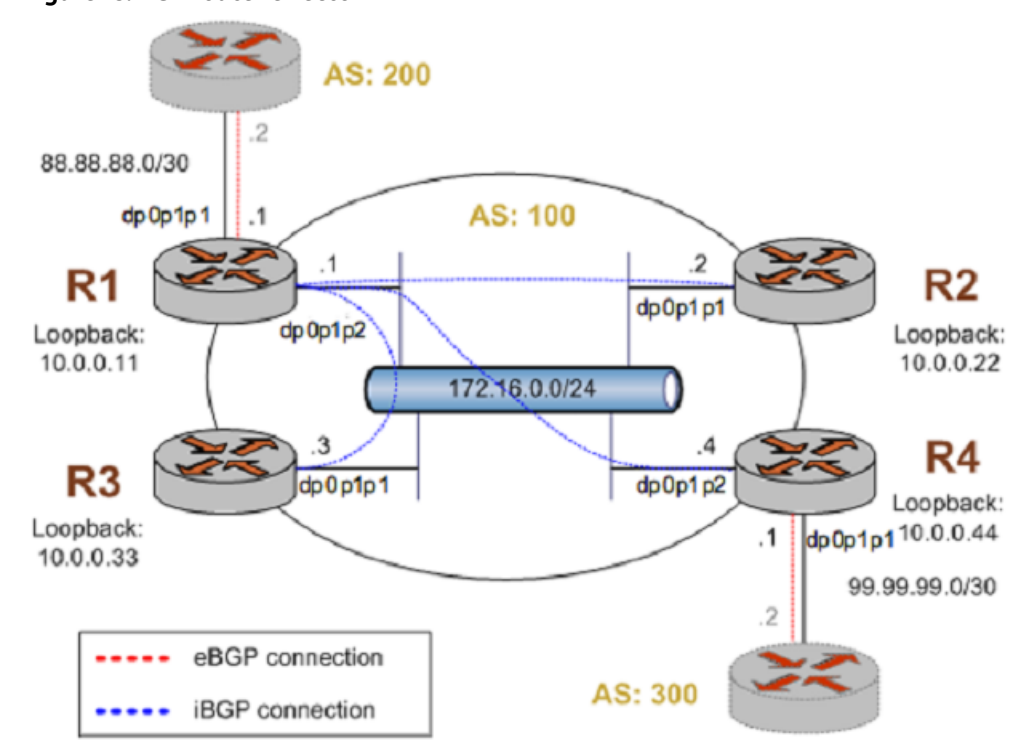

**Figure 13: BGP route reflector**

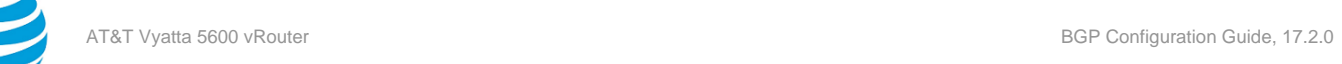

This example assumes that the configurations in previous sections have been performed, and that interfaces and OSPF have been configured. If you are starting from a clean base system, you need not delete previous configuration.

### **Table 8: Creating route reflectors**

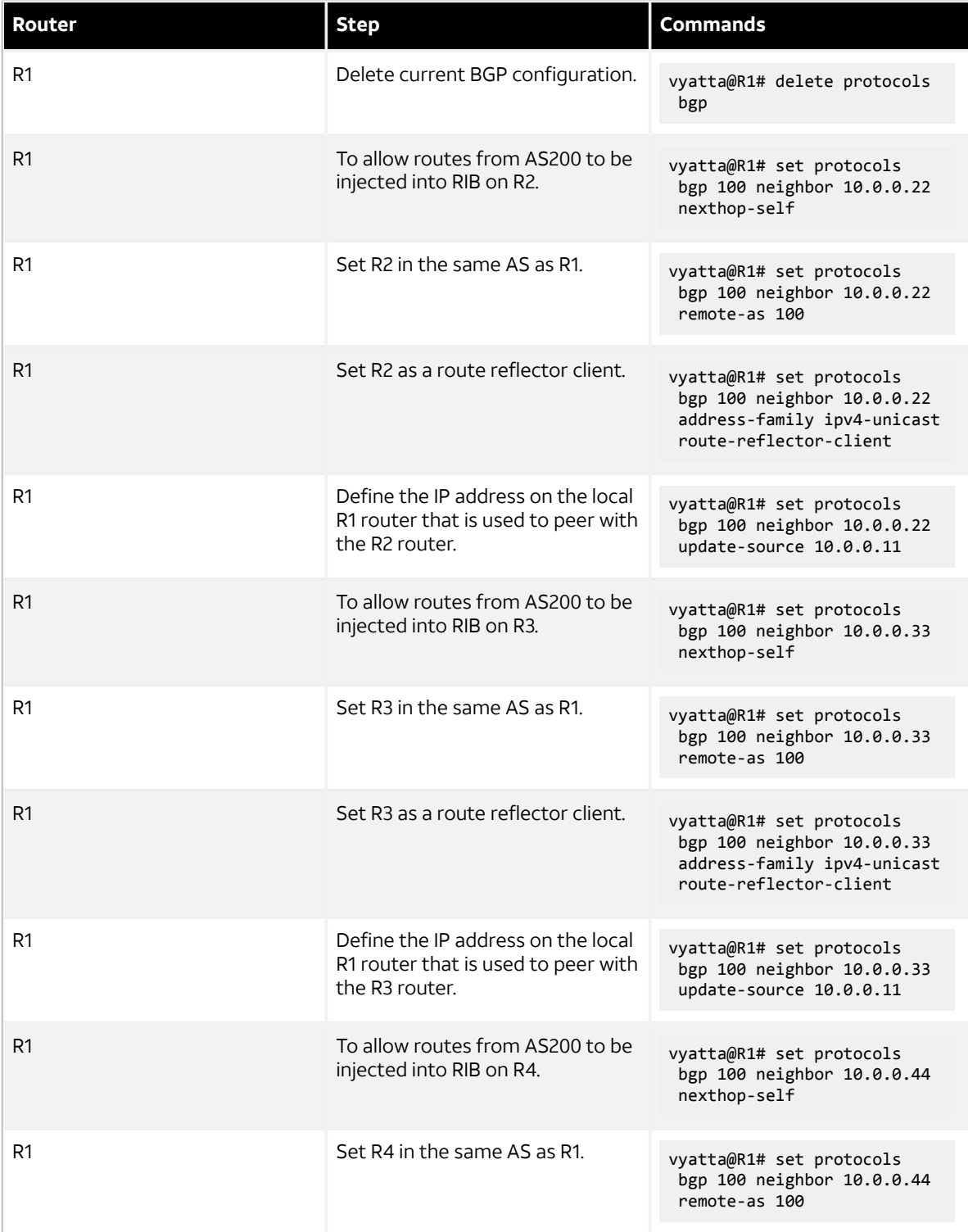

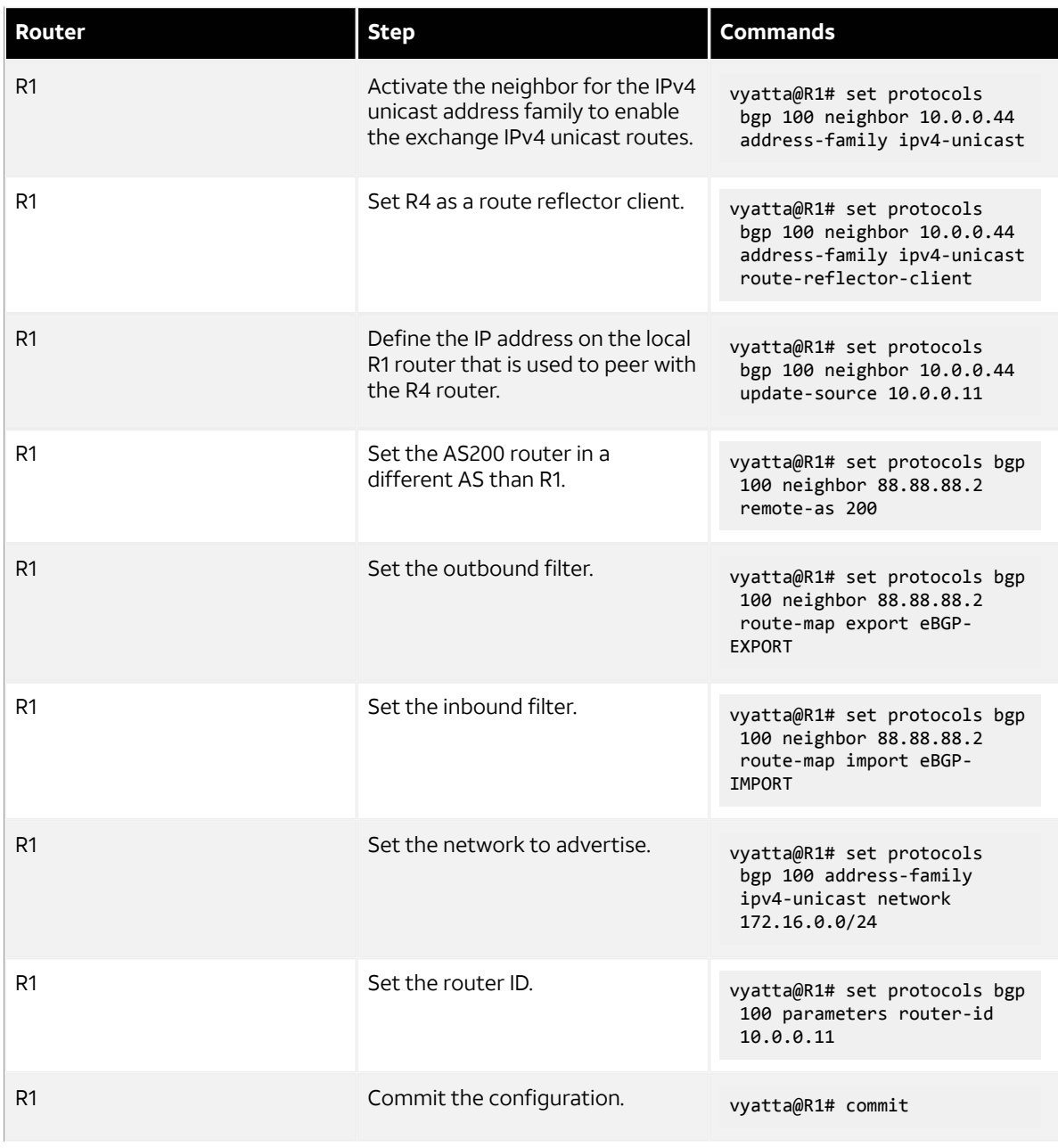
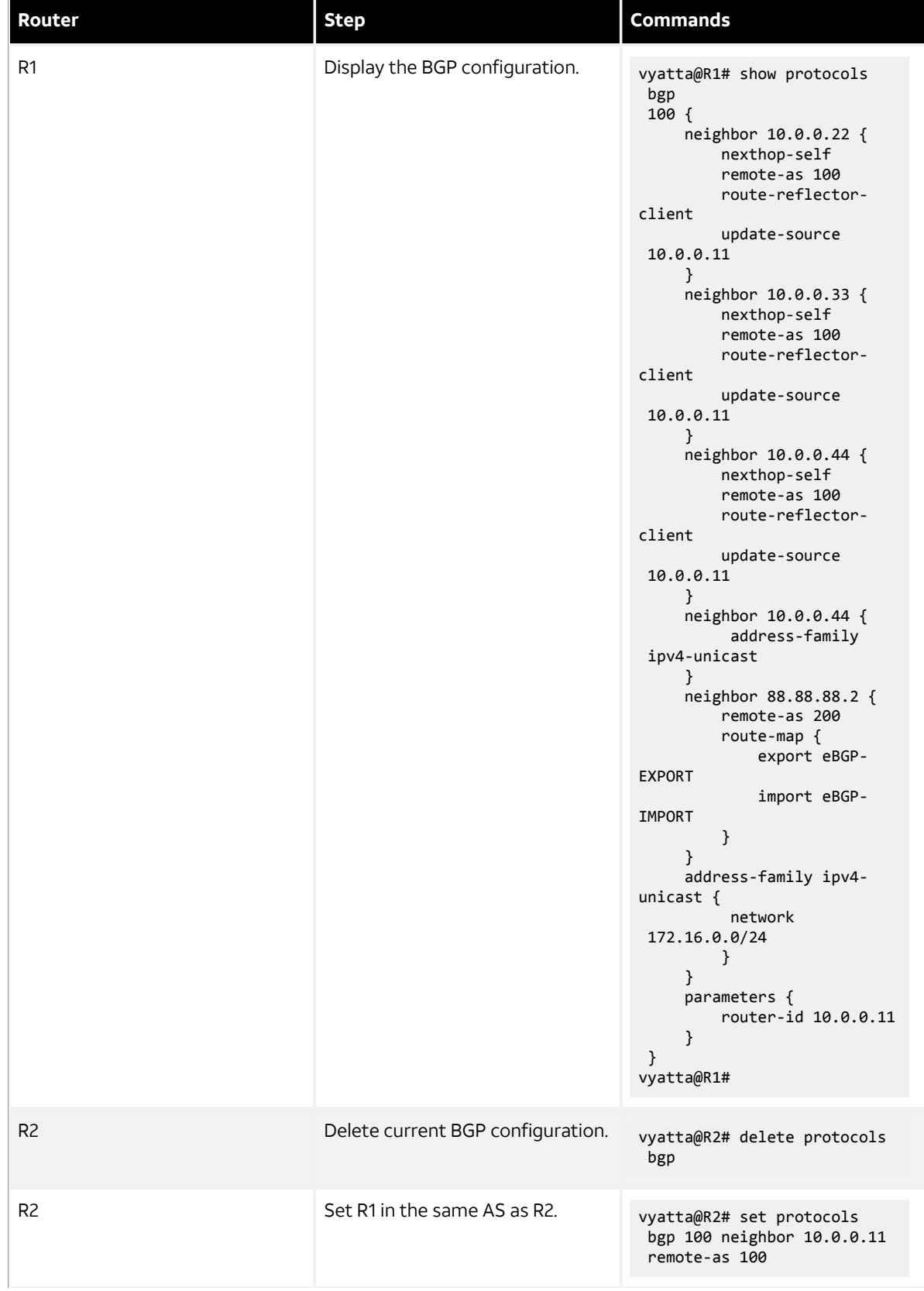

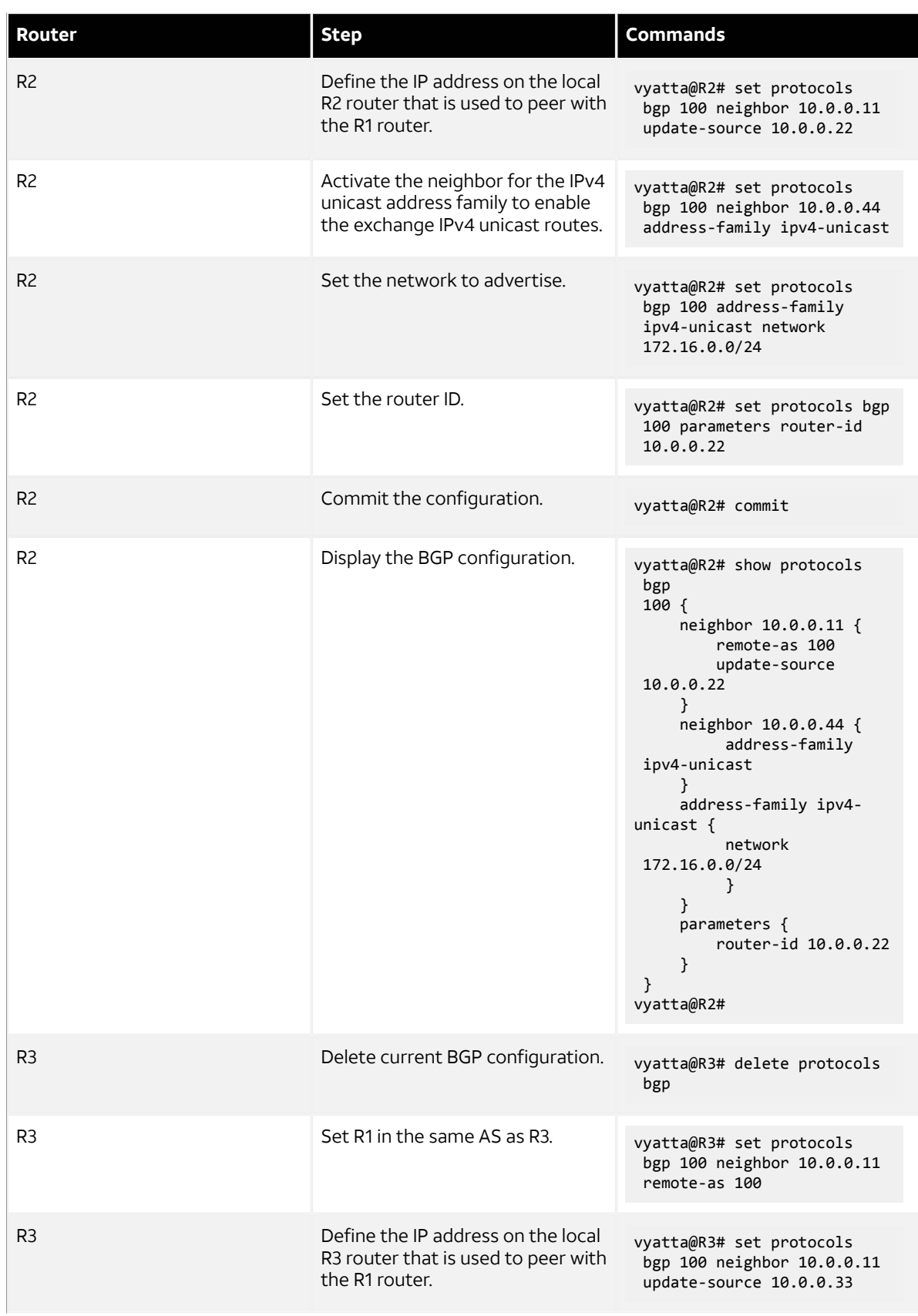

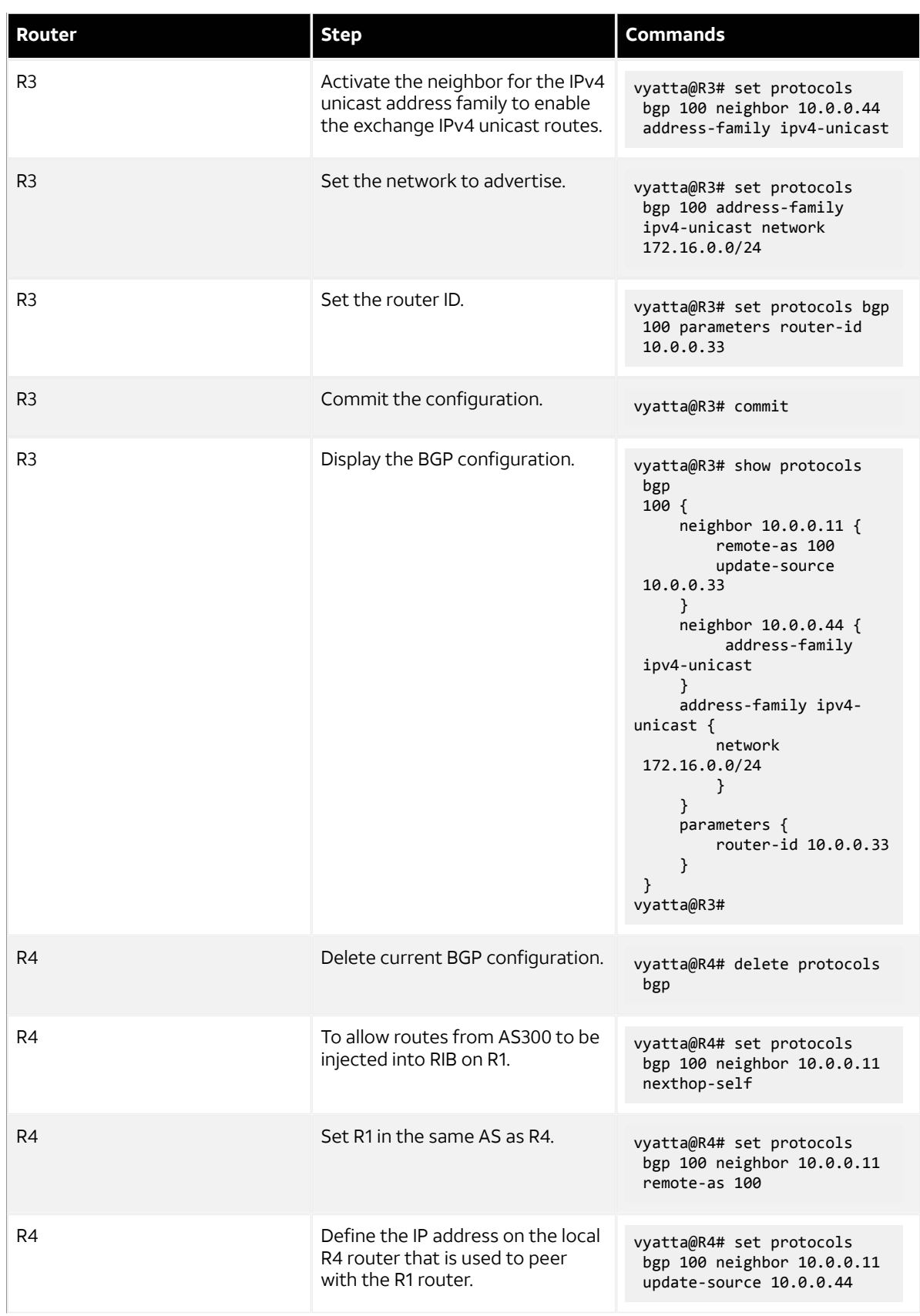

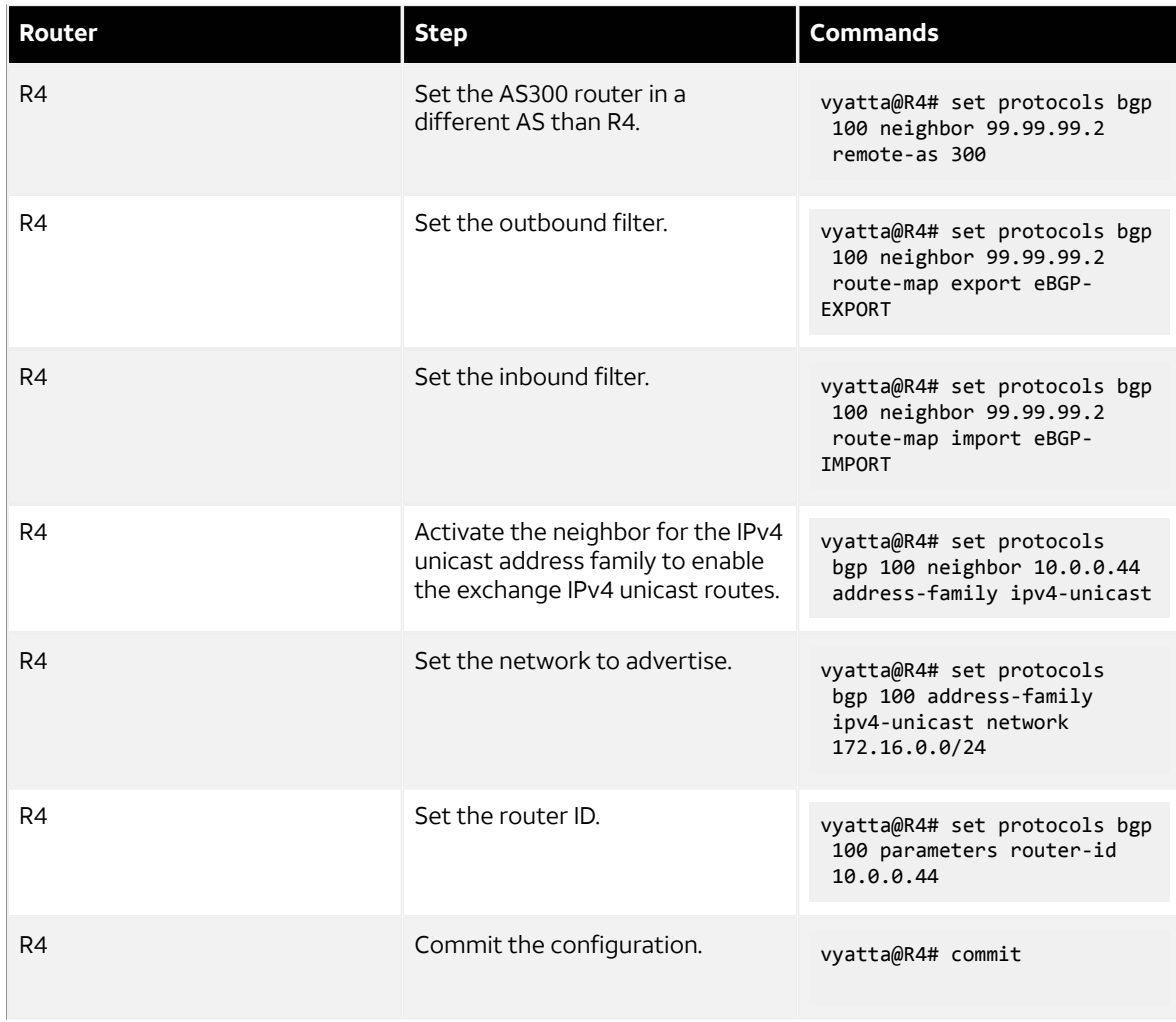

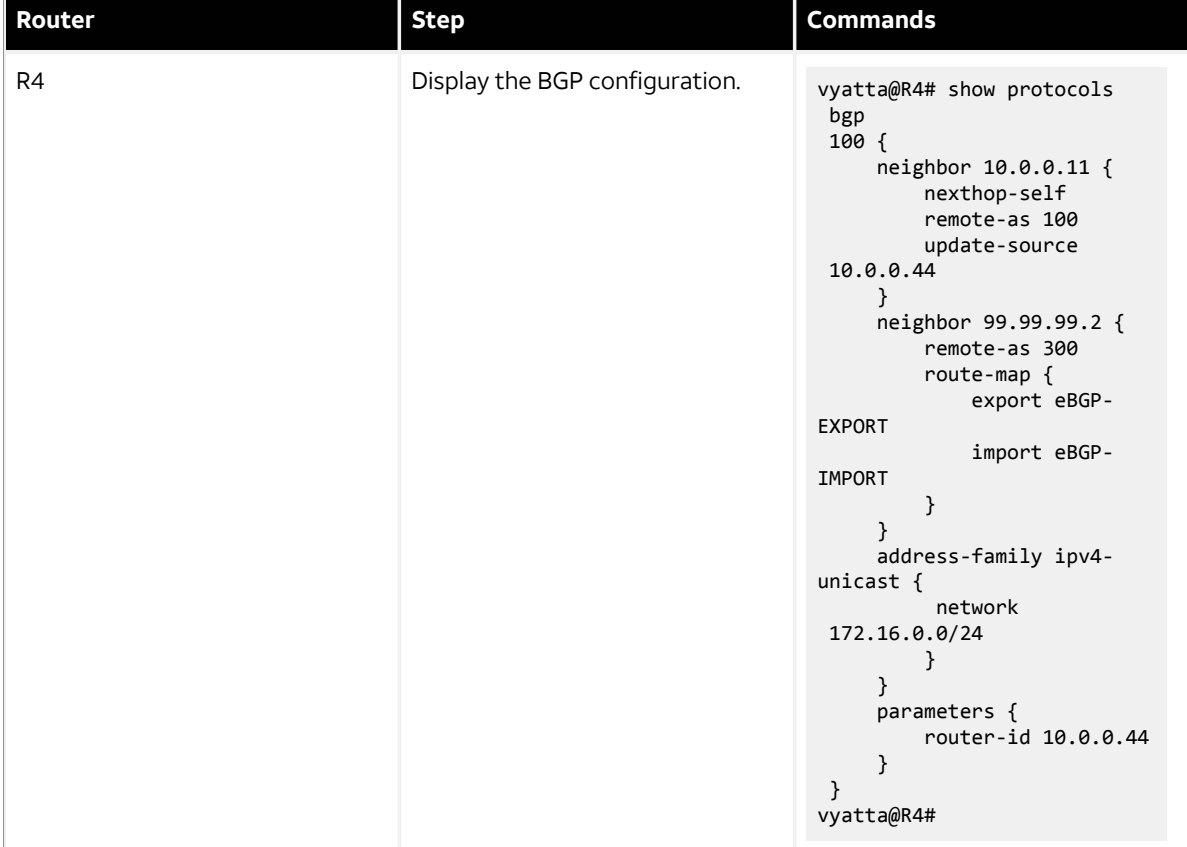

### **Verifying the route reflector**

The following commands can be used to verify the route reflector configuration.

### **R1: show ip bgp summary**

The following example shows the output of the show ip bgp summary command for router R1 at this stage of the configuration.

```
vyatta@R1:~$ show ip bgp summary
BGP router identifier 10.0.0.11, local AS number 100
RIB entries 13, using 832 bytes of memory
Peers 4, using 10080 bytes of memory
Neighbor V AS MsgRcvd MsgSent TblVer InQ OutQ Up/Down State/PfxRcd
10.0.0.22 4 100 46 66 0 0 0 00:26:12 1
10.0.0.33 4 100 48 66 0 0 0 00:25:50 1
10.0.0.44 4 100 40 54 0 0 0 00:25:05 6
88.88.88.2 4 200 33 36 0 0 0 00:27:14 1
Total number of neighbors 4
```
### **R1: show ip bgp**

The following example shows the output of the show ip bgp command for router R1 at this stage of the configuration.

```
vyatta@R1:~$ show ip bgp
BGP table version is 0, local router ID is 10.0.0.11
Status codes: s suppressed, d damped, h history, * valid, > best, i - internal,
              r RIB-failure, S Stale, R Removed
```
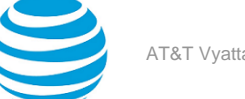

### Origin codes: i - IGP, e - EGP, ? - incomplete

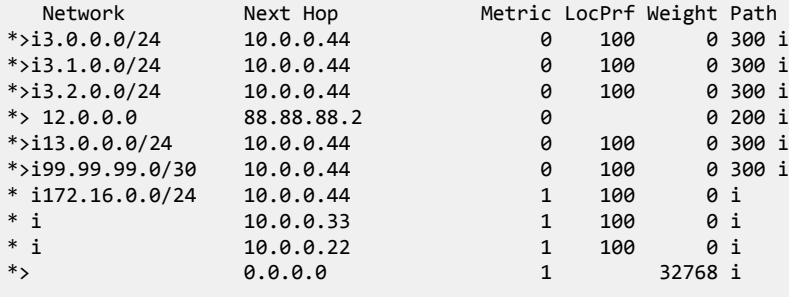

Total number of prefixes 7

### **R2: show ip bgp summary**

The following example shows the output of the show ip bgp summary command for router R2 at this stage of the configuration.

```
vyatta@R2:~$ show ip bgp summary
BGP router identifier 10.0.0.22, local AS number 100
RIB entries 13, using 832 bytes of memory
Peers 1, using 2520 bytes of memory
Neighbor V AS MsgRcvd MsgSent TblVer InQ OutQ Up/Down State/PfxRcd
10.0.0.11 4 100 61 55 0 0 0 00:29:21 7
```
Total number of neighbors 1

### **R2: show ip bgp**

The following example shows the output of the show ip bgp command for router R2 at this stage of the configuration.

```
vyatta@R2:~$ show ip bgp
BGP table version is 0, local router ID is 10.0.0.22
Status codes: s suppressed, d damped, h history, * valid, > best, i - internal,
          r RIB-failure, S Stale, R Removed
Origin codes: i - IGP, e - EGP, ? - incomplete
 Network Next Hop Metric LocPrf Weight Path
*>i3.0.0.0/24 10.0.0.44 0 100 0 300 i
*>i3.1.0.0/24 10.0.0.44 0 100 0 300 i
*>i3.2.0.0/24 10.0.0.44 0 100 0 300 i
*>i12.0.0.0 10.0.0.11 0 100 0 200 i
*>i13.0.0.0/24 10.0.0.44 0 100 0 300 i
*>i99.99.99.0/30 10.0.0.44 0 100 0 300 i
* i172.16.0.0/24  10.0.0.11  100  0 i
*> 0.0.0.0 1 32768 i
```
Total number of prefixes 7

### **R3: show ip bgp summary**

The following example shows the output of the show ip bgp summary command for router R3 at this stage of the configuration.

```
vyatta@R3:~$ show ip bgp summary
BGP router identifier 10.0.0.33, local AS number 100
RIB entries 13, using 832 bytes of memory
Peers 1, using 2520 bytes of memory
```
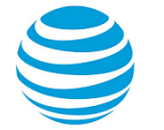

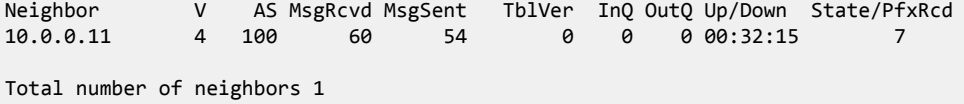

vyatta@R3:~\$

### **R3: show ip bgp**

The following example shows the output of the show ip bgp command for router R3 at this stage of the configuration.

```
vyatta@R3:~$ show ip bgp
BGP table version is 0, local router ID is 10.0.0.33
Status codes: s suppressed, d damped, h history, * valid, > best, i - internal,
           r RIB-failure, S Stale, R Removed
Origin codes: i - IGP, e - EGP, ? - incomplete
   Network Next Hop Metric LocPrf Weight Path
*>i3.0.0.0/24 10.0.0.44 0 100 0 300 i
**:3.0.0.0/24 10.0.0.44 0 100 0 300 i<br>**:3.1.0.0/24 10.0.0.44 0 100 0 300 i
*>i3.2.0.0/24 10.0.0.44 0 100 0 300 i
*>i12.0.0.0 10.0.0.11 0 100 0 200 i
*>i13.0.0.0/24 10.0.0.44 0 100 0 300 i
*>i99.99.99.0/30 10.0.0.44 0 100 0 300 i
* i172.16.0.0/24 10.0.0.11 1 100 0 i
```
\*> 0.0.0.0 1 32768 i

Total number of prefixes 7

### **R4: show ip bgp summary**

The following example shows the output of the show ip bgp summary command for router R4 at this stage of the configuration.

```
vyatta@R4:~$ show ip bgp summary
BGP router identifier 10.0.0.44, local AS number 100
RIB entries 13, using 832 bytes of memory
Peers 2, using 5040 bytes of memory
Neighbor V AS MsgRcvd MsgSent TblVer InQ OutQ Up/Down State/PfxRcd
10.0.0.11  4 100  51  54  0  0  00:34:25  2<br>99.99.99.2  4 300  44  48  0  0  00:34:19  5
              4 300 44 48 0 0 000:34:19
```

```
Total number of neighbors 2
```
### **R4: show ip bgp**

The following example shows the output of the show ip bgp command for router R4 at this stage of the configuration.

```
vyatta@R4:~$ show ip bgp
BGP table version is 0, local router ID is 10.0.0.44
Status codes: s suppressed, d damped, h history, * valid, > best, i - internal,
            r RIB-failure, S Stale, R Removed
Origin codes: i - IGP, e - EGP, ? - incomplete
  Network Next Hop Metric LocPrf Weight Path<br>3.0.0.0/24 99.99.99.2 0 0 300:<br>3.1.0.0/24 99.99.99.2 0 0 300:
*> 3.0.0.0/24 99.99.99.2 0 0 300 i
*> 3.1.0.0/24 99.99.99.2 0 0 300 i
* 3.2.0.0/24 99.99.99.2 0 0 300 i
*>i12.0.0.0 10.0.0.11 0 100 0 200 i<br>*> 13.0.0.0/24 99.99.99.2 0 0 300 i
*> 13.0.0.0/24 99.99.99.2 0 0 300 i
* 99.99.99.0/30 99.99.99.2 0
* i172.16.0.0/24  10.0.0.11  1  100  0 i
```
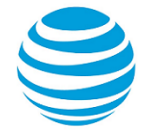

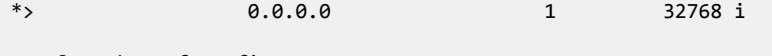

```
Total number of prefixes 7
vyatta@R4:~$
```
### **Route redirection**

Route redirection in BGP is performed by means of routing policies. For more information about routing policies, see the AT&T Vyatta Network Operating System Routing Policies Configuration Guide.

# **Configuring IPv6 routing with BGP**

This section presents sample configurations for dynamic IPv6 routing with BGP.

The configuration examples that follow are based on using internal BGP (iBGP) and external BGP (eBGP) to connect and achieve communication. In this example we show configuration of the nodes using dynamic IPv6 routing with iBGP and eBGP to enable R1 and R3 to communicate through R2. To achieve this, you must configure R1 and R2 as iBGP peers, then configure R2 and R3 as eBGP peers.

For information on iBGP and eBGP, see [iBGP and eBGP](#page-21-0) *[\(page 22\)](#page-21-0)*.

For information on configuring neighbors, see [Neighbor Commands](#page-170-0) *[\(page 171\)](#page-170-0)*.

### **Configure IPv6 BGP peers**

To configure an iBGP peer between R1 and R2, perform the following steps in configuration mode.

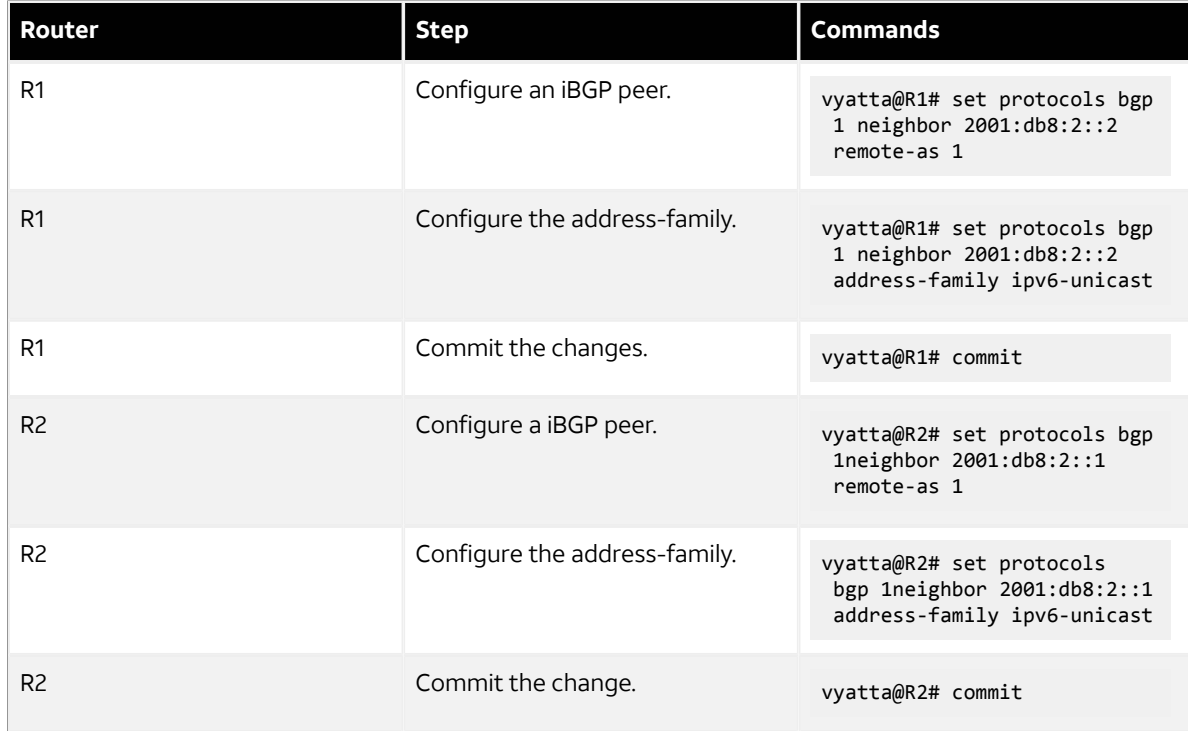

### **Table 9: Configuring R1 and R2 as iBGP peers**

To configure eBGP between R2 and R3, perform the following steps in configuration mode on R2.

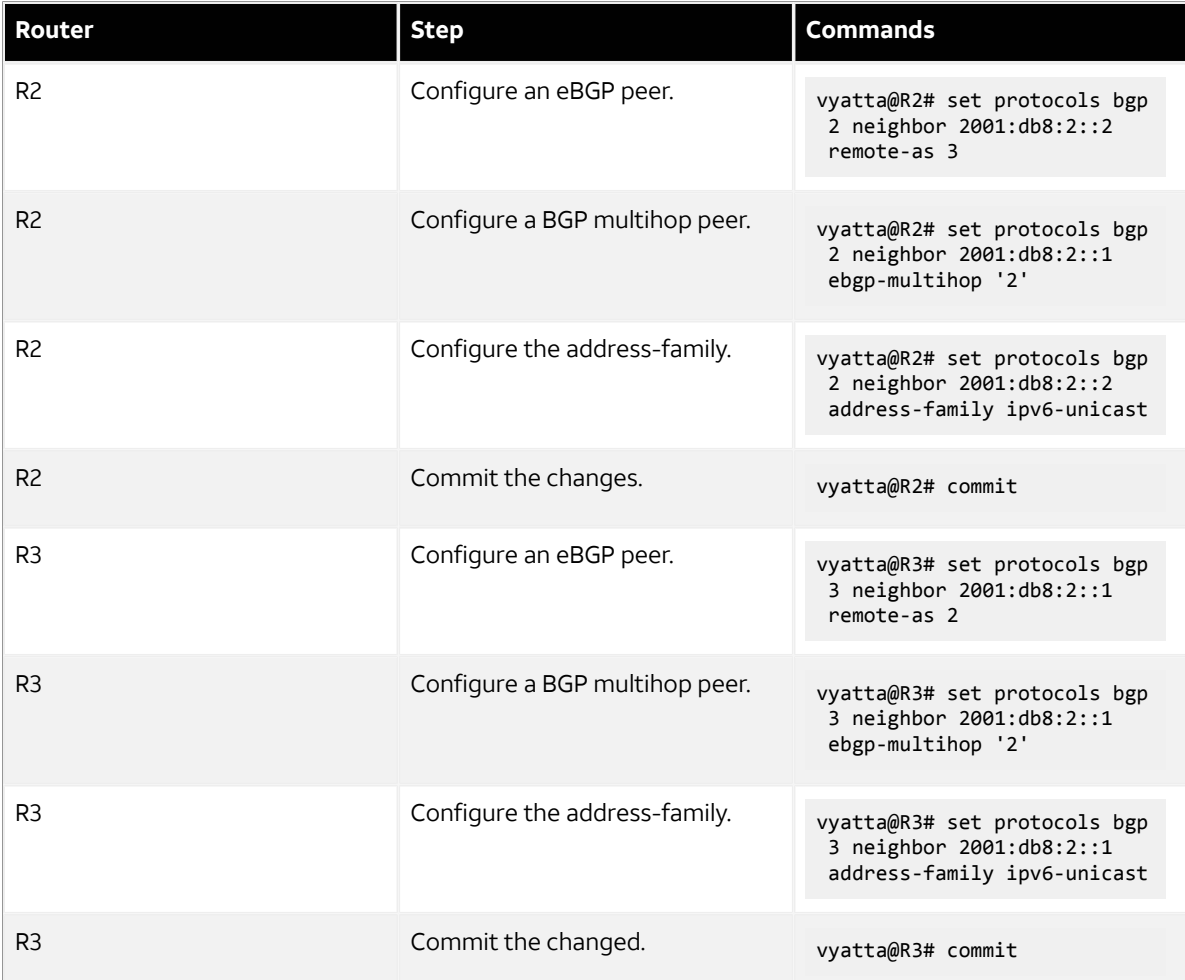

### **Table 10: Configuring R2 and R3 as eBGP peers**

### **Advertise connected networks**

To advertise connected networks on R1, perform the following steps in configuration mode.

### **Table 11: Advertising connected networks on r1**

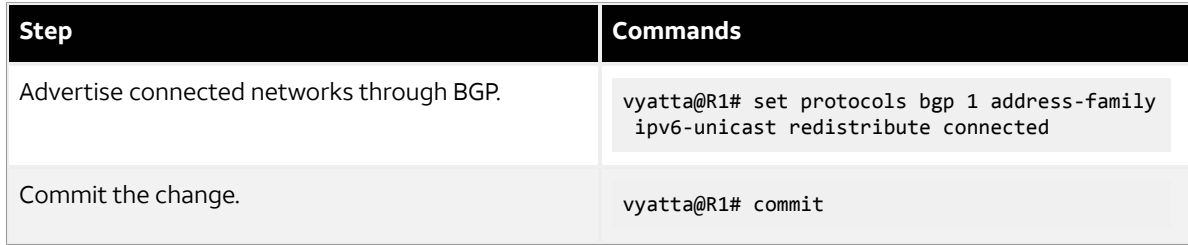

### **Confirm address-family**

To confirm the address-family, use the following command in operational mode:

```
vyatta@R1# show protocols bgp
bgp 1 {
      neighbor 2001:db8:2::2 {
```
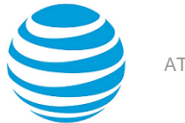

```
 address-family {
             ipv6-unicast {
 }
         }
           remote-as 2
     }
 }
[edit]
```
**Confirm BGP neighbors**

To confirm BGP neighbors, use the following command in configuration mode.

```
vyatta@R1# run show ip bgp ipv6 unicast neighbors 20:1:1::1 received-routes
BGP table version is 6, local router ID is 180.2.2.2
Status codes: s suppressed, d damped, h history, * valid, > best, i - internal
Origin codes: i - IGP, e - EGP, ? - incomplete
  Network Mext Hop Metric LocPrf Weight Path
*> 21:1:1::/64 20:1:1::1(fe80::20c:29ff:fe5a:b4da)
0 100 i 100 i 100 i 100 i 100 i 100 i 100 i 100 i 100 i 100 i 100 i 100 i 100 i 100 i 100 i 100 i 100 i 100 i
```
Total number of prefixes 1

### **Confirm the peer session**

To confirm the peer session, perform the following step in configuration mode (only R1 is shown below).

```
vyatta@R1# run show ip bgp ipv6 summary
BGP router identifier 180.2.2.2, local AS number 200
BGP table version is 6
1 BGP AS-PATH entries
0 BGP community entries
Neighbor V AS MsgRcvd MsgSent TblVer InQ OutQ Up/Down State/PfxRcd
20:1:1::1 4 100 452 458 6 0 0 00:04:00 1
```
### **Confirm advertised routes**

To view which routes are being advertised by R1 and which routes have been learned from peers, perform the following steps in operational mode.

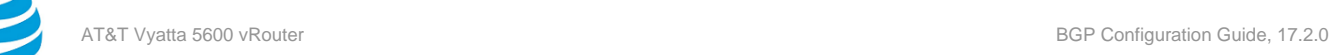

### **Table 12: Confirm routes advertised and learned by r1**

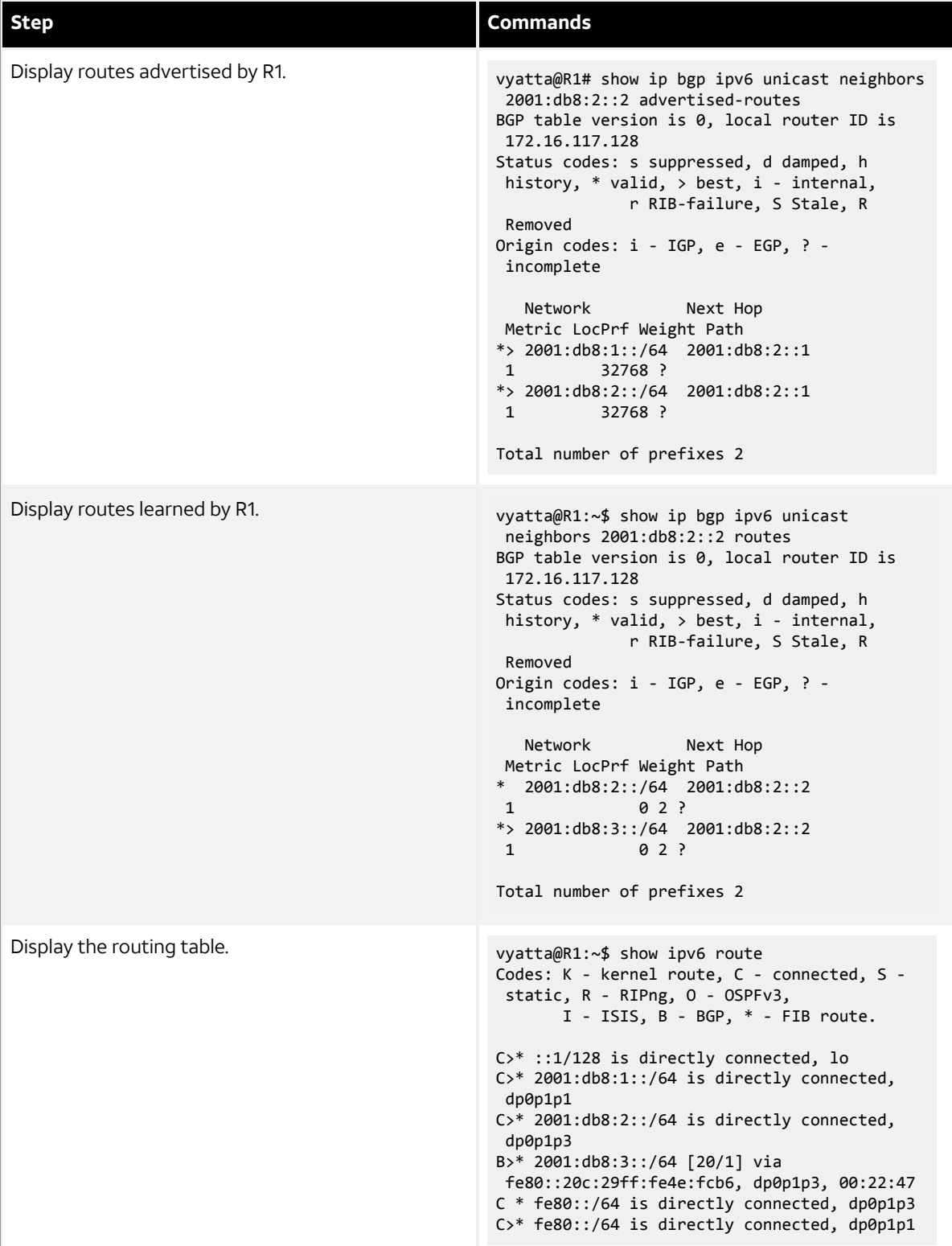

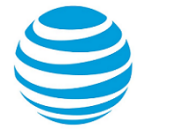

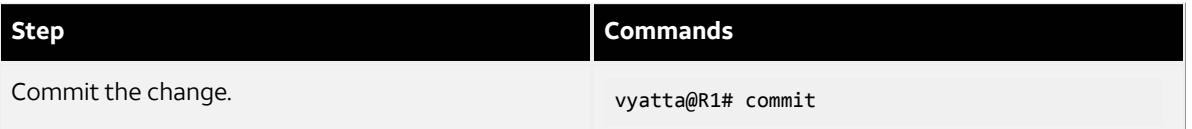

### **Advertise IPv4 prefix for IPv6 enabled BGP peers**

IPv6 enabled BGP peers that are configured with **address-family ipv4-unicast** should have a route-map to define the next hop for the ipv4 prefix. This example defines a route-map for IPv6 enabled BGP peers. The route-map enables the device with a physical IPv6 address to advertise an IPv4 prefix with proper ipv4 address as the next hop.

### **Figure 14: Advertise IPv4 prefix for IPv6 enabled BGP peers**

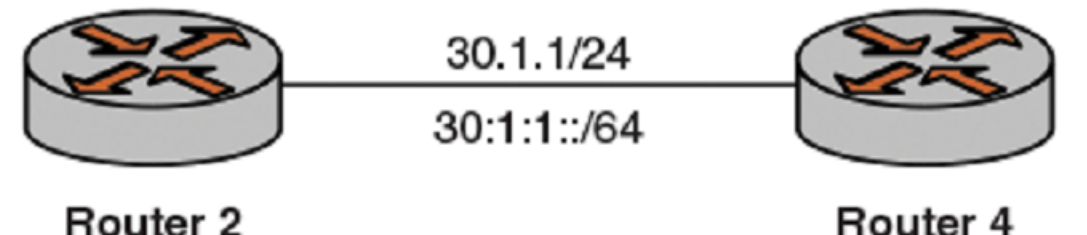

In this example Router 2 is connected to Router 4 and has IPv4 and IPv6 interfaces. The physical direct connection link is configured with IPv4 30.1.1/24 and IPv6 30:1:1::/64 addresses. Router 2 and Router 4 are configured as BGP peers by using ipv6 30:1:1::/64 address.

The network should look as shown in the figure.

### **Table 13: Advertise IPv4 prefix for IPv6 enabled BGP peers**

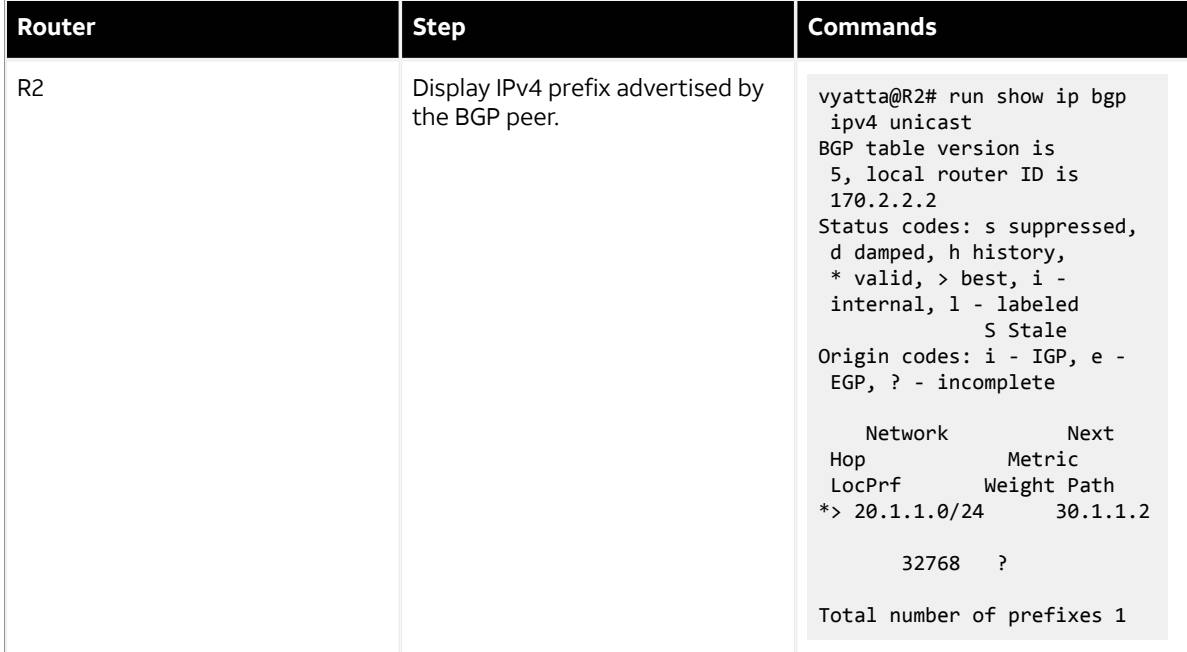

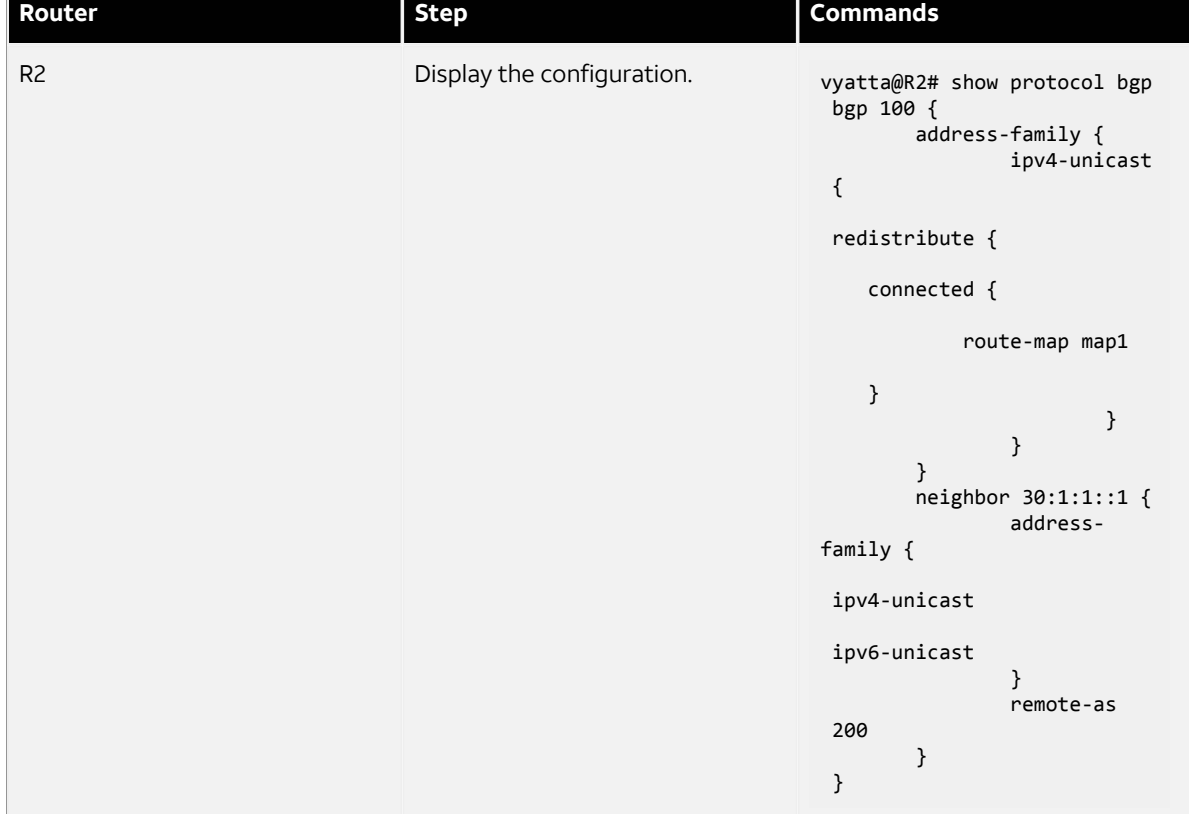

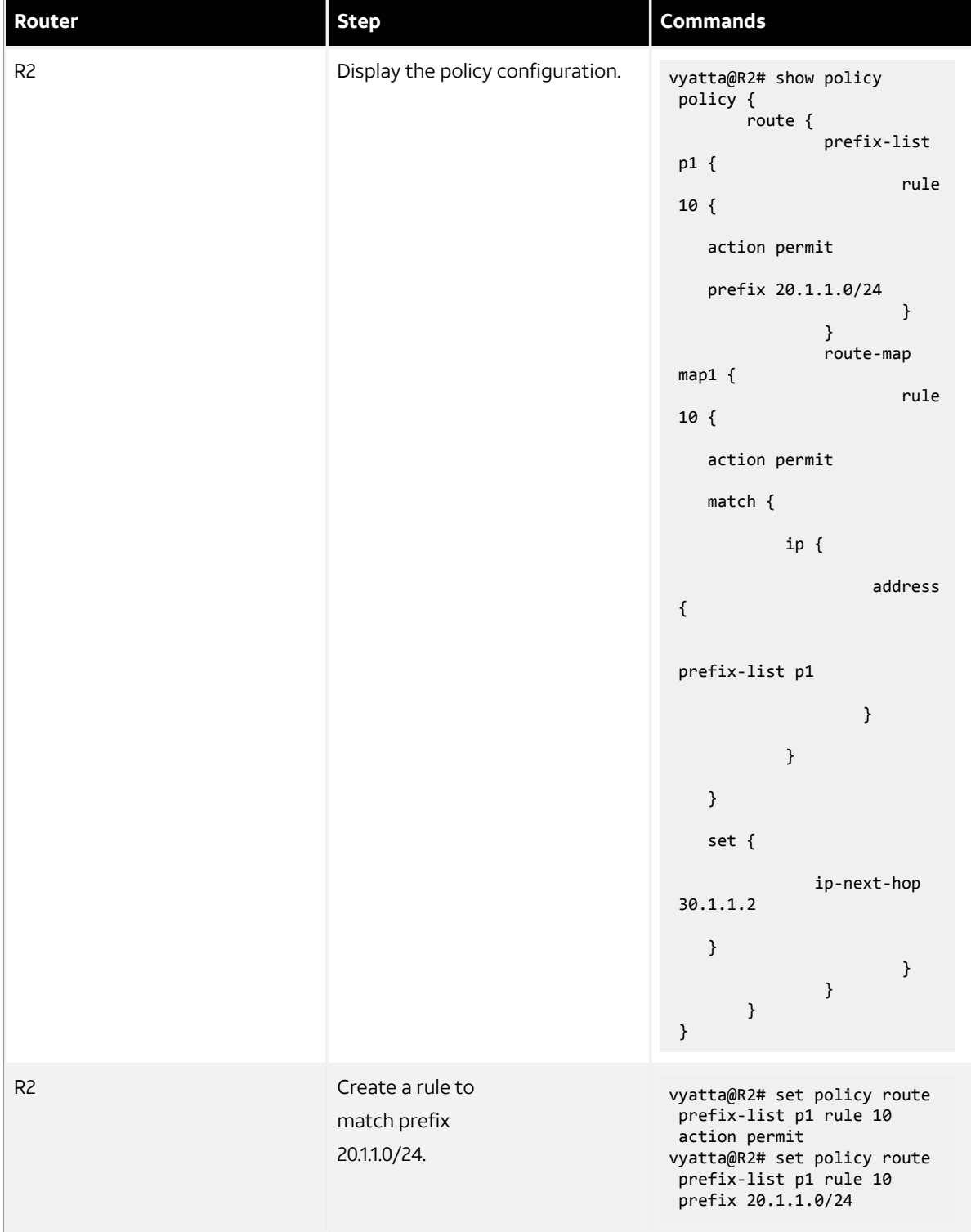

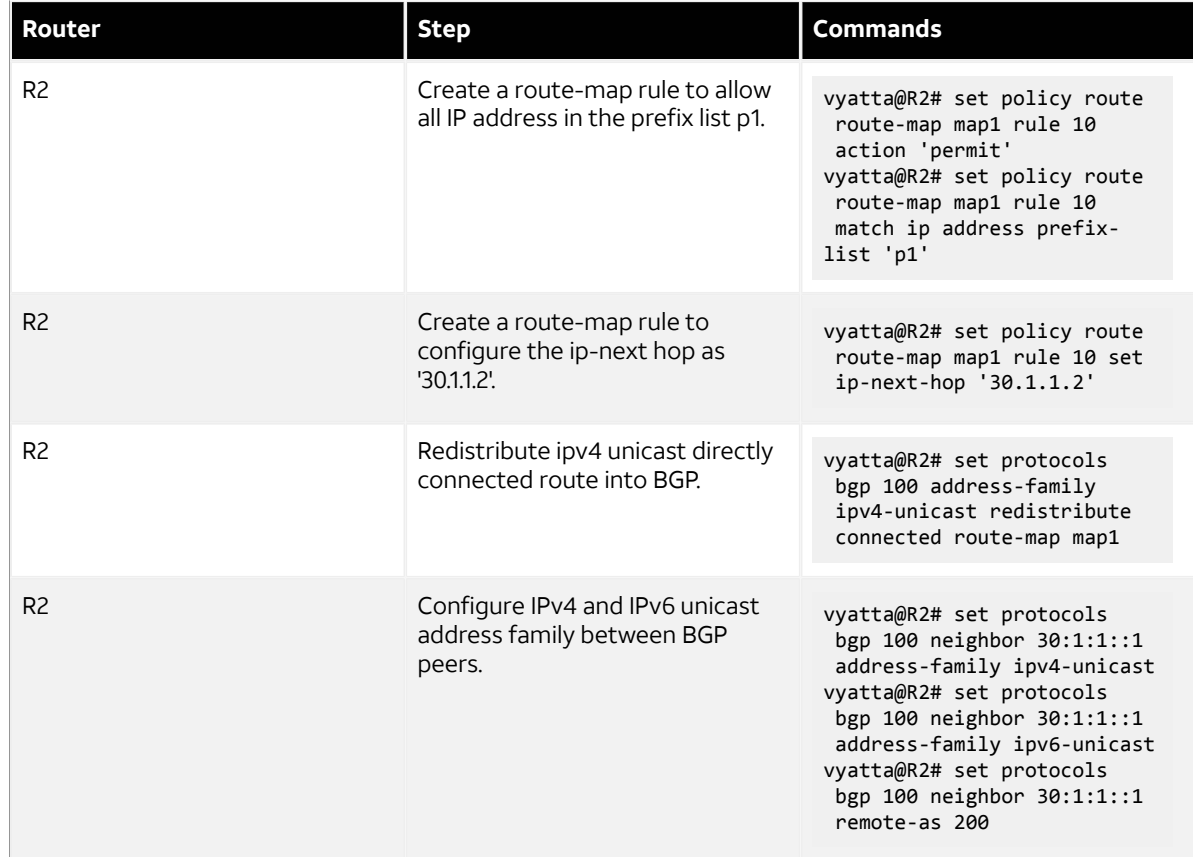

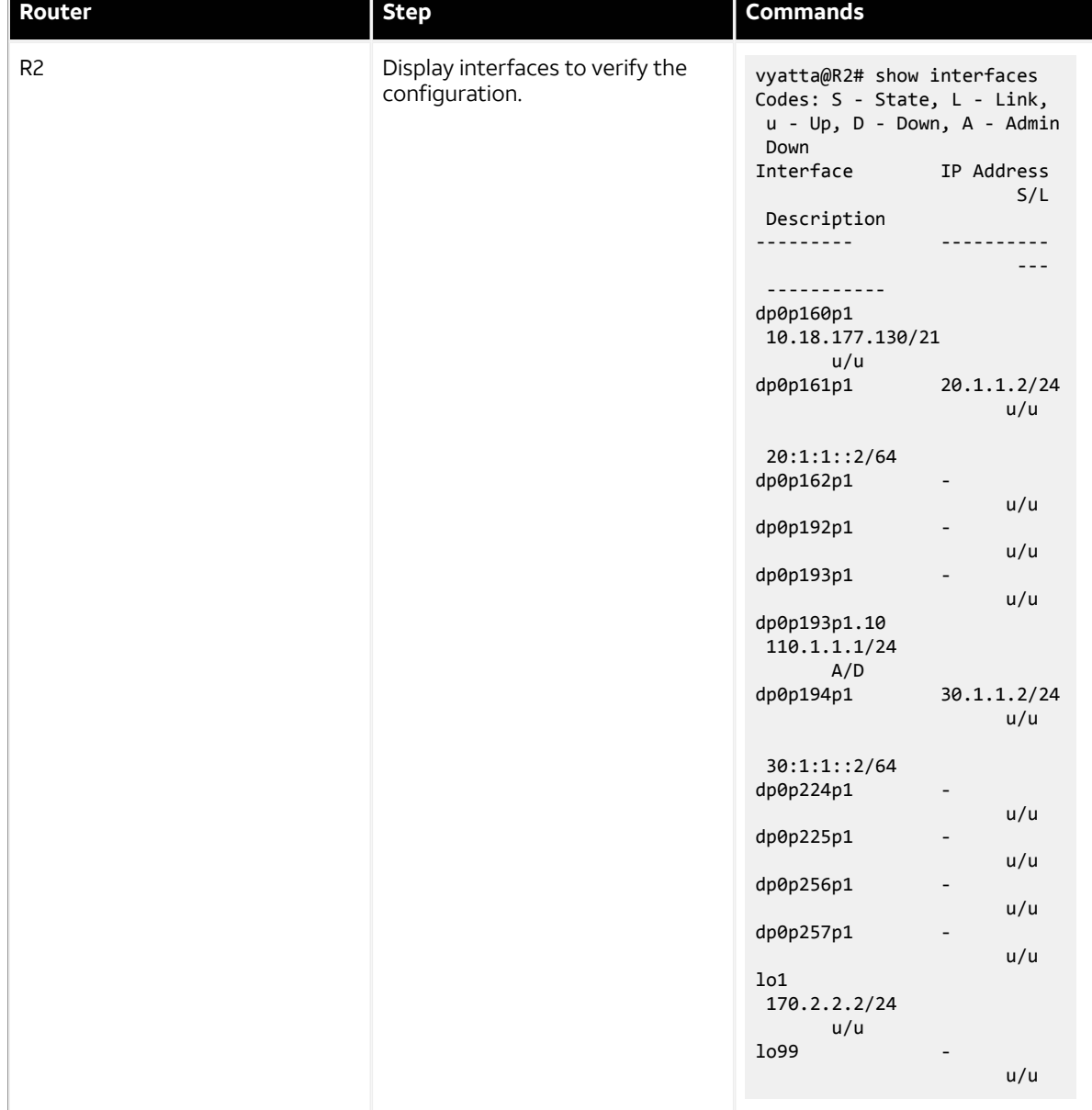

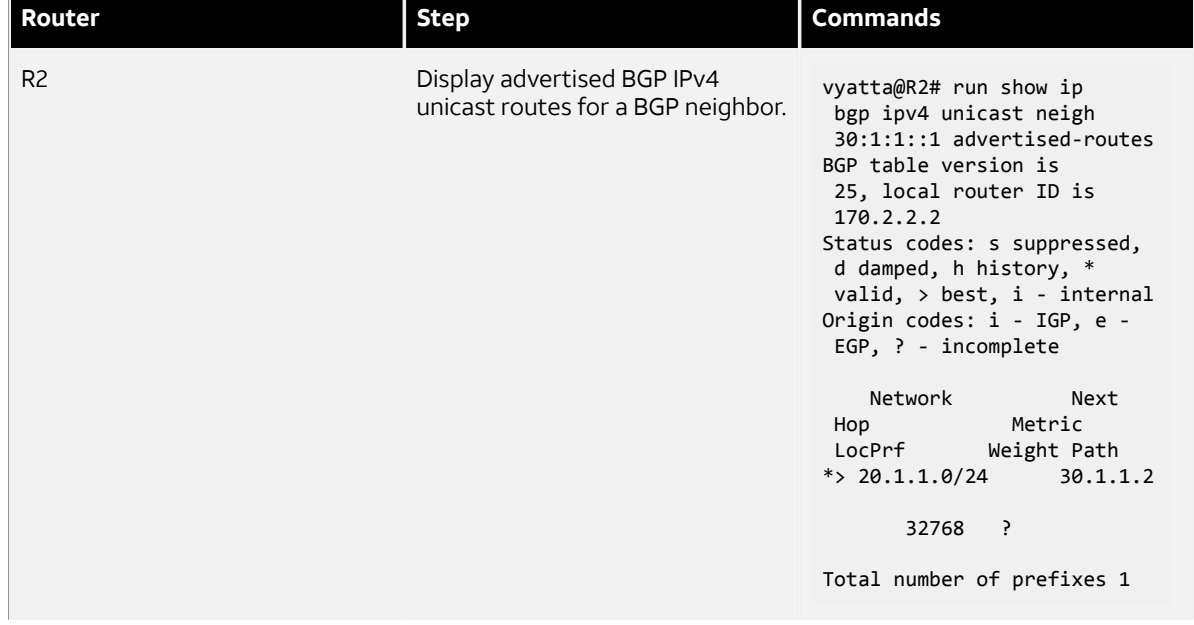

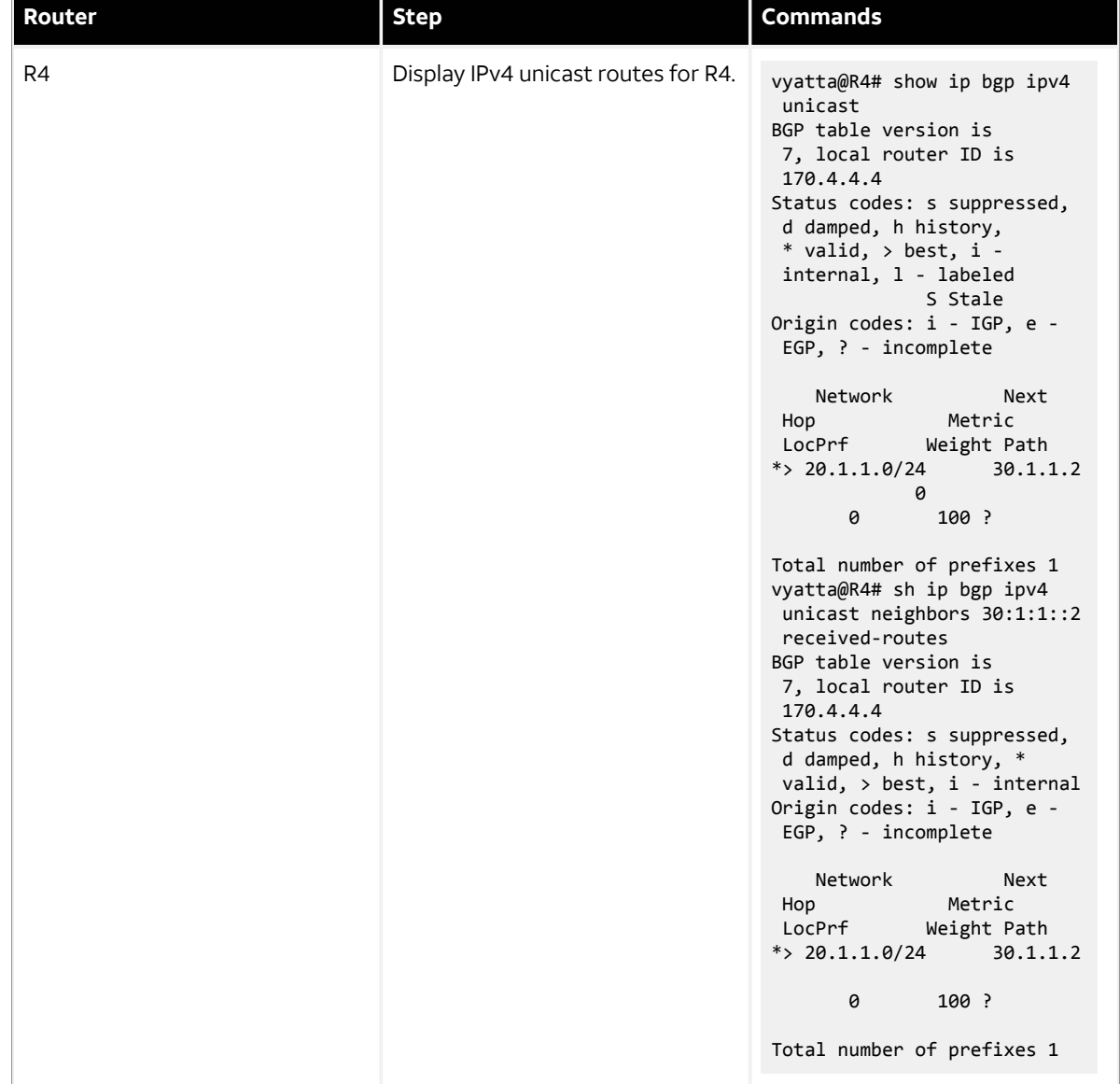

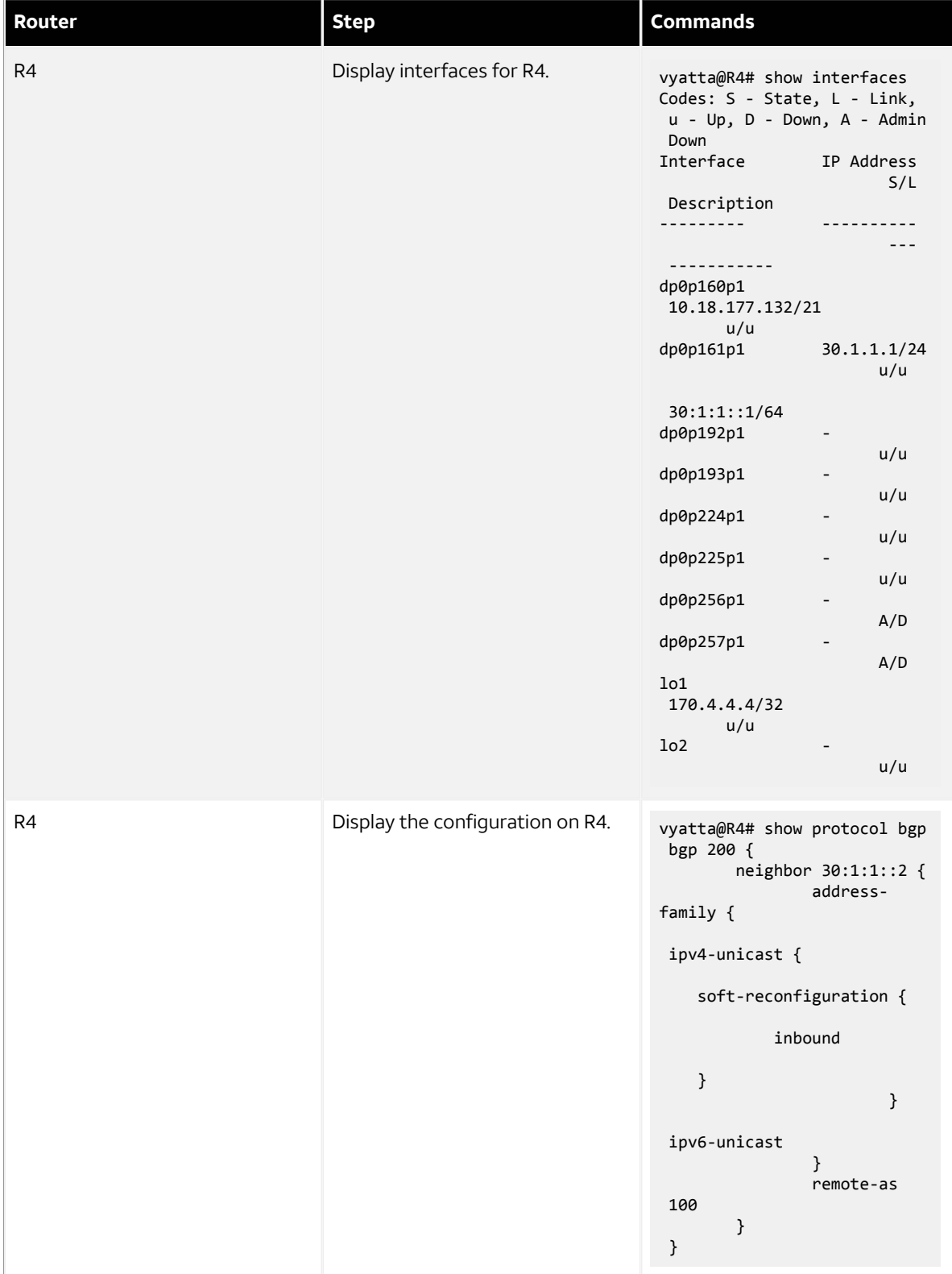

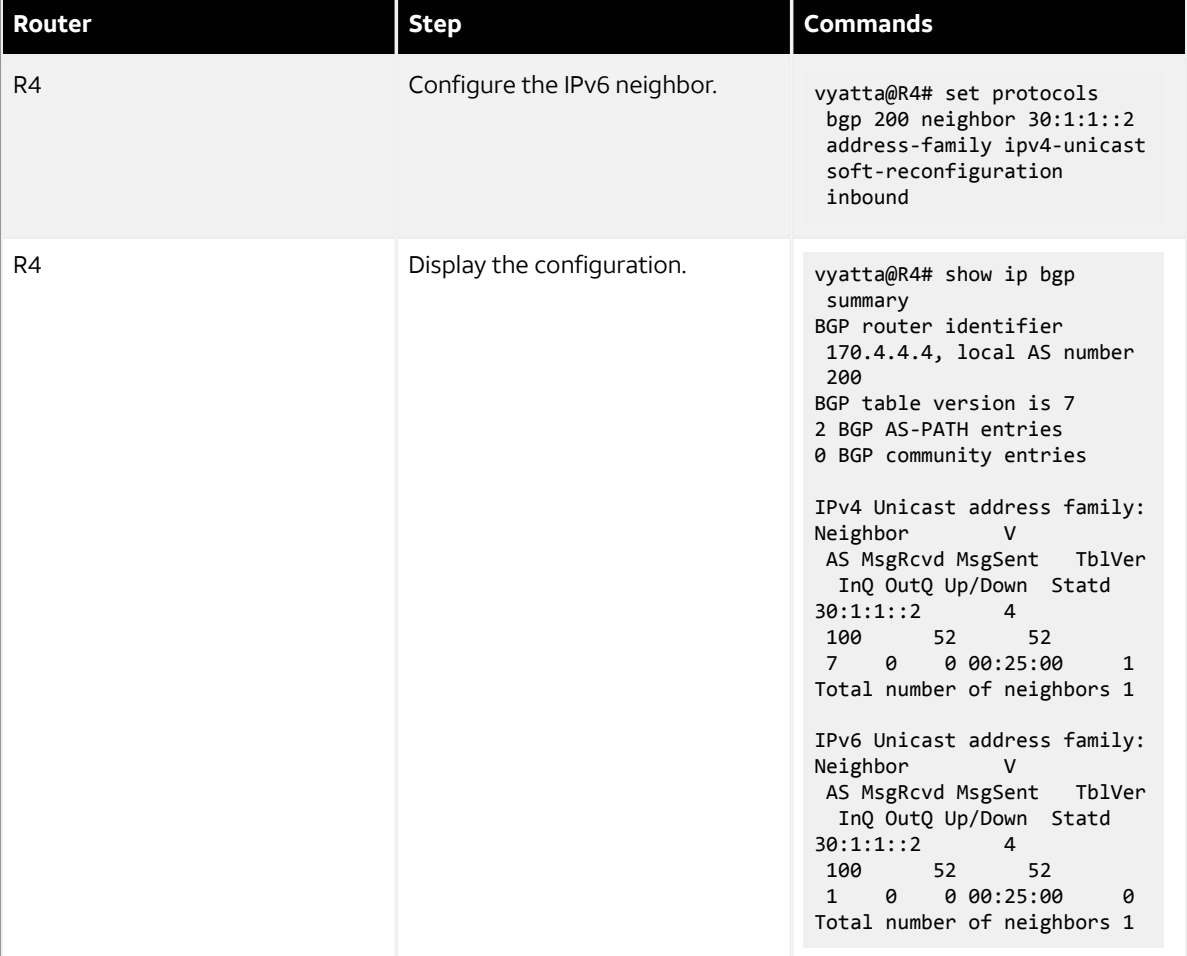

# **Configuring symmetric routing with VRRP and BGP**

In this topology, VRRP (Virtual Router Redundancy Protocol) runs on the local internal LAN network. BGP runs between the ISP and the VRRP routers. The northbound traffic from the local internal LAN network routers does not use the same path as does the southbound (incoming) traffic from the ISP network routers. This mode of routing is referred to as asymmetric routing.

### **Note:**

If you are upgrading the AT&T Vyatta vRouter to the 4.0 release from any previous release, ensure that unique VRRP group IDs are used across interfaces to avoid conflicting configurations among those interfaces. Furthermore, by employing only the following command, use unique VRRP group IDs for the VRRP groups that are tracked by BGP.

protocols bgp *asn* neighbor *id* interface *interface-name* vrrp-failover vrrp-group *vrrp-group-id*

. VRRP groups that are not tracked do not require unique IDs within the vRouter.

This example explains how to set up symmetric routing using BGP and VRRP.

### **Figure 15: Configuring symmetric routing for VRPP and BGP**

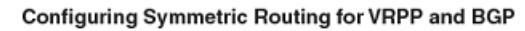

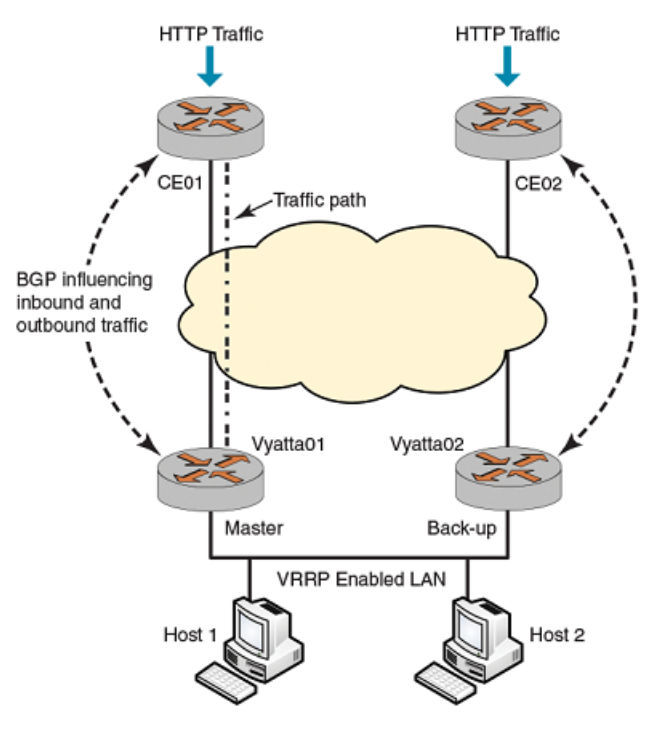

The following components of the topology are shown in the preceding figure.

- Vyatta01 and Vyatta02 are the two routers in the local internal LAN network that are running VRRP. Vyatta01 is the master router and Vyatta02 is the backup router.
- CE01 and CE02 are the ISP gateway routers that are running BGP.

Both the VRRP master and backup routers, Vyatta01 and Vyatta02, are connected to an ISP gateway router, by using BGP. This topology provides two possible outgoing and incoming paths for the traffic.

For example, the HTTP traffic passes from CE01 to the master router, Vyatta01. To make routing symmetric, the data sent from Vyatta01 must pass through CE01.

When VRRP failover occurs, the flow of northbound traffic switches to the backup router, Vyatta02 which becomes the new master router.

After the switchover, the southbound traffic coming from the ISP network to the LAN network should pass traffic through Vyatta02 to achieve symmetric routing.

BGP recognizes the multiple paths to send traffic. BGP determines the best path to send traffic by using the path selection algorithm. Modify the BGP path selection process in ISP routers by influencing the following parameters:

- Multi-exit discriminator (MED)
- AS PATH Length
- BGP route map for VRRP failover

To enable BGP updates to ISP routers for influencing the BGP attributes perform following steps in configuration mode.

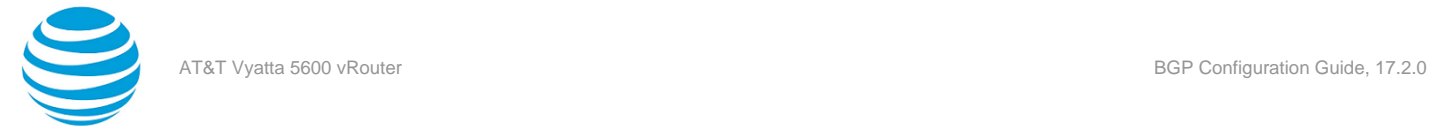

### **Table 14: Configuring VRRP settings**

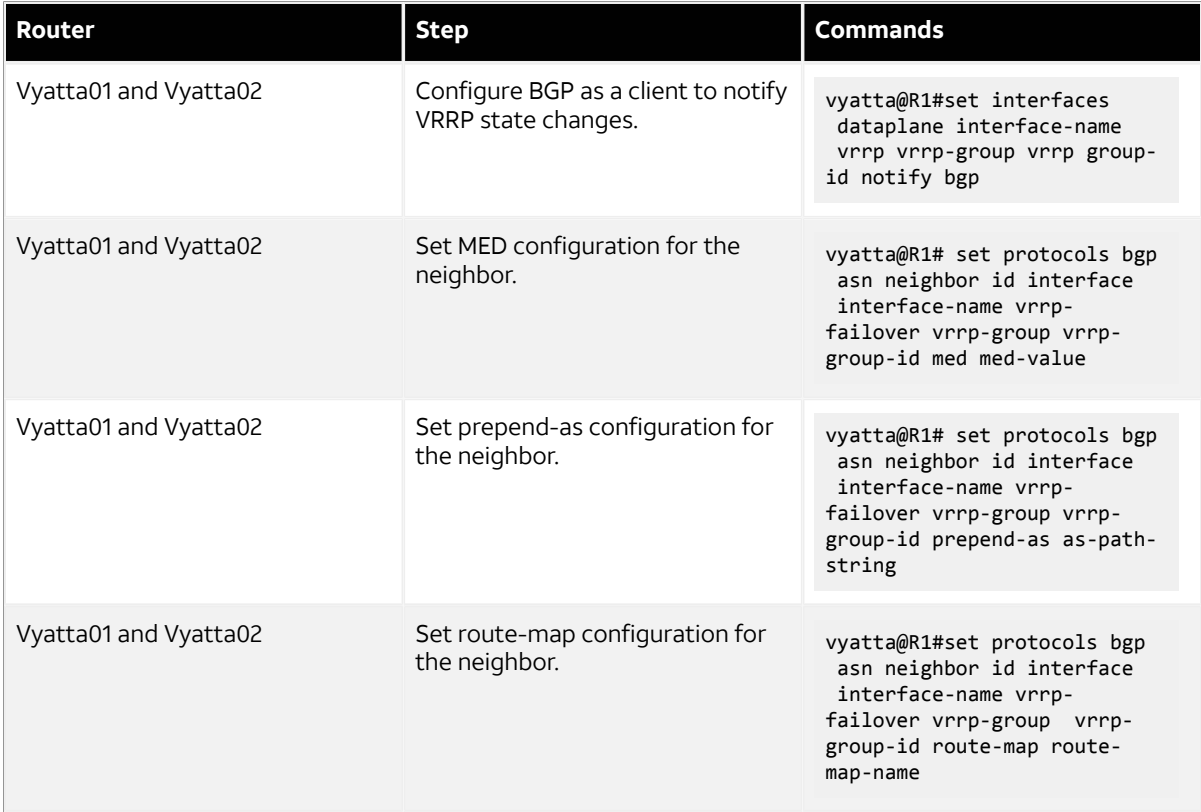

# **Advertising IPv6 and IPv4 prefixes over IPv4 and IPv6 eBGP peers**

The BGP speaker can now carry multiple network layer protocols like IPv4 and IPv6. The following configuration examples show how to advertise an IPv6 prefix over an IPv4 connection and an IPv4 prefix over an IPv6 connection.

### **Advertising an IPv6 prefix over an IPv4 eBGP peer**

### **Figure 16: Advertising an IPv6 prefix over an IPv4 eBGP peer**

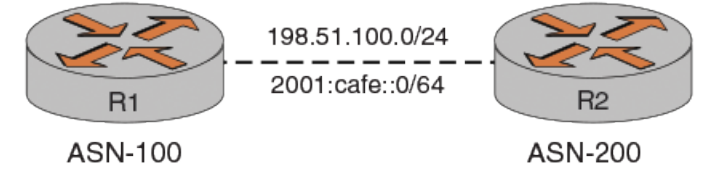

The following components of the topology are shown in the preceding figure.

- R1 router with a router ID of 1.1.1.1 and R2 router with a router ID of 2.2.2.2 are two routers.
- The IPv4 unicast address of R1 router is 198.51.100.2.

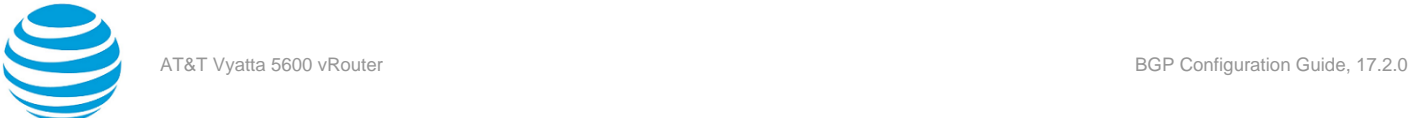

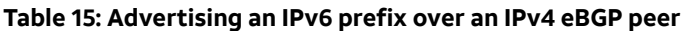

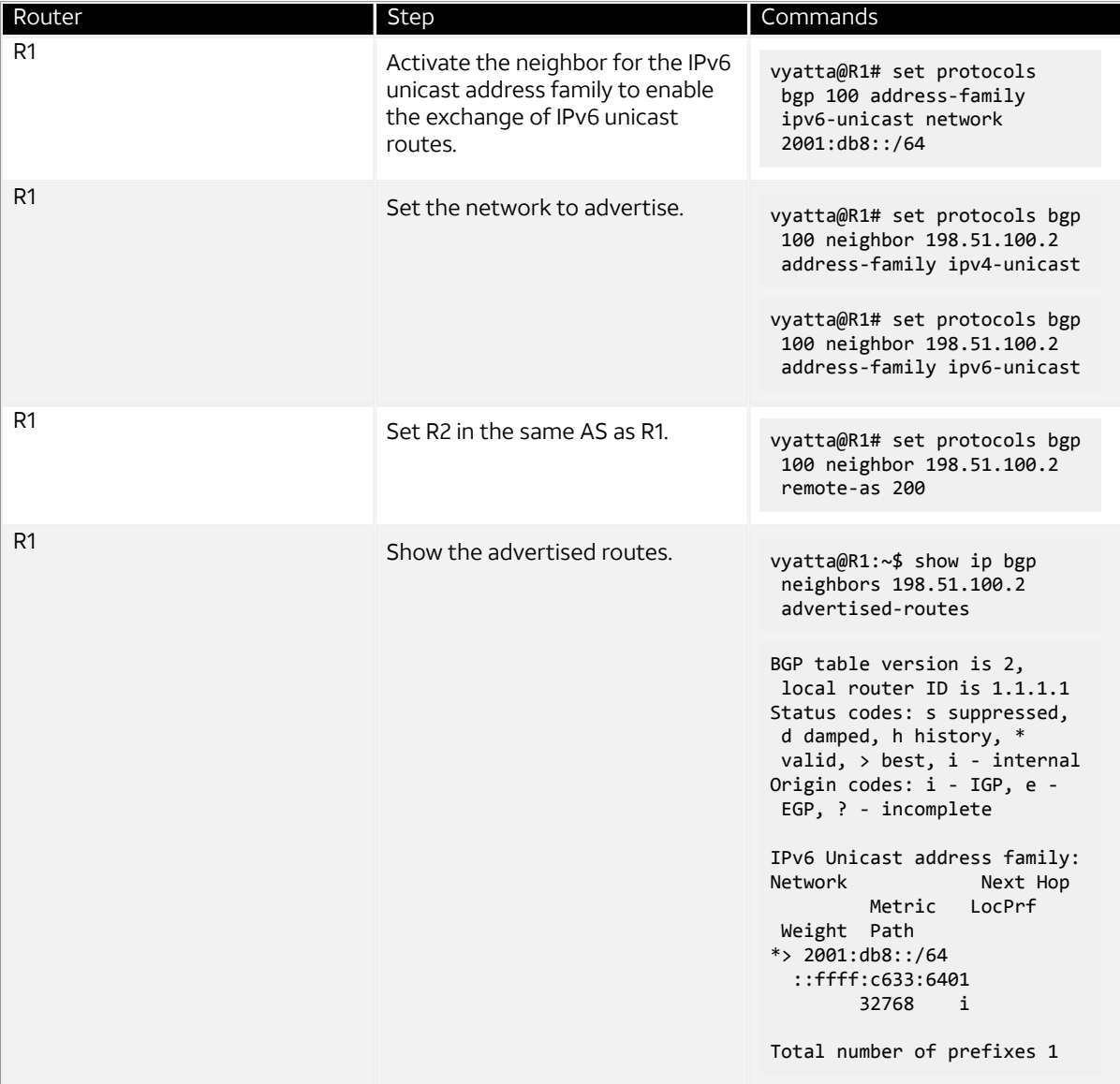

From the preceding configuration example, you observe the following:

- The 2001:db8::/64 prefix is configured with a network command.
- The BGP IPv4 transport session with the IPv6 unicast address family is configured.
- The 2001:db8::/64 prefix is advertised with the next hop that is assigned to the IPv4-mapped IPv6 address (::fffff:198.51.100.1) from router 1 to router 2.

**Note:** The forwarding next hop must be an active route. You must ensure that the forwarding next hop is an active route because the IPv4 mapped address and the IPv6-address is derived. Therefore AT&T recommends that you use a route map to set the IPv6 next hop (for example, 2001:cafe::1/64). When a route-map is used, prefix 2001:db8::/64 is advertised with nexthop 2001:cafe::1/64.

### **Advertising an IPv4 prefix over an IPv6 eBGP peer**

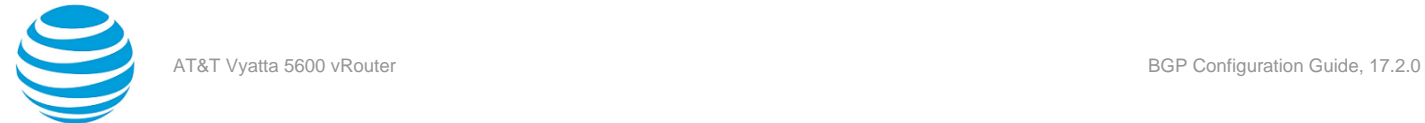

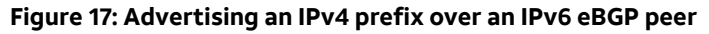

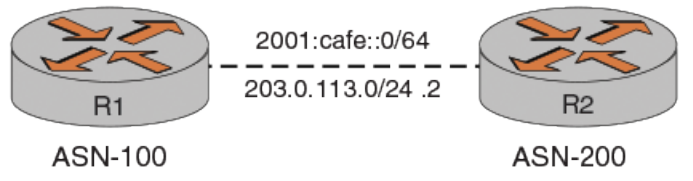

The following components of the topology are shown in the preceding figure.

- R1 router with a router ID of 1.1.1.1 and R2 router with a router ID of 2.2.2.2 are two routers.
- The IPv6 unicast address of R1 router is 203.0.113.0/24.

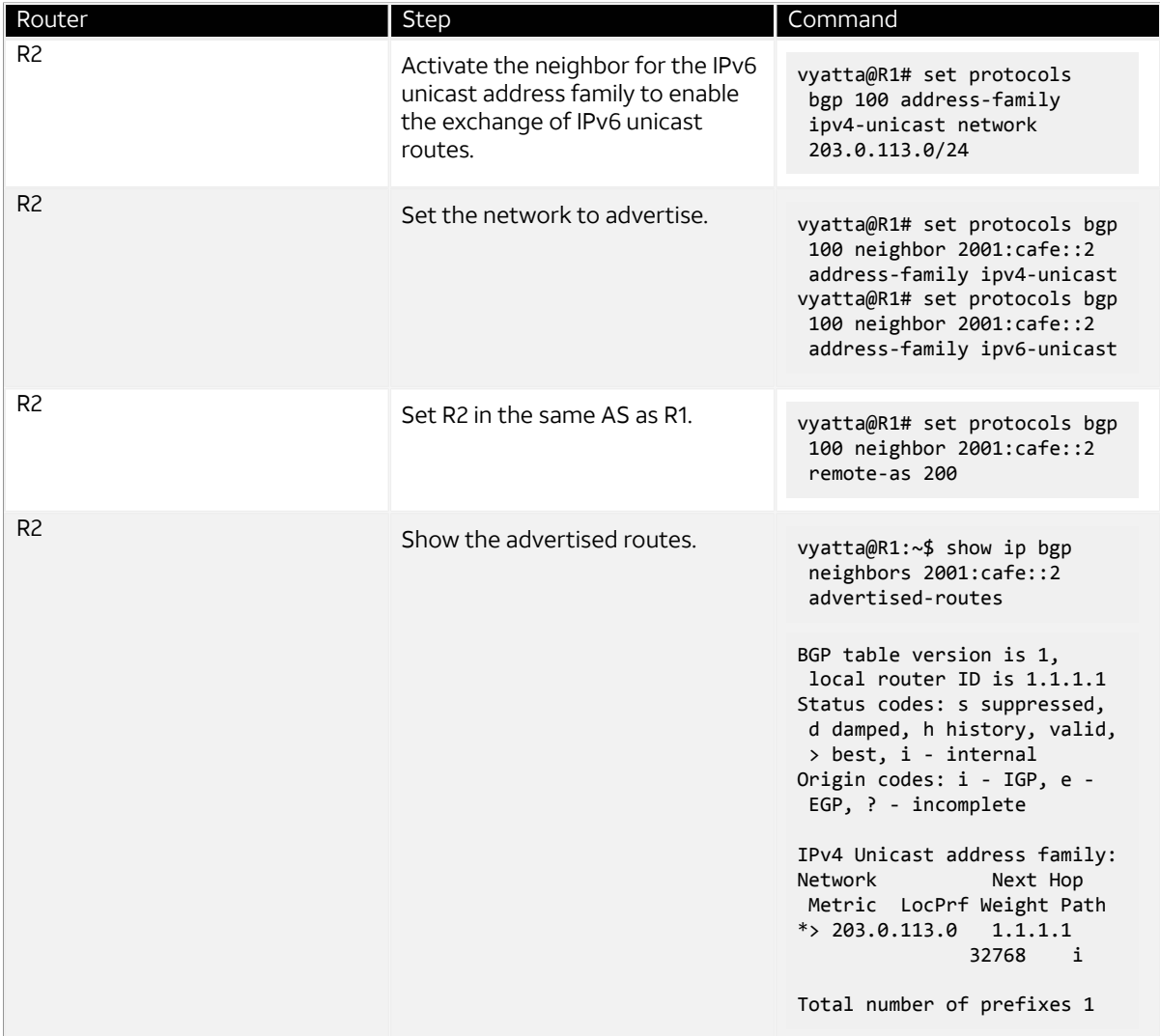

### **Table 16: Advertising an IPv4 prefix over an IPv6 eBGP peer**

From the preceding configuration example, you observe the following:

- The 203.0.113.0/24 prefix is configured with a network command.
- The BGP IPv6 transport session with the IPv4 unicast address family is configured.

• The 203.0.113.0/24 prefix is advertised with the next hop that is assigned to the router ID 1.1.1.1 from router 1 to router 2.

**Note:** AT&T recommends that you use a route map to set the IPv4 next hop (for example, 203.0.113.1). When a route map is used the 198.51.100.0/24 prefix is advertised with the 203.0.113.1 next hop.

# **Setting BGP MED based on the IGP metric**

A multi-exit discriminator (MED) is a path attribute that the device considers during BGP best-path selection. The value of a MED informs the external neighbors about the preferred path into an autonomous system (AS) that has multiple entry points. During BGP best-path selection, the device prefers a lower MED value as compared with a higher value

You can send a MED value which is based on the IGP metric. When you configure a MED value, based on the IGP metric for a neighbor, the MED value is copied from the IGP metric and sent to the neighbor. Copying the MED value from the IGP metric allows eBGP peers from neighboring AS to send traffic to local AS by using the shortest path. The shortest path is based on the IGP administrative domain.

However, if a route-map for a particular neighbor is already configured with set-metric, then the set-metric command takes priority and the med-out configuration is ignored. For more information about setting a MED value based on the IGP metric, see the following commands.

- [protocols](#page-223-0) bgp <asn> neighbor <id> med-out igp *(page 224)*
- [protocols](#page-224-0) bgp <asn> neighbor <id> med-out igp delay- updates *[\(page 225\)](#page-224-0)*
- protocols bgp <asn> neighbor <id> med-out [minimum-igp](#page-224-1) *[\(page 225\)](#page-224-1)*
- protocols bgp <asn> [peer-group](#page-286-0) <name> med-out igp *[\(page 287\)](#page-286-0)*
- protocols bgp <asn> peer-group <name> med-out igp [delay-updates](#page-287-0) *[\(page 288\)](#page-287-0)*
- protocols bgp <asn> peer-group <name> med-out [minimum-igp](#page-287-1) *[\(page 288\)](#page-287-1)* .

The following example illustrates the configuration of a MED value that is based on IGP cost. In the example, R1, R2, R3 are IBGP peers. R1 is connected to R2 and R3 by using OSPF protocol. They are connected in the same AS. R4 is a neighbor of AS. R4 is an eBGP neighbor for R2 and R3. The IGP metric for R2 and R1 is 30 and the IGP metric for R1 and R3 is 20.

### **Figure 18: Configuration of MED value that is based on IGP metric**

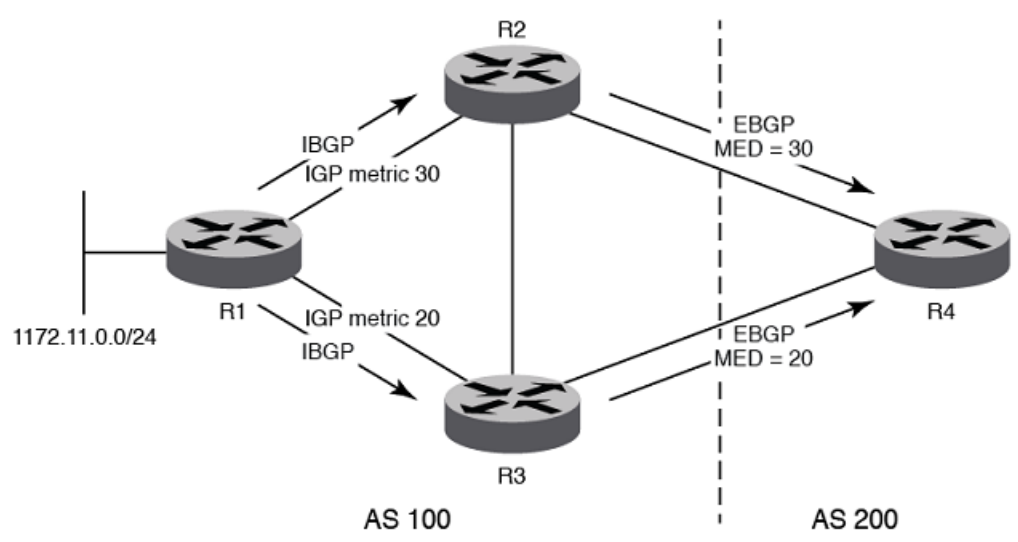

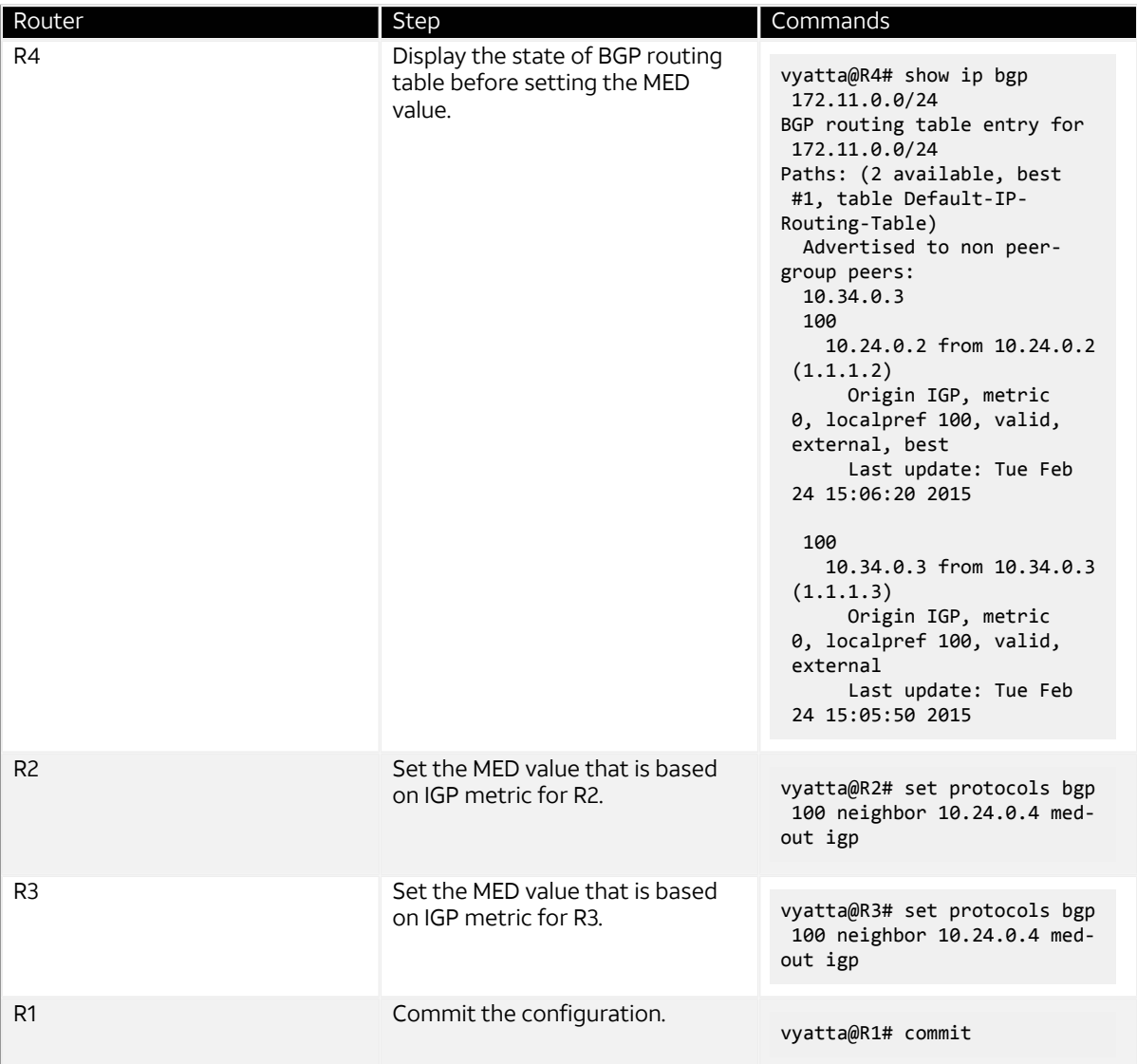

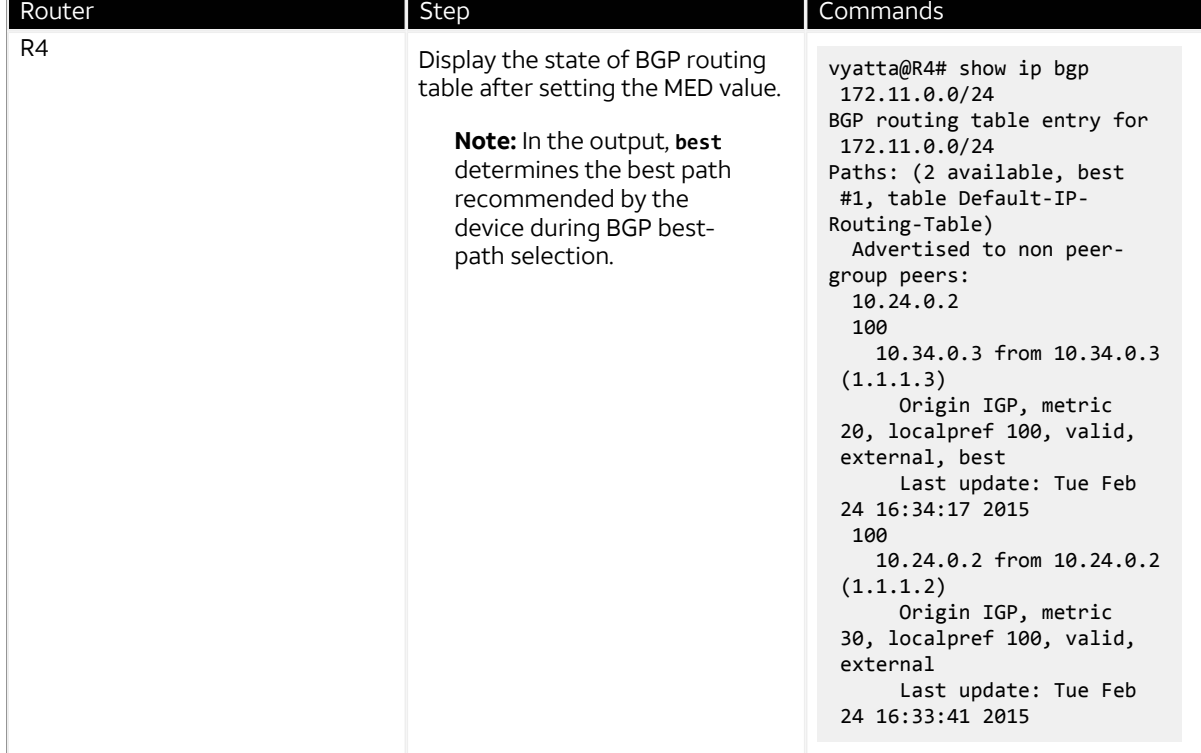

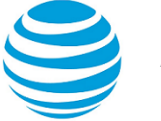

# Global and Router-Specific **Commands**

# **monitor protocol bgp disable <id> all**

Disables all BGP debugging for the specified neighbor.

### **Syntax:**

monitor protocol bgp disable [ *id* ] **all**

### **id**

The IPv4 or IPv6 address of a BGP neighbor.

### **Operational mode**

Use this command to disable all BGP debug message for the specified neighbor.

# **monitor protocol bgp disable <id> bfd**

Disables all BGP BFD debugging for the specified neighbor.

### **Syntax:**

monitor protocol bgp disable [ *id* ] **bfd**

### **id**

The IPv4 or IPv6 address of a BGP neighbor.

### **Operational mode**

Use this command to disable all BGP BFD debug message generation for the specified neighbor.

### **monitor protocol bgp disable <id> dampening**

Disables all BGP dampening debugging for the specified neighbor.

### **Syntax:**

monitor protocol bgp disable [ *id* ] **dampening**

### **id**

The IPv4 or IPv6 address of a BGP neighbor.

### **Operational mode**

Use this command to disable all BGP dampening debug message generation for the specified neighbor.

# **monitor protocol bgp disable <id> events**

Disables debug message generation related to BGP events for the specified neighbor.

### **Syntax:**

monitor protocol bgp disable [ *id* ] **events**

### **id**

The IPv4 or IPv6 address of a BGP neighbor.

### **Operational mode**

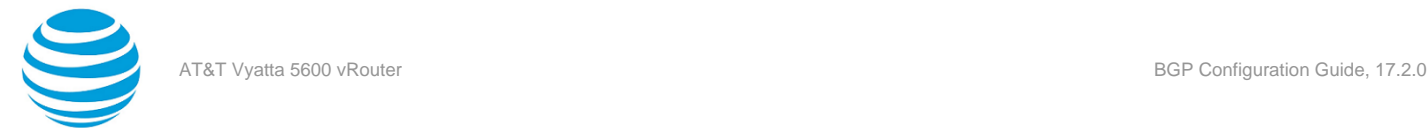

Use this command to disable generation of trace-level messages related to BGP events for the specified neighbor.

# **monitor protocol bgp disable <id> filters**

Disables debug message generation related to BGP filters for the specified neighbor.

### **Syntax:**

monitor protocol bgp disable [ *id* ] **filters**

### **id**

The IPv4 or IPv6 address of a BGP neighbor.

### **Operational mode**

Use this command to disable generation of trace-level messages related to BGP filters for the specified neighbor.

# **monitor protocol bgp disable <id> fsm**

Disables debug message generation related to the BGP Finite State Machine (FSM) for the specified neighbor.

### **Syntax:**

monitor protocol bgp disable [ *id* ] **fsm**

### **id**

The IPv4 or IPv6 address of a BGP neighbor.

### **Operational mode**

Use this command to disable generation of trace-level messages related to the BGP finite state machine (FSM) for the specified neighbor.

A BGP router uses an FSM consisting of six states, as defined by RFC 1771. The FSM describes how and when the BGP router should make decisions about its operations with other BGP neighbors.

### **monitor protocol bgp disable <id> keepalives**

Disable debugging information related to sending and receiving BGP keep-alive messages for the specified neighbor.

### **Syntax:**

monitor protocol bgp disable [ *id* ] **keepalives**

### **id**

The IPv4 or IPv6 address of a BGP neighbor.

### **Operational mode**

Use this command to disable the generation of trace-level messages related to sending and receiving BGP keepalive messages for the specified neighbor.

# **monitor protocol bgp disable <id> msdp**

Disables debug message generation related to the BGP multicast source discovery protocol (MSDP) for the specified neighbor.

### **Syntax:**

monitor protocol bgp disable [ *id* ] **msdp**

### **id**

The IPv4 or IPv6 address of a BGP neighbor.

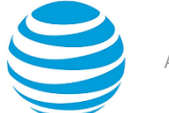

### **Operational mode**

Use this command to disable generation of trace-level messages related to the BGP multicast source discovery protocol (MSDP) for the specified neighbor.

### **monitor protocol bgp disable <id> nsm**

Disables debug message generation related to the BGP network and security manager (NSM) for the specified neighbor.

#### **Syntax:**

monitor protocol bgp disable [ *id* ] **nsm**

### **id**

The IPv4 or IPv6 address of a BGP neighbor.

### **Operational mode**

Use this command to disable generation of trace-level messages related to the BGP network and security manager (NSM) for the specified neighbor.

### **monitor protocol bgp disable <id> rib**

Disables debugging information related to the Routing Information Base (RIB) for the specified neighbor.

#### **Syntax:**

monitor protocol bgp disable [ *id* ] **rib**

### **id**

The IPv4 or IPv6 address of a BGP neighbor.

### **Operational mode**

Use this command to disable generation of trace-level messages related to the RIB for the specified neighbor.

### **monitor protocol bgp disable <id> updates**

Disables debugging information related to BGP routing updates for the specified neighbor.

### **Syntax:**

monitor protocol bgp disable [ *id* ] **updates**

#### **id**

The IPv4 or IPv6 address of a BGP neighbor.

### **Operational mode**

Use this command to disable generation of trace-level messages related to BGP routing updates for the specified neighbor.

### **monitor protocol bgp enable <id> all**

Enables all BGP debugging for the specified neighbor.

### **Syntax:**

monitor protocol bgp enable [ *id* ] **all**

### **id**

The IPv4 or IPv6 address of a BGP neighbor.

### **Operational mode**

Use this command to enable all BGP debug message generation for the specified neighbor.

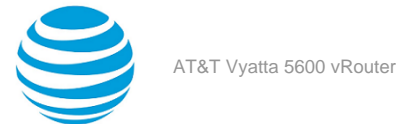

### **monitor protocol bgp enable <id> bfd**

Enables all BGP BFD debugging for the specified neighbor.

### **Syntax:**

monitor protocol bgp enable [ *id* ] **bfd**

**id**

The IPv4 or IPv6 address of a BGP neighbor.

### **Operational mode**

Use this command to enable BGP BFD debug message generation for the specified neighbor.

# **monitor protocol bgp enable <id> dampening**

Enables all BGP dampening debugging for the specified neighbor.

### **Syntax:**

monitor protocol bgp enable [ *id* ] **dampening**

### **id**

The IPv4 or IPv6 address of a BGP neighbor.

### **Operational mode**

Use this command to enable BGP dampening debug message generation for the specified neighbor.

# **monitor protocol bgp enable <id> events**

Enables debug message generation related to BGP events for the specified neighbor.

### **Syntax:**

monitor protocol bgp enable [ *id* ] **events**

### **id**

The IPv4 or IPv6 address of a BGP neighbor.

### **Operational mode**

Use this command to enable generation of trace-level messages related to BGP events for the specified neighbor.

### **monitor protocol bgp enable <id> filters**

Enables debug message generation related to BGP filters for the specified neighbor.

### **Syntax:**

```
monitor protocol bgp enable [ id ] filters
```
### **id**

The IPv4 or IPv6 address of a BGP neighbor.

### **Operational mode**

Use this command to enable the generation of trace-level messages related to BGP filters for the specified neighbor.

### **monitor protocol bgp enable <id> fsm**

Enables debug message generation related to the BGP Finite State Machine (FSM) for the specified neighbor.

### **Syntax:**

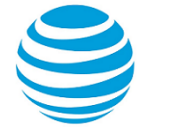

monitor protocol bgp enable [ *id* ] **fsm**

### **id**

The IPv4 or IPv6 address of a BGP neighbor.

### **Operational mode**

Use this command to enable the generation of trace-level messages related to the BGP finite state machine (FSM) for the specified neighbor.

A BGP router uses an FSM consisting of six states, as defined by RFC 1771. The FSM describes how and when the BGP router should make decisions about its operations with other BGP neighbors.

### **monitor protocol bgp enable <id> keepalives**

Display debugging information related to sending and receiving BGP keep-alive messages for the specified neighbor.

### **Syntax:**

monitor protocol bgp enable [ *id* ] **keepalives**

#### **id**

The IPv4 or IPv6 address of a BGP neighbor.

### **Operational mode**

Use this command to enable the generation of trace-level messages related to sending and receiving BGP keepalive messages for the specified neighbor.

### **monitor protocol bgp enable <id> msdp**

Enables debug message generation related to the BGP multicast source discovery protocol (MSDP) for the specified neighbor.

#### **Syntax:**

monitor protocol bgp enable [ *id* ] **msdp**

#### **id**

The IPv4 or IPv6 address of a BGP neighbor.

### **Operational mode**

Use this command to enable generation of trace-level messages related to the BGP multicast source discovery protocol (MSDP) for the specified neighbor.

### **monitor protocol bgp enable <id> nsm**

Enables debug message generation related to the BGP network and security manager (NSM) for the specified neighbor.

#### **Syntax:**

monitor protocol bgp enable [ *id* ] **nsm**

#### **id**

The IPv4 or IPv6 address of a BGP neighbor.

### **Operational mode**

Use this command to enable generation of trace-level messages related to the BGP network and security manager (NSM) for the specified neighbor.

# **monitor protocol bgp enable <id> rib**

Display debugging information related to the Routing Information Base (RIB) for the specified neighbor.

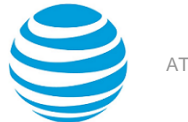

### **Syntax:**

monitor protocol bgp enable [ *id* ] **rib**

### **id**

The IPv4 or IPv6 address of a BGP neighbor.

### **Operational mode**

Use this command to enable the generation of trace-level messages related to the RIB for the specified neighbor.

### **monitor protocol bgp enable <id> updates**

Display debugging information related to BGP routing updates for the specified neighbor.

### **Syntax:**

```
monitor protocol bgp enable [ id ] updates [ in | out ]
```
Debug messages are generated for both inbound and outbound routing messages.

**id**

**in**

**out**

The IPv4 or IPv6 address of a BGP neighbor.

Debug information is generated only for inbound routing updates.

Debug information is generated only for outbound routing updates.

### **Operational mode**

Use this command to enable the generation of trace-level messages related to BGP routing updates for the specified neighbor.

### **protocols bgp <asn>**

Creates a BGP instance on the router and locates it within an AS.

### **Syntax:**

set protocols bgp *asn*

### **Syntax:**

delete protocols bgp *asn*

### **Syntax:**

show protocols bgp [ *asn* ]

### *asn*

The number for the AS in which this router resides. Any peers of this router must be configured to know this AS number—if there is a mismatch, a peering is not established.

The number range from 1 through 4294967294. The subrange, 64512 through 65534, is reserved for private AS.

### **Configuration mode**

```
protocols {
     bgp asn {
      }
}
```
Use the set form of this command to enable a BGP instance on the router, and set its AS. All subsequent BGP configuration falls under this configuration node.

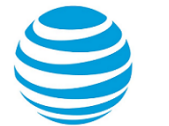

Note that you cannot create another BGP instance (that is, you cannot specify a second or further AS) unless you declare multiple BGP instances using the multiple-instance command.

Use the delete form of this command to disable BGP on the router, removing all BGP configuration.

Use the show form of this command to view all BGP configuration.

# **protocols bgp <asn> address-family ipv4-unicast**

Defines parameters for controlling IPv4 unicast routes.

### **Syntax:**

set protocols bgp *asn* **address-family ipv4-unicast**

### **Syntax:**

delete protocols bgp *asn* **address-family ipv4-unicast**

### **Syntax:**

show protocols bgp *asn* **address-family ipv4-unicast**

#### *asn*

The number of the AS in which this router resides.

### **Configuration mode**

```
protocols {
    bgp asn {
        address-family {
            ipv4-unicast {
 }
        }
    }
}
```
Use the set form of this command to define the parameters for IPv4 unicast routes.

Use the delete form of this command to delete the parameters for IPv4 unicast routes.

Use the show form of this command to view the parameters for IPv4 unicast routes.

### **protocols bgp <asn> address-family ipv4-unicast aggregateaddress <ipv4net>**

Specifies a block of IP addresses to aggregate.

### **Syntax:**

set protocols bgp *asn* **address-family ipv4-unicast aggregate-address** *ipv4net* { **as-set** | **summary-only** }

#### **Syntax:**

delete protocols bgp *asn* **address-family ipv4-unicast aggregate-address** *ipv4net* [ **as-set** | **summary-only** ]

#### **Syntax:**

```
show protocols bgp asn address-family ipv4-unicast aggregate-address ipv4net
```
*asn*

```
The number of the AS in which this router resides.
```
*ipv4net*

The network from which routes are to be aggregated. The format is ip-address/prefix.

### **as-set**

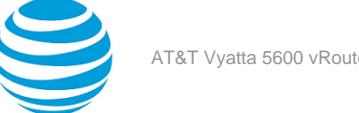

Specifies that the routes resulting from aggregation include the AS set.

### **summary-only**

Specifies that aggregated routes are summarized. These routes are not be announced.

### **Configuration mode**

```
protocols {
    bgp asn {
         address-family {
            ipv4-unicast {
                 aggregate-address ipv4net {
                    as-set
                    summary-only
 }
            }
        }
     }
}
```
Use the set form of this command to specify a contiguous block of IP addresses to aggregate.

Use the delete form of this command to delete an aggregate address.

Use the show form of this command to view aggregate address configuration settings.

### **protocols bgp <asn> address-family ipv4-unicast network <ipv4net> <action>**

Specifies a network to be advertised by the BGP routing process.

### **Syntax:**

set protocols bgp *asn* **address-family ipv4-unicast network** *ipv4net* { **backdoor** | **route-map** *map-name* }

### **Syntax:**

```
delete protocols bgp asn address-family ipv4-unicast network ipv4net { backdoor | route-map [ map-
name ] }
```
### **Syntax:**

show protocols bgp *asn* **address-family ipv4-unicast network**

#### *asn*

The number for the AS in which this router resides. The numbers range from 1 through 4294967294. The subrange, 64512 through 65534, is reserved for private AS.

#### *ipv4net*

Multi-node. An IPv4 network in the format *ip-address/prefix*.

You can advertise to multiple networks by creating multiple network configuration nodes.

### **backdoor**

Indicates that this network is reachable by a backdoor route. A backdoor network is considered to be like a local network, but is not advertised.

*map-name*

Specifies a configured route map to be used when advertising the network.

### **Configuration mode**

```
protocols {
     bgp asn {
         address-family {
             ipv4-unicast {
                  network ipv4net {
                      backdoor
```
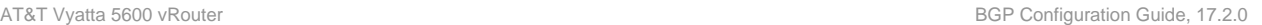

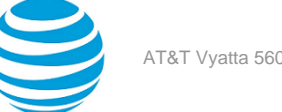

```
 route-map map-name
 }
 }
      }
   }
}
```
Use the set form of this command to advertise networks to BGP neighbors.

Use the delete form of this command to remove a network from the list of networks to be announced by BGP.

Use the show form of this command to view BGP network advertising configuration settings.

**Note:** In the case of the IPv4 address family, if extended IPv4 ACLs are used in a route map, the route must be specified in the source field of the ACL and the net mask of the route must be specified in the destination field of the ACL.

The inverse mask for the source field is applied to the prefix before the comparison with the source. The inverse mask for the destination field is applied to the net mask of the prefix before the comparison with the net mask as specified in the destination field.

Effectively, the prefix must match the source with application of inverse mask of the source field. And the net mask for the prefix must match the destination with application of inverse mask of the destination field.

# **protocols bgp <asn> address-family ipv4-unicast parameters dampening <time>**

Enables or disables route dampening and sets route dampening values on the system.

#### **Syntax:**

set protocols bgp *asn* **address-family ipv4-unicast parameters dampening** { **half-life** *minutes* | **maxsuppress-time** *minutes* | **re-use** *penalty* | **start-suppress-time** *penalty* }

#### **Syntax:**

delete protocols bgp *asn* **address-family ipv4-unicast parameters dampening** [ **half-life** | **max-suppresstime** | **re-use** | **start-suppress-time** ]

#### **Syntax:**

show protocols bgp *asn* **address-family ipv4-unicast parameters dampening** [ **half-life** | **re-use** | **startsuppress-time** | **max-suppress-time** ]

Route dampening is disabled.

#### *asn*

The number of the AS in which this router resides. The numbers range from 1 through 4294967294. The subrange, 64512 through 65534, is reserved for private AS.

### **half-life** *minutes*

The time period, in minutes, after which the penalty assigned to a route because of flapping is reduced by half. The numbers range from 1 through 45. The default is 15.

#### **max-suppress-time** *minutes*

The maximum time, in minutes, that a route may be suppressed. The numbers range from 1 through 20000. The default is four times the half-life period.

#### **re-use** *penalty*

The reuse threshold. If the penalty for a flapping route is reduced below this point, the route is to be brought back into use. The numbers range from 1 through 20000. The default is 750.

#### **start-suppress-time** *penalty*

The route suppression threshold. If the accumulated penalty for a flapping route reaches this limit, the route is suppressed. The numbers range from 1 through 20000. The default is 2000.

#### **Configuration mode**
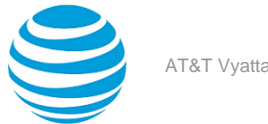

```
protocols {
    bgp asn {
        address-family {
             ipv4-unicast {
                 parameters {
                     dampening {
                         half-life minutes
                         max-suppress-time minutes
                         re-use penalty
                         start-suppress-time penalty
}<br>}
                }
            }
       }
    }
}
```
Use the set form of this command to configure route dampening. When used with no options, this command enables route dampening at the default values.

Use the delete form of this command to disable route dampening or reset route dampening parameters to default values.

Use the show form of this command to view BGP route dampening configuration settings.

## **protocols bgp <asn> address-family ipv4-unicast parameters distance global <distance>**

Sets the global administrative distance for IPv4 BGP routes.

#### **Syntax:**

set protocols bgp *asn* **address-family ipv4-unicast parameters distance global** { **external** *distance* | **internal** *distance* | **local** *distance* }

#### **Syntax:**

delete protocols bgp *asn* **address-family ipv4-unicast parameters distance global** { **external** | **internal** | **local** }

#### **Syntax:**

show protocols bgp *asn* **address-family ipv4-unicast parameters distance global** [ **external** | **internal** | **local** ]

#### *asn*

The number of the AS in which this router resides. The number ranges from 1 through 4294967294. The subrange, 64512 through 65534, is reserved for a private AS.

#### **external** *distance*

Specifies the externally learned (eBGP) route distance. The number ranges from 1 through 255. **internal** *distance*

Specifies the internally learned (iBGP) route distance. The number ranges from 1 through 255.

## **local** *distance*

Specifies the locally generated route distance. The number ranges from 1 through 255.

```
protocols {
     bgp asn {
         address-family {
              ipv6-unicast {
                  parameters {
                       distance {
```
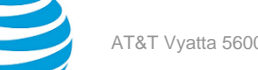

```
 global {
                                                external distance
                                                internal distance
                                                local distance
denotes the control of the state of the state of the state of the state of the state of the state of the state
}<br>}
                         }
                   }
            }
       }
}
```
Use the set form of this command to set the global administrative distance for IPv4 BGP routes. Use the delete form of this command to delete the global administrative for IPv4 BGP routes. Use the show form of this command to display the global administrative for IPv4 BGP routes.

## **protocols bgp <asn> address-family ipv4-unicast parameters network-synchronization**

Enables BGP network synchronization for an IPv4 unicast address family.

#### **Syntax:**

set protocols bgp *asn* **address-family ipv4-unicast parameters network-synchronization**

#### **Syntax:**

delete protocols bgp *asn* **address-family ipv4-unicast parameters network-synchronization**

### **Syntax:**

show protocols bgp *asn* **address-family ipv4-unicast parameters network-synchronization**

BGP network synchronization is disabled by default.

#### *asn*

The number of the AS in which this router resides. The number ranged from 1 through 4294967294. The subrange, 64512 through 65534, is reserved for a private AS.

## **Configuration mode**

```
protocols {
    bgp asn {
        address-family {
           ipv4-unicast {
               parameters {
                  network-synchronization
 }
 }
        }
    }
}
```
BGP network synchronization applies to a static bgp route that is configured using either [protocols](#page-106-0) bgp <asn> [address-family](#page-112-0) ipv4-unicast network <ipv4net> <action> [\(page 107\)](#page-106-0) or protocols bgp <asn> address-family [ipv6-unicast](#page-112-0) network <ipv6net> *[\(page 113\)](#page-112-0)*.

Use the set form of this command to enable BGP network synchronization for an IPv4 unicast address family. Use the delete form of this command to delete BGP network synchronization for an IPv4 unicast address family. Use the show form of this command to display BGP network synchronization for an IPv4 unicast address family.

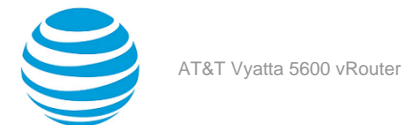

# **protocols bgp <asn> address-family ipv4-unicast parameters synchronization**

Enables BGP synchronization for an IPv4 unicast address family.

#### **Syntax:**

set protocols bgp *asn* **address-family ipv4-unicast parameters synchronization**

#### **Syntax:**

delete protocols bgp *asn* **address-family ipv4-unicast parameters synchronization**

#### **Syntax:**

show protocols bgp *asn* **address-family ipv4-unicast parameters synchronization**

BGP synchronization is disabled by default.

#### *asn*

The number of the AS in which this router resides. The number ranged from 1 through 4294967294. The subrange, 64512 through 65534, is reserved for a private AS.

### **Configuration mode**

```
protocols {
    bgp asn {
        address-family {
            ipv4-unicast {
                parameters {
                    synchronization
 }
            }
        }
    }
}
```
BGP synchronization applies to dynamic BGP routes that are learned from sources other than a static configuration.

Use the set form of this command to enable BGP synchronization for an IPv4 unicast address family. Use the delete form of this command to delete BGP synchronization for an IPv4 unicast address family.

Use the show form of this command to display BGP synchronization for an IPv4 unicast address family.

## **protocols bgp <asn> address-family ipv6-unicast**

Defines parameters for controlling IPv6 unicast routes.

#### **Syntax:**

```
set protocols bgp asn address-family ipv6-unicast
```
#### **Syntax:**

delete protocols bgp *asn* **address-family ipv6-unicast**

#### **Syntax:**

show protocols bgp *asn* **address-family ipv6-unicast**

#### *asn*

The number of the AS in which this router resides.

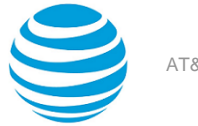

```
protocols {
    bgp asn {
        address-family {
            ipv6-unicast {
 }
        }
    }
}
```
Use the set form of this command to define the parameters for IPv6 unicast routes.

Use the delete form of this command to delete the parameters for IPv6 unicast routes.

Use the show form of this command to view the parameters for IPv6 unicast routes.

# **protocols bgp <asn> address-family ipv6-unicast aggregateaddress <ipv6net>**

Specifies a contiguous block of IPv6 addresses to aggregate.

### **Syntax:**

set protocols bgp *asn* **address-family ipv6-unicast aggregate-address** *ipv6net* [ **summary-only** ]

## **Syntax:**

delete protocols bgp *asn* **address-family ipv6-unicast aggregate-address** *ipv6net*

### **Syntax:**

show protocols bgp *asn* **address-family ipv6-unicast aggregate-address**

### *asn*

The number of the AS in which this router resides.

*ip6net*

The IPv6 network from which routes are to be aggregated. The format is ipv6-address/prefix.

#### **summary-only**

Specifies that aggregated routes are summarized. These routes are not announced.

## **Configuration mode**

```
protocols {
    bgp asn {
        address-family {
           ipv6-unicast {
               aggregate-address ipv6net {
                  summary-only
 }
 }
        }
    }
}
```
This command applies to IPv6 unicast routes only.

Use the set form of this command to specify a contiguous block of IPv6 addresses to aggregate.

Use the delete form of this command to delete an aggregate address.

Use the show form of this command to view aggregate address configuration settings.

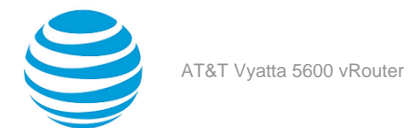

# <span id="page-112-0"></span>**protocols bgp <asn> address-family ipv6-unicast network <ipv6net>**

Specifies an IPv6 network to be advertised by the BGP routing process.

#### **Syntax:**

set protocols bgp *asn* **address-family ipv6-unicast network** *ipv6net* [ **route-map** *map-name* ]

#### **Syntax:**

delete protocols bgp *asn* **address-family ipv6-unicast network** *ipv6net* [ **route-map** ]

#### **Syntax:**

show protocols bgp *asn* **address-family ipv6-unicast network** *ipv6net*

#### *asn*

The number for the AS in which this router resides. The numbers range from 1 through 4294967294. The subrange, 64512 through 65534, is reserved for private AS.

## *ipv6net*

Multi-node. An IPv6 network in the format *ipv6-address/prefix*.

You can advertise to multiple networks by creating multiple network configuration nodes.

#### *map-name*

The configured route map to be used when advertising the network.

### **Configuration mode**

```
protocols {
    bgp asn {
        address-family {
           ipv6-unicast {
               network ipv6net {
                  route-map map-name
 }
 }
        }
    }
}
```
The command applies to IPv6 unicast routes only.

Use the set form of this command to specify a network to advertise networks to BGP neighbors.

Use the delete form of this command to remove a network from the list of networks to be advertised by BGP. Use the show form of this command to view BGP network advertising configuration settings.

# **protocols bgp <asn> address-family ipv6-unicast network <ipv6net> <action>**

Specifies a network to be advertised by the BGP routing process.

#### **Syntax:**

set protocols bgp *asn* **address-family ipv6-unicast network** *ipv6net* { **backdoor** | **route-map** *map-name* }

#### **Syntax:**

```
set protocols bgp asn address-family ipv6-unicast network ipv6net [ route-map map-name ]
```
## **Syntax:**

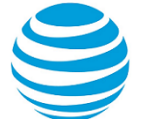

#### **Syntax:**

delete protocols bgp *asn* **address-family ipv6-unicast network** *ipv6net* { **backdoor** | **route-map** [ *mapname* ] }

#### **Syntax:**

show protocols bgp *asn* **address-family ipv6-unicast network**

*asn*

The number for the AS in which this router resides. The numbers range from 1 through 4294967294. The subrange, 64512 through 65534, is reserved for private AS.

*ipv6net*

Multi-node. An IPv6 network in the format *ip-address/prefix*.

You can advertise to multiple networks by creating multiple network configuration nodes.

#### **backdoor**

Indicates that this network is reachable by a backdoor route. A backdoor network is considered to be like a local network, but is not advertised.

#### *map-name*

Specifies a configured route map to be used when advertising the network.

#### **Configuration mode**

```
protocols {
    bgp asn {
        address-family {
           ipv6-unicast {
               network ipv6net {
                   backdoor
                   route-map map-name
 }
 }
        }
    }
}
```
Use the set form of this command to advertise networks to BGP neighbors.

Use the delete form of this command to remove a network from the list of networks to be announced by BGP. Use the show form of this command to view BGP network advertising configuration settings.

## **protocols bgp <asn> address-family ipv6-unicast parameters dampening <time>**

Enables or disables route dampening and sets route dampening values on the system.

#### **Syntax:**

```
set protocols bgp asn address-family ipv6-unicast parameters dampening { half-life minutes | max-
suppress-time minutes | re-use penalty | start-suppress-time penalty }
```
#### **Syntax:**

```
delete protocols bgp asn address-family ipv6-unicast parameters dampening [ half-life | max-suppress-
time | re-use | start-suppress-time ]
```
#### **Syntax:**

```
show protocols bgp asn address-family ipv6-unicast parameters dampening [ half-life | re-use | start-
suppress-time | max-suppress-time ]
```
Route dampening is disabled.

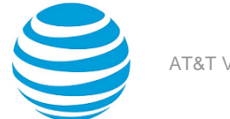

#### *asn*

The number of the AS in which this router resides. The numbers range from 1 through 4294967294. The subrange, 64512 through 65534, is reserved for private AS.

#### **half-life** *minutes*

The time period, in minutes, after which the penalty assigned to a route because of flapping is reduced by half. The numbers range from 1 through 45. The default is 15.

## **max-suppress-time** *minutes*

The maximum time, in minutes, that a route may be suppressed. The numbers range from 1 through 20000. The default is four times the half-life period.

## **re-use** *penalty*

The reuse threshold. If the penalty for a flapping route is reduced below this point, the route is to be brought back into use. The numbers range from 1 through 20000. The default is 750.

#### **start-suppress-time** *penalty*

The route suppression threshold. If the accumulated penalty for a flapping route reaches this limit, the route is suppressed. The numbers range from 1 through 20000. The default is 2000.

#### **Configuration mode**

```
protocols {
    bgp asn {
        address-family {
            ipv6-unicast {
                parameters {
                   dampening {
                       half-life minutes
                       max-suppress-time minutes
                       re-use penalty
                       start-suppress-time penalty
}<br>}
 }
            }
        }
    }
}
```
Use the set form of this command to configure route dampening. When used with no options, this command enables route dampening at the default values.

Use the delete form of this command to disable route dampening or reset route dampening parameters to default values.

Use the show form of this command to view BGP route dampening configuration settings.

## **protocols bgp <asn> address-family ipv6-unicast parameters distance global <distance>**

Sets the global administrative distance of BGP routes for an IPv6 unicast address family.

#### **Syntax:**

set protocols bgp *asn* **address-family ipv6-unicast parameters distance global** { **external** *distance* | **internal** *distance* | **local** *distance* }

#### **Syntax:**

delete protocols bgp *asn* **address-family ipv6-unicast parameters distance global** { **external** | **internal** | **local** }

#### **Syntax:**

show protocols bgp *asn* **address-family ipv6-unicast parameters distance global** [ **external** | **internal** | **local** ]

The default values for the external, internal, and local distances are mentioned in the Parameters table.

#### *asn*

The number of the AS in which this router resides. The number ranges from 1 through 4294967294. The subrange, 64512 through 65534, is reserved for a private AS.

### **external** *distance*

Specifies the externally learned (eBGP) route distance. The number ranges from 1 through 255. Default is 20.

## **internal** *distance*

Specifies the internally learned (iBGP) route distance. The number ranges from 1 through 255. Default is 200.

## **local** *distance*

The locally generated route distance. The number ranges from 1 through 255. Default is 200.

## **Configuration mode**

```
protocols {
    bgp asn {
       address-family {
           ipv6-unicast {
              parameters {
                 distance {
                     global {
                        external distance
                        internal distance
                        local distance
 }
}<br>}
 }
           }
       }
    }
}
```
Use the set form of this command to set the global administrative distance of BGP routes for an IPv6 unicast address family.

Use the delete form of this command to delete the global administrative distance of BGP routes for an IPv6 unicast address family.

Use the show form of this command to display the global administrative distance of BGP routes for an IPv6 unicast address family.

## **protocols bgp <asn> address-family ipv6-unicast parameters network-synchronization**

Enables BGP network synchronization for an IPv6 unicast address family.

## **Syntax:**

set protocols bgp *asn* **address-family ipv6-unicast parameters network-synchronization**

#### **Syntax:**

delete protocols bgp *asn* **address-family ipv6-unicast parameters network-synchronization**

## **Syntax:**

show protocols bgp *asn* **address-family ipv6-unicast parameters network-synchronization**

BGP network synchronization is disabled by default.

*asn*

The number of the AS in which this router resides. The number ranges from 1 through 4294967294. The subrange, 64512 through 65534, is reserved for a private AS.

## **Configuration mode**

```
protocols {
    bgp asn {
       address-family {
          ipv6-unicast {
              parameters {
                 network-synchronization {
}<br>}
 }
 }
       }
    }
}
```
When BGP network synchronization is enabled, the system checks its own routing table to see whether it has learned an iBGP route from IGP before it advertises the route to eBGP peers.

BGP network synchronization applies to a static bgp route that is configured using either [protocols](#page-106-0) bgp <asn> [address-family](#page-112-0) ipv4-unicast network <ipv4net> <action> [\(page 107\)](#page-106-0) or protocols bgp <asn> address-family [ipv6-unicast](#page-112-0) network <ipv6net> *[\(page 113\)](#page-112-0)*.

Use the set form of this command to enable BGP network synchronization for an IPv6 unicast address family.

Use the delete form of this command to disable BGP network synchronization for an IPv6 unicast address family.

Use the show form of this command to display the BGP network synchronization configuration for an IPv6 unicast address family.

# **protocols bgp <asn> address-family ipv6-unicast parameters synchronization**

Enables BGP synchronization for an IPv6 unicast address family.

#### **Syntax:**

set protocols bgp *asn* **address-family ipv6-unicast parameters synchronization**

#### **Syntax:**

delete protocols bgp *asn* **address-family ipv6-unicast parameters synchronization**

## **Syntax:**

show protocols bgp *asn* **address-family ipv6-unicast parameters synchronization**

BGP synchronization is disabled by default.

*asn*

The number of the AS in which this router resides. The number ranged from 1 through 4294967294. The subrange, 64512 through 65534, is reserved for a private AS.

```
protocols {
     bgp asn {
          address-family {
              ipv6-unicast {
                       parameters {
                          synchronization
                  }
              }
         }
```
#### } }

BGP synchronization applies to dynamic BGP routes that are learned from sources other than a static configuration.

Use the set form of this command to enable BGP synchronization for an IPv6 unicast address family.

Use the delete form of this command to delete BGP synchronization for an IPv6 unicast address family.

Use the show form of this command to display BGP synchronization for an IPv6 unicast address family.

## **protocols bgp <asn> address-family vpnv4-unicast**

Defines parameters for controlling VPNv4 unicast routes.

## **Syntax:**

set protocols bgp *asn* **address-family vpnv4-unicast**

## **Syntax:**

delete protocols bgp *asn* **address-family vpnv4-unicast**

## **Syntax:**

show protocols bgp *asn* **address-family vpnv4-unicast**

## *asn*

The number of the AS in which this router resides.

## **Configuration mode**

```
protocols {
    bgp asn {
        address-family {
            vpnv4-unicast {
 }
        }
    }
}
```
Use the set form of this command to define the parameters for VPNv4 unicast.

Use the delete form of this command to delete the parameters for VPNv4 unicast.

Use the show form of this command to view the parameters for VPNv4 unicast.

# **protocols bgp asn log**

Enables BGP logs.

## **Syntax:**

```
set protocols bgp asn log { all | events | filters | fsm | keepalive | nsm | update }
```
## **Syntax:**

```
delete protocols bgp asn log { all | events | filters | fsm | keepalive | nsm | update }
```
## **Syntax:**

```
show protocols bgp asn log { all | events | filters | fsm | keepalive | nsm | update }
```
None **asn**

The number of the AS in which this router resides. The number ranges from 1 through 4294967295.

## **all**

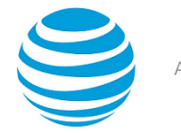

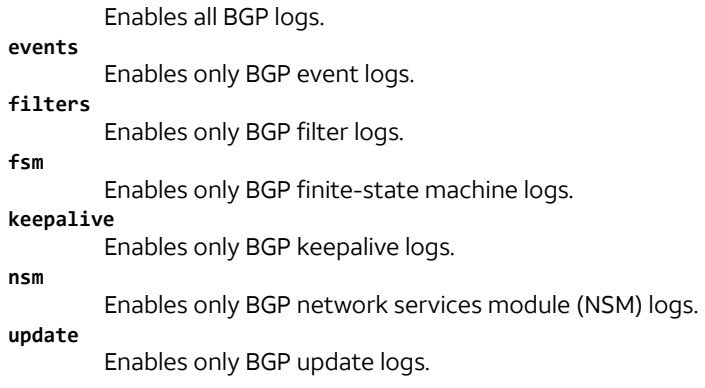

#### **Configuration mode**

```
protocols {
bgp asn {
            log {
             all
              events
              filters
              fsm
              keepalive
             nsm
             update
 }
 }
       }
```
Use the set form of this command to enable BGP logs.

Use the delete form of this command to remove BGP logs.

Use the show form of this command to view BGP logs.

# **protocols bgp asn log update**

Enables BGP update logs.

#### **Syntax:**

set protocols bgp *asn* log { **all** | **in** | **out** }

#### **Syntax:**

delete protocols bgp *asn* log { **all** | **in** | **out** }

## **Syntax:**

show protocols bgp *asn* log { **all** | **in** | **out** }

```
None
```
#### **asn**

The number of the AS in which this router resides. The number ranges from 1 through 4294967295.

- **all** Enables all BGP logs.
- **in**

Enables BGP update-in logs.

**out**

Enables BGP update-out logs.

```
protocols {
   bgp asn {
  log update {
            all
            in
            out
             }
 }
          }
```
Use the set form of this command to enable BGP update logs.

Use the delete form of this command to remove BGP update logs.

<span id="page-119-0"></span>Use the show form of this command to view BGP update logs.

## **protocols bgp <asn> parameters always-compare-med**

Directs the router to compare the multi-exit discriminator (MED) for paths from neighbors in different AS.

### **Syntax:**

set protocols bgp *asn* **parameters always-compare-med**

### **Syntax:**

delete protocols bgp *asn* **parameters always-compare-med**

### **Syntax:**

show protocols bgp *asn* **parameters**

The MED is not compared.

### *asn*

The number of the AS in which this router resides. The numbers range from 1 through 4294967294. The subrange, 64512 through 65534, is reserved for private AS.

## **Configuration mode**

```
protocols {
     bgp asn {
         parameters {
              always-compare-med
         }
     }
}
```
Use the set form of this command to have the router compare the MED for paths from neighbors in different AS.

The MED is compared only if the AS path for the compared routes is identical.

Use the delete form of this command to disable MED comparison.

Use the show form of this command to view global BGP configuration settings.

## **protocols bgp <asn> parameters bestpath as-path <action>**

Directs the router to compare the AS paths during best path selection.

## **Syntax:**

set protocols bgp *asn* **parameters bestpath as-path** { **confed** | **ignore** }

## **Syntax:**

delete protocols bgp *asn* **parameters bestpath as-path** [ **confed** | **ignore** ]

## **Syntax:**

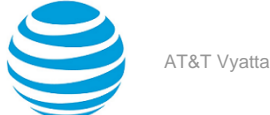

#### show protocols bgp *asn* **parameters bestpath**

By default, when making the best-path selection, the router does not compare AS\_PATHs within a confederation and does not ignore the AS\_PATH.

#### *asn*

The number of the AS in which this router resides. The numbers range from 1 through 4294967294. The subrange, 64512 through 65534, is reserved for private AS.

**confed**

Directs the router to compare the AS paths within a confederation during best path selection.

**ignore**

Directs the router to ignore AS\_PATH during best path selection.

## **Configuration mode**

```
protocols {
     bgp asn {
        parameters {
            bestpath {
                as-path {
                    confed
                    ignore
 }
            }
        }
     }
}
```
Use the set form of this command to direct the router to compare the AS paths during best path selection.

Use the delete form of this command to restore the default best-path selection behavior.

Use the show form of this command to view BGP best path selection configuration settings.

## **protocols bgp <asn> parameters bestpath compare-routerid**

Directs the router to compare identical routes received from different external peers during best path selection.

#### **Syntax:**

set protocols bgp *asn* **parameters bestpath compare-routerid**

#### **Syntax:**

delete protocols bgp *asn* **parameters bestpath compare-routerid**

#### **Syntax:**

show protocols bgp *asn* **parameters bestpath**

By default, when making the best-path selection, the router does not compare identical routes received from different external peers.

*asn*

The number of the AS in which this router resides. The numbers range from 1 through 4294967294. The subrange, 64512 through 65534, is reserved for private AS.

```
protocols {
    bgp asn {
        parameters {
            bestpath {
                compare-routerid
 }
        }
```
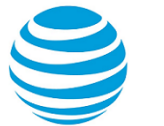

#### } }

Use the set form of this command to direct the router to compare identical routes received from different external peers during best path selection, and select as the best path the route with the lowest router ID.

Use the delete form of this command to restore the default best-path selection behavior.

Use the show form of this command to view BGP best path selection configuration settings.

## **protocols bgp <asn> parameters bestpath igp-metric-ignore**

Ignores Interior Gateway Protocol (IGP) metrics during BGP best-path selection.

#### **Syntax:**

set protocols bgp *asn* **parameters bestpath igp-metric-ignore**

#### **Syntax:**

delete protocols bgp *asn* **parameters bestpath igp-metric-ignore**

By default, the router considers IGP metrics during best-path selection.

#### *asn*

Number of the AS in which this router resides. Number ranges from 1 through 4294967294. Subrange of 64512 through 65534 is reserved for private AS.

## **Configuration mode**

```
protocols {
     bgp asn {
        parameters {
            bestpath {
                igp-metric-ignore
 }
        }
     }
}
```
Use the set form of this command to disable IGP metrics during BGP best-path selection.

Use the delete form of this command to accept IGP metrics during the behavior of default best-path selection.

## **protocols bgp <asn> parameters bestpath med <action>**

Directs the router to compare the multi-exit discriminator (MED) among paths learned from confederation peers during best path selection.

#### **Syntax:**

set protocols bgp *asn* **parameters bestpath med** { **confed** | **missing-as-worst** }

#### **Syntax:**

delete protocols bgp *asn* **parameters bestpath med** [ **confed** | **missing-as-worst** ]

#### **Syntax:**

show protocols bgp *asn* **parameters bestpath**

By default, when making the best-path selection, the router does not consider the MED.

*asn*

The number of the AS in which this router resides. The numbers range from 1 through 4294967294. The subrange, 64512 through 65534, is reserved for private AS.

**confed**

Compare the MED among confederation paths.

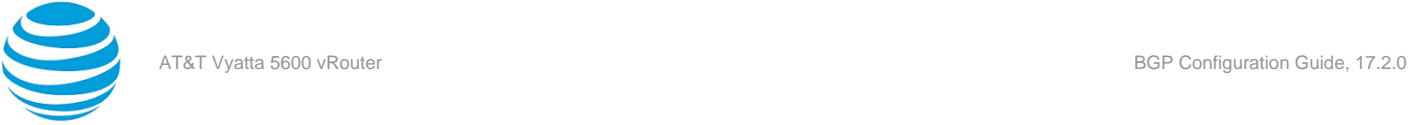

## **missing-as-worst**

Treat a missing MED as the least preferred one.

## **Configuration mode**

```
protocols {
    bgp asn {
        parameters {
            bestpath {
                med {
                    confed
                    missing-as-worst
 }
            }
        }
     }
}
```
Use the set form of this command to direct the router to compare the MED among paths learned from confederation peers during best-path selection.

Use the delete form of this command to restore the default best-path selection behavior.

Use the show form of this command to view BGP best path selection configuration settings.

# **protocols bgp <asn> parameters maximum-as-limit <number>**

Allows BGP routes with the AS\_PATH or AS4\_PATH attribute containing ASes lesser than the specified number. If the AS\_PATH or AS4\_PATH attribute contains ASes greater than the configured value, the update messages containing the AS\_PATH or AS4\_PATH attribute is ignored and the session is retained.

## **Syntax:**

set protocols bgp *asn* **parameters maximum-as-limit** *number*

## **Syntax:**

delete protocols bgp *asn* **parameters maximum-as-limit** *number*

None.

## *asn*

The number for the AS in which this router resides. The numbers range from 1 through 4294967294. The subrange, 64512 through 65534, is reserved for private AS.

## *number*

Number specifying the ASes in the AS\_PATH or AS4\_PATH attribute. The value ranges from 1 through 254.

```
protocols {
     bgp asn {
          parameters {
              maximum-as-limit number
              }
       }
  }
```
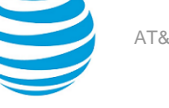

Use the set form of this command to allow BGP routes with AS\_PATH or AS4\_PATH attribute containing ASes lesser than the specified number.

Use the delete form of this command to delete BGP routes with AS\_PATH or AS4\_PATH attribute containing ASes lesser than the specified number.

## **Note:**

When you configure this command and do a soft reset in the peer, the BGP table should flush out the prefixes that have an as-path length that is more than the configured maximum-as-limit value.

When soft-reconfiguration is enabled irrespective of the configured maximum-as-limit value, all the received prefixes should be stored in Adj-Rib-In, and then maximum-as-limit should be applied and prefixes with an as-path length more than the configured value should be flushed out of the BGP table. For more information on soft-reconfiguration, see protocols bgp <asn> neighbor <id> [address-family](#page-206-0) ipv6-unicast [soft-reconfiguration](#page-206-0) inbound *[\(page 207\)](#page-206-0)*.

## **protocols bgp <asn> parameters med-out-delay <minutes>**

Specifies the time interval between the attempts to set a MED value that is based on the IGP metric.

### **Syntax:**

set protocols bgp *asn* **parameters med-out-delay** *minutes*

### **Syntax:**

delete protocols bgp *asn* **parameters med-out-delay**

The default time interval for a MED update is 10 minutes.

### *asn*

Number for the AS in which this router resides. Number ranges from 1 through 4294967294. Subrange of 64512 through 65534, is reserved for private AS.

#### *minutes*

The time interval in minutes, that a MED is updated. The interval ranges from 10 through 600 minutes.

## **Configuration mode**

```
protocols {
     bgp asn {
          parameters {
              med-out-delay minutes {
              }
          }
     }
}
```
Use the set form of this command to specify the time interval between the attempts to set a MED value.

Use the delete form of this command to disable the periodic MED update and hence the MED is updated every time the IGP metric changes.

## **protocols bgp <asn> parameters default local-pref <pref>**

Sets default routing behaviors on the system.

## **Syntax:**

set protocols bgp *asn* **parameters default local-pref** *pref*

## **Syntax:**

delete protocols bgp *asn* **parameters default local-pref**

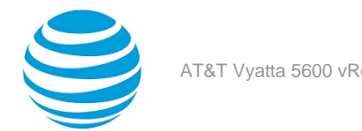

### **Syntax:**

#### show protocols bgp *asn* **parameters default**

The value of the local-pref attribute is 100. IPv4 unicast is the default address family.

*asn*

The number of the AS in which this router resides. The numbers range from 1 through 4294967294. The subrange, 64512 through 65534, is reserved for private AS.

**local-pref** *pref*

Specifies the degree of preference that iBGP peers are to give local routes during BGP best path selection. The higher the value, the more the route is to be preferred. The numbers range from 0 through 4294967295. The default is 100.

## **Configuration mode**

```
protocols {
    bgp asn {
        parameters {
            default {
                local-pref pref
 }
        }
    }
}
```
Use the set form of this command to override default local route preferences and automatic address family exchanges.

Use the delete form of this command to reset the route preferences and address family exchanges to the default.

<span id="page-124-0"></span>Use the show form of this command to view BGP default routing configuration settings.

## **protocols bgp <asn> parameters deterministic-med**

Enables or disables enforcing of deterministic Multi-Exit Discriminator (MED).

#### **Syntax:**

```
set protocols bgp asn parameters deterministic-med
```
#### **Syntax:**

delete protocols bgp *asn* **parameters deterministic-med**

#### **Syntax:**

show protocols bgp *asn* **parameters**

Deterministic MED is not enforced.

*asn*

The number of the AS in which this router resides. The numbers range from 1 through 4294967294. The subrange, 64512 through 65534, is reserved for private AS.

```
protocols {
     bgp asn {
         parameters {
              deterministic-med
         }
     }
}
```
Use the set form of this command to enforce the deterministic comparison of the MED value between all paths received from within the same autonomous system.

Use the delete form of this command to disable required MED comparison.

Use the show form of this command to view global BGP configuration settings.

## **protocols bgp <asn> parameters enforce-first-as**

Enables or disables forcing eBGP peers to list AS number at the beginning of the AS\_PATH attribute in incoming updates.

### **Syntax:**

set protocols bgp *asn* **parameters enforce-first-as**

#### **Syntax:**

delete protocols bgp *asn* **parameters enforce-first-as**

#### **Syntax:**

show protocols bgp *asn* **parameters**

Disabled.

#### *asn*

The number of the AS in which this router resides. The numbers range from 1 through 4294967294. The subrange, 64512 through 65534, is reserved for private AS.

#### **Configuration mode**

```
protocols {
     bgp asn {
          parameters { 
               enforce-first-as
          }
     }
}
```
When this feature is enabled, the router denies updates received from an external BGP (eBGP) peer unless the AS number is listed at the beginning of the AS\_PATH in the incoming update. This prevents "spoof" situations where a misconfigured or unauthorized peer is misdirecting traffic by advertising a route as if it were sourced from another autonomous system.

Use the set form of this command to direct the router to enforce listing of an eBGP peer's AS number at the beginning of the AS\_PATH.

Use the delete form of this command to disable this behavior.

Use the show form of this command to view global BGP configuration settings.

#### **Note:**

When you configure this command and the number of prefixes received in an update message exceeds configured enforce-first-as limit, the session gets reset.

When soft-reconfiguration is enabled and the number of prefixes received exceeds enforce-firstas value, there will not be any corresponding unprocessed entries stored in Adj-RIB-In because the peer-session resets when the number of prefixes received exceeds enforce-first-as value. For more information on soft-reconfiguration, see protocols bgp <asn> neighbor <id> [address-family](#page-206-0) ipv6-unicast [soft-reconfiguration](#page-206-0) inbound *[\(page 207\)](#page-206-0)*.

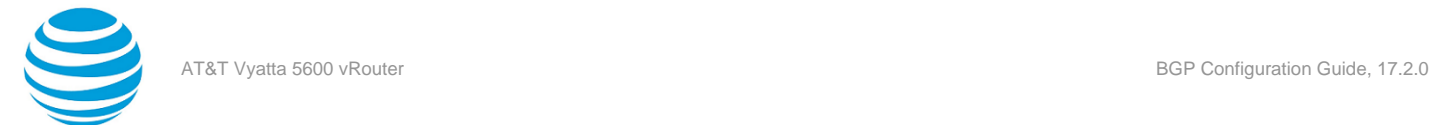

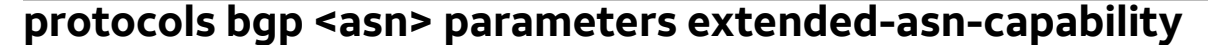

Enables or disables extended ASN capability.

#### **Syntax:**

set protocols bgp *asn* **parameters extended-asn-capability**

#### **Syntax:**

delete protocols bgp *asn* **parameters extended-asn-capability**

#### **Syntax:**

show protocols bgp *asn* **parameters extended-asn-capability**

Disabled.

#### *asn*

The number of the AS in which this router resides. The number ranges from 1 through 4294967294. The subrange 64512 through 65534 is reserved for private AS.

## **parameters**

BGP parameters.

### **Configuration mode**

```
protocols {
     bgp asn {
          parameters { 
              extended-asn-capability
          }
     }
}
```
Use the set form of this command to enable extended ASN capability.

Use the delete form of this command to disable extended ASN capability.

Use the show form of this command to view extended ASN capability configuration settings.

## **protocols bgp <asn> parameters graceful-restart <action>**

Enables or disables graceful restart of the BGP process.

#### **Syntax:**

```
set protocols bgp asn parameters graceful-restart { graceful-reset | restart-time seconds |
stalepath-time seconds }
```
#### **Syntax:**

```
delete protocols bgp asn parameters graceful-restart [ graceful-reset | restart-time seconds |
stalepath-time seconds ]
```
#### **Syntax:**

show protocols bgp *asn* **parameters graceful-restart**

Paths for restarting peers are retained for at most 360 seconds.

#### *asn*

The number of the AS in which this router resides. The numbers range from 1 through 4294967294. The subrange 64512 through 65534 is reserved for private AS.

#### **graceful-reset**

Enables graceful reset capability.

#### **restart-time** *seconds*

Enables maximum time needed for neighbor to restart. The default is 360 seconds.

#### **stalepath-time** *seconds*

Sets the maximum interval, in seconds, to retain stale paths for a restarting peer. If this interval is exceeded, all stale paths are removed.

The number range from 1 through 3600. The default is 360.

The default value for this attribute is optimal for most deployments, and changing this value can have negative effects on network behavior. We recommend that only experienced network operators change this value.

## **Configuration mode**

```
protocols {
     bgp asn {
          parameters {
              graceful-restart {
                  graceful-reset
                  restart-time seconds
                   stalepath-time seconds
              }
         }
     }
}
```
Use the set form of this command to direct the router to restart gracefully when it is reset.

Use the delete form of this command to disable graceful restart.

Use the show form of this command to view global BGP configuration settings.

## **protocols bgp <asn> parameters log-neighbor-changes**

Enables or disables logging of the status of BGP neighbors.

## **Syntax:**

set protocols bgp *asn* **parameters log-neighbor-changes**

## **Syntax:**

delete protocols bgp *asn* **parameters log-neighbor-changes**

## **Syntax:**

show protocols bgp *asn* **parameters**

Disabled.

#### *asn*

The number of the AS in which this router resides. The numbers range from 1 through 4294967294. The subrange, 64512 through 65534, is reserved for private AS.

## **Configuration mode**

```
protocols {
     bgp asn {
         parameters {
              log-neighbor-changes
         }
     }
}
```
This feature helps detect network problems, by recording when BGP neighbors come up or go down, and when they reset. Log messages are sent to the main log file.

Use the set form of this command to direct the router to log changes in adjacencies for BGP neighbors.

Use the delete form of this command to disable logging of neighbor status changes.

Use the show form of this command to view global BGP configuration settings.

Even when this feature is disabled, the system tracks neighbor resets; these resets can be seen in the output of the show ip bgp neighbors command.

## **protocols bgp <asn> parameters maximum-paths ebgp <max-paths>**

Specifies the maximum number of eBGP paths to a destination.

#### **Syntax:**

set protocols bgp *asn* **parameters maximum-paths ebgp** *max-paths*

#### **Syntax:**

delete protocols bgp *asn* **parameters maximum-paths ebgp** [ *max-paths* ]

#### **Syntax:**

show protocols bgp *asn* **parameters maximum-paths ebgp**

A single eBGP path can be inserted into the routing table.

#### *asn*

The number for the AS in which this router resides. The numbers range from 1 through 4294967294. The subrange, 64512 through 65534, is reserved for private AS.

#### *max-paths*

The maximum number of eBGP paths to a destination to be inserted in the routing table. The numbers range from 2 through 64, where 1 indicates that a single path can be inserted into the routing table. This has the same effect as not configuring the maximum-paths feature.

#### **Configuration mode**

```
protocols {
     bgp asn {
        parameters {
            maximum-paths {
                 ebgp max-paths 
 }
        }
     }
}
```
Use this command to specify the maximum number of eBGP paths to a destination to allow in the routing table. Normally, the single best path is determined and then added to the routing table. This command allows more than one path to be added to the routing table.

To be considered as one of a set of multipaths to a destination, candidate paths must have identical weight, LOCAL PREFERENCE, AS PATH LENGTH, ORIGIN, MULTI\_EXIT\_DISC (MED), and PEER AS.

Once the paths are selected, traffic load is shared across them on a per session basis. That is, each new session is routed across the path that has the fewest active sessions. To achieve this, the route is advertised with the nexthop address being the interface address rather than the address of the best path. Once traffic is routed to the interface, it can select the path based on current traffic loads.

The attribute set for the advertised route is based on the attribute set from the best path, with the following attributes aggregated from the multipaths, including the best path: AS\_PATH, ORIGIN, COMMUNITIES, and EXTENDED COMMUNITIES.

If the deterministic MED option is configured (see protocols bgp <asn> parameters [deterministic-med](#page-124-0) *[\(page](#page-124-0)  [125\)](#page-124-0)*), a set of multipaths is dervied for each peer AS. The set of paths for the peer AS associated with the selected best path are added to the routing table.

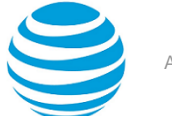

If the always-compare MED option is configured (see protocols bgp <asn> parameters [always-compare-med](#page-119-0) *[\(page 120\)](#page-119-0)*), the MED is compared across all paths from all AS. The set of multipaths can be distributed from one AS to another.

**Note:** Since each path requires additional memory and processing resources, the number of **maximumpaths** should be kept to a minimum. This is especially true for large routing tables.

**Note:** The multipath feature is only supported in IPv4 unicast environments.

Use the set form of this command to specify the maximum number of paths to a destination.

Use the delete form of this command to remove the configuration and allow only a single best path to a destination in the routing table.

Use the show form of this command to view eBGP maximum path configuration settings.

## **protocols bgp <asn> parameters maximum-paths ibgp <max-paths>**

Specifies the maximum number of iBGP paths to a destination.

#### **Syntax:**

set protocols bgp *asn* **parameters maximum-paths ibgp** *max-paths*

### **Syntax:**

delete protocols bgp *asn* **parameters maximum-paths ibgp** [ *max-paths* ]

### **Syntax:**

show protocols bgp *asn* **parameters maximum-paths ibgp**

A single iBGP path can be inserted into the routing table.

*asn*

The number for the AS in which this router resides. The numbers range from 1 through 4294967294. The subrange, 64512 through 65534, is reserved for private AS.

#### *max-paths*

The maximum number of iBGP paths to a destination to be inserted in the routing table. The numbers range from 2 through 64, where 1 indicates that a single path can be inserted into the routing table. This has the same effect as not configuring the **maximum-paths** feature.

#### **Configuration mode**

```
protocols {
     bgp asn {
         parameters {
            maximum-paths {
                 ibgp max-paths 
 }
        }
     }
}
```
Use this command to specify the maximum number of iBGP paths to a destination to allow in the routing table. Normally, the single best path is determined and then added to the routing table. This command allows more than one path to be added to the routing table.

To be considered as one of a set of multipaths to a destination, candidate paths must have identical weight, LOCAL PREFERENCE, AS PATH LENGTH, ORIGIN, MULTI\_EXIT\_DISC (MED), and AS\_PATH.

Once the paths are selected, traffic load is shared across them on a per session basis. That is, each new session is routed across the path that has the fewest active sessions. To achieve this, the route is advertised with the

nexthop address being the interface address rather than the address of the best path. Once traffic is routed to the interface, it can select the path based on current traffic loads.

The attribute set for the advertised route is based on the attribute set from the best path, with the following attributes aggregated from the multipaths, including the best path: AS\_PATH, ORIGIN, COMMUNITIES, and EXTENDED COMMUNITIES.

If the deterministic MED option is configured (see protocols bgp <asn> parameters [deterministic-med](#page-124-0) *[\(page](#page-124-0)  [125\)](#page-124-0)*), a set of multipaths is dervied for each peer AS. The set of paths for the peer AS associated with the selected best path are added to the routing table.

If the always-compare MED option is configured (see protocols bgp <asn> parameters [always-compare-med](#page-119-0) *[\(page 120\)](#page-119-0)*), the MED is compared across all paths from all AS. The set of multipaths can be distributed across AS.

**Note:** Since each path requires additional memory and processing resources, the number of **maximumpaths** should be kept to a minimum. This is especially true for large routing tables.

**Note:** The multipath feature is only supported in IPv4 unicast environments.

Use the set form of this command to specify the maximum number of paths to a destination.

Use the delete form of this command to remove the configuration and allow only a single best path to a destination in the routing table.

Use the show form of this command to view iBGP maximum path configuration settings.

## **protocols bgp <asn> parameters no-client-to-clientreflection**

Disables client-to-client route reflection.

#### **Syntax:**

set protocols bgp *asn* **parameters no-client-to-client-reflection**

#### **Syntax:**

delete protocols bgp *asn* **parameters no-client-to-client-reflection**

#### **Syntax:**

show protocols bgp *asn* **parameters**

By default, client-to-client route reflection is disabled.

#### *asn*

The number of the AS in which this router resides. The numbers range from 1 through 4294967294. The subrange, 64512 through 65534, is reserved for private AS.

## **Configuration mode**

```
protocols {
     bgp asn {
        parameters {
             no-client-to-client-reflection
 }
     }
}
```
Use the set form of this command to disable client-to-client route reflection.

Use the delete form of this command to restore default setting (no client-to-client route reflection).

Use the show form of this command to view client-to-client route reflection.

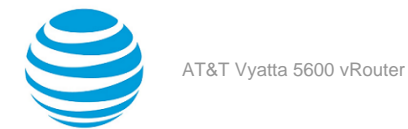

# **protocols bgp <asn> parameters no-fast-external-failover**

Enables or disables automatic resetting of BGP sessions for failed links.

#### **Syntax:**

set protocols bgp *asn* **parameters no-fast-external-failover**

#### **Syntax:**

delete protocols bgp *asn* **parameters no-fast-external-failover**

#### **Syntax:**

show protocols bgp *asn* **parameters**

Disabled. By default, sessions are automatically reset.

#### *asn*

The number of the AS in which this router resides. The numbers range from 1 through 4294967294. The subrange, 64512 through 65534, is reserved for private AS.

## **Configuration mode**

```
protocols {
     bgp asn {
         parameters {
              no-fast-external-failover
          }
     }
}
```
When fast external failover is enabled, then BGP sessions for directly adjacent external peers are immediately reset if the link fails.

Use the set form of this command to disable fast external failover.

Use the delete form of this command to restore fast external failover.

Use the show form of this command to view global BGP configuration settings.

## **protocols bgp <asn> parameters no-rtm**

Enables the installing of BGP routes into the main routing table.

#### **Syntax:**

```
set protocols bgp asn parameters no-rtm
```
### **Syntax:**

delete protocols bgp *asn* **parameters no-rtm**

#### **Syntax:**

show protocols bgp *asn* **parameters**

```
Disabled.
```
#### *asn*

The number of the AS in which this router resides. The numbers range from 1 through 4294967294. The subrange, 64512 through 65534, is reserved for private autonomous systems.

```
protocols {
     bgp asn {
```
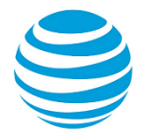

```
 parameters {
            no-rtm
 }
    }
```
This command enables better support of iBGP route reflector for iBGP scaling. When configured, learned eBGP and iBGP routes are advertised to the peers but not installed into the main routing table. As a result, these routes cannot be forwarded by this router. The no-rtm command should be configured first before BGP peering. The no-rtm command takes effect immediately once configured.

Previous routes should already be installed to the main routing table prior to issuing this command. Therefore, configure, commit, and save the no-rtm command, then reboot the system to ensure a consistent state with BGP route installations.

Use the set form of this command to enable the installing of BGP routes into the main routing table.

Use the delete form of this command to disable the installing of BGP routes into the main routing table.

Use the show form of this command to view global BGP configuration settings.

# **protocols bgp <asn> parameters router-id <id>**

Sets a fixed BGP router ID for the router, overriding the automatic ID selection process.

## **Syntax:**

}

set protocols bgp *asn* **parameters router-id** *id*

## **Syntax:**

delete protocols bgp *asn* **parameters router-id** [ *id* ]

### **Syntax:**

show protocols bgp *asn* **parameters**

When router ID is not explicitly set, then the router ID is automatically set to the IP address of the loopback address, if configured. If the loopback address is not configured, the router ID is set to the first IP address configured on a physical interface.

#### *asn*

The number of the AS in which this router resides. The numbers range from 1 through 4294967294. The subrange, 64512 through 65534, is reserved for private AS.

*id*

The ID to be used by the router as the BGP router ID.

## **Configuration mode**

```
protocols {
     bgp asn {
          parameters {
              router-id id
          }
     }
}
```
Use the set form of this command to configure a fixed router ID for the local BGP routing process. This ID overrides the router ID automatic set by the system.

Use the delete form of this command to remove the fixed router ID and restore the automatically selected ID.

Use the show form of this command to view global BGP configuration settings.

## **protocols bgp <asn> parameters scan-time <seconds>**

Sets the scanning interval for the router.

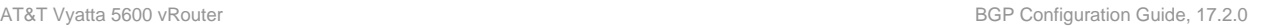

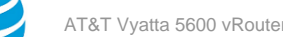

#### **Syntax:**

set protocols bgp *asn* **parameters scan-time** *seconds*

#### **Syntax:**

delete protocols bgp *asn* **parameters scan-time** *seconds*

#### **Syntax:**

show protocols bgp *asn* **parameters scan-time**

Scans take place every 15 seconds.

#### *asn*

The number of the AS in which this router resides. The numbers range from 1 through 4294967294. The subrange, 64512 through 65534, is reserved for private AS.

### *seconds*

The interval, in seconds, at which the router scans for BGP routing information. The numbers range from 5 through 60. The default is 15.

#### **Configuration mode**

```
protocols {
     bgp asn {
          parameters {
              scan-time seconds
          }
     }
}
```
Use the set form of this command to set the interval at which the router scans for BGP routing information.

Use the delete form of this command to reset the scanning interval to the default.

Use the show form of this command to view global BGP configuration settings.

## **protocols bgp <asn> timers**

Sets BGP timers globally for the local router.

#### **Syntax:**

```
set protocols bgp asn timers { keepalive seconds | holdtime seconds }
```
#### **Syntax:**

delete protocols bgp *asn* **timers** [ **keepalive** | **holdtime** ]

#### **Syntax:**

show protocols bgp *asn* **timers** [ **keepalive** | **holdtime** ]

The default for the keep-alive timer is 60 seconds. The default for the holdtime timer is 180 seconds.

#### *asn*

The number for the AS in which this router resides. The numbers range from 1 through 4294967294. The subrange, 64512 through 65534, is reserved for private AS.

#### **keepalive** *seconds*

The frequency, in seconds, with which the local router sends keep-alive messages to neighbors. The numbers range from 1 through 65535. The default is 60.

#### **holdtime** *seconds*

The maximum interval, in seconds, after which if the local router has not received a keep-alive message from the neighbor, a neighbor is declared dead. The range is 0 and 4 through 65535, where 0 disables the holdtime timer. The default is 180.

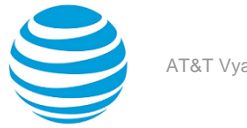

```
protocols {
     bgp asn {
          timers {
              keepalive seconds
              holdtime seconds
           }
       }
   }
```
Use the set form of this command to set global BGP timers for monitoring the health of remote peers. These timers will be applied to all remote peers unless a neighbor has timers explicitly configured for it. Timers explicitly specified for a neighbor override the timers set globally.

Use the delete form of this command to restore global BGP timers to default values.

Use the show form of this command to view global BGP timer configuration settings.

## **reset ip bgp <address>**

Resets a BGP connection.

### **Syntax:**

reset ip bgp { *ipv4* | *ipv6* } [ **soft** [ **in** [ **prefix-filter** ] | **out** ] ]

Both inbound and outbound sessions are reset.

## *ipv4*

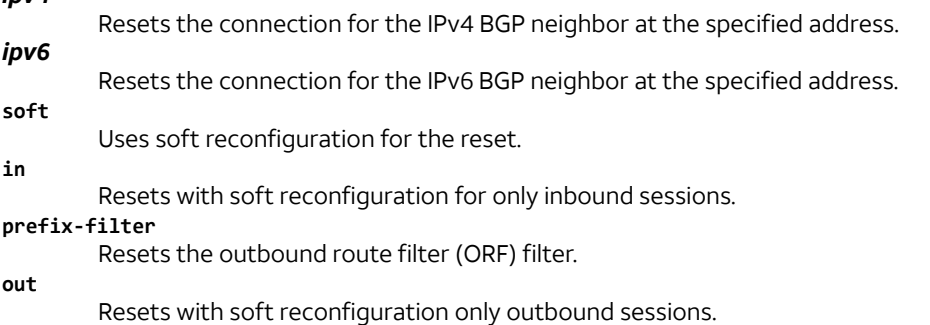

## **Operational mode**

Use this command to reset a BGP connection to a peer.

## **reset ip bgp <address> ipv4 unicast <action>**

Resets the BGP neighbor for the specified IPv4 unicast address family.

## **Syntax:**

```
reset ip bgp { ipv4 | ipv6 } ipv4 unicast { soft [ in [ prefix-filter ] | out ] }
ipv4
        Resets the connection for the IPv4 BGP neighbor at the specified address.
ipv6
        Resets the connection for the IPv6 BGP neighbor at the specified address.
soft
        Uses soft reconfiguration for the reset.
in
        Resets with soft reconfiguration for only inbound sessions.
prefix-filter
        Resets the existing ORF prefix-list for specified IPv4 unicast neighbor.
```

```
out
```
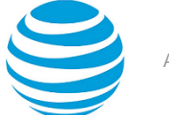

Resets with soft reconfiguration for only outbound sessions.

#### **Operational mode**

Use this command to reset the BGP neighbor for the specified IPv4 unicast address family.

# **reset ip bgp <address> ipv6 unicast <action>**

Resets the BGP neighbor for the specified IPv6 unicast address family.

### **Syntax:**

```
reset ip bgp { ipv4 | ipv6 } ipv6 unicast { soft [ in [ prefix-filter ] | out ] }
```
#### *ipv4*

*ipv6*

Resets the connection for the IPv4 BGP neighbor at the specified address.

Resets the connection for the IPv6 BGP neighbor at the specified address.

**soft** Uses soft reconfiguration for the reset.

**in**

**out**

Resets with soft reconfiguration only inbound sessions.

#### **prefix-filter**

Resets the outbound route filter (ORF) filter prefix-list for the specified IPv6 unicast neighbor.

Resets with soft reconfiguration only outbound sessions.

### **Operational mode**

Use this command to reset the BGP neighbor for the specified IPv6 unicast address family.

## **reset ip bgp all**

Resets all BGP peering sessions.

**Syntax:** reset ip bgp all

## **Operational mode**

Use this command to reset all BGP peering sessions.

## **reset ip bgp all ipv4 unicast**

Resets all IPv4 BGP unicast peering sessions.

#### **Syntax:**

reset ip bgp all ipv4 unicast

## **Operational mode**

Use this command to reset all IPv4 BGP unicast peering sessions.

## **reset ip bgp all ipv4 unicast soft**

Resets all IPv4 BGP unicast peering sessions without clearing the BGP session information.

#### **Syntax:**

```
reset ip bgp all ipv4 unicast soft [ in [ prefix-filter ] | out ]
```
**in**

Performs a reset and restore of BGP routes on inbound traffic. When soft-reconfiguration inbound is not configured, the system sends a route refresh notice to its peers.

#### **prefix-filter**

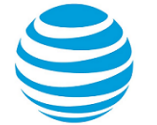

Stores the received prefix and checks the policy rules to add the proper prefix to inbound traffic.

**out**

Performs a reset and restore of BGP routes on outbound traffic and sends a route update to its peers. When soft-reconfiguration outbound is configured, the system checks the BGP RIB, policy rule, and sends out athe proper routes in an update notice to its peers.

## **Operational mode**

Use this command to reset all IPv4 BGP unicast peering sessions without clearing the BGP session information.

# **reset ip bgp all ipv6 unicast**

Resets all IPv6 BGP unicast peering sessions.

### **Syntax:**

reset ip bgp all ipv6 unicast

## **Operational mode**

Use this command to reset all IPv6 BGP unicast peering sessions.

# **reset ip bgp all ipv6 unicast soft**

Resets all IPv6 BGP unicast peering sessions without clearing the BGP session information.

### **Syntax:**

reset ip bgp all ipv6 unicast soft [ **in** [ **prefix-filter** ] | **out** ]

#### **in**

Performs a reset and restore of BGP routes on inbound traffic. When soft-reconfiguration inbound is not configured, the system sends a route refresh notice to its peers.

## **prefix-filter**

Stores the received prefix and checks the policy rules to add the proper prefix to inbound traffic.

**out**

Performs a reset and restore of BGP routes on outbound traffic and sends a route update to its peers. When soft-reconfiguration outbound is configured, the system checks the BGP RIB, policy rule, and sends out athe proper routes in an update notice to its peers.

## **Operational mode**

Use this command to reset all IPv6 BGP unicast peering sessions without clearing the BGP session information.

# **reset ip bgp all soft**

Resets the BGP routing tables and removes the TCP session between two devices, but does not clear the BGP establishment of a peering session.

## **Syntax:**

```
reset ip bgp all soft [ in [ prefix-filter ] | out ]
```
## **in**

Performs a reset and restore of BGP routes on inbound traffic. When soft-reconfiguration inbound is not configured, the system sends a route refresh notice to its peers.

## **prefix-filter**

Stores the received prefix and checks the policy rules to add the proper prefix to inbound traffic.

**out**

Performs a reset and restore of BGP routes on outbound traffic and sends a route update to its peers. When soft-reconfiguration outbound is configured, the system checks the BGP RIB, policy rule, and sends out the proper routes in an update notice to its peers.

## **Operational mode**

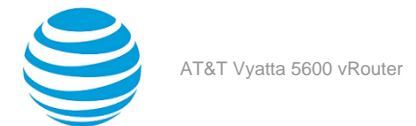

Use this command to reset the BGP routing tables and removes the TCP session between two devices, but does not clear the BGP establishment of a peering session.

# **reset ip bgp ipv4 unicast dampening**

Resets BGP route flap dampening information for IPv4 unicast.

## **Syntax:**

reset ip bgp ipv4 unicast dampening [ *ipv4* [ *ipv4-mask* ] | *ipv4net* ]

When used with no option, this command resets route dampening information and unsuppresses routes for all BGP peers.

### *ipv4*

Resets route flap dampening information for the IPv4 peer at the specified address.

## *ipv4-mask*

An IPv4 network mask.

## *ipv4net*

Resets route flap dampening information for all peers on the specified network. The format is *ipaddress/prefix.*

### **Operational mode**

Use this command to reset BGP route flap dampening information for IPv4 unicast.

# **reset ip bgp ipv6 unicast dampening**

Resets BGP route flap dampening information for IPv6 unicast.

### **Syntax:**

reset ip bgp ipv6 unicast dampening [ *ipv6* [ *ipv6-mask* ] | *ipv6net* ]

#### *ipv6*

Resets route flap dampening information for the IPv6 peer at the specified address.

*ipv6-mask* An IPv6 network mask.

#### *ipv6net*

Resets route flap dampening information for all peers on the specified network. The format is *ipaddress/prefix.*

### **Operational mode**

Use this command to reset BGP route flap dampening information for IPv6 unicast.

# **show ip bgp**

Displays BGP routes.

## **Syntax:**

show ip bgp [ **summary** ]

Displays all BGP routes by default.

#### **summary**

Shows summary BGP route information.

## **Operational mode**

Use this command to display the BGP routing table.

# **show ip bgp attribute-info**

Displays BGP attribute information.

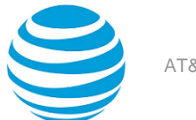

### **Syntax:**

show ip bgp attribute-info

#### **Operational mode**

Use this command to display BGP attribute information.

# **show ip bgp cidr-only**

Displays BGP routes with CIDR network masks.

#### **Syntax:**

show ip bgp cidr-only

#### **Operational mode**

Use this command to display only routes with non-natural network masks; that is, Classless Inter Domain Routing network masks.

## **show ip bgp cluster-ids**

Displays the BGP cluster IDs.

#### **Syntax:** show ip bgp cluster-ids

#### **Operational mode**

Use this command to display BGP cluster IDs.

## **show ip bgp community <community>**

Displays BGP routes belonging to the specified BGP community.

#### **Syntax:**

show ip bgp community *community* [ **exact-match** ]

#### *community*

A BGP community identifier in the form *AA*: *NN* (where *AA* and *NN* are in the range of 0 through 65535), one of the well-known BGP communities **local-AS**, **no-export**, or **no-advertise**, or a space-separated list of up to four community identifiers.

#### **exact-match**

Displays only routes that have an exact match.

## **Operational mode**

Use this command to display the BGP routes belonging to up to four BGP communities.

## **show ip bgp community-info**

Displays BGP community information.

#### **Syntax:**

show ip bgp community-info

#### **Operational mode**

Use this command to display BGP community information.

# **show ip bgp community-list <list-name>**

Displays BGP routes permitted by the specified community list.

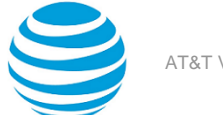

### **Syntax:**

show ip bgp community-list *list-name* [ **exact-match** ]

#### *list-name*

A preconfigured list of BGP communities.

**exact-match** Displays only routes that have an exact match.

### **Operational mode**

Use this command to display the BGP routes permitted by the specified community list.

## **show ip bgp dampening dampened-paths <action>**

Displays IPv4 BGP routes that are currently dampened.

### **Syntax:**

show ip bgp dampening { **dampened-paths** | **flap-statistics** }

#### **dampened-paths**

Display dampened BGP paths.

## **flap-statistics**

Display statistics for BGP route flaps.

## **Operational mode**

Use this command to display the IPv4 BGP routes that are currently dampened.

# **show ip bgp filter-list <as-path-list-name>**

Displays routes matching a list of autonomous system paths.

#### **Syntax:**

show ip bgp filter-list *as-path-list-name*

#### *as-path-list-name*

Name of an autonomous system path list.

## **Operational mode**

Use this command to filter displayed routes according to a preconfigured list of autonomous system paths.

BGP filter lists are defined using the policy command. For information about creating filter lists, see the AT&T Vyatta Network Operating System Routing Policies Configuration Guide.

## **show ip bgp ipv4 unicast**

Displays information for IPv4 unicast BGP routes.

#### **Syntax:**

show ip bgp ipv4 unicast [ *ipv4* | *ipv4net* [ **longer-prefixes** ] | **summary** ]

Displays all IPv4 unicast BGP routes by default.

#### *ipv4*

Show BGP information for the specified address.

## *ipv4net*

Show BGP information for the specified network.

**longer-prefixes**

Displays any routes more specific than the one specified.

**summary**

Displays summary IPv4 unicast route information.

#### **Operational mode**

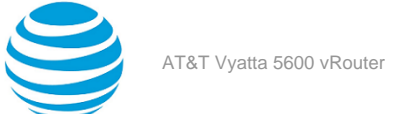

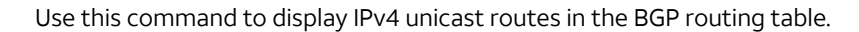

# **show ip bgp ipv4 unicast cidr-only**

Displays IPv4 unicast BGP routes with Classless Inter Domain Routing (CIDR) network masks.

## **Syntax:**

show ip bgp ipv4 unicast cidr-only

## **Operational mode**

Use this command to display only BGP IPv4 unicast routes with non-natural network masks; that is, CIDR network masks.

# **show ip bgp ipv4 unicast community <community>**

Displays IPv4 unicast BGP routes belonging to the specified community.

## **Syntax:**

show ip bgp ipv4 unicast community *community* [ **exact-match** ]

### *community*

A BGP community identifier in the form *AA*: *NN* (where *AA* and *NN* are in the range of 0 through 65535), one of the well-known BGP communities **local-AS**, **no-export**, or **no-advertise**, or a space-separated list of up to four community identifiers.

### **exact-match**

Displays only routes that have an exact match.

## **Operational mode**

Use this command to display BGP IPv4 unicast routes belonging to up to four BGP communities.

# **show ip bgp ipv4 unicast community-list <list-name>**

Displays IPv4 unicast BGP routes permitted by the specified community list.

## **Syntax:**

show ip bgp ipv4 unicast community-list *list-name* [ **exact-match** ]

## *list-name*

A preconfigured list of BGP communities.

**exact-match**

Displays routes that have an exact match.

## **Operational mode**

Use this command to display BGP IPv4 unicast routes permitted by the specified community list.

# **show ip bgp ipv4 unicast filter-list <as-path-list-name>**

Displays IPv4 unicast BGP routes permitted by the specified AS path list.

## **Syntax:**

show ip bgp ipv4 unicast filter-list *as-path-list-name*

## *as-path-list-name*

Name of an autonomous system path list.

## **Operational mode**

Use this command to display BGP IPv4 unicast routes permitted by the specified AS path list.

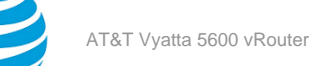

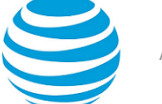

# **show ip bgp ipv4 unicast paths**

Displays BGP IPv4 unicast path information.

## **Syntax:**

show ip bgp ipv4 unicast paths

## **Operational mode**

Use this command to display BGP IPv4 unicast path information.

## **show ip bgp ipv4 unicast prefix-list <list-name>**

Displays IPv4 unicast BGP routes matching a prefix list.

## **Syntax:**

show ip bgp ipv4 unicast prefix-list *list-name*

## *list-name*

Name of a defined prefix list.

## **Operational mode**

Use this command to display BGP IPv4 unicast routes matching a preconfigured prefix list.

Prefix lists are configured using the policy command. For information about creating prefix lists, see the AT&T Vyatta Network Operating System Routing Policies Configuration Guide.

# **show ip bgp ipv4 unicast regexp <expression>**

Displays IPv4 unicast BGP routes matching an AS path regular expression.

## **Syntax:**

show ip bgp ipv4 unicast regexp *expression*

#### *expression*

A POSIX-style regular expression representing a set of AS paths.

## **Operational mode**

Use this command to display BGP IPv4 unicast routes matching the specified AS path regular expression.

## **show ip bgp ipv4 unicast route-map <map-name>**

Displays IPv4 unicast BGP routes matching a route map.

## **Syntax:**

show ip bgp ipv4 unicast route-map *map-name*

## *map-name*

Name of a defined route map.

## **Operational mode**

Use this command to display IPv4 unicast BGP routes matching a preconfigured route map.

Route maps are defined using the policy command. For information about creating route maps, see the AT&T Vyatta Network Operating System Routing Policies Configuration Guide.

## **show ip bgp ipv4 unicast summary**

Displays a summary of BGP IPv4 unicast information.

## **Syntax:**

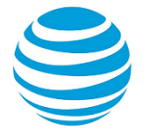

show ip bgp ipv4 unicast summary

#### **Operational mode**

Use this command to display a summary of BGP IPv4 unicast information.

## **show ip bgp ipv6 unicast**

Displays information for IPv6 unicast BGP routes.

#### **Syntax:**

show ip bgp ipv6 unicast [ *ipv6* | *ipv6net* [ **longer-prefixes** ] | **summary** ]

Displays all IPv6 unicast BGP routes by default.

#### *ipv6*

Displays routes for the neighbor at the specified IPv6 address.

#### *ipv6net*

**summary**

Displays routes for the specified IPv6 network.

## **longer-prefixes**

Displays any routes more specific than the one specified.

Shows summary BGP route information for BGP neighbor.

#### **Operational mode**

Use this command to display IPv6 unicast routes in the BGP routing table.

## **show ip bgp ipv6 unicast community <community>**

Displays BGP routes belonging to the specified BGP community.

#### **Syntax:**

show ip bgp ipv6 unicast community [ *AA* **:** *NN* | **exact-match** | **local-AS** | **no-advertise** | **no-export** ]

#### *AA* **:** *NN*

A BGP community identifier in the form *AA*:*NN* (where *AA* and *NN* are in the range of 0 through 65535), one of the well-known BGP communities **local-AS**, **no-export**, or **no-advertise**, or a space-separated list of up to four community identifiers.

### **exact-match**

Displays only routes that have an exact match.

#### **local-AS**

Show BGP information for specified community number.

## **no-advertise**

Show routes not advertised to any peer.

#### **no-export**

Show routes not exported to next AS.

### **Operational mode**

Use this command to display the BGP routes belonging to up to four BGP communities.

## **show ip bgp ipv6 unicast community-list <list-name>**

Displays BGP routes permitted by the specified community list.

#### **Syntax:**

show ip bgp ipv6 unicast community-list *list-name* [ **exact-match** ]

#### *list-name*

A preconfigured list of BGP communities.

**exact-match**

Displays routes that have an exact match.

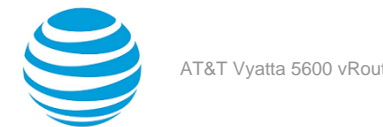

## **Operational mode**

Use this command to display the BGP routes permitted by the specified community list.

# **show ip bgp ipv6 unicast dampening <action>**

Displays detailed information about dampening in IPv6 environments.

#### **Syntax:**

show ip bgp ipv6 unicast dampening { **dampened-paths** | **flap-statistics** }

#### **dampened-paths**

Display paths suppressed due to dampening.

### **flap-statistics**

Display flap statistics of routes.

#### **Operational mode**

Use this command to display detailed information about dampening in IPv6 environments. Enable BGP IPv6 dampening to maintain dampened-path information in memory.

## **show ip bgp ipv6 unicast filter-list <as-path-list-name>**

Displays routes matching a list of autonomous system paths.

#### **Syntax:**

show ip bgp ipv6 unicast filter-list *as-path-list-name*

#### *as-path-list-name*

Name of an autonomous system path list.

## **Operational mode**

Use this command to filter displayed routes according to a preconfigured list of autonomous system paths.

BGP filter lists are defined using the policy as-path-list command.

## **show ip bgp ipv6 unicast prefix-list <list-name>**

Displays IPv6 unicast BGP routes matching a prefix list.

### **Syntax:**

show ip bgp ipv6 unicast prefix-list *list-name*

#### *list-name*

Name of a defined prefix list.

## **Operational mode**

Use this command to display BGP IPv6 unicast routes matching a preconfigured prefix list.

Prefix lists are configured using the policy command. For information about creating prefix lists, see the AT&T Vyatta Network Operating System Routing Policies Configuration Guide.

## **show ip bgp ipv6 unicast regexp <expression>**

Displays routes matching an AS path regular expression.

#### **Syntax:**

show ip bgp ipv6 unicast regexp *expression*

#### *expression*

A POSIX-style regular expression representing a set of AS paths.
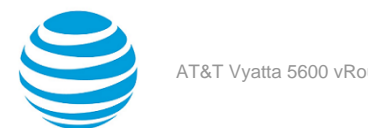

# **Operational mode**

Use this command to display routes matching a regular expression representing an AS path list.

# **show ip bgp paths**

Displays all BGP paths.

**Syntax:** show ip bgp paths

**Operational mode**

Use this command to display all BGP paths.

# **show ip bgp prefix-list <list-name>**

Displays BGP routes matching a prefix list.

#### **Syntax:**

show ip bgp prefix-list *list-name*

#### *list-name*

Name of a defined prefix list.

#### **Operational mode**

Use this command to display routes that match a preconfigured prefix list.

Prefix lists are configured using the policy command. For information about creating prefix lists, see the AT&T Vyatta Network Operating System Routing Policies Configuration Guide.

# **show ip bgp regexp <expression>**

Displays routes matching an AS path regular expression.

#### **Syntax:**

show ip bgp regexp *expression*

#### *expression*

A POSIX-style regular expression representing a set of AS paths.

# **Operational mode**

Use this command to display routes matching a regular expression representing an AS path list.

# **show ip bgp route-map <map-name>**

Displays routes matching a route map.

# **Syntax:**

show ip bgp route-map *map-name*

#### *map-name*

The name of a defined route map.

# **Operational mode**

Use this command to display routes matching a preconfigured route map.

Route maps are defined using the policy command. For information about creating route maps, see the AT&T Vyatta Network Operating System Routing Policies Configuration Guide.

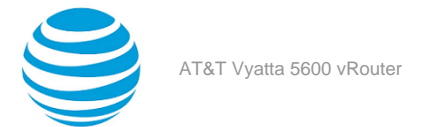

# **show ip bgp scan**

Displays BGP scan status.

**Syntax:** show ip bgp scan

**Operational mode**

Use this command to display BGP scan status.

# **show ip route bgp**

Displays BGP routes.

**Syntax:** show ip route bgp

#### **Operational mode**

Use this command to display BGP routes.

```
The following example shows BGP routes.
vyatta@vyatta:~$ show ip route bgp
Codes: K - kernel route, C - connected, S - static, R - RIP, O - OSPF,
        I - ISIS, B - BGP, > - selected route, * - FIB route
B 10.1.0.0/24 [20/75] via 10.1.0.4 inactive, 1d00h46m
B>* 10.100.100.4/32 [20/75] via 10.1.0.4 (recursive via 10.3.0.1), 1d00h46m
B>* 10.104.104.4/32 [20/75] via 10.1.0.4 (recursive via 10.3.0.1), 1d00h46m
B>* 172.16.0.0/24 [20/75] via 10.1.0.4 (recursive via 10.3.0.1), 1d00h36m
B>* 172.20.0.0/24 [20/75] via 10.1.0.4 (recursive via 10.3.0.1), 1d00h36m
B>* 172.20.1.0/24 [20/75] via 10.1.0.4 (recursive via 10.3.0.1), 1d00h36m
B>* 172.20.2.0/24 [20/75] via 10.1.0.4 (recursive via 10.3.0.1), 1d00h36m
B>* 172.20.3.0/24 [20/75] via 10.1.0.4 (recursive via 10.3.0.1), 1d00h36m
B>* 172.20.4.0/24 [20/75] via 10.1.0.4 (recursive via 10.3.0.1), 1d00h36m
B>* 172.20.5.0/24 [20/75] via 10.1.0.4 (recursive via 10.3.0.1), 1d00h36m
B>* 172.20.6.0/24 [20/75] via 10.1.0.4 (recursive via 10.3.0.1), 1d00h36m
B>* 172.20.7.0/24 [20/75] via 10.1.0.4 (recursive via 10.3.0.1), 1d00h36m
B>* 172.20.8.0/24 [20/75] via 10.1.0.4 (recursive via 10.3.0.1), 1d00h36m
B>* 172.20.9.0/24 [20/75] via 10.1.0.4 (recursive via 10.3.0.1), 1d00h36m
B>* 172.21.0.0/24 [20/75] via 10.1.0.4 (recursive via 10.3.0.1), 1d00h36m
B>* 172.22.0.0/24 [20/75] via 10.1.0.4 (recursive via 10.3.0.1), 1d00h36m
 B>* 172.23.0.0/24 [20/75] via 10.1.0.4 (recursive via 10.3.0.1), 1d00h36m
 B>* 172.24.0.0/24 [20/75] via 10.1.0.4 (recursive via 10.3.0.1), 1d00h36m
B>* 172.25.0.0/24 [20/75] via 10.1.0.4 (recursive via 10.3.0.1), 1d00h36m
B>* 172.26.0.0/24 [20/75] via 10.1.0.4 (recursive via 10.3.0.1), 1d00h36m
B>* 172.27.0.0/24 [20/75] via 10.1.0.4 (recursive via 10.3.0.1), 1d00h36m
B>* 172.28.0.0/24 [20/75] via 10.1.0.4 (recursive via 10.3.0.1), 1d00h36m
B>* 172.29.0.0/24 [20/75] via 10.1.0.4 (recursive via 10.3.0.1), 1d00h36m
B>* 192.168.3.0/24 [20/75] via 10.1.0.4 (recursive via 10.3.0.1), 05:15:56
vyatta@vyatta:~$
```
# **show monitoring protocols bgp**

Displays BGP protocol debugging flags.

**Syntax:**

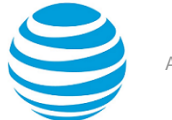

show monitoring protocols bgp

# **Operational mode**

Use this command to display BGP protocol debugging flags.

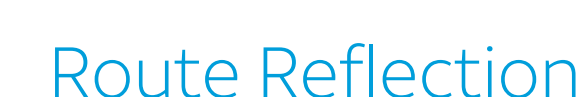

# **Overview**

BGP Virtual Route Reflectors are typically deployed by installing hardware capable of handling high speed data plane forwarding and is deployed without accompanying hardware. Virtual Route Reflector functionality in the software enables routing with fewer routing pairs and eliminates the need for fully meshed Asynchronous Systems (AS).

Multiple peer routers can connect through iBGP with the route reflector which serves as a central point-ofcontact server, enabling access to clients of the route reflector, that is, other routers participating in a full mesh. One or more router is configured as route reflector in a BGP topology to provide redundancy.

Route reflector requires BGP to be enabled. The BGP software component is not part on the data plane architecture.

# **Figure 19: Route reflector overview**

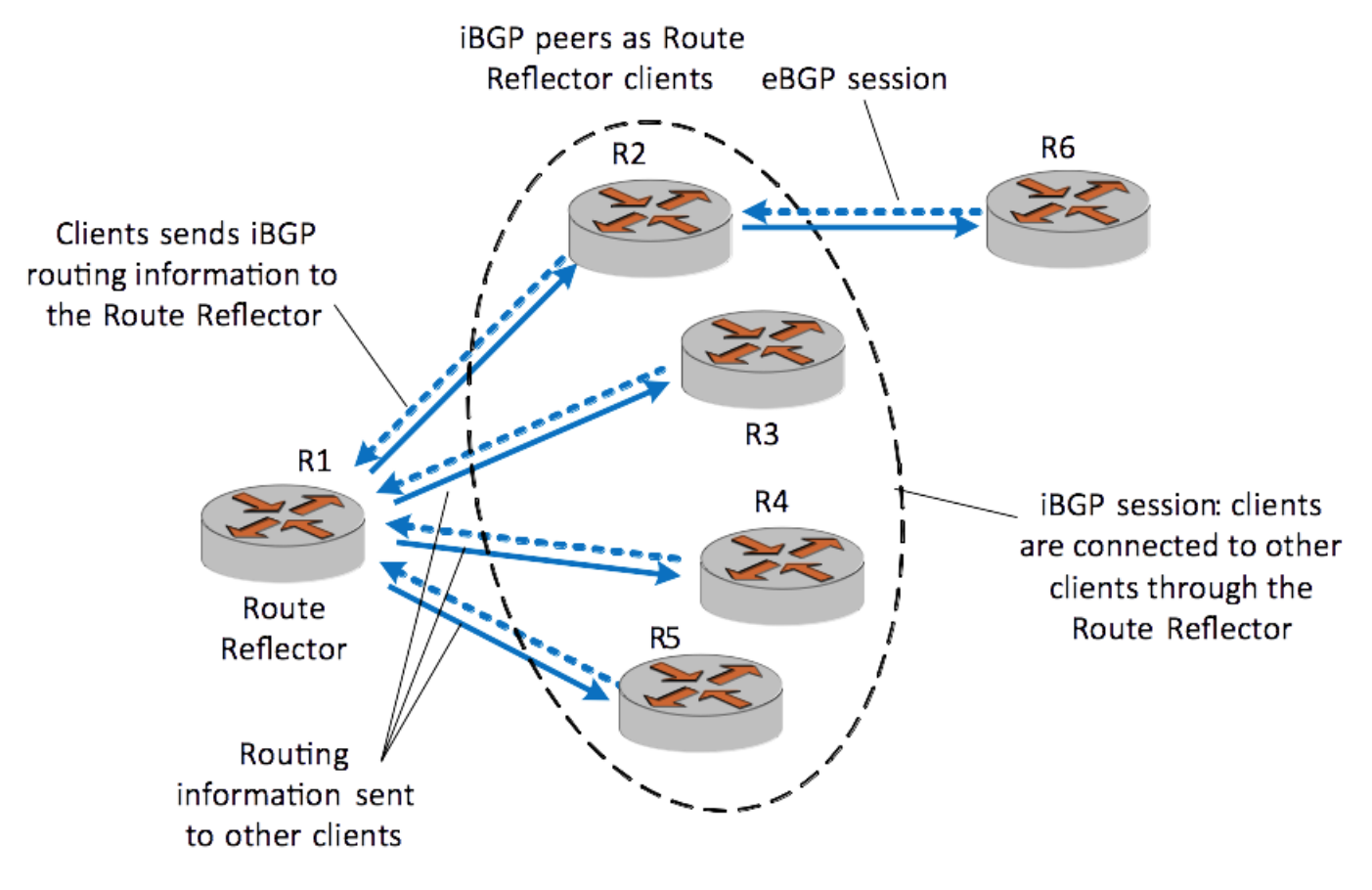

# **BGP multiple cluster IDs**

The BGP multiple cluster IDs let you to configure a route reflector such that the route reflector associates a cluster ID with each peer to unite groups of clients into different clusters. This association also allows you to disable the reflection of routes between route reflection clients in the same cluster, that is, intra-cluster route reflection.

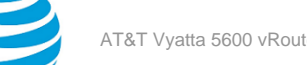

A route reflector and its clients form a cluster. If the route reflector is connected to a group of clients that are fully meshed, you can assign a cluster ID to each peer of the route reflector peer or assign a cluster ID to a peer group. You can also disable client-to-client route reflection for the cluster that is connected to the route reflector. On disabling the intra-cluster client-to-client route reflection, the loop prevention mechanism is modified automatically to consider multiple cluster IDs.

You can reduce the number of updates in the network by disabling the intra-cluster client-to-client route reflection which in-turn increases the convergence speed.

# **Configuring multiple cluster IDs**

In this section, you configure multiple cluster IDs for a network that contains routers and route reflectors. In the example, there are five routers one of which is a route reflector (RR), and four routers are route reflector clients (R1, R2, R3, and R4).

Clients R1 and R2 are fully meshed and the two routers can share prefixes with each other without involving the RR.

There are two logical clusters, cluster 1 and cluster 2. Clients R1 and R2 are in cluster 1 and have 1 as the cluster ID that is configured on RR. Clients R3 and R4 are in cluster 2 and have 2 as the cluster ID. In the given example, RR reflects routes from R3 to R1 and from R1 to R4 but blocks route reflection between R1 and R2 because R1 and R2 are fully meshed.

You can now disable client-to-client route reflection inside a specific cluster by using [protocols](#page-156-0) bgp <asn> parameters [no-client-to-client-reflection](#page-156-0) cluster-id <cluster-id> *[\(page 157\)](#page-156-0)*. Therefore, RR does not reflect routes between clients from the cluster for which the client-to-client route reflection is disabled. All other types of reflection, such as client-to-non client routes, from one cluster to another continue to work. In this example the client-to-client route reflection is disabled for cluster 1.

# **Figure 20: BGP multiple cluster-ids**

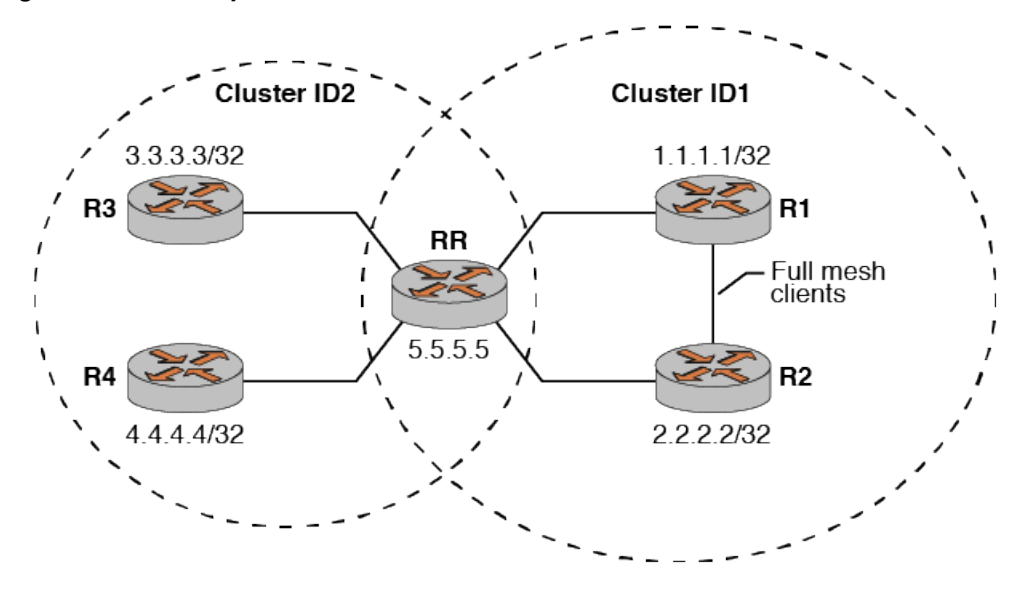

To configure multiple cluster IDs, perform the following steps in configuration mode.

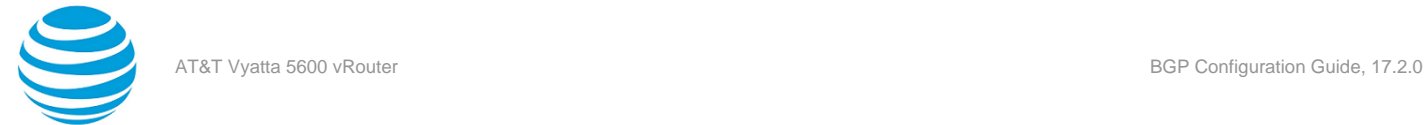

# **Table 17: Configuring multiple cluster IDs**

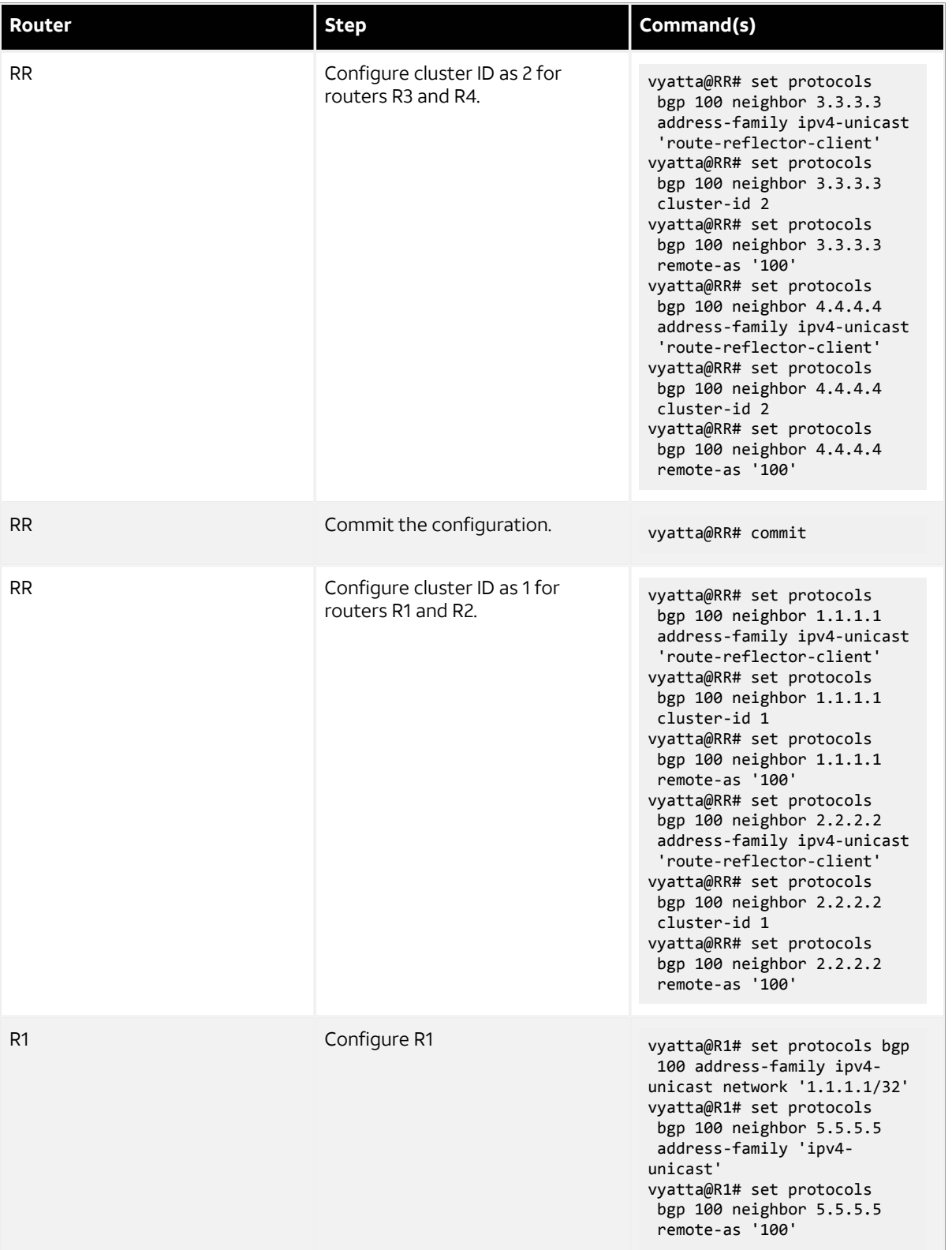

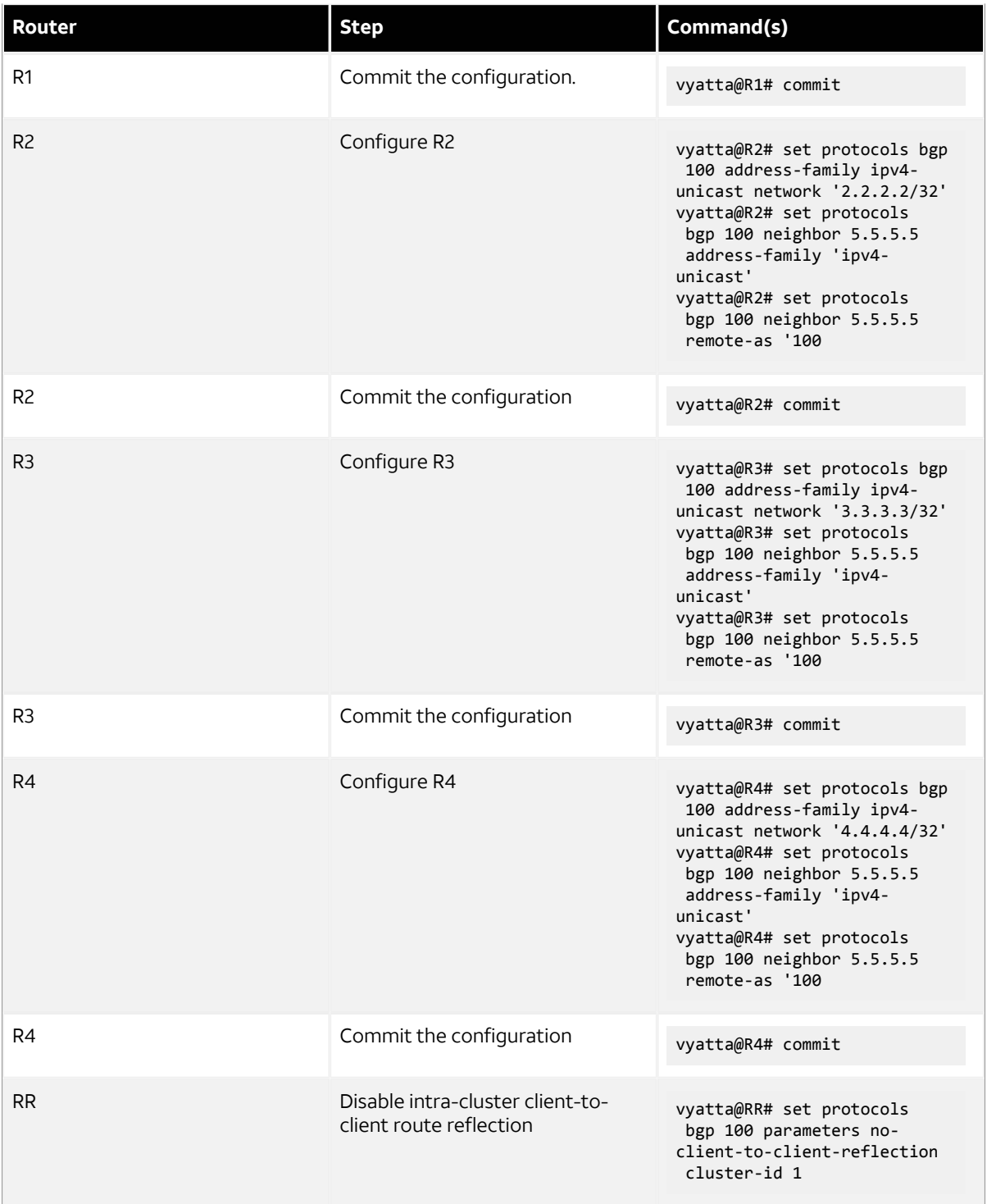

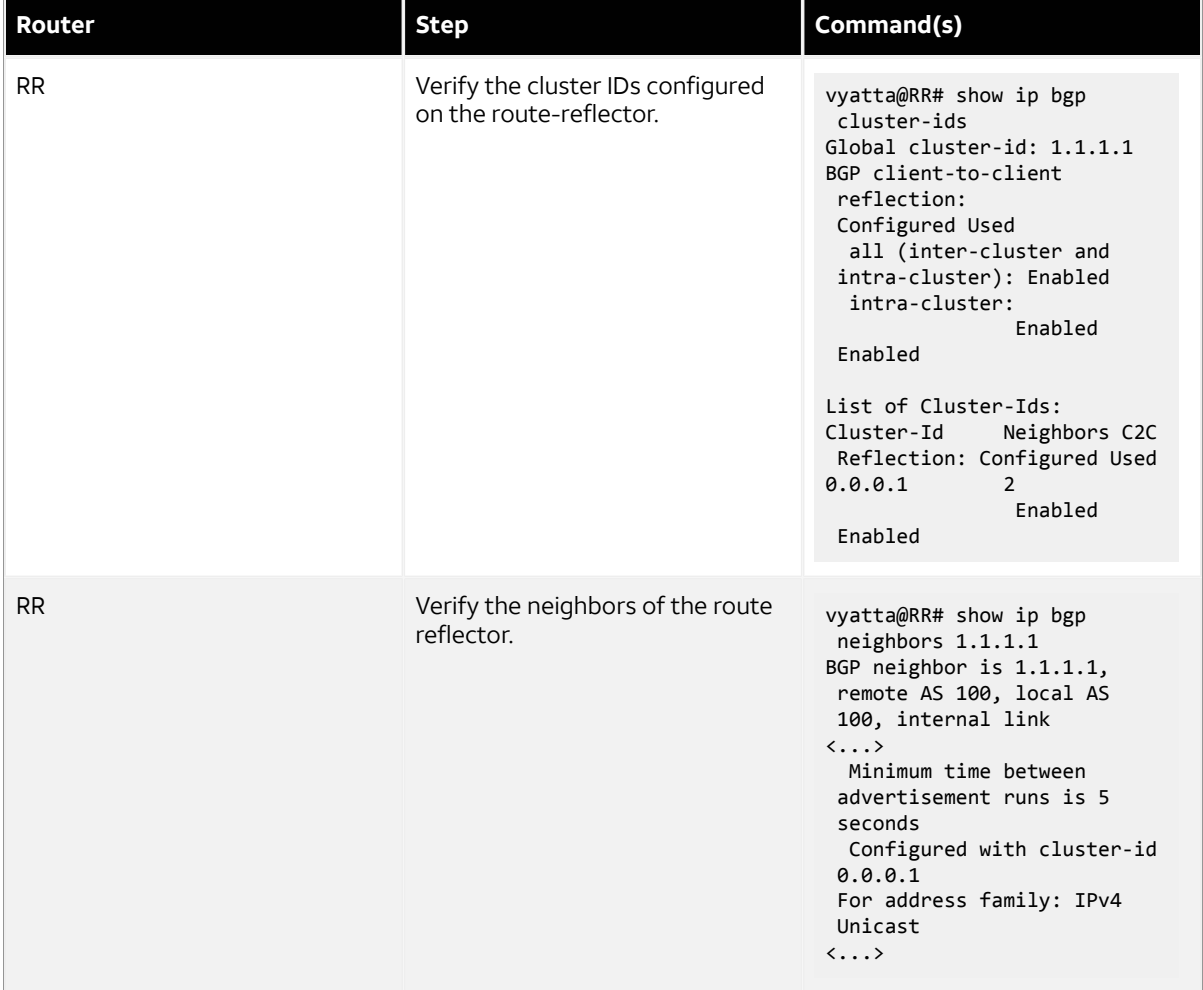

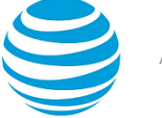

# Route Reflection Commands

# **protocols bgp <asn> neighbor <id> address-family ipv4 unicast route-reflector-client**

Specifies this neighbor as a route reflector client for IPv4 routes.

# **Syntax:**

set protocols bgp *asn* **neighbor** *id* **address-family ipv4-unicast route-reflector-client**

# **Syntax:**

delete protocols bgp *asn* **neighbor** *id* **address-family ipv4-unicast route-reflector-client**

# **Syntax:**

show protocols bgp *asn* **neighbor** *id* **address-family ipv4-unicast**

Disabled.

# *asn*

*id*

The number for the AS in which this router resides. The numbers ranges from 1 through 4294967295.

The IPv4 or IPv6 address of a BGP neighbor.

# **Configuration mode**

```
protocols {
    bgp asn {
        neighbor id {
           address-family {
               ipv4-unicast {
                  route-reflector-client
 }
 }
        }
    }
}
```
Use the set form of this command to make the local router a BGP route reflector, and to designate the specified neighbor as a route reflector client.

Another technology designed to help ASs with large numbers of iBGP peers is route reflection. In a standard BGP implementation, all iBGP peers must be fully meshed. because of this requirement, when an iBGP peer learns a route from another iBGP peer, the receiving router does not forward the route to any of its iBGP peers, since these routers should have learned the route directly from the announcing router.

In a route reflector environment the iBGP peers are no longer fully meshed. Instead, each iBGP peer has an iBGP connection to one or more route reflectors (RRs). Routers configured with a connection to an RR server are referred to as RR clients. Only the RR server is configured to be aware that the RR client is part of an RR configuration; from the RR client's point of view, it is configured normally, and does not have any awareness that it is part of a RR configuration.

In route reflection, internal peers of an RR server are categorized into two types:

- Client peers. The RR server and its client peers form a cluster. Within a cluster, client peers need not be fully meshed, but must have an iBGP connection to at least one RR in the cluster.
- Non-client peers. Non-client peers, including the RR server, must be fully meshed.

An RR environment is unlike a regular environment, where iBGP peers never forward a route update to other iBGP peers (which is the reason why each iBGP peer must peer with all other peers). When an RR server receives an iBGP update from an RR client, these route updates can also be sent to all other RR clients. When an RR server receives a route update from a peer, it selects the best path based on its path selection rule. After the best path is selected, the RR server chooses its action depending on the type of the peer from which it learned the best path.

- If the route was learned from a client peer, the RR reflects the route to both client and non-client peers. All iBGP updates from client peers are reflected to all other client peers in the cluster. This is done regardless of whether the update was the best path for the RR itself.
- If the route was learned from a non-client iBGP peer, it is reflected out to all RR client peers.
- If the route was learned from an eBGP peer, the route is reflected to all RR clients and all non-clients.

Use the delete form of this command to remove the neighbor as a route reflector client.

Use the show form of this command to view BGP neighbor configuration settings.

# **protocols bgp <asn> neighbor <id> address-family ipv6 unicast route-reflector-client**

Specifies this neighbor as a route reflector client for IPv6 routes.

# **Syntax:**

set protocols bgp *asn* **neighbor** *id* **address-family ipv6-unicast route-reflector-client**

# **Syntax:**

delete protocols bgp *asn* **neighbor** *id* **address-family ipv6-unicast route-reflector-client**

# **Syntax:**

show protocols bgp *asn* **neighbor** *id* **address-family ipv6-unicast**

Disabled.

# *asn*

*id*

Mandatory. The number for the AS in which this router resides. The ranges from 1 through 4294967295.

Mandatory. The IPv4 or IPv6 address of a BGP neighbor.

# **Configuration mode**

```
protocols {
     bgp asn {
        neighbor id {
             address-family {
                ipv6-unicast {
                    route-reflector-client
 }
            }
        }
     }
}
```
This command applies to IPv6 unicast routes only.

Use the set form of this command to configure the BGP neighbor as a route reflector client.

Use the delete form of this command to remove the configuration.

Use the show form of this command to view the configuration.

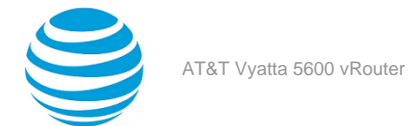

# **protocols bgp <asn> neighbor <id> cluster-id <cluster-id>**

Defines a cluster id for a neighbor.

#### **Syntax:**

set protocols bgp *asn* **neighbor** *id* **cluster-id** *cluster-id*

#### **Syntax:**

delete protocols bgp *asn* **neighbor** *id* **cluster-id** *cluster-id*

# **Syntax:**

show protocols bgp *asn* **neighbor** *id* **cluster-id** *cluster-id*

# *asn id*

The number of the AS in which this router resides. The number ranges from 1 through 4294967295.

Multi-node. The IPv4 or IPv6 address of a BGP neighbor.

You can define multiple BGP neighbors by creating multiple neighbor configuration nodes.

#### *cluster-id*

Neighbor cluster ID. When you change a cluster ID for a neighbor, BGP automatically does an inbound soft refresh and an outbound soft refresh for all iBGP peers.

The cluster ID can be in dotted decimal format such as 192.168.7.4 or decimal format such as 23, with a maximum of 4 bytes.

The vrouter modifies a cluster ID that is configured in decimal format such as 23 to dotted decimal format such as 0.0.0.23 when it appears in a configuration file.

### **Configuration mode**

```
protocols {
    bgp asn {
        neighbor id {
            cluster-id cluster-id {
 }
        }
    }
}
```
Use the set form of this command to define a cluster ID for a neighbor.

Use the delete form of this command to remove a cluster ID for a neighbor.

Use the show form of this command to view a cluster ID for a neighbor.

# **protocols bgp <asn> parameters cluster-id <id>**

Sets the cluster ID for a BGP route reflection cluster.

#### **Syntax:**

set protocols bgp *asn* **parameters cluster-id** *id*

#### **Syntax:**

delete protocols bgp *asn* **parameters cluster-id** *id*

#### **Syntax:**

show protocols bgp *asn* **parameters**

#### *asn*

The number of the AS in which this router resides. The number ranges from 1 through 4294967295.

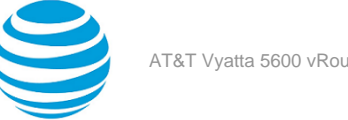

*id*

A network address uniquely identifying the route reflection cluster.

# **Configuration mode**

```
protocols {
     bgp asn {
          parameters {
              cluster-id id
          }
     }
}
```
Use the set form of this command to specify the route reflection cluster-ID for an internal route reflection cluster.

When a cluster has only one route reflector, the cluster uses the router ID of the route reflector as an ID. If more than one route reflector is deployed in a cluster (for example, to provide redundancy), you must provide an ID for the cluster. In this case, the cluster ID is assigned to every route reflector in the cluster.

Use the delete form of this command to remove a cluster ID.

Use the show form of this command to view global BGP configuration settings.

# **protocols bgp <asn> parameters no-client-to-clientreflection all**

Enables or disables route reflection from a BGP route reflector to clients.

# **Syntax:**

```
set protocols bgp asn parameters no-client-to-client-reflection all
```
# **Syntax:**

delete protocols bgp *asn* **parameters no-client-to-client-reflection all**

# **Syntax:**

show protocols bgp *asn* **parameters**

By default, client-to-client-reflection is enabled.

# *asn*

The number of the AS in which this router resides. The numbers ranges from 1 through 4294967295.

# **Configuration mode**

```
protocols {
     bgp asn {
         parameters {
              no-client-to-client-reflection
         }
     }
}
```
Use the set form of this command to disable route reflection from a BGP route reflector to clients. When clientto-client route reflection is enabled, the configured route reflector reflects routes from one client to other clients.

Use the delete form of this command to enable client-to-client route reflection.

Use the show form of this command to view global BGP configuration settings.

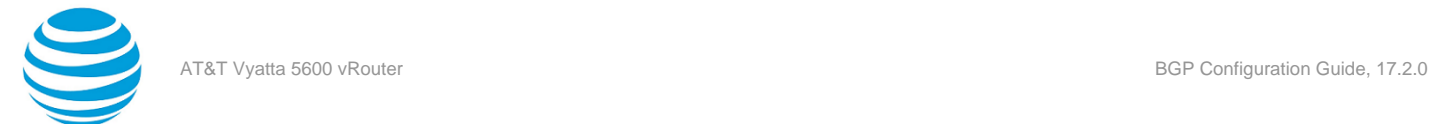

# **protocols bgp <asn> parameters no-client-to-clientreflection cluster-id any**

Enables or disables route reflection for all the intra cluster client-to-client route reflection.

#### **Syntax:**

set protocols bgp *asn* **parameters no-client-to-client-reflection cluster-id any**

#### **Syntax:**

delete protocols bgp *asn* **parameters no-client-to-client-reflection cluster-id any**

#### **Syntax:**

show protocols bgp *asn* **parameters**

#### *asn*

The number of the AS in which this router resides. The number ranges from 1 through 4294967295.

**any**

All clusters

## **Configuration mode**

```
protocols {
     bgp asn {
         parameters no-client-to-client-reflection cluster-id any {
         }
     }
}
```
Use the set form of this command to disable intra-cluster client-to-client route reflection from a BGP route reflector to all clusters.

Use the delete form of this command to enable intra-cluster client-to-client route reflection from a BGP route reflector to all clusters.

<span id="page-156-0"></span>Use the show form of this command to view global BGP configuration settings.

# **protocols bgp <asn> parameters no-client-to-clientreflection cluster-id <cluster-id>**

Enables or disables route reflection for a cluster.

#### **Syntax:**

```
set protocols bgp asn parameters no-client-to-client-reflection cluster-id cluster-id
```
#### **Syntax:**

delete protocols bgp *asn* **parameters no-client-to-client-reflection cluster-id** *cluster-id*

#### **Syntax:**

show protocols bgp *asn* **parameters**

#### *asn*

The number of the AS in which this router resides. The number ranges from 1 through 4294967295.

#### *cluster-id*

Neighbor cluster-id.

The cluster ID can be in dotted decimal format such as 192.168.7.4 or decimal format such as 23, with a maximum of 4 bytes.

The vrouter modifies a cluster ID that is configured in decimal format such as 23 to dotted decimal format such as 0.0.0.23 when it appears in a configuration file.

# **Configuration mode**

```
protocols {
     bgp asn {
        parameters no-client-to-client-reflection cluster-id cluster-id {
 }
     }
}
```
Use the set form of this command to disable intra-cluster client-to-client route reflection from a BGP route reflector to the specified cluster. When the software changes reflection state for the given cluster ID BGP sends an outbound soft refresh to all clients.

Use the delete form of this command to enable intra-cluster client-to-client route reflection from a BGP route reflector to the specified cluster.

Use the show form of this command to view global BGP configuration settings.

# **protocols bgp <asn> peer-group <group-name> addressfamily ipv4-unicast route-reflector-client**

Specify this peer group as a route reflector client.

# **Syntax:**

set protocols bgp *asn* **peer-group** *group-name* **address-family ipv4-unicast route-reflector-client**

# **Syntax:**

delete protocols bgp *asn* **peer-group** *group-name* **address-family ipv4-unicast route-reflector-client**

# **Syntax:**

show protocols bgp *asn* **peer-group** *group-name* **address-family ipv4-unicast**

# Disabled.

# *asn*

The number for the AS in which this router resides. The number ranges from 1 through 4294967295.

*group-name*

The peer group name.

# **Configuration mode**

```
protocols {
    bgp asn {
        peer-group group-name {
            address-family {
                ipv4-unicast {
                    route-reflector-client
 }
            }
        }
    }
}
```
Use the set form of this command to configure the BGP peer group as a route reflector client.

Use the delete form of this command to remove the configuration.

Use the show form of this command to view the configuration.

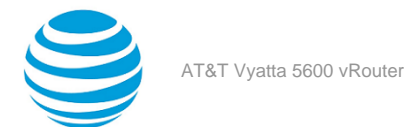

# **protocols bgp <asn> peer-group <group-name> addressfamily ipv6-unicast route-reflector-client**

Specify this peer group as a route reflector client.

#### **Syntax:**

set protocols bgp *asn* **peer-group** *group-name* **address-family ipv6-unicast route-reflector-client**

#### **Syntax:**

delete protocols bgp *asn* **peer-group** *group-name* **address-family ipv6-unicast route-reflector-client**

#### **Syntax:**

show protocols bgp *asn* **peer-group** *group-name* **address-family ipv6-unicast**

Disabled.

#### *asn*

The number for the AS in which this router resides. The number ranges from 1 through 4294967295.

### *group-name*

The peer group name.

## **Configuration mode**

```
protocols {
    bgp asn {
        peer-group group-name {
            address-family {
                ipv6-unicast {
                    route-reflector-client
 }
            }
        }
    }
}
```
This command applies to IPv6 unicast routes only.

Use the set form of this command to configure the BGP peer group as a route reflector client.

Use the delete form of this command to remove the configuration.

Use the show form of this command to view the configuration.

# **protocols bgp <asn> peer-group <group-name> cluster-id <cluster-id>**

Defines a cluster ID for a peer group.

#### **Syntax:**

set protocols bgp *asn* **peer-group** *name* **cluster-id** *cluster-id*

#### **Syntax:**

delete protocols bgp *asn* **peer-group** *name* **cluster-id** *cluster-id*

#### **Syntax:**

show protocols bgp *asn* **peer-group** *name* **cluster-id** *cluster-id*

#### *asn*

The number of the AS in which this router resides. The number ranges from 1 through 4294967295.

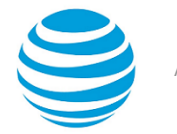

#### *name*

Multi-node. The peer-group name.

#### *cluster-id*

Neighbor cluster ID. When you change a cluster ID for a neighbor, BGP automatically does an inbound soft refresh and an outbound soft refresh for all iBGP peers.

The cluster ID can be in dotted decimal format such as 192.168.7.4 or decimal format such as 23, with a maximum of 4 bytes.

The vrouter modifies a cluster ID that is configured in decimal format such as 23 to dotted decimal format such as 0.0.0.23 when it appears in a configuration file.

## **Configuration mode**

```
protocols {
    bgp asn {
        peer-group name{
            cluster-id cluster-id {
 }
        }
    }
}
```
Use the set form of this command to define a cluster ID for a peer group.

Use the delete form of this command to remove the cluster ID for a peer group.

Use the show form of this command to view the cluster ID for a peer group.

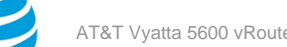

# Confederation Commands

# **protocols bgp <asn> parameters confederation identifier <asn>**

Defines a BGP confederation.

#### **Syntax:**

set protocols bgp *asn* **parameters confederation identifier** *asn*

#### **Syntax:**

delete protocols bgp *asn* **parameters confederation identifier** *asn*

#### **Syntax:**

show protocols bgp *asn* **parameters confederation**

#### **bgp** *asn*

The number of the AS in which this router resides. The number ranges from 1 through 4294967295.

# **identifier** *asn*

The AS number of the BGP confederation. The numbers range from 1 through 4294967295.

#### **Configuration mode**

```
protocols {
    bgp asn {
        parameters {
           confederation {
                identifier asn
 }
        }
    }
}
```
Use the set form of this command to create a BGP confederation.

Use the delete form of this command to remove the BGP confederation.

Use the show form of this command to view BGP confederation configuration settings.

# **protocols bgp <asn> parameters confederation peers <asn>**

Defines the AS that make up a BGP confederation.

#### **Syntax:**

set protocols bgp *asn* **parameters confederation peers** *asn*

#### **Syntax:**

delete protocols bgp *asn* **parameters confederation peers** *asn*

#### **Syntax:**

show protocols bgp *asn* **parameters confederation**

**bgp** *asn*

The number of the AS in which this router resides. The number ranges from 1 through 4294967295.

**peers** *asn*

The subautonomous systems that make up BGP confederation. The numbers range from 1 through 4294967295. Multiple AS can be specified in a space-separated list.

# **Configuration mode**

```
protocols {
     bgp asn {
          parameters {
              confederation {
                   peers asn
              }
          }
     }
}
```
Use the set form of this command to list the subautonomous systems that to be the members of a BGP confederation. To a peer outside the confederation, the confederation appears as a single autonomous system.

Use the delete form of this command to remove an AS from a confederation.

Use the show form of this command to view BGP confederation configuration settings.

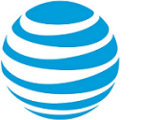

# Synchronization

# **Basic synchronization configuration**

To enable traffic to be routed through multiple asynchronous systems (AS), IGP must propagate iBGP routes within its AS before they advertise them to peers outside its AS. All routers in an AS must learn of a route before BGP advertises the route outside of the AS. A BGP router must have synchronization disabled (the default setting) to validate these routes and install them into its routing table.

In this section, you configure BGP synchronization on the routers labeled BGP17,L BGP18, BPG19, BGP20, and BGP21 in the reference network diagram. The routers are advertising their routes on networks 10.0.40.0/24 and 10.0.50.0/24.

This section presents a sample configuration for BGP synchronization. The configuration example is based on the reference diagram in the following figure.

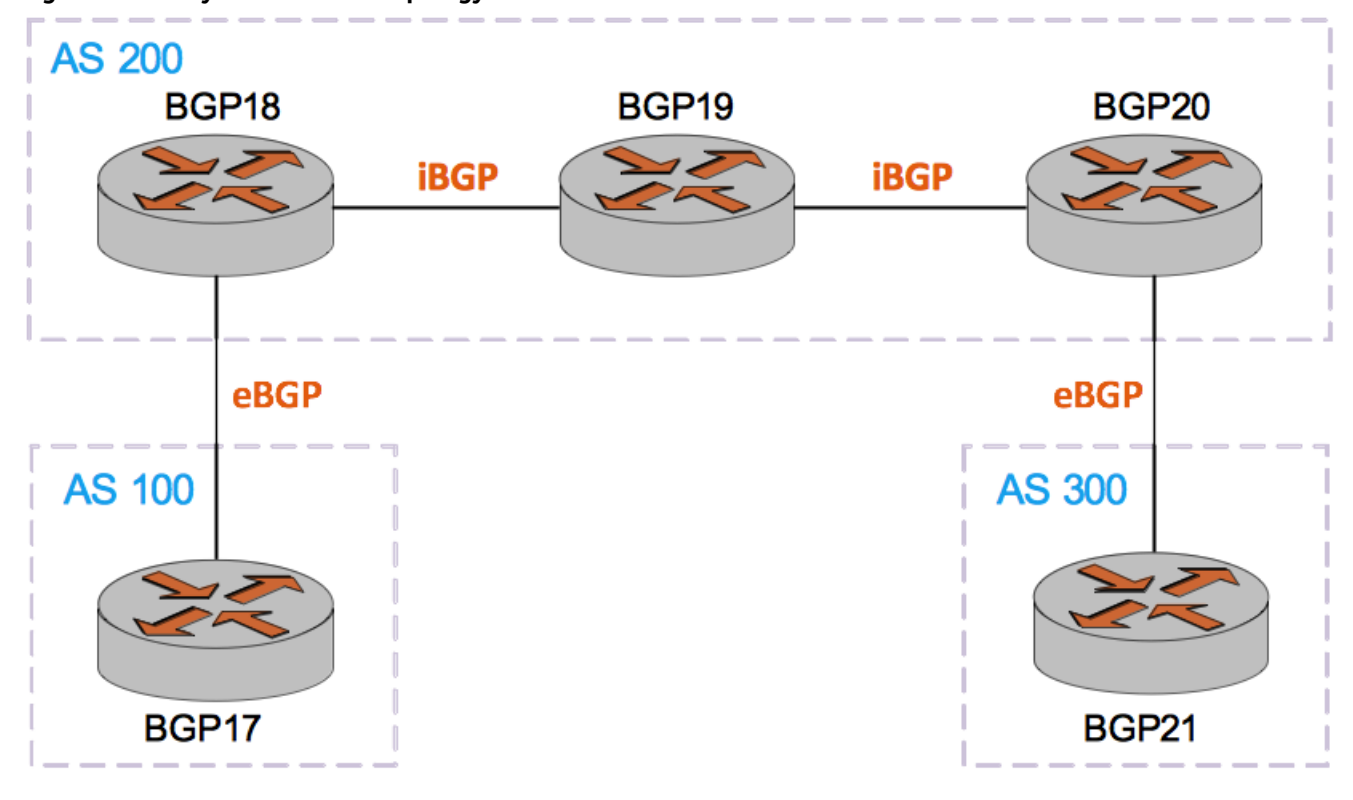

# **Figure 21: BGP synchronization topology**

BGP synchronization must have AS200 configured as a transit between AS100 and AS300, and AS200 must have all routers meshed through iBGP.

BGP17 advertises a route to BGP18 through eBGP and the route is forwarded using iBGP to BGP20 through BGP19. For BGP20 to forward the route outside its AS to BGP 21, BGP19 must add the network in its routing table or the packet be dropped. BGP synchronization enables BGP19 to learn the network and to notify BGP20, before allowing BGP20 to forward the route to BGP21.

To create a basic BGP synchronization configuration, perform the steps in the following table:

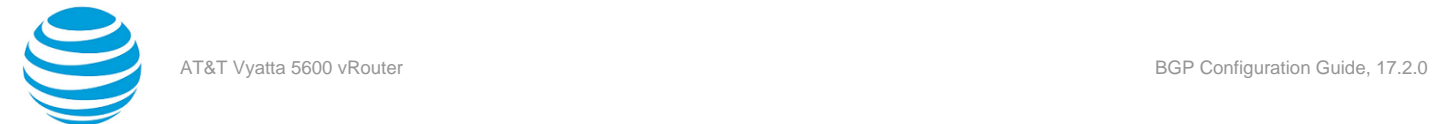

# **Table 18: Basic BGP synchronization configuration**

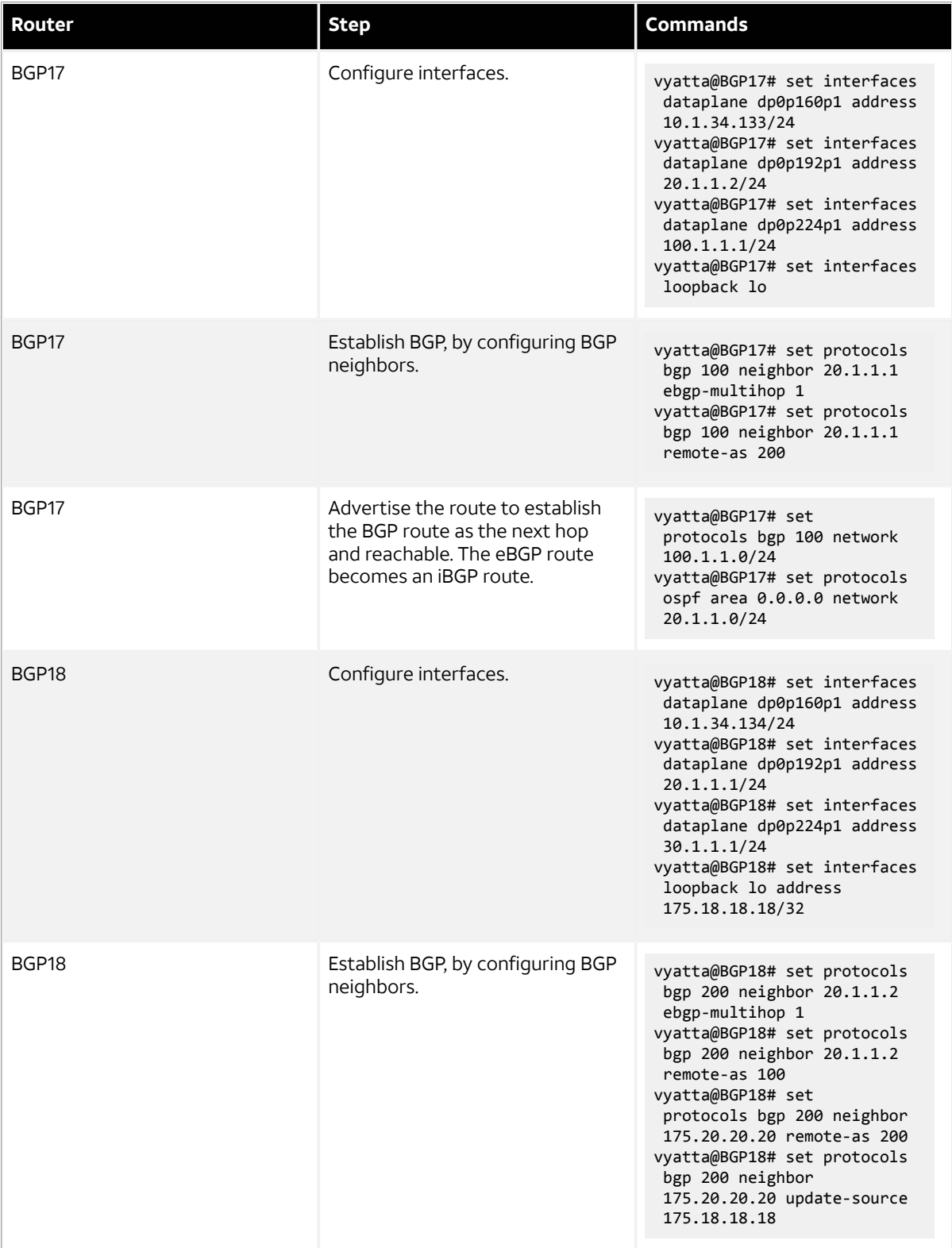

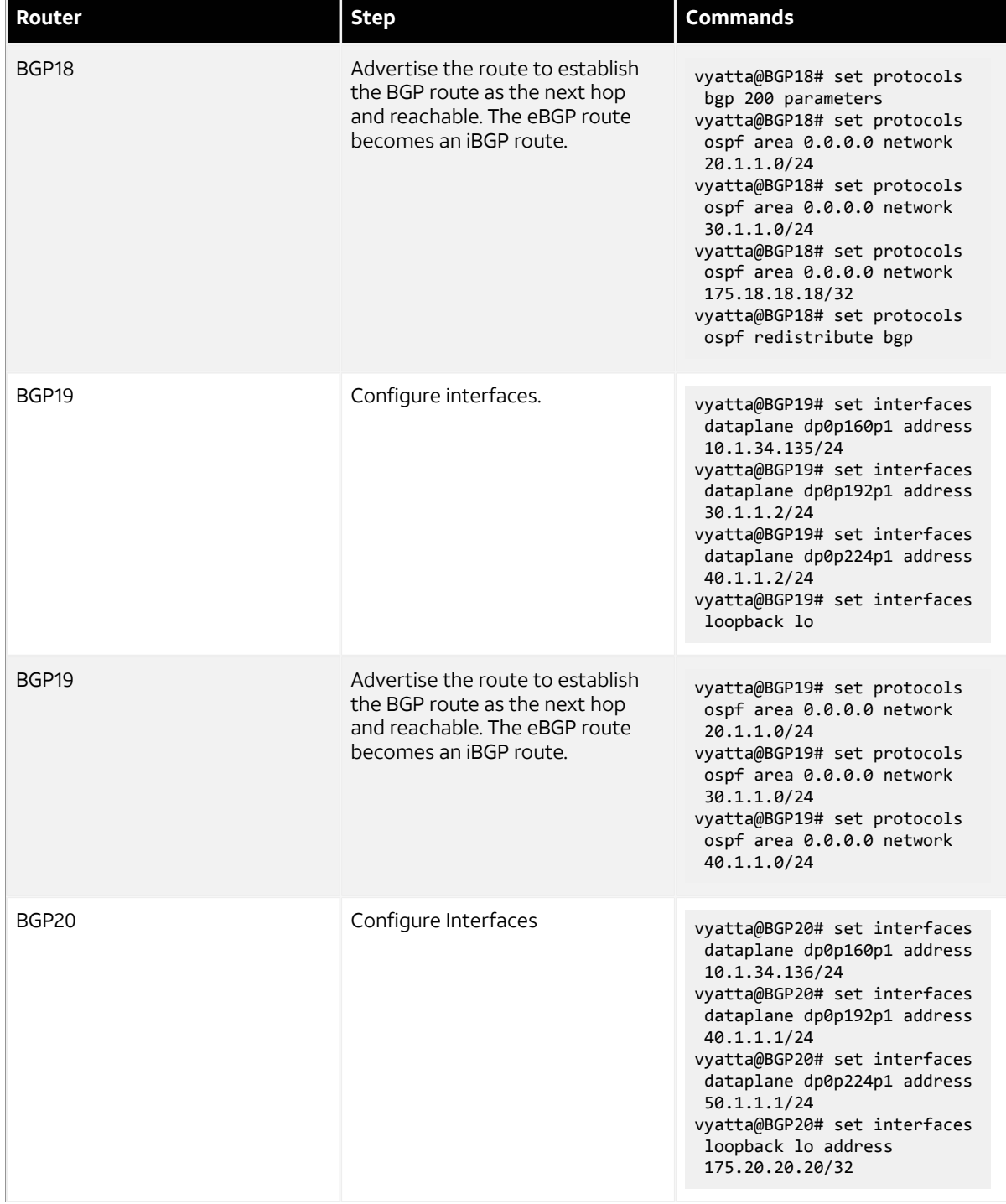

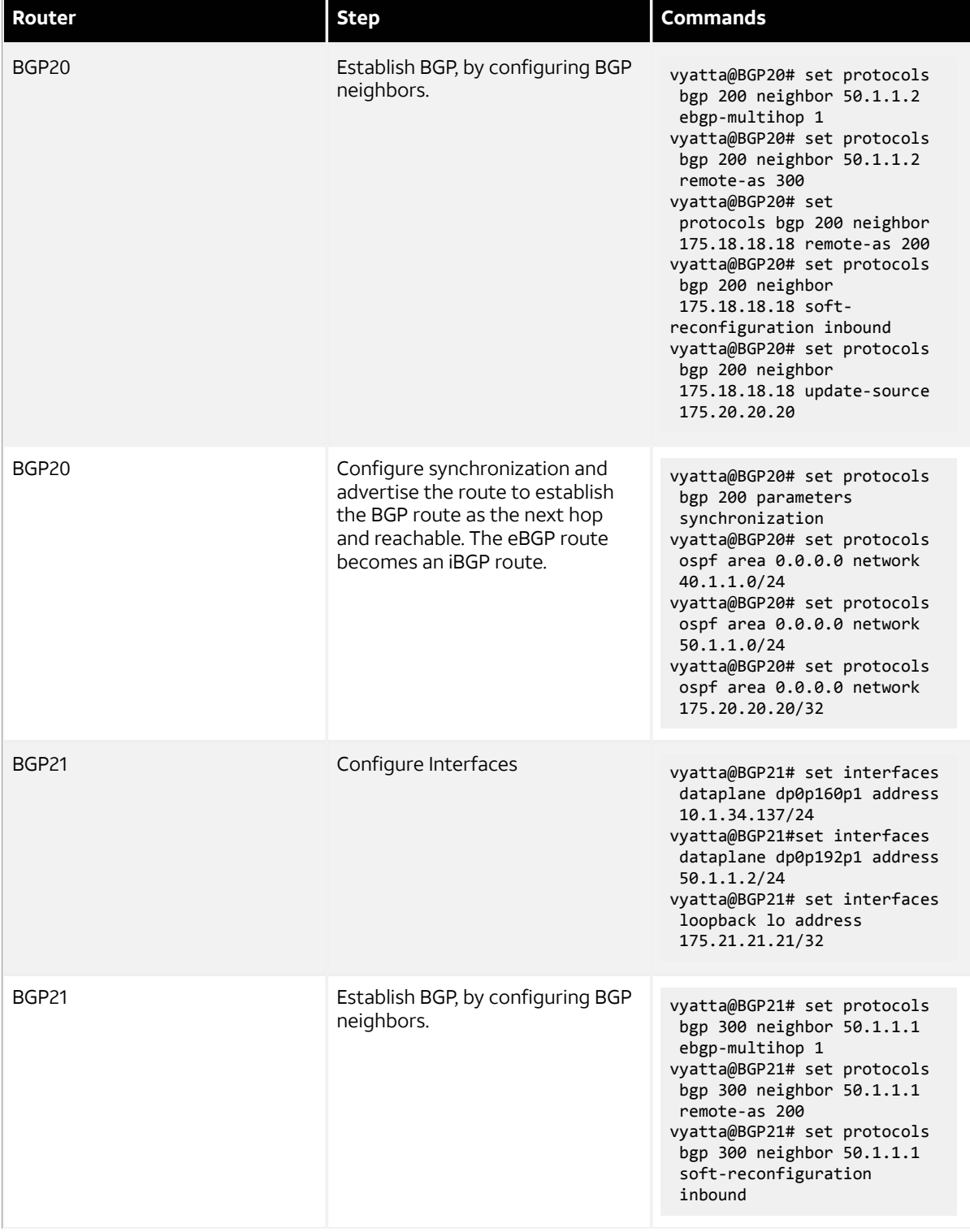

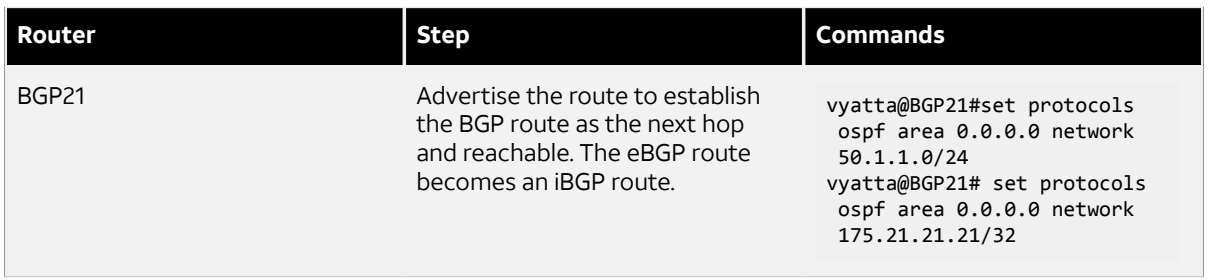

# **Verifying the configuration**

To display routes and their status for BGP 17, enter the command in the following example:

```
vyatta@BGP17# show ip route
Codes: K - kernel, C - connected, S - static, R - RIP, B - BGP
       O - OSPF, IA - OSPF inter area
       N1 - OSPF NSSA external type 1, N2 - OSPF NSSA external type 2
       E1 - OSPF external type 1, E2 - OSPF external type 2
       i - IS-IS, L1 - IS-IS level-1, L2 - IS-IS level-2, ia - IS-IS inter area
       > - selected route, * - FIB route, p - stale info
S *> 10.0.0.0/8 [1/0] via 10.1.34.1, dp0p160p1
C *> 10.1.34.0/24 is directly connected, dp0p160p1
O 20.1.1.0/24 [110/10] is directly connected, dp0p192p1, 15:39:00
C *> 20.1.1.0/24 is directly connected, dp0p192p1
O *> 30.1.1.0/24 [110/20] via 20.1.1.1, dp0p192p1, 00:26:54
O *> 40.1.1.0/24 [110/30] via 20.1.1.1, dp0p192p1, 00:26:54
O *> 50.1.1.0/24 [110/40] via 20.1.1.1, dp0p192p1, 00:26:54
C *> 100.1.1.0/24 is directly connected, dp0p224p1
C *> 127.0.0.0/8 is directly connected, lo
O *> 175.18.18.18/32 [110/20] via 20.1.1.1, dp0p192p1, 00:26:54
O *> 175.20.20.20/32 [110/40] via 20.1.1.1, dp0p192p1, 00:26:54
O *> 175.21.21.21/32 [110/50] via 20.1.1.1, dp0p192p1, 00:26:54
```
To verify the network, next hop routes, and their status in the BGP synchronization configuration, enter the command in the following example:

```
vyatta@BGP17# show ip bgp neigh 20.1.1.1 advertised-routes
BGP table version is 2, local router ID is 100.1.1.1
Status codes: s suppressed, d damped, h history, * valid, > best, i - internal
Origin codes: i - IGP, e - EGP, ? - incomplete
  Network Next Hop Metric LocPrf Weight Path
```
 $*$  100.1.1.0/24 20.1.1.2 100 32768 i

Total number of prefixes 1

To display the routes and their status for BGP 18, enter the command in the following example:

```
vyatta@BGP18# show ip route
Codes: K - kernel, C - connected, S - static, R - RIP, B - BGP
O - OSPF, IA - OSPF inter area
N1 - OSPF NSSA external type 1, N2 - OSPF NSSA external type 2
E1 - OSPF external type 1, E2 - OSPF external type 2
i - IS-IS, L1 - IS-IS level-1, L2 - IS-IS level-2, ia - IS-IS inter area
> - selected route, * - FIB route, p - stale info
S *> 10.0.0.0/8 [1/0] via 10.1.34.1, dp0p160p1
C * 10.1.34.0/24 is directly connected, dp0p160p1
O 20.1.1.0/24 [110/10] is directly connected, dp0p192p1, 1d00h18m
C * 20.1.1.0/24 is directly connected, dp0p192p1
O 30.1.1.0/24 [110/10] is directly connected, dp0p224p1, 21:20:09
C *> 30.1.1.0/24 is directly connected, dp0p224p1
```
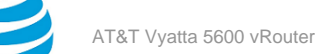

O \*> 40.1.1.0/24 [110/20] via 30.1.1.2, dp0p224p1, 16:28:46 O \*> 50.1.1.0/24 [110/30] via 30.1.1.2, dp0p224p1, 00:50:46 B \*> 100.1.1.0/24 [20/0] via 20.1.1.2, dp0p192p1, 00:28:08 C \*> 127.0.0.0/8 is directly connected, lo C \*> 175.18.18.18/32 is directly connected, lo O \*> 175.20.20.20/32 [110/30] via 30.1.1.2, dp0p224p1, 00:40:19 O \*> 175.21.21.21/32 [110/40] via 30.1.1.2, dp0p224p1, 00:44:16

To display advertised routes for BGP 18, enter the command in the following example:

vyatta@BGP18# show ip bgp neigh 175.20.20.20 advertised-routes

BGP table version is 3, local router ID is 175.18.18.18 Status codes: s suppressed, d damped, h history, \* valid, > best, i - internal Origin codes: i - IGP, e - EGP, ? - incomplete

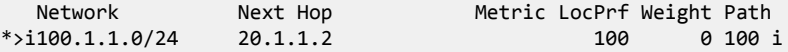

Total number of prefixes 1

To display ospf updates for BGP 18, enter the command in the following example:

vyatta@BGP18# show ip ospf data

OSPF Router with ID (20.1.1.1) (Process ID 0)

Router Link States (Area 0.0.0.0)

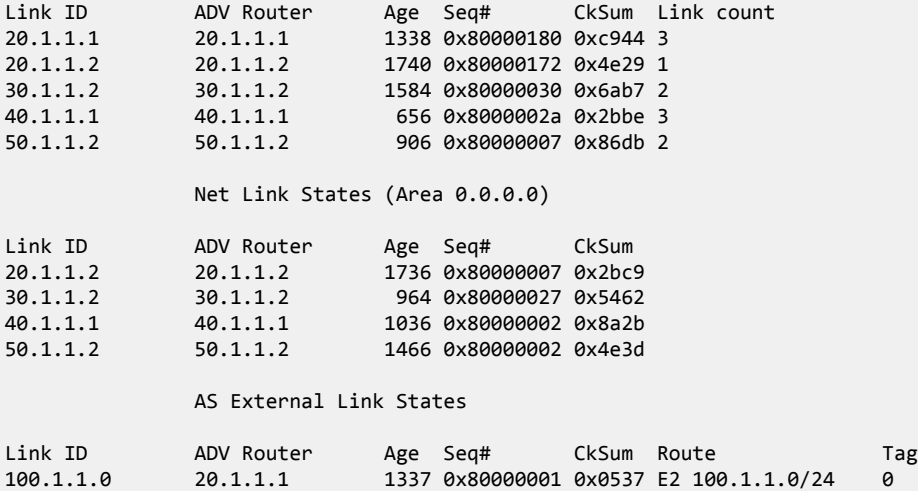

To display routes and their status for BGP 19, enter command in the following example:

```
vyatta@BGP19# run show ip route
Codes: K - kernel, C - connected, S - static, R - RIP, B - BGP
       O - OSPF, IA - OSPF inter area
       N1 - OSPF NSSA external type 1, N2 - OSPF NSSA external type 2
 E1 - OSPF external type 1, E2 - OSPF external type 2
 i - IS-IS, L1 - IS-IS level-1, L2 - IS-IS level-2, ia - IS-IS inter area
       > - selected route, * - FIB route, p - stale info
S * 10.0.0.0/8 [1/0] via 10.1.34.1, dp0p160p1
C *> 10.1.34.0/24 is directly connected, dp0p160p1
O *> 20.1.1.0/24 [110/20] via 30.1.1.1, dp0p192p1, 15:18:49
O 30.1.1.0/24 [110/10] is directly connected, dp0p192p1, 20:58:07
C * 30.1.1.0/24 is directly connected, dp0p192p1
O 40.1.1.0/24 [110/10] is directly connected, dp0p224p1, 16:08:04
C * 40.1.1.0/24 is directly connected, dp0p224p1
```
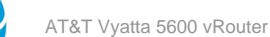

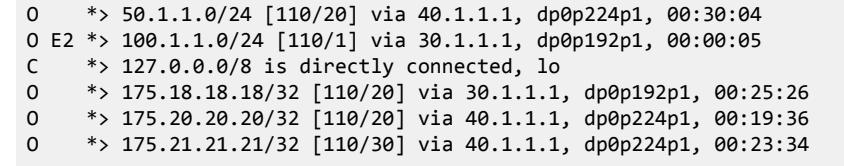

To display advertised routes for BGP 20, enter the command in the following example:

vyatta@BGP20# show ip bgp neigh 50.1.1.2 advertised-routes

BGP table version is 6, local router ID is 175.20.20.20 Status codes: s suppressed, d damped, h history, \* valid, > best, i - internal Origin codes: i - IGP, e - EGP, ? - incomplete

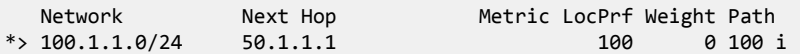

Total number of prefixes 1

To display routes and their status for BGP 20, enter the command in the following example:

```
vyatta@BGP20# run show ip route
Codes: K - kernel, C - connected, S - static, R - RIP, B - BGP
       O - OSPF, IA - OSPF inter area
       N1 - OSPF NSSA external type 1, N2 - OSPF NSSA external type 2
       E1 - OSPF external type 1, E2 - OSPF external type 2
       i - IS-IS, L1 - IS-IS level-1, L2 - IS-IS level-2, ia - IS-IS inter area
       > - selected route, * - FIB route, p - stale info
S *> 10.0.0.0/8 [1/0] via 10.1.34.1, dp0p160p1
C * 10.1.34.0/24 is directly connected, dp0p160p1
O *> 20.1.1.0/24 [110/30] via 40.1.1.2, dp0p192p1, 01:00:23
O *> 30.1.1.0/24 [110/20] via 40.1.1.2, dp0p192p1, 01:00:23
O 40.1.1.0/24 [110/10] is directly connected, dp0p192p1, 16:34:02
C * 40.1.1.0/24 is directly connected, dp0p192p1
O 50.1.1.0/24 [110/10] is directly connected, dp0p224p1, 00:56:19
C * 50.1.1.0/24 is directly connected, dp0p224p1
O E2 *> 100.1.1.0/24 [110/1] via 40.1.1.2, dp0p192p1, 00:26:20
B 100.1.1.0/24 [200/0] via 20.1.1.2 (recursive via 40.1.1.2 ), 00:26:44
C *> 127.0.0.0/8 is directly connected, lo
O *> 175.18.18.18/32 [110/30] via 40.1.1.2, dp0p192p1, 00:51:41
C *> 175.20.20.20/32 is directly connected, lo
O *> 175.21.21.21/32 [110/20] via 50.1.1.2, dp0p224p1, 00:49:48
```
To verify the network, next hop routes, and their status in the BGP synchronization configuration, enter the command in the following example:

```
vyatta@BGP20# show ip bgp
BGP table version is 6, local router ID is 175.20.20.20
Status codes: s suppressed, d damped, h history, * valid, > best, i - internal, l - labeled
             S Stale
Origin codes: i - IGP, e - EGP, ? - incomplete
  Network Next Hop Metric LocPrf Weight Path
*>i100.1.1.0/24 20.1.1.2 0 100 0 100 i
```
Total number of prefixes 1

To display received routes for BGP 21, enter the command in the following example:

```
vyatta@BGP21# show ip bgp neigh 50.1.1.1 received-routes
BGP table version is 8, local router ID is 175.21.21.21
Status codes: s suppressed, d damped, h history, * valid, > best, i - internal
Origin codes: i - IGP, e - EGP, ? - incomplete
```
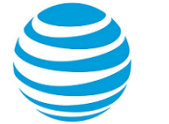

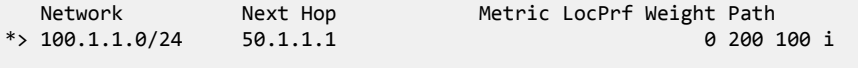

```
Total number of prefixes 1
```
To display routes and their status for BGP 21, enter the command in the following example:

```
vyatta@BGP21# show ip routes
Codes: K - kernel, C - connected, S - static, R - RIP, B - BGP
       O - OSPF, IA - OSPF inter area
       N1 - OSPF NSSA external type 1, N2 - OSPF NSSA external type 2
       E1 - OSPF external type 1, E2 - OSPF external type 2
       i - IS-IS, L1 - IS-IS level-1, L2 - IS-IS level-2, ia - IS-IS inter area
       > - selected route, * - FIB route, p - stale info
S *> 10.0.0.0/8 [1/0] via 10.1.34.1, dp0p160p1
C *> 10.1.34.0/24 is directly connected, dp0p160p1
O *> 20.1.1.0/24 [110/40] via 50.1.1.1, dp0p192p1, 00:55:30
O *> 30.1.1.0/24 [110/30] via 50.1.1.1, dp0p192p1, 00:55:30
O *> 40.1.1.0/24 [110/20] via 50.1.1.1, dp0p192p1, 00:55:30
O 50.1.1.0/24 [110/10] is directly connected, dp0p192p1, 00:56:54
C *> 50.1.1.0/24 is directly connected, dp0p192p1
O E2 100.1.1.0/24 [110/1] via 50.1.1.1, dp0p192p1, 00:28:38
B *> 100.1.1.0/24 [20/0] via 50.1.1.1, dp0p192p1, 00:28:47
C *> 127.0.0.0/8 is directly connected, lo
O *> 175.18.18.18/32 [110/40] via 50.1.1.1, dp0p192p1, 00:54:00
O *> 175.20.20.20/32 [110/20] via 50.1.1.1, dp0p192p1, 00:48:10
C *> 175.21.21.21/32 is directly connected, lo
```
# **Graceful restart**

To configure graceful restart if it has not been configured, enter the following command:

• protocols bgp <asn> parameters [graceful-restart](#page-126-0) <action> *[\(page 127\)](#page-126-0)*

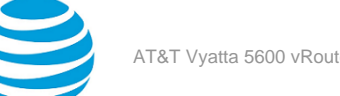

# Neighbor Commands

# **protocols bgp <asn> neighbor <id>**

Defines a BGP neighbor.

# **Syntax:**

set protocols bgp *asn* **neighbor** *id*

# **Syntax:**

delete protocols bgp *asn* **neighbor** *id*

# **Syntax:**

show protocols bgp *asn* **neighbor** *id*

#### *asn*

The number for the autonomous system (AS) in which this router resides. The number ranges from 1 through 4294967295.

# *id*

Multi-node. The IPv4 or IPv6 address of a BGP neighbor.

You can define multiple BGP neighbors by creating multiple neighbor configuration nodes.

# **Configuration mode**

```
protocols {
     bgp asn {
        neighbor id {
 }
     }
}
```
Use the set form of this command to define a BGP neighbor.

Use the delete form of this command to remove a BGP neighbor.

Use the show form of this command to view BGP neighbor configuration settings.

# **protocols bgp <asn> neighbor <id> address-family ipv4 unicast**

Enables the IPv4 unicast address-family for a neighbor and defines parameters for controlling IPv4 unicast routes when subsequent configuration parameters and options are present.

# **Syntax:**

set protocols bgp *asn* **neighbor** *id* **address-family ipv4-unicast**

# **Syntax:**

delete protocols bgp *asn* **neighbor** *id* **address-family ipv4-unicast**

# **Syntax:**

show protocols bgp *asn* **neighbor** *id* **address-family ipv4-unicast**

Disabled.

*asn*

The number for the AS in which this router resides. The number ranges from 1 through 4294967295.

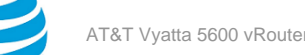

# *id*

The IPv4 or IPv6 address of a BGP neighbor.

# **Configuration mode**

```
protocols {
    bgp asn {
        neighbor id {
            address-family {
                ipv4-unicast {
 }
            }
        }
    }
}
```
Use the set form of this command to enable the IPv4 unicast address-family for a neighbor and to define parameters for controlling IPv4 unicast routes when subsequent configuration parameters and options are present.

Use the delete form of this command to disable the IPv4 unicast address-family for a neighbor and to remove the configured parameters for controlling IPv4 unicast routes.

Use the show form of this command to view the configuration settings for the neighbor IPv4 unicast addressfamily.

# **protocols bgp <asn> neighbor <id> address-family ipv4 unicast allowas-in number <number>**

Allows or disallows receiving BGP advertisements containing the AS path of the local router.

# **Syntax:**

set protocols bgp *asn* **neighbor** *id* **address-family ipv4-unicast allowas-in number** *number*

# **Syntax:**

delete protocols bgp *asn* **neighbor** *id* **address-family ipv4-unicast allowas-in number** *number*

# **Syntax:**

show protocols bgp *asn* **neighbor** *id* **address-family ipv4-unicast**

Readvertisement is disabled.

# *asn*

The number for the AS in which this router resides. The number ranges from 1 through 4294967295.

# *id*

The IPv4 or IPv6 address of a BGP neighbor.

# *number*

Specifies the number of times to accept an AS path containing the readvertisement of the ASN of the local router. The numbers range from 1 through 10. The default is 3.

# **Configuration mode**

```
protocols {
    bgp asn {
        neighbor id {
            address-family {
                ipv4-unicast {
                   allowas-in {
                       number number 
\{a_1, a_2, \ldots, a_n\} }
 }
```

$$
\begin{smallmatrix}&&&1\\&&&1\\&&&1\\1&&&&&1\end{smallmatrix}
$$

Use the set form of this command to allow the router to accept BGP AS paths advertising the AS number of the router.

This situation could indicate a routing loop, and by default such an update is dropped. However, you can use this command to direct the router to accept updates readvertising its AS number for a specified number of times.

Use the delete form of this command to disallow readvertisement of the AS path of the router.

Use the show form of this command to view BGP neighbor configuration settings.

#### **Note:**

When you configure this command and do a soft reset in the peer, the BGP table should flush out the prefixes that have an as-path length that is more than the configured allowas-in value.

When soft-reconfiguration is enabled irrespective of the configured allowas-in value, all the received prefixes should be stored in Adj-Rib-In, and then allowas-in should be applied and prefixes with an aspath length more than the configured value should be flushed out of the BGP table. For more information on soft-reconfiguration, see protocols bgp <asn> neighbor <id> [address-family](#page-187-0) ipv4-unicast soft[reconfiguration](#page-187-0) inbound *[\(page 188\)](#page-187-0)*.

# **protocols bgp <asn> neighbor <id> address-family ipv4 unicast attribute-unchanged <action>**

Allows the router to send updates to a neighbor with unchanged attributes.

#### **Syntax:**

```
set protocols bgp asn neighbor id address-family ipv4-unicast attribute-unchanged [ as-path | med |
next-hop ]
```
#### **Syntax:**

```
delete protocols bgp asn neighbor id address-family ipv4-unicast attribute-unchanged [ as-path | med
| next-hop ]
```
#### **Syntax:**

show protocols bgp *asn* **neighbor** *id* **address-family ipv4-unicast attribute-unchanged**

Disabled.

*asn*

*id*

```
The number for the AS in which this router resides. The number ranges from 1 through 4294967295.
```
The IPv4 or IPv6 address of a BGP neighbor.

**as-path**

Propagates the route update with unchanged AS\_PATH attribute.

**med**

Propagates the route update with unchanged Multi Exit Discriminator (MED).

**next-hop**

Propagates the route update with unchanged next hop.

#### **Configuration mode**

```
protocols {
     bgp asn {
         neighbor id {
              address-family {
                  ipv4-unicast {
                      attribute-unchanged {
```
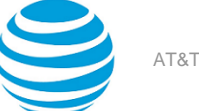

```
 as-path
med and the contract of the contract of the contract of the contract of the contract of the contract of the co
                                                  next-hop
}<br>}
                                 }
                        }
                }
         }
}
```
Use the set form of this command to direct the router to propagate routing updates without modifying the BGP AS\_PATH, multi-exit discriminator (MED), or next-hop attribute.

Use the delete form of this command to restore normal modification of BGP attributes.

Use the show form of this command to view BGP neighbor configuration settings.

# **protocols bgp <asn> neighbor <id> address-family ipv4 unicast capability graceful-restart**

Enables or disables the graceful restart capability for the specified BGP neighbor.

# **Syntax:**

set protocols bgp *asn* **neighbor** *id* **address-family ipv4-unicast capability graceful-restart** [ **disable** ]

# **Syntax:**

delete protocols bgp *asn* **neighbor** *id* **address-family ipv4-unicast graceful-restart** [ **disable** ]

#### **Syntax:**

show protocols bgp *asn* **neighbor** *id* **address-family ipv4-unicast graceful-restart**

Disabled.

## *asn*

The number for the AS in which this router resides. The number ranges from 1 through 4294967295.

*id*

The IPv4 or IPv6 address of a BGP neighbor.

**disable**

Disables the graceful restart capability.

# **Configuration mode**

```
protocols {
    bgp asn {
        neighbor id {
           address-family {
               ipv4-unicast {
                  graceful-restart {
                      disable
}<br>}
 }
           }
        }
    }
}
```
Use the set form of this command to enable the graceful restart capability for the specified BGP neighbor. Use the delete form of this command to disable the graceful restart capability for the specified BGP neighbor. Use the show form of this command to view the BGP graceful restart configuration settings.

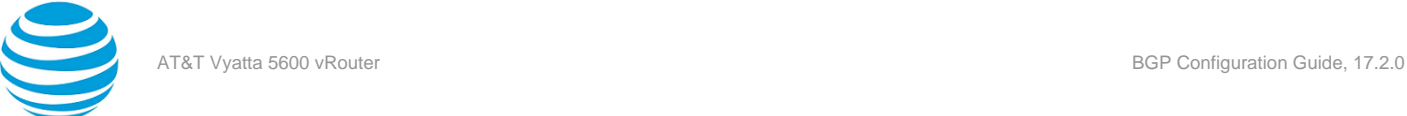

# **protocols bgp <asn> neighbor <id> address-family ipv4 unicast capability orf prefix-list <state>**

Advertises support for Outbound Route Filtering (ORF) for updating BGP capabilities advertised and received from this neighbor.

#### **Syntax:**

set protocols bgp *asn* **neighbor** *id* **address-family ipv4-unicast capability orf prefix-list** [ **receive** | **send** ]

#### **Syntax:**

delete protocols bgp *asn* **neighbor** *id* **address-family ipv4-unicast capability orf prefix-list** [ **receive** | **send** ]

#### **Syntax:**

show protocols bgp *asn* **neighbor** *id* **address-family ipv4-unicast capability orf prefix-list**

By default, the session is brought up with minimal capability on both sides.

#### *asn*

The number for the AS in which this router resides. The number ranges from 1 through 4294967295.

*id*

The IPv4 or IPv6 address of a BGP neighbor.

**prefix-list**

Advertise prefix-list ORF capability to this neighbor.

**receive**

Advertise the ability to receive the ORF from this neighbor.

**send**

Advertise the capability to send the ORF to this neighbor.

# **Configuration mode**

```
protocols {
       bgp asn {
              neighbor id {
                     address-family {
                            ipv4-unicast {
                                   capability {
                                          orf {
                                                 prefix-list {
                                                        receive
send and the contract of the contract of the send
denotes the control of the state of the state of the state of the state of the state of the state of the state
denotes the control of the state of the state of the state of the state of the state of the state of the state
}<br>}
 }
                     }
              }
       }
}
```
In general, BGP-4 requires that if a BGP speaker receives an OPEN message with an unrecognized optional parameter, the speaker must terminate BGP peering. This makes it difficult to introduce new capabilities into the protocol. The Capabilities parameter allows graceful negotiation of BGP capabilities without requiring a peer to terminate peering.

This command specifies use of BGP Outbound Route Filtering (ORF) to send and receive capabilities. Using ORF minimizes the number of BGP updates that are sent between peer routers.

Use the set form of this command to specify BGP ORF capabilities to be used in capability negotiation.

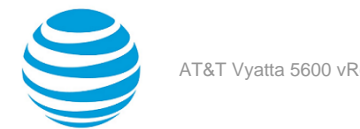

Use the delete form of this command to remove the ORF capability.

Use the show form of this command to view BGP neighbor configuration settings.

# **protocols bgp <asn> neighbor <id> address-family ipv4 unicast default-originate route-map <map-name>**

Enables or disables forwarding of the default route to a BGP neighbor.

#### **Syntax:**

set protocols bgp *asn* **neighbor** *id* **address-family ipv4-unicast default-originate route-map** *map-name*

#### **Syntax:**

delete protocols bgp *asn* **neighbor** *id* **address-family ipv4-unicast default-originate route-map** *mapname*

#### **Syntax:**

show protocols bgp *asn* **neighbor** *id* **address-family ipv4-unicast default-originate**

The default route is not distributed.

## *asn*

The number for the AS in which this router resides. The number ranges from 1 through 4294967295.

*id*

The IPv4 or IPv6 address of a BGP neighbor.

#### *map-name*

Specifies a configured route map to be used when advertising the default route.

#### **Configuration mode**

```
protocols {
    bgp asn {
        neighbor id {
           address-family {
               ipv4-unicast {
                  default-originate {
                      route-map map-name 
 }
 }
           }
        }
    }
}
```
Use the set form of this command to enable the router to advertise the default route 0.0.0.0 to this BGP neighbor. This route can then be used by the neighbor to reach the local router if no other routes are available.

If a route map is specified, the default route is advertised if two conditions are satisfied:

- The route map includes a **match ip** address clause.
- A route exists that exactly matches the IP access list.

Route maps are configured using [protocols](#page-221-0) bgp <asn> neighbor <id> local-as <asn> [\(page 222\)](#page-221-0).

Use the delete form of this command to disable forwarding of the default route or to delete a route map.

Use the show form of this command to view BGP neighbor default route origination settings.

**Note:** In the case of the IPv4 address family, if extended IPv4 ACLs are used in a route map, the route must be specified in the source field of the ACL and the net mask of the route must be specified in the destination field of the ACL.

The inverse mask for the source field is applied to the prefix before the comparison with the source. The inverse mask for the destination field is applied to the net mask of the prefix before the comparison with the net mask as specified in the destination field.

Effectively, the prefix must match the source with application of inverse mask of the source field. And the net mask for the prefix must match the destination with application of inverse mask of the destination field.

# **protocols bgp <asn> neighbor <id> address-family ipv4 unicast disable-send-community <state>**

Disables sending of community attributes to the specified neighbor.

#### **Syntax:**

set protocols bgp *asn* **neighbor** *id* **address-family ipv4-unicast disable-send-community** [ **extended** | **standard** ]

#### **Syntax:**

delete protocols bgp *asn* **neighbor** *id* **address-family ipv4-unicast disable-send-community** [ **extended** | **standard** ]

#### **Syntax:**

show protocols bgp *asn* **neighbor** *id* **address-family ipv4-unicast disable-send-community**

Communities are sent by default.

#### *asn*

The number for the AS in which this router resides. The number ranges from 1 through 4294967295.

*id*

The IPv4 or IPv6 address of a BGP neighbor.

**extended**

Disable sending extended community attributes.

**standard**

Disable sending standard community attributes.

# **Configuration mode**

```
protocols {
    bgp asn {
        neighbor id {
           address-family {
               ipv4-unicast {
                   disable-send-community {
                          extended
                          standard
}<br>}
 }
           }
        }
    }
}
```
Use the set form of this command to disable sending community attributes between BGP neighbors. Use the delete form of this command to restore sending community attributes between BGP neighbors. Use the show form of this command to view BGP neighbor configuration settings.

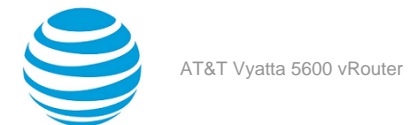

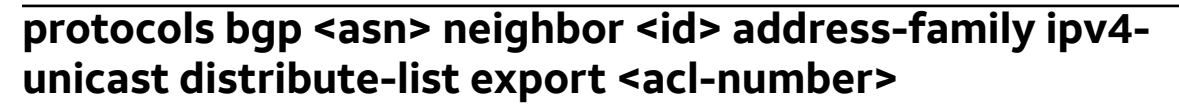

Applies an access list to filter outbound routing updates to this neighbor.

#### **Syntax:**

set protocols bgp *asn* **neighbor** *id* **address-family ipv4-unicast distribute-list export** *acl-number*

#### **Syntax:**

delete protocols bgp *asn* **neighbor** *id* **address-family ipv4-unicast distribute-list export** *acl-number*

#### **Syntax:**

show protocols bgp *asn* **neighbor** *id* **address-family ipv4-unicast distribute-list**

#### *asn*

The number for the AS in which this router resides. The number ranges from 1 through 4294967295.

*id*

The IPv4 or IPv6 address of a BGP neighbor.

*acl-number*

The number of a standard or extended access list. The range for a standard access list is 1 through 99. The range for an extended access list is 100 through 199.

#### **Configuration mode**

```
protocols {
    bgp asn {
        neighbor id {
           address-family {
               ipv4-unicast {
                  distribute-list {
                      export acl-number 
 }
 }
           }
        }
    }
}
```
Use the set form of this command to apply an access list to filter outbound routing updates to a BGP neighbor.

Use the delete form of this command to disable outbound distribute list filtering.

Use the show form of this command to view BGP neighbor distribute list configuration settings.

To create access lists, use the policy route access-list rule commands described in AT&T Vyatta Network Operating System Routing Policies Configuration Guide

A neighbor distribute list cannot be used together with a neighbor prefix list in the same direction. These two lists are mutually exclusive, and only one list may be applied to a given direction.

In the case of the IPv4 address family, if extended IPv4 ACLs are used in a route map, the route must be specified in the source field of the ACL and the net mask of the route must be specified in the destination field of the ACL.

The inverse mask for the source field is applied to the prefix before the comparison with the source. The inverse mask for the destination field is applied to the net mask of the prefix before the comparison with the net mask as specified in the destination field.

Effectively, the prefix must match the source with application of inverse mask of the source field. And the net mask for the prefix must match the destination with application of inverse mask of the destination field.

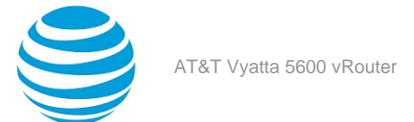

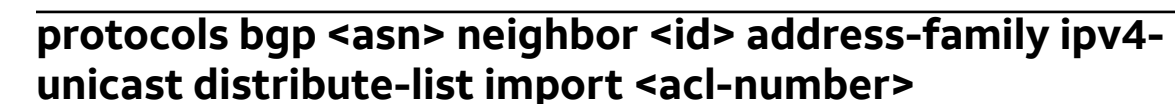

Applies an access list to filter inbound routing updates from this neighbor.

#### **Syntax:**

set protocols bgp *asn* **neighbor** *id* **address-family ipv4-unicast distribute-list import** *acl-number*

#### **Syntax:**

delete protocols bgp *asn* **neighbor** *id* **address-family ipv4-unicast distribute-list** *acl-number*

#### **Syntax:**

show protocols bgp *asn* **neighbor** *id* **address-family ipv4-unicast distribute-list**

#### *asn*

The number for the AS in which this router resides. The number ranges from 1 through 4294967295.

*id*

The IPv4 or IPv6 address of a BGP neighbor.

*acl-number*

The number of a standard or extended access list. The range for a standard access list is 1 through 99. The range for an extended access list is 100 through 199.

#### **Configuration mode**

```
protocols {
    bgp asn {
       neighbor id {
           address-family {
              ipv4-unicast {
                 distribute-list {
                     import acl-number
}<br>}
 }
 }
       }
    }
}
```
Use the set form of this command to apply an access list to filter inbound routing updates from a BGP neighbor.

Use the delete form of this command to disable inbound distribute list filtering.

Use the show form of this command to view BGP neighbor distribute list configuration settings.

To create access lists, use the policy route access-list rule commands described in AT&T Vyatta Network Operating System Routing Policies Configuration Guide

A neighbor distribute list cannot be used together with a neighbor prefix list in the same direction. These two lists are mutually exclusive, and only one list can be applied to the specified direction.

In the case of the IPv4 address family, if extended IPv4 ACLs are used in a route map, the route must be specified in the source field of the ACL and the net mask of the route must be specified in the destination field of the ACL.

The inverse mask for the source field is applied to the prefix before the comparison with the source. The inverse mask for the destination field is applied to the net mask of the prefix before the comparison with the net mask as specified in the destination field.

Effectively, the prefix must match the source with application of inverse mask of the source field. And the net mask for the prefix must match the destination with application of inverse mask of the destination field.

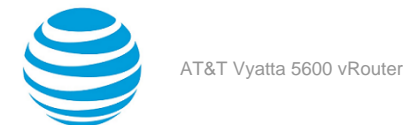

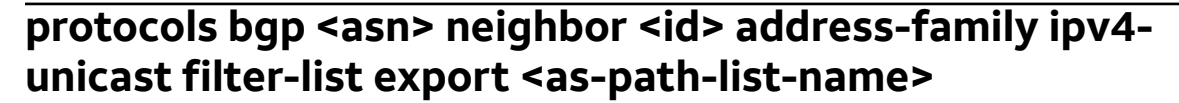

Applies an AS path list to routing updates to this neighbor.

#### **Syntax:**

set protocols bgp *asn* **neighbor** *id* **address-family ipv4-unicast filter-list export** *as-path-list-name*

#### **Syntax:**

delete protocols bgp *asn* **neighbor** *id* **address-family ipv4-unicast filter-list export** *as-path-list-name*

#### **Syntax:**

show protocols bgp *asn* **neighbor** *id* **address-family ipv4-unicast filter-list**

#### *asn*

The number for the AS in which this router resides. The number ranges from 1 through 4294967295.

*id*

The IPv4 or IPv6 address of a BGP neighbor.

# *as-path-list-name*

Name of an AS path list.

### **Configuration mode**

```
protocols {
    bgp asn {
        neighbor id {
           address-family {
               ipv4-unicast {
                  filter-list {
                      export as-path-list-name
}<br>}
 }
           }
        }
    }
}
```
Use the set form of this command to apply an access list for filtering outbound routing updates.

Use the delete form of this command to disable outbound routing update filtering.

Use the show form of this command to view BGP neighbor filter list configuration settings.

# **protocols bgp <asn> neighbor <id> address-family ipv4 unicast filter-list import <as-path-list-name>**

Applies an AS path list to routing updates from this neighbor.

#### **Syntax:**

set protocols bgp *asn* **neighbor** *id* **address-family ipv4-unicast filter-list import** *as-path-list-name*

#### **Syntax:**

delete protocols bgp *asn* **neighbor** *id* **address-family ipv4-unicast filter-list import** *as-path-list-name*

#### **Syntax:**

show protocols bgp *asn* **neighbor** *id* **address-family ipv4-unicast filter-list import**

#### *asn*
The number for the AS in which this router resides. The number ranges from 1 through 4294967295.

*id*

The IPv4 or IPv6 address of a BGP neighbor.

# *as-path-list-name*

Name of an AS path list.

# **Configuration mode**

```
protocols {
    bgp asn {
        neighbor id {
           address-family {
               ipv4-unicast {
                   filter-list {
                      import as-path-list-name
}<br>}
 }
           }
        }
    }
}
```
Use the set form of this command to apply an access list for filtering inbound routing updates.

Use the delete form of this command to disable inbound routing update filtering.

Use the show form of this command to view BGP neighbor filter list configuration settings.

# **protocols bgp <asn> neighbor <id> address-family ipv4 unicast maximum-prefix <max-number>**

Sets the maximum number of prefixes to accept from this neighbor before that neighbor is taken down.

# **Syntax:**

set protocols bgp *asn* **neighbor** *id* **address-family ipv4-unicast maximum-prefix** *max-number* [ **threshold** *threshold-value* [ **warning-only** ] **warning-only** ]

# **Syntax:**

delete protocols bgp *asn* **neighbor** *id* **address-family ipv4-unicast maximum-prefix** [ **threshold** *thresholdvalue* [ **warning-only** ] **warning-only** ]

# **Syntax:**

show protocols bgp *asn* **neighbor** *id* **address-family ipv4-unicast maximum-prefix**

No maximum to the number of prefixes accepted.

*asn*

The number for the AS in which this router resides. The number ranges from 1 through 4294967295.

*id*

The IPv4 or IPv6 address of a BGP neighbor.

#### *max-number*

The maximum number of prefixes to accept from this neighbor before the neighbor is taken down.

# **threshold-value**

The percentage of the maximum value of prefixes at which to start warning.

**warning-only**

Does not reset the connection once the maximum prefixes have been received. It only continues to warn.

### **Configuration mode**

protocols {

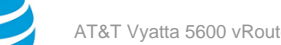

```
 bgp asn {
       peer-group name {
          address-family {
              ipv4-unicast {
                 maximum-prefix max-number {
                   threshold threshold-value {
                       warning-only
 }
                   warning-only 
 }
 }
          }
       }
    }
}
```
Use the set form of this command to set the maximum number of prefixes to accept from this neighbor before the neighbor is taken down. This helps alleviate situations where the router receives more routes than it can handle.

**Note:** You can either configure maximum-prefix *max-number* [ **warning-only** ] or maximum-prefix *maxnumber* **threshold** *threshold-value* [ **warning-only** ]. The two values do not coexist in a configuration.

Use the delete form of this command to remove the maximum prefix setting.

Use the show form of this command to view BGP neighbor configuration settings.

## **Note:**

When you configure this command and the number of prefixes received in an update message exceeds configured maximum-prefix limit, the session gets reset.

When soft-reconfiguration is enabled and the number of prefixes received exceeds maximum-prefix value, there will not be any corresponding unprocessed entries stored in Adj-RIB-In because the peersession resets when the number of prefixes received exceeds maximum-prefix value. For more information on soft-reconfiguration, see protocols bgp <asn> neighbor <id> [address-family](#page-187-0) ipv4-unicast soft[reconfiguration](#page-187-0) inbound *[\(page 188\)](#page-187-0)*.

# **protocols bgp <asn> neighbor <id> address-family ipv4 unicast nexthop-self**

Sets the local router as the next hop for this neighbor.

#### **Syntax:**

```
set protocols bgp asn neighbor id address-family ipv4-unicast nexthop-self
```
# **Syntax:**

```
delete protocols bgp asn neighbor id address-family ipv4-unicast nexthop-self
```
# **Syntax:**

show protocols bgp *asn* **neighbor** *id* **address-family ipv4-unicast**

Disabled.

#### *asn*

The number for the AS in which this router resides. The number ranges from 1 through 4294967295.

*id*

The IPv4 or IPv6 address of a BGP neighbor.

#### **Configuration mode**

protocols {

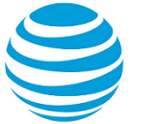

```
 bgp asn {
        neighbor id {
            address-family {
                ipv4-unicast {
               nexthop-self<br>}
 }
            }
        }
    }
}
```
Use the set form of this command to set this router as the next hop for this neighbor. This disables the next-hop calculation for this neighbor.

Use the delete form of this command to restore next-hop calculation for the neighbor.

Use the show form of this command to view BGP neighbor configuration settings.

# **protocols bgp <asn> neighbor <id> address-family ipv4 unicast peer-group <group-name>**

Assigns a neighbor as a member of the specified peer group.

#### **Syntax:**

set protocols bgp *asn* **neighbor** *id* **address-family ipv4-unicast peer-group** *group-name*

### **Syntax:**

delete protocols bgp *asn* **neighbor** *id* **address-family ipv4-unicast peer-group** *group-name*

#### **Syntax:**

show protocols bgp *asn* **neighbor** *id* **address-family ipv4-unicast peer-group**

By default, peer group members inherit all configured peer group settings.

#### *asn*

The number for the AS in which this router resides. The number ranges from 1 through 4294967295.

# *id*

The IPv4 or IPv6 address of a BGP neighbor.

### *group-name*

A string identifying a BGP peer group.

# **Configuration mode**

```
protocols {
    bgp asn {
        neighbor id {
           address-family {
               ipv4-unicast {
                  peer-group group-name
 }
 }
        }
    }
}
```
Refer to Peer [groups](#page-28-0) *[\(page 29\)](#page-28-0)* for information about peer groups.

Use the set form of this command to assign this BGP neighbor to a peer-group.

Use the delete form of this command to remove a neighbor from a peer group.

Use the show form of this command to view BGP neighbor configuration settings.

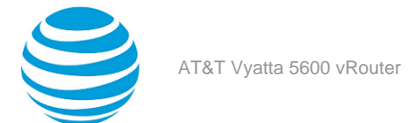

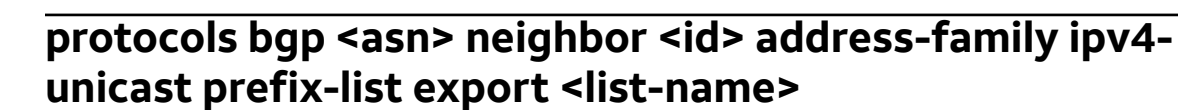

Applies a prefix list to filter updates to this neighbor.

#### **Syntax:**

set protocols bgp *asn* **neighbor** *id* **address-family ipv4-unicast prefix-list export** *list-name*

#### **Syntax:**

delete protocols bgp *asn* **neighbor** *id* **address-family ipv4-unicast prefix-list export** *list-name*

#### **Syntax:**

show protocols bgp *asn* **neighbor** *id* **address-family ipv4-unicast prefix-list**

#### *asn*

The number for the AS in which this router resides. The number ranges from 1 through 4294967295.

### *id*

The IPv4 or IPv6 address of a BGP neighbor.

### *list-name*

Name of a configured prefix list.

## **Configuration mode**

```
protocols {
    bgp asn {
        neighbor id {
           address-family {
               ipv4-unicast {
                  prefix-list {
                      export list-name
}<br>}
 }
           }
        }
    }
}
```
Use the set form of this command to restrict distribution of outbound BGP neighbor information by filtering with a prefix list.

Use the delete form of this command to remove an outbound prefix list filter.

Use the show form of this command to view BGP neighbor prefix list configuration settings.

# **protocols bgp <asn> neighbor <id> address-family ipv4 unicast prefix-list import <list-name>**

Applies a prefix list to filter updates from this neighbor.

#### **Syntax:**

set protocols bgp *asn* **neighbor** *id* **address-family ipv4-unicast prefix-list import** *list-name*

#### **Syntax:**

delete protocols bgp *asn* **neighbor** *id* **address-family ipv4-unicast prefix-list import** *list-name*

#### **Syntax:**

show protocols bgp *asn* **neighbor** *id* **address-family ipv4-unicast prefix-list**

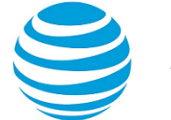

#### *asn*

The number for the AS in which this router resides. The number ranges from 1 through 4294967295.

*id*

The IPv4 or IPv6 address of a BGP neighbor.

*list-name* Name of a configured prefix list.

### **Configuration mode**

```
protocols {
    bgp asn {
       neighbor id {
           address-family {
               ipv4-unicast {
                  prefix-list {
                      import list-name 
 }
 }
           }
       }
    }
}
```
Use the set form of this command to restrict distribution of inbound BGP neighbor information by filtering with a prefix list.

Use the delete form of this command to remove an inbound prefix list filter.

Use the show form of this command to view BGP neighbor prefix list configuration settings.

# **protocols bgp <asn> neighbor <id> address-family ipv4 unicast remove-private-as**

Directs the router to remove private AS numbers from updates sent to this neighbor.

#### **Syntax:**

set protocols bgp *asn* **neighbor** *id* **address-family ipv4-unicast remove-private-as**

#### **Syntax:**

delete protocols bgp *asn* **neighbor** *id* **address-family ipv4-unicast remove-private-as**

# **Syntax:**

show protocols bgp *asn* **neighbor** *id* **address-family ipv4-unicast**

Private AS numbers are included in outgoing updates.

*asn*

The number for the AS in which this router resides. The number ranges from 1 through 4294967295.

*id*

The IPv4 or IPv6 address of a BGP neighbor.

## **Configuration mode**

```
protocols {
    bgp asn {
       neighbor id {
           address-family {
              ipv4-unicast {
                 remove-private-as
 }
 }
```
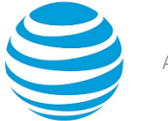

# } }

}

Use the set form of this command to direct the router to exclude private AS numbers from updates to eBGP peers. When this feature is enabled, the router omits private AS numbers from the AS\_PATH attribute. The private AS numbers range from 64512 through 65534.

Note that it is a configuration error to include both private and public AS numbers in an AS path. If the router detects this error, it does not remove private AS numbers.

This command may be used in confederations provided that the private AS numbers are appended after the confederation portion of the AS path.

This command applies only to eBGP peers; it cannot be used with iBGP peers.

Use the delete form of this command to restore the default behavior.

Use the show form of this command to view BGP neighbor configuration settings.

# **protocols bgp <asn> neighbor <id> address-family ipv4 unicast route-map export <map-name>**

Applies a route map to filter updates to this neighbor.

## **Syntax:**

set protocols bgp *asn* **neighbor** *id* **address-family ipv4-unicast route-map export** *map-name*

#### **Syntax:**

delete protocols bgp *asn* **neighbor** *id* **address-family ipv4-unicast route-map export** *map-name*

#### **Syntax:**

show protocols bgp *asn* **neighbor** *id* **address-family ipv4-unicast route-map export**

#### *asn*

The number for the AS in which this router resides. The number ranges from 1 through 4294967295.

# *id*

The IPv4 or IPv6 address of a BGP neighbor.

#### *map-name*

Name of a configured route map.

# **Configuration mode**

```
protocols {
    bgp asn {
        neighbor id {
           address-family {
               ipv4-unicast {
                  route-map {
                      export map-name
}<br>}
 }
           }
        }
    }
}
```
Use the set form of this command to restrict distribution of outbound BGP neighbor information by filtering with a route map.

Use the delete form of this command to remove an outbound route map filter.

Use the show form of this command to view BGP neighbor route map configuration settings.

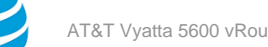

**Note:** In the case of the IPv4 address family, if extended IPv4 ACLs are used in a route map, the route must be specified in the source field of the ACL and the net mask of the route must be specified in the destination field of the ACL.

The inverse mask for the source field is applied to the prefix before the comparison with the source. The inverse mask for the destination field is applied to the net mask of the prefix before the comparison with the net mask as specified in the destination field.

Effectively, the prefix must match the source with application of inverse mask of the source field. And the net mask for the prefix must match the destination with application of inverse mask of the destination field.

# **protocols bgp <asn> neighbor <id> address-family ipv4 unicast route-map import <map-name>**

Applies a route map to filter updates to or from this neighbor.

# **Syntax:**

set protocols bgp *asn* **neighbor** *id* **address-family ipv4-unicast route-map import** *map-name*

### **Syntax:**

delete protocols bgp *asn* **neighbor** *id* **address-family ipv4-unicast route-map import** *map-name*

### **Syntax:**

show protocols bgp *asn* **neighbor** *id* **address-family ipv4-unicast route-map import** *map-name*

*asn*

The number for the AS in which this router resides. The number ranges from 1 through 4294967295.

*id*

The IPv4 or IPv6 address of a BGP neighbor.

## *map-name*

Name of a configured route map.

# **Configuration mode**

```
protocols {
    bgp asn {
        neighbor id {
           address-family {
               ipv4-unicast {
                  route-map {
                      import map-name
}<br>}
 }
           }
        }
    }
}
```
Use the set form of this command to restrict routing updates received from this BGP neighbor by filtering with a route map.

Use the delete form of this command to remove a route map filter.

Use the show form of this command to view BGP neighbor route map configuration settings.

**Note:** In the case of the IPv4 address family, if extended IPv4 ACLs are used in a route map, the route must be specified in the source field of the ACL and the net mask of the route must be specified in the destination field of the ACL.

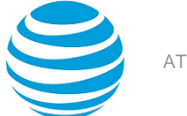

The inverse mask for the source field is applied to the prefix before the comparison with the source. The inverse mask for the destination field is applied to the net mask of the prefix before the comparison with the net mask as specified in the destination field.

Effectively, the prefix must match the source with application of inverse mask of the source field. And the net mask for the prefix must match the destination with application of inverse mask of the destination field.

# <span id="page-187-0"></span>**protocols bgp <asn> neighbor <id> address-family ipv4 unicast soft-reconfiguration inbound**

Directs the router to store received routing updates.

### **Syntax:**

set protocols bgp *asn* **neighbor** *id* **address-family ipv4-unicast soft-reconfiguration inbound**

### **Syntax:**

```
delete protocols bgp asn neighbor id address-family ipv4-unicast soft-reconfiguration inbound
```
### **Syntax:**

show protocols bgp *asn* **neighbor** *id* **address-family ipv4-unicast soft-reconfiguration**

Disabled.

#### *asn*

The number for the AS in which this router resides. The number ranges from 1 through 4294967295.

### *id*

The IPv4 or IPv6 address of a BGP neighbor.

# **Configuration mode**

```
protocols {
    bgp asn {
        neighbor id {
           address-family {
               ipv4-unicast {
                   soft-reconfiguration {
                      inbound
}<br>}
 }
           }
       }
    }
}
```
Use the set form of this command to enable soft reconfiguration.

When this command is issued, the router begins storing routing updates, which can be used subsequently for inbound soft reconfiguration. Outbound BGP soft reconfiguration can be performed without enabling inbound soft reconfiguration. This soft reconfiguration command ensures maximum utilization of memory because you request for a route-refresh from a peer and update the routing table only when there is a change in the network.

The soft-reconfiguration command helps conserve memory utilization because you request for a route-refresh from a peer and update the routing table only when there is a change in the network.

Use the delete form of this command to disable soft reconfiguration.

Use the show form of this command to view BGP neighbor configuration settings.

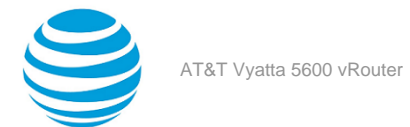

# **protocols bgp <asn> neighbor <id> address-family ipv4 unicast unsuppress-map <map-name>**

Directs the router to selectively advertise routes suppressed by aggregating addresses, based on a route map.

#### **Syntax:**

set protocols bgp *asn* **neighbor** *id* **address-family ipv4-unicast unsuppress-map** *map-name*

#### **Syntax:**

delete protocols bgp *asn* **neighbor** *id* **address-family ipv4-unicast unsuppress-map** *map-name*

#### **Syntax:**

show protocols bgp *asn* **neighbor** *id* **address-family ipv4-unicast unsuppress-map**

Routes suppressed by address aggregation are not advertised.

#### *asn*

The number for the AS in which this router resides. The number ranges from 1 through 4294967295.

*id*

The IPv4 or IPv6 address of a BGP neighbor.

*map-name*

The name of a configured route map.

# **Configuration mode**

```
protocols {
     bgp asn {
        neighbor id {
             address-family {
                 ipv4-unicast {
                    unsuppress-map map-name
 }
            }
        }
     }
}
```
Use the set form of this command to selectively advertise routes suppressed by aggregating addresses.

Use the delete form of this command to restore the default behavior.

Use the show form of this command to view BGP neighbor configuration settings.

# **protocols bgp <asn> neighbor <id> address-family ipv4 unicast weight <weight>**

Defines a default weight for routes from this neighbor.

#### **Syntax:**

set protocols bgp *asn* **neighbor** *id* **address-family ipv4-unicast weight** *weight*

#### **Syntax:**

delete protocols bgp *asn* **neighbor** *id* **address-family ipv4-unicast weight** *weight*

#### **Syntax:**

show protocols bgp *asn* **neighbor** *id* **address-family ipv4-unicast weight**

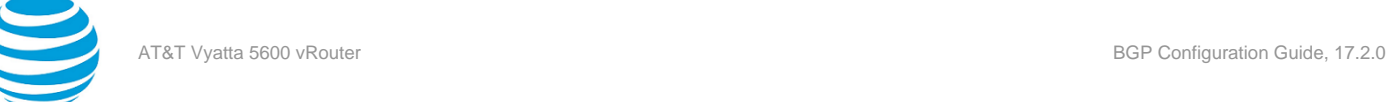

Routes learned from a BGP neighbor have a weight of 0. Routes sourced by the local router have a weight of 32768.

*asn*

*id*

The number for the AS in which this router resides. The number ranges from 1 through 4294967295.

The IPv4 or IPv6 address of a BGP neighbor.

*weight*

The weight to be assigned to routes from this neighbor. The numbers range from 0 through 65535.

### **Configuration mode**

```
protocols {
     bgp asn {
         neighbor id {
             address-family {
                ipv4-unicast {
                    weight weight
 }
            }
        }
     }
}
```
Use the set form of this command to set the default weights for routes learned from a BGP neighbor.

Use the delete form of this command to restore routes weighting to the default. Existing route weights are not changed.

Use the show form of this command to view BGP neighbor configuration settings.

# **protocols bgp <asn> neighbor <id> address-family ipv6 unicast**

Enables the IPv6 unicast address-family for a neighbor and defines parameters for controlling IPv6 unicast routes when subsequent configuration parameters and options are present.

# **Syntax:**

set protocols bgp *asn* **neighbor** *id* **address-family ipv6-unicast**

# **Syntax:**

delete protocols bgp *asn* **neighbor** *id* **address-family ipv6-unicast**

# **Syntax:**

show protocols bgp *asn* **neighbor** *id* **address-family ipv6-unicast**

*asn*

*id*

The number of the AS in which this router resides. The number ranges from 1 through 4294967295.

The IPv4 or IPv6 address of a BGP neighbor.

# **Configuration mode**

```
protocols {
     bgp asn {
          neighbor id {
               address-family {
                   ipv6-unicast 
               }
          }
     }
```
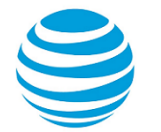

#### }

Use the set form of this command to enable the IPv6 unicast address-family for a neighbor and to define parameters for controlling IPv6 unicast routes when subsequent configuration parameters and options are present.

Use the delete form of this command to disable the IPv6 unicast address-family for a neighbor and to remove the configured parameters for controlling IPv6 unicast routes.

Use the show form of this command to view the configuration settings for the neighbor IPv6 unicast addressfamily.

# **protocols bgp <asn> neighbor <id> address-family ipv6 unicast allowas-in number <number>**

Allows or disallows receiving BGP advertisements containing the AS path of the local router.

#### **Syntax:**

```
set protocols bgp asn neighbor id address-family ipv6-unicast allowas-in [ number number ]
```
#### **Syntax:**

delete protocols bgp *asn* **neighbor** *id* **address-family ipv6-unicast allowas-in**

**Syntax:**

show protocols bgp *asn* **neighbor** *id* **address-family ipv6-unicast**

Readvertisement is disabled.

*asn*

The number for the AS in which this router resides. The number ranges from 1 through 4294967295.

*id*

The IPv4 or IPv6 address of a BGP neighbor.

**number** *number*

Specifies the number of times to accept an AS path containing the readvertisement of the ASN of the local router. The numbers range from 1 through 10. The default is 3.

### **Configuration mode**

```
protocols {
    bgp asn {
        neighbor id {
           address-family {
               ipv6-unicast {
                   allowas-in {
                      number number
}<br>}
 }
           }
       }
    }
}
```
This command applies to IPv6 unicast routes only.

Use the set form of this command to allow the router to accept BGP AS paths advertising the AS number of the router. This situation could indicate a routing loop, and by default such an update is dropped. However, you can use this command to direct the router to accept updates readvertising its AS number for a specified number of times.

Use the delete form of this command to disallow readvertisement of the AS path of the router.

Use the show form of this command to view BGP neighbor configuration settings.

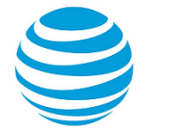

### **Note:**

When you configure this command and do a soft reset in the peer, the BGP table should flush out the prefixes that have an as-path length that is more than the configured allowas-in value.

When soft-reconfiguration is enabled irrespective of the configured allowas-in value, all the received prefixes should be stored in Adj-Rib-In, and then allowas-in should be applied and prefixes with an aspath length more than the configured value should be flushed out of the BGP table. For more information on soft-reconfiguration, see protocols bgp <asn> neighbor <id> [address-family](#page-206-0) ipv6-unicast soft[reconfiguration](#page-206-0) inbound *[\(page 207\)](#page-206-0)*.

# **protocols bgp <asn> neighbor <id> address-family ipv6 unicast attribute-unchanged**

Allows the router to send updates to a neighbor with unchanged attributes.

#### **Syntax:**

```
set protocols bgp asn neighbor id address-family ipv6-unicast attribute-unchanged [ as-path | med |
next-hop ]
```
#### **Syntax:**

```
delete protocols bgp asn neighbor id address-family ipv6-unicast attribute-unchanged [ as-path | med
| next-hop ]
```
#### **Syntax:**

show protocols bgp *asn* **neighbor** *id* **address-family ipv6-unicast attribute-unchanged**

Disabled.

*asn id*

The number for the AS in which this router resides. The number ranges from 1 through 4294967295.

The IPv4 or IPv6 address of a BGP neighbor.

**as-path**

Propagates the route update with unchanged AS\_PATH attribute.

**med**

Propagates the route update with unchanged Multi Exit Discriminator (MED).

**next-hop**

Propagates the route update with unchanged next hop.

# **Configuration mode**

```
protocols {
       bgp asn {
             neighbor id {
                   address-family {
                         ipv6-unicast {
                               attribute-unchanged {
                                     as-path
med and the contract of the contract of the contract of the contract of the contract of the contract of the co
                                     next-hop
}<br>}
                        }
                 }
            }
      }
}
```
This command applies to IPv6 unicast routes only.

Use the set form of this command to direct the router to propagate routing updates without modifying the BGP AS\_PATH, MED, or next-hop attribute.

Use the delete form of this command to restore normal modification of BGP attributes.

Use the show form of this command to view BGP neighbor configuration settings.

# **protocols bgp <asn> neighbor <id> address-family ipv6 unicast capability graceful-restart**

Enables or disables the graceful restart capability for the specified BGP neighbor.

### **Syntax:**

set protocols bgp *asn* **neighbor** *id* **address-family ipv6-unicast capability graceful-restart** [ **disable** ]

### **Syntax:**

delete protocols bgp *asn* **neighbor** *id* **address-family ipv6-unicast graceful-restart** [ **disable** ]

### **Syntax:**

show protocols bgp *asn* **neighbor** *id* **address-family ipv6-unicast graceful-restart**

Disabled.

#### *asn*

The number for the AS in which this router resides. The number ranges from 1 through 4294967295.

*id*

The IPv4 or IPv6 address of a BGP neighbor.

### **disable**

Disables the graceful restart capability.

## **Configuration mode**

```
protocols {
    bgp asn {
        neighbor id {
           address-family {
               ipv4-unicast {
                  graceful-restart {
                      disable
}<br>}
 }
           }
       }
    }
}
```
Use the set form of this command to enable the graceful restart capability for the specified BGP neighbor. Use the delete form of this command to disable the graceful restart capability.

Use the show form of this command to view the BGP graceful restart configuration settings.

# **protocols bgp <asn> neighbor <id> address-family ipv6 unicast capability orf**

Advertises support for Outbound Route Filtering (ORF) for updating BGP capabilities advertised and received from this neighbor.

# **Syntax:**

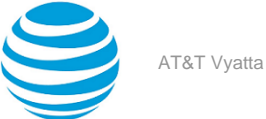

set protocols bgp *asn* **neighbor** *id* **address-family ipv6-unicast capability orf** [ **prefix-list** [ **receive** | **send** ] ]

### **Syntax:**

delete protocols bgp *asn* **neighbor** *id* **address-family ipv6-unicast capability orf**

### **Syntax:**

show protocols bgp *asn* **neighbor** *id* **address-family ipv6-unicast**

By default, the session is brought up with minimal capability on both sides.

#### *asn*

*id*

The number for the AS in which this router resides. The number ranges from 1 through 4294967295.

The IPv4 or IPv6 address of a BGP neighbor.

### **prefix-list**

Advertise prefix-list ORF capability to this neighbor.

**receive send**

Advertise the ability to receive the ORF from this neighbor.

Advertise the capability to send the ORF to this neighbor.

### **Configuration mode**

```
protocols {
    bgp asn {
        neighbor id {
            address-family {
                ipv6-unicast {
                    capability {
                       orf {
                           prefix-list {
                              receive<br>send
send and the control of the control of the send
}<br>}
 }
                  }
              }
           }
        }
    }
}
```
This command specifies use of BGP ORF to send and receive capabilities. Using ORF minimizes the number of BGP updates that are sent between peer routers.

This command applies to IPv6 unicast routes only.

Use the set form of this command to specify BGP ORF capabilities to be used in capability negotiation.

Use the delete form of this command to remove the ORF capability.

Use the show form of this command to view BGP neighbor configuration settings.

# **protocols bgp <asn> neighbor <id> address-family ipv6 unicast default-originate**

Enables or disables forwarding of the default route to a BGP neighbor.

# **Syntax:**

set protocols bgp *asn* **neighbor** *id* **address-family ipv6-unicast default-originate** [ **route-map** *mapname* ]

### **Syntax:**

delete protocols bgp *asn* **neighbor** *id* **address-family ipv6-unicast default-originate** [ **route-map** *mapname* ]

### **Syntax:**

show protocols bgp *asn* **neighbor** *id* **address-family ipv6-unicast default-originate**

The default route is not distributed.

#### *asn*

The number for the AS in which this router resides. The number ranges from 1 through 4294967295.

*id*

The IPv4 or IPv6 address of a BGP neighbor.

### *map-name*

Specifies a configured route map to be used when advertising the default route.

## **Configuration mode**

```
protocols {
    bgp asn {
       neighbor id {
           address-family {
              ipv6-unicast {
                 default-originate {
                     route-map map-name
}<br>}
 }
 }
       }
    }
}
```
This command applies to IPv6 unicast routes only.

Use the set form of this command to enable the router to advertise the default route ::/0 to this BGP neighbor. This route can then be used by the neighbor to reach the local router if no other routes are available.

The route ::/0 need not be explicitly configured on the local router.

If a route map is specified, the default route is advertised if two conditions are satisfied:

- The route map includes a **match ip** address clause.
- A route exists that exactly matches the IP access list.

Route maps are configured using [protocols](#page-221-0) bgp <asn> neighbor <id> local-as <asn> [\(page 222\)](#page-221-0).

Use the delete form of this command to disable forwarding of the default route or to delete a route map.

Use the show form of this command to view BGP neighbor default route origination settings.

# **protocols bgp <asn> neighbor <id> address-family ipv6 unicast disable-send-community <state>**

Disables sending of community attributes to the specified neighbor.

#### **Syntax:**

set protocols bgp *asn* **neighbor** *id* **address-family ipv6-unicast disable-send-community** [ **extended** | **standard** ]

#### **Syntax:**

delete protocols bgp *asn* **neighbor** *id* **address-family ipv6-unicast disable-send-community**

#### **Syntax:**

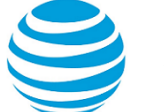

#### show protocols bgp *asn* **neighbor** *id* **address-family ipv6-unicast**

Communities are sent by default.

*asn*

The number for the AS in which this router resides. The number ranges from 1 through 4294967295.

*id*

The IPv4 or IPv6 address of a BGP neighbor.

**extended**

Disable sending extended community attributes.

**standard**

Disable sending standard community attributes.

# **Configuration mode**

```
protocols {
    bgp asn {
        neighbor id {
           address-family {
               ipv6-unicast {
                   disable-send-community {
                      extended
                       standard
}<br>}
 }
           }
        }
    }
}
```
Use this command to enable and disable sending community attributes between BGP neighbors.

This command applies to IPv6 unicast routes only.

Use the set form of this command to disable sending community attributes.

Use the delete form of this command to restore sending community attributes.

Use the show form of this command to view BGP neighbor configuration settings.

# **protocols bgp <asn> neighbor <id> address-family ipv6 unicast distribute-list export <access-list6-name>**

Applies an access list to filter outbound routing updates to the specified neighbor.

# **Syntax:**

set protocols bgp *asn* **neighbor** *id* **address-family ipv6-unicast distribute-list export** *access-list6 name*

#### **Syntax:**

delete protocols bgp *asn* **neighbor** *id* **address-family ipv6-unicast distribute-list export** *access-list6 name*

### **Syntax:**

show protocols bgp *asn* **neighbor** *id* **address-family ipv6-unicast distribute-list export**

#### *asn*

The number for the AS in which this router resides. The number ranges from 1 through 4294967295.

### *id*

The IPv4 or IPv6 address of a BGP neighbor.

#### *access-list6-name*

The name of the IPv6 access-list.

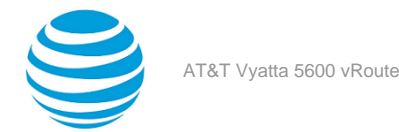

# **Configuration mode**

```
protocols {
    bgp asn {
        neighbor id {
           address-family {
               ipv6-unicast {
                   distribute-list {
                      export access-list6-name
}<br>}
 }
           }
        }
    }
}
```
This command applies to IPv6 unicast routes only.

Use the set form of this command to apply an access list to filter outbound routing updates to a BGP neighbor.

Use the delete form of this command to disable outbound distribute list filtering.

Use the show form of this command to view BGP neighbor distribute list configuration settings.

**Note:** A neighbor distribute list cannot be used together with a neighbor prefix list in the same direction. These two lists are mutually exclusive, and only one list may be applied to a given direction.

# **protocols bgp <asn> neighbor <id> address-family ipv6 unicast distribute-list import <access-list6-name>**

Applies an access list to filter inbound routing updates from this neighbor.

#### **Syntax:**

set protocols bgp *asn* **neighbor** *id* **address-family ipv6-unicast distribute-list import** *access-list6 name*

#### **Syntax:**

delete protocols bgp *asn* **neighbor** *id* **address-family ipv6-unicast distribute-list import** *access-list6 name*

#### **Syntax:**

show protocols bgp *asn* **neighbor** *id* **address-family ipv6-unicast distribute-list import**

# *asn*

The number for the AS in which this router resides. The number ranges from 1 through 4294967295.

*id*

The IPv4 or IPv6 address of a BGP neighbor.

# *access-list6-name*

The name of the IPv6 access-list.

# **Configuration mode**

```
protocols {
    bgp asn {
       neighbor id {
           address-family {
              ipv6-unicast {
                  distribute-list {
                     import access-list6-name
}<br>}
 }
```
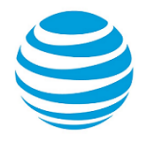

```
 }
              }
        }
}
```
This command applies to IPv6 unicast routes only.

Use the set form of this command to apply an access list to filter inbound routing updates from a BGP neighbor.

Use the delete form of this command to disable inbound distribute list filtering.

Use the show form of this command to view BGP neighbor distribute list configuration settings.

**Note:** A neighbor distribute list cannot be used together with a neighbor prefix list in the same direction. These two lists are mutually exclusive, and only one list may be applied to the specified direction.

# **protocols bgp <asn> neighbor <id> address-family ipv6 unicast filter-list export <as-path-list-name>**

Applies a filter list to routing updates to this neighbor.

#### **Syntax:**

set protocols bgp *asn* **neighbor** *id* **address-family ipv6-unicast filter-list export** *as-path-list-name*

#### **Syntax:**

delete protocols bgp asn neighbor *id* **address-family ipv6-unicast filter-list export** *as-path-list-name*

#### **Syntax:**

show protocols bgp *asn* **neighbor** *id* **address-family ipv6-unicast filter-list**

#### *asn*

The number for the AS in which this router resides. The number ranges from 1 through 4294967295.

# *id*

The IPv4 or IPv6 address of a BGP neighbor.

#### *as-path-list-name*

Name of an AS path list.

# **Configuration mode**

```
protocols {
    bgp asn {
        neighbor id {
           address-family {
               ipv6-unicast {
                   filter-list {
                      export as-path-list-name
}<br>}
 }
           }
       }
    }
}
```
This command applies to IPv6 unicast routes only.

Use the set form of this command to apply an access list for filtering outbound routing updates.

Use the delete form of this command to disable outbound routing update filtering.

Use the show form of this command to view BGP neighbor filter list configuration settings.

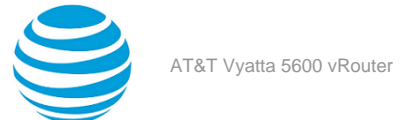

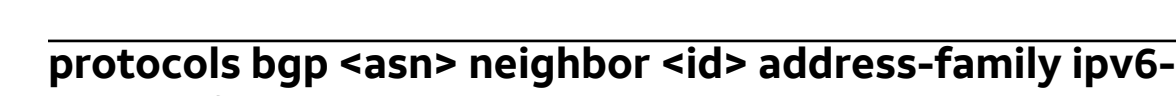

**unicast filter-list import <as-path-list-name>**

Applies a filter access list to routing updates from this neighbor.

## **Syntax:**

set protocols bgp *asn* **neighbor** *id* **address-family ipv6-unicast filter-list import** *as-path-list-name*

### **Syntax:**

delete protocols bgp *asn* **neighbor** *id* **address-family ipv6-unicast filter-list import** *as-path-list-name*

#### **Syntax:**

show protocols bgp *asn* **neighbor** *id* **address-family ipv6-unicast filter-list**

#### *asn*

The number for the AS in which this router resides. The number ranges from 1 through 4294967295.

*id*

The IPv4 or IPv6 address of a BGP neighbor.

# *as-path-list-name*

Name of an AS path list.

## **Configuration mode**

```
protocols {
    bgp asn {
        neighbor id {
           address-family {
               ipv6-unicast {
                  filter-list {
                      import as-path-list-name
}<br>}
 }
           }
        }
    }
}
```
This command applies to IPv6 unicast routes only.

Use the set form of this command to apply an access list for filtering inbound routing updates.

Use the delete form of this command to disable inbound routing update filtering.

Use the show form of this command to view BGP neighbor filter list configuration settings.

# **protocols bgp <asn> neighbor <id> address-family ipv6 unicast maximum-prefix <max-number>**

Sets the maximum number of prefixes to accept from this neighbor before that neighbor is taken down.

#### **Syntax:**

set protocols bgp *asn* **neighbor** *id* **address-family ipv6-unicast maximum-prefix** *max-number* [ **threshold** *threshold-value* [ **warning-only** ] **warning-only** ]

# **Syntax:**

delete protocols bgp *asn* **neighbor** *id* **address-family ipv6-unicast maximum-prefix** *max-number* [ **threshold** *threshold-value* [ **warning-only** ] **warning-only** ]

# **Syntax:**

# show protocols bgp *asn* **neighbor** *id* **address-family ipv6-unicast maximum-prefix**

No maximum to the number of prefixes accepted.

### *asn*

The number for the AS in which this router resides. The number ranges from 1 through 4294967295.

*id*

The IPv4 or IPv6 address of a BGP neighbor.

# *max-number*

The maximum number of prefixes to accept from this neighbor before the neighbor is taken down. **threshold-value**

The percentage of the maximum value of prefixes at which to start warning.

#### **warning-only**

Does not reset the connection once the maximum prefixes have been received. It only continues to warn.

# **Configuration mode**

```
protocols {
    bgp asn {
       peer-group name {
          address-family {
              ipv6-unicast {
                 maximum-prefix max-number {
                   threshold threshold-value {
                        warning-only
 }
                    warning-only 
 }
 }
          }
       }
    }
}
```
This command applies to IPv6 unicast routes only.

Use the set form of this command to set the maximum number of prefixes to accept from this neighbor before the neighbor is taken down. This helps alleviate situations where the router receives more routes than it can handle.

**Note:** You can either configure maximum-prefix *max-number* [ **warning-only** ] or maximum-prefix *maxnumber* **threshold** *threshold-value* [ **warning-only** ]. The two values do not coexist in a configuration.

Use the delete form of this command to remove the maximum prefix setting.

Use the show form of this command to view BGP neighbor configuration settings.

#### **Note:**

When you configure this command and the number of prefixes received in an update message exceeds configured maximum-prefix limit, the session gets reset.

When soft-reconfiguration is enabled and the number of prefixes received exceeds maximum-prefix value, there will not be any corresponding unprocessed entries stored in Adj-RIB-In because the peersession resets when the number of prefixes received exceeds maximum-prefix value. For more information on soft-reconfiguration, see protocols bgp <asn> neighbor <id> [address-family](#page-206-0) ipv6-unicast soft[reconfiguration](#page-206-0) inbound *[\(page 207\)](#page-206-0)*.

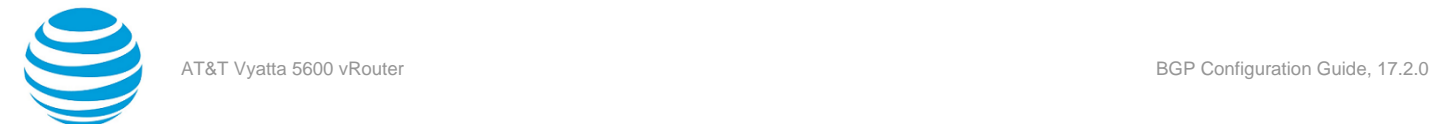

# **protocols bgp <asn> neighbor <id> address-family ipv6 unicast nexthop-self**

Sets the local router as the next hop for this neighbor.

#### **Syntax:**

set protocols bgp *asn* **neighbor** *id* **address-family ipv6-unicast nexthop-self**

#### **Syntax:**

delete protocols bgp *asn* **neighbor** *id* **address-family ipv6-unicast nexthop-self**

#### **Syntax:**

show protocols bgp *asn* **neighbor** *id* **address-family ipv6-unicast**

Disabled.

#### *asn*

*id*

The number for the AS in which this router resides. The number ranges from 1 through 4294967295.

The IPv4 or IPv6 address of a BGP neighbor.

## **Configuration mode**

```
protocols {
    bgp asn {
        neighbor id {
            address-family {
                ipv6-unicast {
                    nexthop-self
 }
            }
        }
    }
}
```
This command applies to IPv6 unicast routes only.

Use the set form of this command to set this router as the next hop for this neighbor. This disables the next-hop calculation for this neighbor.

Use the delete form of this command to restore next-hop calculation for the neighbor.

Use the show form of this command to view BGP neighbor **ipv6-unicast** configuration settings.

# **protocols bgp <asn> neighbor <id> address-family ipv6 unicast peer-group <group-name>**

Specifies the IPv6 peer group for this peer.

#### **Syntax:**

set protocols bgp *asn* **neighbor** *id* **address-family ipv6-unicast peer-group** *group-name*

#### **Syntax:**

delete protocols bgp *asn* **neighbor** *id* **address-family ipv6-unicast peer-group** *group-name*

#### **Syntax:**

show protocols bgp *asn* **neighbor** *id* **address-family ipv6-unicast peer-group**

#### *asn*

The number for the AS in which this router resides. The number ranges from 1 through 4294967295.

*id*

The IPv4 or IPv6 address of a BGP neighbor.

### *group-name*

Name of an IPv6 peer group for the peer to join.

# **Configuration mode**

```
protocols {
     bgp asn {
        neighbor id {
             address-family {
                ipv6-unicast {
                    peer-group group-name 
 }
            }
        }
     }
}
```
This command specifies the IPv6 peer group for the peer. Refer to Peer [groups](#page-28-0) *[\(page 29\)](#page-28-0)* for information about peer groups.

Use the set form of this command to specify the IPv6 peer group for the peer.

Use the delete form of this command to remove the IPv6 peer group for the peer.

Use the show form of this command to view the IPv6 peer group for the peer.

# **protocols bgp <asn> neighbor <id> address-family ipv6 unicast prefix-list export <prefix-list6-name>**

Applies a prefix list to filter updates to this neighbor.

# **Syntax:**

set protocols bgp *asn* **neighbor** *id* **address-family ipv6-unicast prefix-list export** *prefix-list6-name*

# **Syntax:**

delete protocols bgp *asn* **neighbor** *id* **address-family ipv6-unicast prefix-list export** *prefix-list6-name*

# **Syntax:**

show protocols bgp *asn* **neighbor** *id* **address-family ipv6-unicast prefix-list**

# *asn*

```
The number for the AS in which this router resides. The number ranges from 1 through 4294967295.
```
*id*

The IPv4 or IPv6 address of a BGP neighbor.

# *prefix-list6-name*

Name of a configured IPv6 prefix list.

# **Configuration mode**

```
protocols {
    bgp asn {
       neighbor id {
          address-family {
              ipv6-unicast {
                 prefix-list {
                    export prefix-list6-name
}<br>}
 }
 }
```
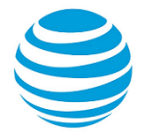

 } } }

This command applies to IPv6 unicast routes only.

Use the set form of this command to restrict distribution of outbound BGP neighbor information by filtering with a prefix list.

Use the delete form of this command to remove an outbound prefix list filter.

Use the show form of this command to view BGP neighbor prefix list export configuration settings.

# **protocols bgp <asn> neighbor <id> address-family ipv6 unicast prefix-list import <prefix-list6-name>**

Applies a prefix list to filter updates from this neighbor.

## **Syntax:**

```
set protocols bgp asn neighbor id address-family ipv6-unicast prefix-list import prefix-list6-name
```
#### **Syntax:**

```
delete protocols bgp asn neighbor id address-family ipv6-unicast prefix-list import prefix-list6-name
```
#### **Syntax:**

show protocols bgp *asn* **neighbor** *id* **address-family ipv6-unicast prefix-list**

#### *asn*

The number for the AS in which this router resides. The numbers range from 1 through 4294967294. The subrange, 64512 through 65534, is reserved for private AS.

*id*

The IPv4 or IPv6 address of a BGP neighbor.

### *prefix-list6-name*

Name of a configured IPv6 prefix list.

# **Configuration mode**

```
protocols {
    bgp asn {
        neighbor id {
           address-family {
               ipv6-unicast {
                   prefix-list {
                      import prefix-list6-name
}<br>}
 }
           }
        }
    }
}
```
This command applies to IPv6 unicast routes only.

Use the set form of this command to restrict distribution of inbound BGP neighbor information by filtering with a prefix list.

Use the delete form of this command to remove an inbound prefix list filter.

Use the show form of this command to view BGP neighbor prefix list import configuration settings.

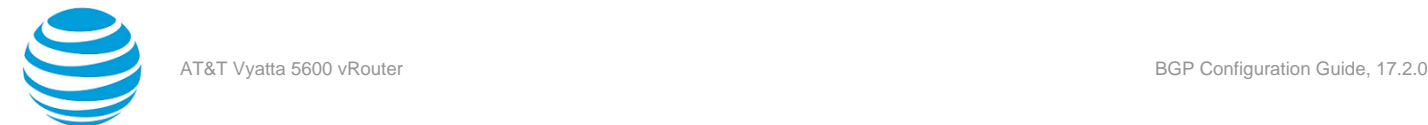

# **protocols bgp <asn> neighbor <id> address-family ipv6 unicast remove-private-as**

Directs the router to remove private AS numbers from updates sent to this neighbor.

#### **Syntax:**

set protocols bgp *asn* **neighbor** *id* **address-family ipv6-unicast remove-private-as**

#### **Syntax:**

delete protocols bgp *asn* **neighbor** *id* **address-family ipv6-unicast remove-private-as**

#### **Syntax:**

show protocols bgp *asn* **neighbor** *id* **address-family ipv6-unicast**

Private AS numbers are included in outgoing updates.

#### *asn*

*id*

The number for the AS in which this router resides. The number ranges from 1 through 4294967295.

The IPv4 or IPv6 address of a BGP neighbor.

#### **Configuration mode**

```
protocols {
     bgp asn {
         neighbor id {
            address-family {
                ipv6-unicast {
                    remove-private-as
 }
            }
        }
     }
}
```
This command applies to IPv6 unicast routes only.

Use the set form of this command to direct the router to exclude private AS numbers from updates to eBGP peers. When this feature is enabled, the router omits private AS numbers from the AS\_PATH attribute. The range of private AS numbers is 64512 through 65534.

Note that it is a configuration error to include both private and public AS numbers in an AS path. If the router detects this error, it does not remove private AS numbers.

This command may be used in confederations provided that the private AS numbers are appended after the confederation portion of the AS path.

This command applies only to eBGP peers; it cannot be used with iBGP peers.

Use the delete form of this command to restore the default behavior.

Use the show form of this command to view BGP neighbor configuration settings.

# **protocols** bgp <asn> neighbor <id> address-family ipv6**unicast route-map export <map-name>**

Applies a route map to filter updates to this neighbor.

#### **Syntax:**

set protocols bgp *asn* **neighbor** *id* **address-family ipv6-unicast route-map export** *map-name*

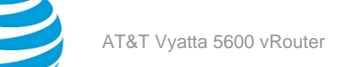

### **Syntax:**

delete protocols bgp *asn* **neighbor** *id* **address-family ipv6-unicast route-map export** *map-name*

#### **Syntax:**

```
show protocols bgp asn neighbor id address-family ipv6-unicast route-map export map-name
```
#### *asn*

The number for the AS in which this router resides. The number ranges from 1 through 4294967295.

*id*

The IPv4 or IPv6 address of a BGP neighbor.

#### *map-name*

Name of a configured route map.

#### **Configuration mode**

```
protocols {
    bgp asn {
        neighbor id {
           address-family {
               ipv6-unicast {
                  route-map {
                      export map-name
}<br>}
 }
           }
       }
    }
}
```
Use the set form of this command to restrict distribution of outbound BGP neighbor information by filtering with a route map.

Use the delete form of this command to remove an outbound route map filter.

Use the show form of this command to view BGP neighbor route map configuration settings.

# **protocols bgp <asn> neighbor <id> address-family ipv6 unicast route-map import <map-name>**

Applies a route map to filter updates to or from this neighbor.

#### **Syntax:**

set protocols bgp *asn* **neighbor** *id* **address-family ipv6-unicast route-map import** *map-name*

#### **Syntax:**

delete protocols bgp *asn* **neighbor** *id* **address-family ipv6-unicast route-map import** *map-name*

#### **Syntax:**

show protocols bgp *asn* **neighbor** *id* **address-family ipv6-unicast route-map import**

#### *asn*

The number for the AS in which this router resides. The number ranges from 1 through 4294967295.

#### *id*

The IPv4 or IPv6 address of a BGP neighbor.

Name of a configured route map.

#### **Configuration mode**

protocols {

*map-name*

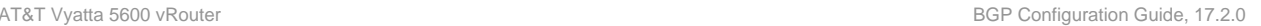

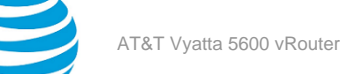

```
 bgp asn {
       neighbor id {
           address-family {
               ipv6-unicast {
                  route-map {
                      import map-name
}<br>}
 }
           }
       }
    }
}
```
Use the set form of this command to restrict routing updates received from this BGP neighbor by filtering with a route map.

Use the delete form of this command to remove a route map filter.

Use the show form of this command to view BGP neighbor route map configuration settings.

# **protocols bgp <asn> neighbor <id> address-family ipv6 unicast route-reflector-client**

Configures the specified neighbor as a route reflector client.

#### **Syntax:**

set protocols bgp *asn* **neighbor** *id* **address-family ipv6-unicast route-reflector-client**

#### **Syntax:**

delete protocols bgp *asn* **neighbor** *id* **address-family ipv6-unicast route-reflector-client**

#### **Syntax:**

show protocols bgp *asn* **neighbor** *id* **address-family ipv6-unicast route-reflector-client**

#### *asn*

The number for the AS in which this router resides.The number ranges from 1 through 4294967295.

*id*

The IPv4 or IPv6 address of a BGP neighbor.

# **Configuration mode**

```
protocols {
    bgp asn {
        neighbor id {
            address-family {
                ipv6-unicast {
                    route-reflector-client
 }
            }
        }
    }
}
```
Use the set form of this command to configure the specified neighbor as a route reflector client.

Use the delete form of this command to remove the specified neighbor as a route reflector client.

Use the show form of this command to view the route reflector client configuration for the specified neighbor.

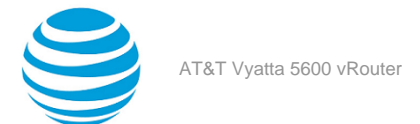

<span id="page-206-0"></span>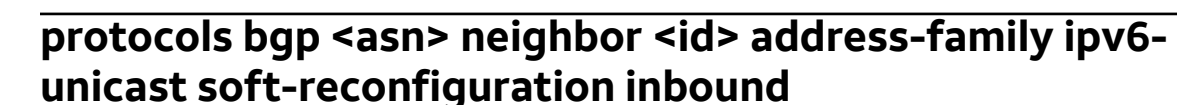

Directs the router to store received routing updates.

#### **Syntax:**

set protocols bgp *asn* **neighbor** *id* **address-family ipv6-unicast soft-reconfiguration inbound**

#### **Syntax:**

delete protocols bgp *asn* **neighbor** *id* **address-family ipv6-unicast soft-reconfiguration inbound**

#### **Syntax:**

show protocols bgp *asn* **neighbor** *id* **address-family ipv6-unicast**

Disabled.

#### *asn*

*id*

The number for the AS in which this router resides. The number ranges from 1 through 4294967295.

The IPv4 or IPv6 address of a BGP neighbor.

### **Configuration mode**

```
protocols {
    bgp asn {
        neighbor id {
           address-family {
               ipv6-unicast {
                   soft-reconfiguration {
                      inbound
}<br>}
 }
           }
        }
    }
}
```
This command applies to IPv6 unicast routes only.

Use the set form of this command to enable soft reconfiguration.

When this command is issued, the router begins storing routing updates, which can be used subsequently for inbound soft reconfiguration. Outbound BGP soft reconfiguration can be performed without enabling inbound soft reconfiguration.

The soft-reconfiguration command helps conserve memory utilization because you request for a routerefresh from a peer and update the routing table only when there is a change in the network.

Use the delete form of this command to disable soft reconfiguration.

Use the show form of this command to view BGP neighbor configuration settings.

# **protocols bgp <asn> neighbor <id> address-family ipv6 unicast unsuppress-map <map-name>**

Directs the router to selectively advertise routes suppressed by aggregating addresses, based on a route map.

#### **Syntax:**

set protocols bgp *asn* **neighbor** *id* **address-family ipv6-unicast unsuppress-map** *map-name*

#### **Syntax:**

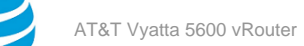

delete protocols bgp *asn* **neighbor** *id* **address-family ipv6-unicast unsuppress-map** *map-name*

#### **Syntax:**

show protocols bgp *asn* **neighbor** *id* **address-family ipv6-unicast**

Routes suppressed by address aggregation are not advertised.

## *asn*

The number for the AS in which this router resides. The number ranges from 1 through 4294967295.

*id*

The IPv4 or IPv6 address of a BGP neighbor.

#### *map-name*

The name of a configured route map.

#### **Configuration mode**

```
protocols {
    bgp asn {
        neighbor id {
            address-family {
                ipv6-unicast {
                    unsuppress-map map-name
 }
            }
        }
    }
}
```
This command applies to IPv6 unicast routes only.

Use the set form of this command to selectively advertise routes suppressed by aggregating addresses.

Use the delete form of this command to restore the default behavior.

Use the show form of this command to view BGP neighbor configuration settings.

# **protocols** bgp <asn> neighbor <id> address-family ipv6**unicast weight <weight>**

Defines a default weight for routes from this neighbor.

#### **Syntax:**

set protocols bgp *asn* **neighbor** *id* **address-family ipv6-unicast weight** *weight*

#### **Syntax:**

delete protocols bgp *asn* **neighbor** *id* **address-family ipv6-unicast weight** *weight*

#### **Syntax:**

show protocols bgp *asn* **neighbor** *id* **address-family ipv6-unicast weight**

Routes learned from a BGP neighbor have a weight of 0. Routes sourced by the local router have a weight of 32768.

#### *asn*

The number for the AS in which this router resides. The number ranges from 1 through 4294967295.

#### *id*

The IPv4 or IPv6 address of a BGP neighbor.

*weight*

The weight to be assigned to routes from this neighbor. The numbers range from 0 through 65535.

### **Configuration mode**

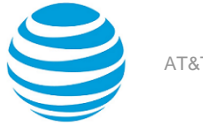

```
protocols {
    bgp asn {
        neighbor id {
           address-family {
               ipv6-unicast {
                  weight weight
 }
 }
       }
    }
}
```
Use the set form of this command to set the default weights for routes learned from a BGP neighbor.

Use the delete form of this command to restore routes weighting to the default. Existing route weights are not changed.

Use the show form of this command to view BGP neighbor configuration settings.

# **protocols bgp <asn> neighbor <id> address-family vpnv4 unicast**

Enables the VPNv4 unicast address family for a neighbor and defines parameters for controlling VPNv4 unicast routes when subsequent configuration parameters are present.

### **Syntax:**

set protocols bgp *asn* **neighbor** *id* **address-family vpnv4-unicast**

### **Syntax:**

delete protocols bgp *asn* **neighbor** *id* **address-family vpnv4-unicast**

#### **Syntax:**

show protocols bgp *asn* **neighbor** *id* **address-family vpnv4-unicast**

#### *asn*

*id*

The number for the AS in which this router resides. The number ranges from 1 through 4294967295.

The IPv4 or IPv6 address of a BGP neighbor.

# **Configuration mode**

```
protocols {
     bgp asn {
        neighbor id {
            address-family {
                vpnv4-unicast
 }
        }
     }
}
```
Use the set form of this command to enable the VPNv4 unicast address family for a specified neighbor. Use the delete form of this command to disable the VPNv4 unicast address family for a specified neighbor. Use the show form of this command to view the VPNv4 unicast address family configuration.

# **protocols bgp <asn> neighbor <id> address-family vpnv4 unicast capability graceful-restart**

Advertises the graceful-restart capability to the specified neighbor.

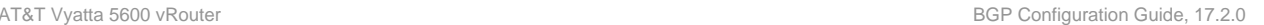

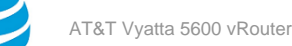

#### **Syntax:**

set protocols bgp *asn* **neighbor** *id* **address-family vpnv4-unicast capability graceful-restart**

#### **Syntax:**

delete protocols bgp *asn* **neighbor** *id* **address-family vpnv4-unicast capability graceful-restart**

#### **Syntax:**

show protocols bgp *asn* **neighbor** *id* **address-family vpnv4-unicast capability graceful-restart**

#### *asn*

The number for the AS in which this router resides. The number ranges from 1 through 4294967295.

# *id*

The IPv4 or IPv6 address of a BGP neighbor.

# **Configuration mode**

```
protocols {
    bgp asn {
        neighbor id {
           address-family {
               vpnv4-unicast {
                  capability {
                      graceful-restart
}<br>}
 }
           }
        }
    }
}
```
Use the set form of this command to advertise the graceful-restart capability to the specified neighbor. Use the delete form of this command to disable the graceful-restart capability for the specified neighbor. Use the show form of this command to view the graceful restart configuration.

# **protocols bgp <asn> neighbor <id> address-family vpnv4 unicast distribute-list export <access-list-name>**

Applies an access list to filter outbound routing updates to the specified neighbor.

#### **Syntax:**

set protocols bgp *asn* **neighbor** *id* **address-family vpnv4-unicast distribute-list export** *access-listname*

#### **Syntax:**

delete protocols bgp *asn* **neighbor** *id* **address-family vpnv4-unicast distribute-list export** *access-listname*

#### **Syntax:**

show protocols bgp *asn* **neighbor** *id* **address-family vpnv4-unicast distribute-list export**

# *asn id*

The number for the AS in which this router resides. The number ranges from 1 through 4294967295.

The IPv4 or IPv6 address of a BGP neighbor.

#### *access-list-name*

The name of the access-list.

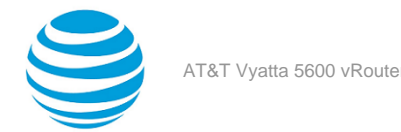

# **Configuration mode**

```
protocols {
    bgp asn {
        neighbor id {
           address-family {
               vpnv4-unicast {
                   distribute-list {
                      export access-list-name
}<br>}
 }
           }
        }
    }
}
```
Use the set form of this command to apply an access list to filter outbound routing VPNv4 messages to a BGP neighbor.

Use the delete form of this command to disable outbound distribute list filtering.

Use the show form of this command to view BGP neighbor distribute list configuration settings.

**Note:** A neighbor distribute list cannot be used together with a neighbor prefix list in the same direction. These two lists are mutually exclusive, and only one list may be applied to a given direction.

# **protocols bgp <asn> neighbor <id> address-family vpnv4 unicast distribute-list import <access-list-name>**

Applies an access list to filter inbound routing updates from this neighbor.

#### **Syntax:**

set protocols bgp *asn* **neighbor** *id* **address-family vpnv4-unicast distribute-list import** *access-listname*

#### **Syntax:**

delete protocols bgp *asn* **neighbor** *id* **address-family vpnv4-unicast distribute-list import** *access-listname*

### **Syntax:**

show protocols bgp *asn* **neighbor** *id* **address-family vpnv4-unicast distribute-list import**

# *asn*

The number for the AS in which this router resides. The number ranges from 1 through 4294967295.

# *id*

The IPv4 or IPv6 address of a BGP neighbor.

*access-list-name*

The name of the access-list.

### **Configuration mode**

```
protocols {
    bgp asn {
       neighbor id {
           address-family {
              vpnv4-unicast {
                  distribute-list {
                     import access-list-name
}<br>}
 }
```
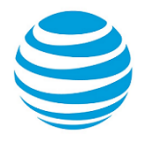

$$
\begin{smallmatrix}&&&1\\&&&1\\&&&1\\&&&1\\1&&&&&1\end{smallmatrix}
$$

Use the set form of this command to apply an access list to filter inbound routing VPNv4 messages from a BGP neighbor.

Use the delete form of this command to disable inbound distribute list filtering.

Use the show form of this command to view BGP neighbor distribute list configuration settings.

**Note:** A neighbor distribute list cannot be used together with a neighbor prefix list in the same direction. These two lists are mutually exclusive, and only one list may be applied to the specified direction.

# **protocols bgp <asn> neighbor <id> address-family vpnv4 unicast filter-list export <as-path-list-name>**

Applies an AS path list to routing updates to this neighbor.

#### **Syntax:**

set protocols bgp *asn* **neighbor** *id* **address-family vpnv4-unicast filter-list export** *as-path-list-name*

#### **Syntax:**

delete protocols bgp *asn* **neighbor** *id* **address-family vpnv4-unicast filter-list export** *as-path-listname*

#### **Syntax:**

show protocols bgp *asn* **neighbor** *id* **address-family vpnv4-unicast filter-list**

#### *asn*

The number for the AS in which this router resides. The number ranges from 1 through 4294967295.

*id*

The IPv4 or IPv6 address of a BGP neighbor.

# *as-path-list-name*

Name of an AS path list.

# **Configuration mode**

```
protocols {
    bgp asn {
        neighbor id {
           address-family {
               vpnv4-unicast {
                   filter-list {
                      export as-path-list-name
}<br>}
 }
           }
        }
    }
}
```
Use the set form of this command to apply an access list for filtering outbound VPNv4 messages.

Use the delete form of this command to disable outbound filtering of VPNv4 messages.

Use the show form of this command to view BGP neighbor filter list configuration settings.

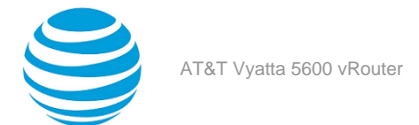

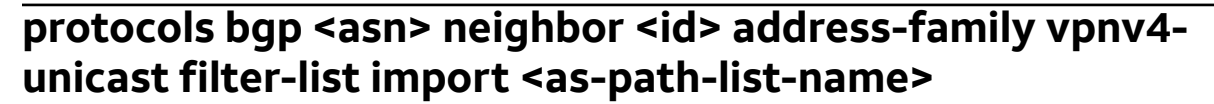

Applies an AS path list to routing updates from this neighbor.

#### **Syntax:**

set protocols bgp *asn* **neighbor** *id* **address-family vpnv4-unicast filter-list import** *as-path-list-name*

#### **Syntax:**

delete protocols bgp *asn* **neighbor** *id* **address-family vpnv4-unicast filter-list import** *as-path-listname*

#### **Syntax:**

show protocols bgp *asn* **neighbor** *id* **address-family vpnv4-unicast filter-list import**

#### *asn*

*id*

The number for the AS in which this router resides. The number ranges from 1 through 4294967295.

The IPv4 or IPv6 address of a BGP neighbor.

## *as-path-list-name*

Name of an AS path list.

### **Configuration mode**

```
protocols {
    bgp asn {
        neighbor id {
           address-family {
               vpnv4-unicast {
                   filter-list {
                      import as-path-list-name
}<br>}
 }
           }
        }
    }
}
```
Use the set form of this command to apply an access list for filtering inbound VPNv4 messages.

Use the delete form of this command to disable inbound VPNv4 filtering.

Use the show form of this command to view BGP neighbor filter list configuration settings.

# **protocols bgp <asn> neighbor <id> address-family vpnv4 unicast maximum-prefix <max-number>**

Sets the maximum number of prefixes to accept from this VPNv4 neighbor before that neighbor is taken down.

#### **Syntax:**

set protocols bgp *asn* **neighbor** *id* **address-family vpnv4-unicast maximum-prefix** *max-number* [ **threshold** *threshold-value* [ **warning-only** ] **warning-only** ]

#### **Syntax:**

delete protocols bgp *asn* **neighbor** *id* **address-family vpnv4-unicast maximum-prefix** [ **threshold** *threshold-value* [ **warning-only** ] **warning-only** ]

#### **Syntax:**

#### show protocols bgp *asn* **neighbor** *id* **address-family vpnv4-unicast maximum-prefix**

No maximum to the number of prefixes accepted.

#### *asn*

The number for the AS in which this router resides. The number ranges from 1 through 4294967295.

*id*

The IPv4 or IPv6 address of a BGP neighbor.

#### *max-number*

The maximum number of prefixes to accept from this neighbor before the neighbor is taken down. **threshold-value**

The percentage of the maximum value of prefixes at which to start warning.

#### **warning-only**

Does not reset the connection once the maximum prefixes have been received. It only continues to warn.

## **Configuration mode**

```
protocols {
    bgp asn {
       peer-group name {
          address-family {
              vpnv4-unicast {
                 maximum-prefix max-number {
                   threshold threshold-value {
                        warning-only
 }
                    warning-only 
 }
 }
          }
       }
    }
}
```
Use the set form of this command to set the maximum number of prefixes to accept from this neighbor before the neighbor is taken down. This helps alleviate situations where the router receives more routes than it can handle.

**Note:** You can either configure maximum-prefix *max-number* [ **warning-only** ] or maximum-prefix *maxnumber* **threshold** *threshold-value* [ **warning-only** ]. The two values do not coexist in a configuration.

Use the delete form of this command to remove the maximum prefix setting.

Use the show form of this command to view BGP neighbor configuration settings.

#### **Note:**

When you configure this command and the number of prefixes received in an update message exceeds configured maximum-prefix limit, the session gets reset.

# **protocols bgp <asn> neighbor <id> address-family vpnv4 unicast prefix-list export <list-name>**

Applies a prefix list to filter VPNv4 messages to this neighbor.

#### **Syntax:**

set protocols bgp *asn* **neighbor** *id* **address-family vpnv4-unicast prefix-list export** *list-name*

# **Syntax:**

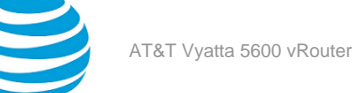

delete protocols bgp *asn* **neighbor** *id* **address-family vpnv4-unicast prefix-list export** *list-name*

### **Syntax:**

show protocols bgp *asn* **neighbor** *id* **address-family vpnv4-unicast prefix-list**

#### *asn*

*id*

The number for the AS in which this router resides. The number ranges from 1 through 4294967295.

The IPv4 or IPv6 address of a BGP neighbor.

#### *list-name*

Name of a configured prefix list.

### **Configuration mode**

```
protocols {
    bgp asn {
        neighbor id {
           address-family {
               vpnv4-unicast {
                  prefix-list {
                      export list-name
}<br>}
 }
           }
        }
    }
}
```
Use the set form of this command to restrict distribution of outbound BGP neighbor information by filtering VPNv4 messages with a prefix list.

Use the delete form of this command to remove an outbound prefix list filter.

Use the show form of this command to view BGP neighbor prefix list configuration settings.

# **protocols bgp <asn> neighbor <id> address-family vpnv4 unicast prefix-list import <list-name>**

Applies a prefix list to filter VPNv4 messages from this neighbor.

#### **Syntax:**

set protocols bgp *asn* **neighbor** *id* **address-family vpnv4-unicast prefix-list import** *list-name*

# **Syntax:**

```
delete protocols bgp asn neighbor id address-family vpnv4-unicast prefix-list import list-name
```
# **Syntax:**

show protocols bgp *asn* **neighbor** *id* **address-family vpnv4-unicast prefix-list**

# *asn*

*id*

The number for the AS in which this router resides. The number ranges from 1 through 4294967295.

The IPv4 or IPv6 address of a BGP neighbor.

# *list-name*

Name of a configured prefix list.

# **Configuration mode**

```
protocols {
     bgp asn {
         neighbor id {
```
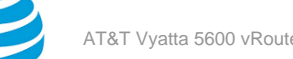

```
 address-family {
             vpnv4-unicast {
                 prefix-list {
                    import list-name 
 }
 }
          }
       }
    }
}
```
Use the set form of this command to restrict distribution of inbound BGP neighbor information by filtering VPNv4 messages with a prefix list.

Use the delete form of this command to remove an inbound prefix list filter.

Use the show form of this command to view BGP neighbor prefix list configuration settings.

# **protocols bgp <asn> neighbor <id> address-family vpnv4 unicast route-map export <map-name>**

Applies a route map to filter VPNv4 messages to this neighbor.

### **Syntax:**

set protocols bgp *asn* **neighbor** *id* **address-family vpnv4-unicast route-map export** *map-name*

### **Syntax:**

delete protocols bgp *asn* **neighbor** *id* **address-family vpnv4-unicast route-map export** *map-name*

### **Syntax:**

show protocols bgp *asn* **neighbor** *id* **address-family vpnv4-unicast route-map export**

# *asn*

The number for the AS in which this router resides. The number ranges from 1 through 4294967295.

#### *id*

The IPv4 or IPv6 address of a BGP neighbor.

*map-name* Name of a configured route map.

# **Configuration mode**

```
protocols {
    bgp asn {
        neighbor id {
           address-family {
               vpnv4-unicast {
                  route-map {
                      export map-name
}<br>}
 }
           }
        }
    }
}
```
Use the set form of this command to restrict distribution of outbound BGP neighbor information by filtering with a route map.

Use the delete form of this command to remove an outbound route map filter.

Use the show form of this command to view BGP neighbor route map configuration settings.
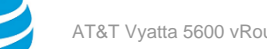

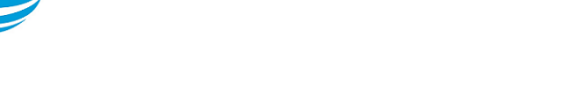

**Note:** In the case of the IPv4 address family, if extended IPv4 ACLs are used in a route map, the route must be specified in the source field of the ACL and the net mask of the route must be specified in the destination field of the ACL.

The inverse mask for the source field is applied to the prefix before the comparison with the source. The inverse mask for the destination field is applied to the net mask of the prefix before the comparison with the net mask as specified in the destination field.

Effectively, the prefix must match the source with application of inverse mask of the source field. And the net mask for the prefix must match the destination with application of inverse mask of the destination field.

# **protocols bgp <asn> neighbor <id> address-family vpnv4 unicast route-map import <map-name>**

Applies a route map to filter VPNv4 messages from this neighbor.

# **Syntax:**

set protocols bgp *asn* **neighbor** *id* **address-family vpnv4-unicast route-map import** *map-name*

# **Syntax:**

delete protocols bgp *asn* **neighbor** *id* **address-family vpnv4-unicast route-map import** *map-name*

# **Syntax:**

show protocols bgp *asn* **neighbor** *id* **address-family vpnv4-unicast route-map import** *map-name*

*asn*

The number for the AS in which this router resides. The number ranges from 1 through 4294967295.

*id*

The IPv4 or IPv6 address of a BGP neighbor.

# *map-name*

Name of a configured route map.

# **Configuration mode**

```
protocols {
    bgp asn {
        neighbor id {
           address-family {
               vpnv4-unicast {
                  route-map {
                      import map-name
}<br>}
 }
           }
        }
    }
}
```
Use the set form of this command to restrict VPNv4 messages received from this BGP neighbor by filtering with a route map.

Use the delete form of this command to remove a route map filter.

Use the show form of this command to view BGP neighbor route map configuration settings.

**Note:** In the case of the IPv4 address family, if extended IPv4 ACLs are used in a route map, the route must be specified in the source field of the ACL and the net mask of the route must be specified in the destination field of the ACL.

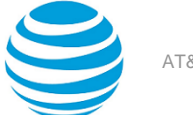

The inverse mask for the source field is applied to the prefix before the comparison with the source. The inverse mask for the destination field is applied to the net mask of the prefix before the comparison with the net mask as specified in the destination field.

Effectively, the prefix must match the source with application of inverse mask of the source field. And the net mask for the prefix must match the destination with application of inverse mask of the destination field.

# **protocols bgp <asn> neighbor <id> address-family vpnv4 unicast route-reflector-client**

Configures the specified neighbor as a VPNv4 route reflector client.

#### **Syntax:**

set protocols bgp *asn* **neighbor** *id* **address-family vpnv4-unicast route-reflector-client**

#### **Syntax:**

```
delete protocols bgp asn neighbor id address-family vpnv4-unicast route-reflector-client
```
#### **Syntax:**

show protocols bgp *asn* **neighbor** *id* **address-family vpnv4-unicast route-reflector-client**

#### *asn*

The number for the AS in which this router resides.The number ranges from 1 through 4294967295.

*id*

The IPv4 or IPv6 address of a BGP neighbor.

### **Configuration mode**

```
protocols {
    bgp asn {
        neighbor id {
            address-family {
                vpnv4-unicast {
                    route-reflector-client
 }
            }
        }
    }
}
```
Use the set form of this command to configure the specified neighbor as a VPNv4 route reflector client. Use the delete form of this command to remove the specified neighbor as a route reflector client. Use the show form of this command to view the route reflector client configuration for the specified neighbor.

# **protocols bgp <asn> neighbor <id> advertisement-interval <seconds>**

Sets the minimum interval for BGP route updates.

#### **Syntax:**

set protocols bgp *asn* **neighbor** *id* **advertisement-interval** *seconds*

#### **Syntax:**

delete protocols bgp *asn* **neighbor** *id* **advertisement-interval** [ *seconds* ]

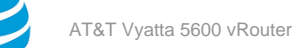

#### **Syntax:**

show protocols bgp *asn* **neighbor** *id* **advertisement-interval**

The default advertisement interval is 30 seconds for eBGP peers and 5 seconds for iBGP peers.

#### *asn*

The number for the AS in which this router resides.The number ranges from 1 through 4294967295.

#### *id*

The IPv4 or IPv6 address of a BGP neighbor.

### *seconds*

The minimum interval, in seconds, between BGP routing updates to this neighbor. The numbers range from 0 through 600. The default is 30 for eBGP peers and 5 for iBGP peers.

### **Configuration mode**

```
protocols {
     bgp asn {
        neighbor id {
             advertisement-interval seconds
 }
     }
}
```
Use the set form of this command to set the minimum interval between BGP routing advertisements to a BGP neighbor.

Use the delete form of this command to restore the advertisement interval to the default.

Use the show form of this command to view BGP neighbor configuration settings.

# **protocols bgp <asn> neighbor <id> capability dynamic**

Advertises support for dynamic update of BGP capabilities advertised and received from this neighbor.

#### **Syntax:**

set protocols bgp *asn* **neighbor** *id* **capability dynamic**

#### **Syntax:**

delete protocols bgp *asn* **neighbor** *id* **capability dynamic**

#### **Syntax:**

show protocols bgp *asn* **neighbor** *id*

By default, the session is brought up with minimal capability on both sides.

*asn*

Mandatory. The number for the AS in which this router resides. The number ranges from 1 through 4294967295.

*id*

Mandatory. The IPv4 or IPv6 address of a BGP neighbor.

# **Configuration mode**

```
protocols {
     bgp asn {
         neighbor id {
            capability {
                dynamic
 }
        }
     }
```
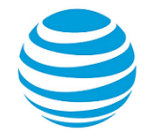

}

In general, BGP-4 requires that if a BGP speaker receives an OPEN message with an unrecognized optional parameter, the speaker must terminate BGP peering. This makes it difficult to introduce new capabilities into the protocol. The Capabilities parameter allows graceful negotiation of BGP capabilities without requiring a peer to terminate peering.

This command specifies use of the BGP Dynamic Capability feature, which allows dynamic update of capabilities over an established BGP session.

Use the set form of this command to specify dynamic update of BGP capabilities to be used in capability negotiation.

Use the delete form of this command to remove the dynamic update capability.

Use the show form of this command to view BGP neighbor configuration settings.

# **protocols bgp <asn> neighbor <id> description <description>**

Provides a brief description for a BGP neighbor.

#### **Syntax:**

set protocols bgp *asn* **neighbor** *id* **description** *description*

**Syntax:**

delete protocols bgp *asn* **neighbor** *id* **description** [ *description* ]

#### **Syntax:**

show protocols bgp *asn* **neighbor** *id* **description**

#### *asn*

The number for the AS in which this router resides. The number ranges from 1 through 4294967295.

*id*

The IPv4 or IPv6 address of a BGP neighbor.

### *description*

A description of up to 80 characters for the neighbor. If spaces are included, the description must be enclosed in quotes.

# **Configuration mode**

```
protocols {
     bgp asn {
          neighbor id {
              description description
          }
     }
}
```
Use the set form of this command to enter a description for this BGP neighbor.

Use the delete form of this command to delete the neighbor's description.

Use the show form of this command to view BGP neighbor configuration settings.

# **protocols bgp <asn> neighbor <id> disable-capabilitynegotiation**

Disables BGP capability negotiation.

#### **Syntax:**

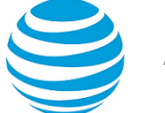

set protocols bgp *asn* **neighbor** *id* **disable-capability-negotiation**

#### **Syntax:**

delete protocols bgp *asn* **neighbor** *id* **disable-capability-negotiation**

### **Syntax:**

show protocols bgp *asn* **neighbor** *id*

Capability negotiation is performed.

#### *asn*

The number for the AS in which this router resides. The number ranges from 1 through 4294967295.

*id*

The IPv4 or IPv6 address of a BGP neighbor.

# **Configuration mode**

```
protocols {
     bgp asn {
         neighbor id {
              disable-capability-negotiation
         }
     }
}
```
Use the set form of this command to disable BGP capability negotiation.

Use the delete form of this command to delete this attribute and restore BGP capability negotiation.

Use the show form of this command to view BGP neighbor configuration settings.

# **protocols bgp <asn> neighbor <id> ebgp-multihop <ttl>**

Allows the configuration of eBGP neighbors not on directly connected networks.

#### **Syntax:**

```
set protocols bgp asn neighbor id ebgp-multihop ttl
```
# **Syntax:**

delete protocols bgp *asn* **neighbor** *id* **ebgp-multihop** [ *ttl* ]

#### **Syntax:**

```
show protocols bgp asn neighbor id
```
Only directly connected neighbors are allowed.

*asn*

The number for the AS in which this router resides. The number ranges from 1 through 4294967295.

*id*

The IPv4 or IPv6 address of a BGP neighbor.

*ttl*

The time-to-live, or maximum number of hops allowed. The numbers range from 1 through 255.

#### **Configuration mode**

```
protocols {
     bgp asn {
          neighbor id {
              ebgp-multihop ttl
          }
     }
```
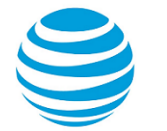

### }

Use this command to configure eBGP neighbors that are not on directly connected networks.

For eBGP peers, there are three possible configurations:

- 1. By default, outgoing TTL is set to 1 and no checking is done on TTL of incoming packets.
- 2. If **ebgp-multihop** is configured, the TTL for outgoing packets is set to that value and no checking is done on TTL of incoming packets.
- 3. If **ttl-security hops** is configured, the TTL for outgoing packets is set to 255 and the TTL of incoming packets is compared against the value set for **ttl-security hops**.

Note that **ttl-security hops** can not be configured at the same time as **ebgp-multihop**.

Packets are dropped when TTL reaches zero.

Use the set form of this command to allow connections to eBGP peers residing on networks that are not directly connected.

Use the delete form of this command to restrict connections to directly connected peers.

Use the show form of this command to view BGP neighbor configuration settings.

# **protocols bgp <asn> neighbor <id> enforce-multihop**

Enforces multihop for eBGP neighbors.

#### **Syntax:**

set protocols bgp *asn* **neighbor** *id* **enforce-multihop**

#### **Syntax:**

delete protocols bgp *asn* **neighbor** *id* **enforce-multihop**

#### **Syntax:**

show protocols bgp *asn* **neighbor** *id* **enforce-multihop**

Multihop for eBGP neighbors is not configured.

#### *asn*

The number for the AS in which this router resides. The number ranges from 1 through 4294967295.

*id*

The IPv4 or IPv6 address of a BGP neighbor.

# **Configuration mode**

```
protocols {
     bgp asn {
         neighbor id {
             enforce-multihop
 }
     }
}
```
Use the set form of this command to enforce multihop for eBGP neighbors residing on networks that are not directly connected.

Use the delete form of this command to not enforce multihop for eBGP neighbors.

Use the show form of this command to view BGP neighbor configuration settings.

# **protocols bgp <asn> neighbor <id> local-as <asn>**

Defines a local AS number for eBGP peerings.

#### **Syntax:**

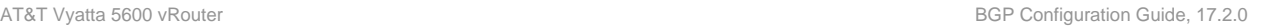

set protocols bgp *asn* **neighbor** *id* **local-as** *asn*

#### **Syntax:**

delete protocols bgp *asn* **neighbor** *id* **local-as** *asn*

#### **Syntax:**

show protocols bgp *asn* **neighbor** *id* **local-as**

#### *asn*

Mandatory if an ASN other than the parent ASN is to be sent to the neighbor. The number for the AS in which this router resides. The number ranges from 1 through 4294967295.

*id*

The IPv4 or IPv6 address of a BGP neighbor.

### **Configuration mode**

```
protocols {
     bgp asn {
         neighbor id {
             local-as asn 
 }
     }
}
```
Use the set form of this command to set a local AS number for eBGP peer groupings. This number is used by all peers in the group for peering. It cannot be applied to individual peers in the group.

A local AS number can only be applied to a true eBGP peer; it cannot be applied to peers in different subautonomous systems within a confederation.

Use the delete form of this command to remove a local AS number.

Use the show form of this command to view BGP neighbor configuration settings.

# **protocols bgp asn neighbor <id> log**

Enables BGP neighbor logs.

#### **Syntax:**

```
set protocols bgp asn neighbor id log { all | events | filters | fsm | keepalive | nsm | updates [ all
| in | out ] }
```
#### **Syntax:**

```
delete protocols bgp asn neighbor id log { all | events | filters | fsm | keepalive | nsm | updates [
all | in | out ] }
```
#### **Syntax:**

```
show protocols bgp asn neighbor id log { all | events | filters | fsm | keepalive | nsm | updates [ all
| in | out ] }
```
#### *asn*

*id*

**all**

```
The number of the AS in which this router resides. The number ranges from 1 through 4294967295.
```
The IPv4 or IPv6 address of a BGP neighbor.

Enables all BGP neighbor logs.

**events**

Enables only BGP neighbor event logs. **filters**

Enables only BGP neighbor filter logs.

#### **fsm**

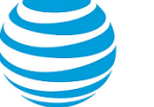

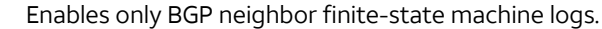

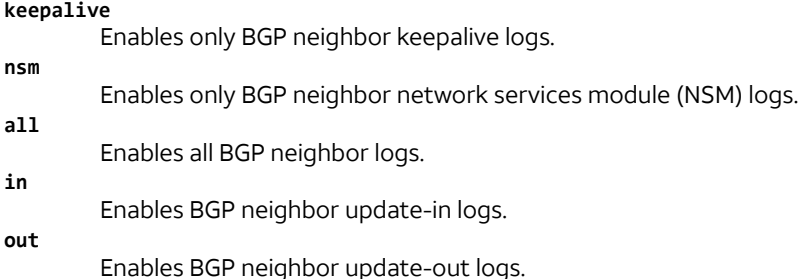

# **Configuration mode**

```
protocols {
  bgp asn {
   neighbor id {
    log {
     all
     events
     filters
     fsm
     keepalive
     nsm
     update {
       all
       in
      out
     }
    }
 }
 }
}
```
Use the set form of this command to enable BGP neighbor logs.

Use the delete form of this command to remove BGP neighbor logs.

Use the show form of this command to view BGP neighbor logs.

# **protocols bgp <asn> neighbor <id> med-out igp**

Sets a multi-exit discriminator (MED) value that is based on changes in the Interior Gateway Protocol (IGP) metric.

# **Syntax:**

set protocols bgp *asn* **neighbor** *id* **med-out igp**

# **Syntax:**

delete protocols bgp *asn* **neighbor** *id* **med-out igp**

# *asn*

Mandatory if an ASN other than the parent ASN is to be sent to the neighbor. The number for the AS in which this router resides. The number ranges from 1 through 4294967295.

*id*

The IPv4 or IPv6 address of a BGP neighbor.

# **Configuration mode**

```
protocols {
     bgp asn {
         neighbor id {
```
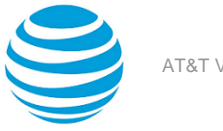

 med-out igp } }

Use the set form of this command to send a MED update that is based on the changes in IGP metric. Use the delete form of this command to disable MED update according to changes in the IGP metric.

# **protocols bgp <asn> neighbor <id> med-out igp delayupdates**

Delays the update of the multi-exit Discriminator (MED) to a peer.

### **Syntax:**

}

set protocols bgp *asn* **neighbor** *id* **med-out igp delay-updates**

### **Syntax:**

delete protocols bgp *asn* **neighbor** *id* **med-out igp delay-updates**

#### *asn*

Mandatory if an ASN other than the parent ASN is to be sent to the neighbor. The number for the AS in which this router resides. The number ranges from 1 through 4294967295.

*id*

The IPv4 or IPv6 address of a BGP neighbor.

# **Configuration mode**

```
protocols {
     bgp asn {
         neighbor id {
              med-out igp delay-updates
          }
     }
}
```
Use the set form of this command to delay the MED updates to a peer. Enter the command only if the device is already configured to assign the MED based on the changes in the IGP metric. The time delay is based on the default timer that is configured in protocols bgp <asn> parameters [med-out-delay](#page-123-0) <minutes> *[\(page 124\)](#page-123-0)*.

**Note:** The device delays the MED updates when the IGP metric changes and the new metric is greater than the old IGP metric.

Use the delete form of this command to update the MED value as soon as the IGP metric changes.

# **protocols bgp <asn> neighbor <id> med-out minimum-igp**

Sets the value of the multi-exit discriminator (MED) based on the smaller IGP metric.

#### **Syntax:**

set protocols bgp *asn* **neighbor** *id* **med-out minimum-igp**

#### **Syntax:**

delete protocols bgp *asn* **neighbor** *id* **med-out minimum-igp**

#### *asn*

Mandatory if an ASN other than the parent ASN is to be sent to the neighbor. The number for the AS in which this router resides. The number ranges from 1 through 4294967295.

*id*

The IPv4 or IPv6 address of a BGP neighbor.

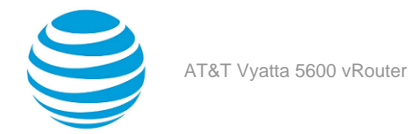

# **Configuration mode**

```
protocols {
     bgp asn {
          neighbor id {
              med-out minimum-igp
          }
     }
}
```
Use the set form of this command to set the MED value that is based on the minimum value of IGP metric.The minimum IGP metric is the smallest IGP metric received by BGP from the RIB.

Note: The protocols bgp<asn>neighbor<id>med-out igp and protocols bgp<asn>neighbor<id>med-out **minimum-igp** commands are mutually exclusive.

Use the delete form of this command to disable MED updates that is based on the IGP metric.

# **protocols bgp <asn> neighbor <id> override-capability**

Overrides capability negotiation to allow a peering session to be established with a neighbor that does not support capability negotiation.

#### **Syntax:**

set protocols bgp *asn* **neighbor** *id* **override-capability**

### **Syntax:**

delete protocols bgp *asn* **neighbor** *id* **override-capability**

### **Syntax:**

show protocols bgp *asn* **neighbor** *id*

A session cannot be established if the neighbor does not support capability negotiation.

#### *asn*

The number for the AS in which this router resides. The number ranges from 1 through 4294967295.

*id*

The IPv4 or IPv6 address of a BGP neighbor.

# **Configuration mode**

```
protocols {
    bgp asn {
        neighbor id {
            address-family {
                ipv4-unicast {
                    override-capability
 }
            }
        }
    }
}
```
Use the set form of this command to enable a peering session to be established with a BGP neighbor that does not support capability negotiation.

Normally, if a BGP peer does not support capability negotiation, a peering session cannot be established and the connection is terminated. Setting this value overrides this process and allows the session to be established.

Use the delete form of this command to restore the default behavior.

Use the show form of this command to view BGP neighbor configuration settings.

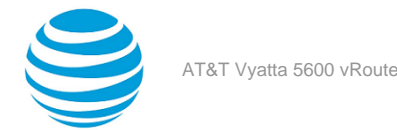

# **protocols bgp <asn> neighbor <id> passive**

Directs the router not to initiate connections with this neighbor.

#### **Syntax:**

set protocols bgp *asn* **neighbor** *id* **passive**

#### **Syntax:**

delete protocols bgp *asn* **neighbor** *id* **passive**

#### **Syntax:**

show protocols bgp *asn* **neighbor** *id*

The router both accepts inbound connections and initiates outbound connections.

#### *asn*

The number for the AS in which this router resides. The number ranges from 1 through 4294967295.

*id*

The IPv4 or IPv6 address of a BGP neighbor.

#### **Configuration mode**

```
protocols {
     bgp asn {
         neighbor id {
             passive
 }
     }
}
```
Use the set form of this command to configure the local router such that it accepts inbound connections from the neighbor, but does not initiate outbound connections by sending a BGP OPEN message.

Use the delete form of this command to restore the default behavior.

Use the show form of this command to view BGP neighbor configuration settings.

# **protocols bgp <asn> neighbor <id> password <password>**

Defines a BGP MD5 password.

#### **Syntax:**

set protocols bgp *asn* **neighbor** *id* **password** *password*

#### **Syntax:**

delete protocols bgp *asn* **neighbor** *id* **password**

#### **Syntax:**

show protocols bgp *asn* **neighbor** *id* **password**

### *asn*

The number for the AS in which this router resides. The number ranges from 1 through 4294967295.

# *id*

The IPv4 or IPv6 address of a BGP neighbor.

# *password*

A password to be used to generate an MD5 digest.

#### **Configuration mode**

protocols {

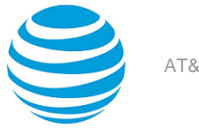

```
 bgp asn {
         neighbor id {
             password password
 }
     }
}
```
Use this command to specify a password-like string for generating an MD5 authentication string. This string is used for verification by the BGP neighbor. If the MD5 digest generated by the neighbor does not match the MD5 digest generated by the local router, any communication is silently discarded by the neighbor.

Use the set form of this command to specify or modify the BGP MD5 password.

Use the delete form of this command to remove the BGP MD5 password.

Use the show form of this command to view BGP MD5 password configuration.

# **protocols bgp <asn> neighbor <id> port <port-number>**

Specifies the source port of a BGP neighbor.

#### **Syntax:**

set protocols bgp *asn* **neighbor** *id* **port** *port-number*

#### **Syntax:**

delete protocols bgp *asn* **neighbor** *id* **port** *port-number*

#### **Syntax:**

show protocols bgp *asn* **neighbor** *id* **port**

A randomly-selected, unused port is chosen as the source port of the BGP neighbor.

#### *asn*

The number for the AS in which this router resides. The number ranges from 1 through 4294967295.

#### *id*

The IPv4 or IPv6 address of a BGP neighbor.

#### *port-number*

Mandatory. Specifies the source port of a BGP neighbor. The numbers range from 1 through 65535. The default is a randomly-selected, unused port.

### **Configuration mode**

```
protocols {
     bgp asn {
         neighbor id {
             port port-number 
 }
     }
}
```
Use the set form of this command to specify the source port of a BGP neighbor.

Use the delete form of this command to restore the port to the default.

Use the show form of this command to view BGP neighbor configuration settings.

# **protocols bgp <asn> neighbor <id> remote-as <asn>**

Specifies the AS number of the neighbor.

#### **Syntax:**

set protocols bgp *asn* **neighbor** *id* **remote-as** *asn*

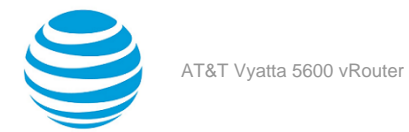

#### **Syntax:**

delete protocols bgp *asn* **neighbor** *id* **remote-as** *asn*

#### **Syntax:**

show protocols bgp *asn* **neighbor** *id* **remote-as**

#### *asn*

The number for the AS in which this router resides. The number ranges from 1 through 4294967295.

*id*

The IPv4 or IPv6 address of a BGP neighbor.

# **Configuration mode**

```
protocols {
     bgp asn {
        neighbor id {
             remote-as asn
 }
     }
}
```
Use the set form of this command to specify the AS number of a BGP neighbor.

If the AS number of the neighbor is the same as that of the local router, the neighbor is an internal BGP (iBGP) peer. If it is different, the neighbor is an external BGP (eBGP) peer.

Use the delete form of this command to remove AS number settings for the neighbor.

Use the show form of this command to view BGP neighbor configuration settings.

# **protocols bgp <asn> neighbor <id> shutdown**

Administratively shuts down a BGP neighbor.

### **Syntax:**

set protocols bgp *asn* **neighbor** *id* **shutdown**

#### **Syntax:**

delete protocols bgp *asn* **neighbor** *id* **shutdown**

### **Syntax:**

show protocols bgp *asn* **neighbor** *id*

Disabled.

#### *asn*

*id*

The number for the AS in which this router resides. The number ranges from 1 through 4294967295.

The IPv4 or IPv6 address of a BGP neighbor.

#### **Configuration mode**

```
protocols {
     bgp asn {
         neighbor id {
             shutdown
 }
     }
}
```
Use the set form of this command to administratively shut down a BGP neighbor.

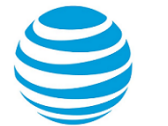

Shutting down a BGP speaker administratively terminates any active sessions for the neighbor and removes any associated routing information. If the neighbor is a peer group, this could terminate a large number of sessions.

To determine whether a BGP neighbor has been administratively shut down, you can view BGP summary information. A neighbor with a status of Idle with a comment of Admin has been administratively shut down.

Use the delete form of this command to administratively re-enable a BGP neighbor.

Use the show form of this command to view BGP neighbor configuration settings.

# **protocols bgp <asn> neighbor <id> strict-capability-match**

Directs the router to strictly match the capabilities of the neighbor.

#### **Syntax:**

set protocols bgp *asn* **neighbor** *id* **strict-capability-match**

#### **Syntax:**

delete protocols bgp *asn* **neighbor** *id* **strict-capability-match**

#### **Syntax:**

show protocols bgp *asn* **neighbor** *id*

Disabled.

#### *asn*

The number for the AS in which this router resides. The number ranges from 1 through 4294967295.

#### *id*

The IPv4 or IPv6 address of a BGP neighbor.

#### **Configuration mode**

```
protocols {
     bgp asn {
        neighbor id {
             strict-capability-match
 }
     }
}
```
Use the set form of this command to direct the router to strictly compare the capabilities of the local router and the remote peer. If the capabilities are different, the session is terminated.

Use the delete form of this command to disable strict capability matching.

Use the show form of this command to view BGP neighbor configuration settings.

# **protocols bgp <asn> neighbor <id> timers <action>**

Sets BGP timers for this neighbor.

#### **Syntax:**

set protocols bgp *asn* **neighbor** *id* **timers** { **connect** | **keepalive** *seconds* | **holdtime** *seconds* }

#### **Syntax:**

delete protocols bgp *asn* **neighbor** *id* **timers** [ **connect** | **keepalive** | **holdtime** ]

#### **Syntax:**

show protocols bgp *asn* **neighbor** *id* **timers**

The default for the connect timer is 120. The default for the keep-alive timer is 60 seconds. The default for the holdtime timer is 180 seconds.

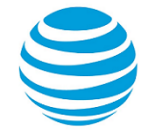

#### *asn*

The number for the AS in which this router resides. The number ranges from 1 through 4294967295.

# *id*

The IPv4 or IPv6 address of a BGP neighbor.

# **connect** *seconds*

The amount of time, in seconds, that the system waits for the transport protocol connection to complete. If this timer expires, the state remains in Connect state, the timer is reset, and the system tries to initiate a new transport connection. The numbers range from 0 through 65535.The default is 120.

During the connect period, the remote BGP peer can establish a connection to the local system.

#### **connect**

The BGP connect time for this BGP neighbor. The numbers are 0 and 1 through 65535, where 0 disables the connect timer.

# **holdtime** *seconds*

The maximum interval, in seconds, after which if the local router has not received a keep-alive message from this neighbor, the neighbor is declared dead. The range is 0 and 4 through 65535, where 0 disables the holdtime timer. The default is 180.

# **keepalive** *seconds*

The frequency, in seconds, with which the local router sends keep-alive messages to this neighbor. The numbers range from 1 through 65535. The default is 60.

### **Configuration mode**

```
protocols {
     bgp asn {
         neighbor id {
             timers {
                 connect seconds
                 keepalive seconds
                 holdtime seconds
 }
         }
     }
}
```
Use the set form of this command to set timers for monitoring the health of the remote peer.

- If this command is issued and values are specified, the values configured here override global timers set for the local router.
- If this command is issued but values are not specified, the defaults for this command apply.
- If this command is not issued, or if the configuration statement is deleted, timers set globally for the router using [protocols](#page-133-0) bgp <asn> timers [\(page 134\)](#page-133-0) apply to this neighbor.

Use the delete form of this command to remove explicitly configured timers for a neighbor. In this case, timers set globally for the router apply to this neighbor.

Use the show form of this command to view BGP neighbor configuration settings.

# **protocols bgp <asn> neighbor <id> ttl-security hops <hops>**

Sets Time to Live (TTL) security hop count.

#### **Syntax:**

set protocols bgp *asn* **neighbor** *id* **ttl-security hops** *hops*

#### **Syntax:**

delete protocols bgp *asn* **neighbor** *id* **ttl-security hops** *hops*

#### **Syntax:**

show protocols bgp *asn* **neighbor** *id* **ttl-security hops**

The default for the hop count is 1 for eBGP connections.

# *asn*

The number for the AS in which this router resides. The number ranges from 1 through 4294967295.

*id hops*

The IPv4 or IPv6 address of a BGP neighbor.

The maximum number of hops away from the local peer a peering session connection be accepted. The numbers range from 1 through 254.

# **Configuration mode**

```
protocols {
     bgp asn {
         neighbor id {
             ttl-security {
                 hops hops
 }
         }
     }
}
```
Use this command to set the Time to Live (TTL) security for the local peer.

This option provides an additional level of security for eBGP peering sessions. It helps prevent BGP hijacking attempts by determining whether or not the BGP peer is on a directly connected network using the BGP packet TTL value.

For eBGP peers, there are three possible configurations:

- 1. By default, outgoing TTL is set to 1 and no checking is done on TTL of incoming packets.
- 2. If **ebgp-multihop** is configured, the TTL for outgoing packets is set to that value and no checking is done on TTL of incoming packets.
- 3. If **ttl-security hops** is configured, the TTL for outgoing packets is set to 255 and the TTL of incoming packets is compared against the value set for **ttl-security hops**.

Note that **ttl-security hops** can not be configured at the same time as **ebgp-multihop**.

Packets always be dropped when TTL reaches zero.

Use the set form of this command to specify the hop count.

Use the delete form of this command to return the system to its default.

Use the show form of this command to view the parameter configuration.

# **protocols bgp <asn> neighbor <id> update-source <source>**

Specifies the source IP address or interface for routing updates.

# **Syntax:**

set protocols bgp *asn* **neighbor** *id* **update-source** *source*

#### **Syntax:**

delete protocols bgp *asn* **neighbor** *id* **update-source** *source*

#### **Syntax:**

show protocols bgp *asn* **neighbor** *id*

# *asn*

*id*

The number for the AS in which this router resides. The number ranges from 1 through 4294967295.

The IPv4 or IPv6 address of a BGP neighbor.

### *source*

The IPv4 address of the router to receive routing updates from or the interface to receive routing updates from.

# **Configuration mode**

```
protocols {
      bgp asn {
            neighbor id {
                  update-source source
            }
      }
}
```
Use the set form of this command to direct the system to use a specific source for routing updates.

Use the delete form of this command to remove the routing update source.

Use the show form of this command to view the configuration settings.

# **protocols bgp <asn> neighbor <id> interface <interfacename> vrrp-failover vrrp-group <vrrp-group-id> med <medvalue>**

Dynamically changes the BGP best path taken for incoming traffic in accordance with the path taken by outgoing traffic, if MED is used as the control mechanism.

#### **Syntax:**

set protocols bgp *asn* **neighbor** *id* **interface** *interface-name* **vrrp-failover vrrp-group** *vrrp-group-id* **med** *med-value*

#### **Syntax:**

delete protocols bgp *asn* **neighbor** *id* **interface** *interface-name* **vrrp-failover vrrp-group** *vrrp-group-id* **med** *med-value*

#### **Syntax:**

show protocols bgp *asn* **neighbor** *id* **interface** *interface-name* **vrrp-failover vrrp-group** *vrrp-group-id*

#### *asn*

The number for the AS in which this router resides. The number ranges from 1 through 4294967295.

*id*

The IPv4 or IPv6 address of a BGP neighbor.

### *interface-name*

The name of a BGP neighbor interface.

#### *vrrp-group-id*

The ID of a VRRP group instance.

#### *med-value*

The MED to use on a backup path.

#### **Configuration mode**

```
protocols {
     bgp asn {
       neighbor id {
        interface interface-name {
          vrrp-failover 
            vrrp-group vrrp-group-id 
                med med-value 
 }
            }
        }
```
### }

Use the set form of this command to dynamically change the BGP best path taken by incoming traffic in accordance with the path taken by outgoing traffic, if MED is used as the control mechanism.

Use the delete form of this command to remove the user-configured MED attribute in the BGP route update.

Use the show form of this command to view the configured MED value.

The update notification contains Multi-Exit Discriminator (MED) changes according to configuration to influence the change in BGP best paths for incoming traffic.

Master VRRP router will always send route updates with default BGP attribute values, not the one configured under "bgp neighbor vrrp-failover."

The MED that is used on the active path or the path that includes the VRRP elected master will advertise the default MED value.

The following configuration is required to enable the notification function on vRouters:

set interface dataplane *downlink-interface* **vrrp vrrp-group** *vrrp-group-instance-id* **notify bgp**

#### **Note:**

If you are upgrading the AT&T Vyatta vRouter to the 4.0 release from any previous release, ensure that unique VRRP group IDs are used across interfaces to avoid conflicting configurations among those interfaces. Furthermore, by employing only the following command, use unique VRRP group IDs for the VRRP groups that are tracked by BGP.

protocols bgp *asn* neighbor *id* interface *interface-name* vrrp-failover vrrp-group *vrrp-group-id*

. VRRP groups that are not tracked do not require unique IDs within the vRouter.

**Note:** Local route maps and policies, if any, override the MED.

# **protocols bgp <asn> neighbor <id> interface <interfacename> vrrp-failover vrrp-group <vrrp-group-id> prepend-as <as-path-string>**

Dynamically changes the BGP best path taken by incoming traffic according to the path taken by outgoing traffic, if prepend-as string is used as the control mechanism.

#### **Syntax:**

set protocols bgp *asn* **neighbor** *id* **interface** *interface-name* **vrrp-failover vrrp-group** *vrrp-group-id* **prepend-as** *as-path-string*

#### **Syntax:**

delete protocols bgp *asn* **neighbor** *id* **interface** *interface-name* **vrrp-failover vrrp-group** *vrrp-group-id* **prepend-as**

#### **Syntax:**

show protocols bgp *asn* **neighbor** *id* **interface** *interface-name* **vrrp-failover vrrp-group** *vrrp-group-id*

#### *asn*

The number for the AS in which this router resides. The number ranges from 1 through 4294967295.

### *id*

The IPv4 or IPv6 address of a BGP neighbor.

#### *interface-name*

The name of a BGP neighbor interface. *vrrp-group-id* The ID of the VRRP group instance. *as-path-string*

prepend-as path string to be used on backup path.

# **Configuration mode**

```
protocols {
     bgp asn {
         neighbor id {
            interface interface-name {
                vrrp-failover 
                    vrrp-group vrrp-group-id {
                        prepend-as as-path-string
 }
             }
        }
     }
}
```
Use the set form of this command to direct the system to dynamically change the BGP best path taken by incoming traffic in accordance with the path taken by outgoing traffic, if prepend-as string is used as the control mechanism.

Use the delete form of this command to he user-configured prepend-as attribute in the BGP route update.

Use the show form of this command to view the BGP configured prepend-as value.

The update notification contains prepend-as-path changes as per configuration to influence the change in BGP best paths for incoming traffic.

The as-path-string used on the active path or the path including the VRRP elected master is NONE, that is, no AS-path prepended.

The following configuration is required to enable the notification function on vRouters:

```
set interface dataplane downlink-interface vrrp vrrp-group vrrp-group-id notify bgp
```
# **Note:**

If you are upgrading the AT&T Vyatta vRouter to the 4.0 release from any previous release, ensure that unique VRRP group IDs are used across interfaces to avoid conflicting configurations among those interfaces. Furthermore, by employing only the following command, use unique VRRP group IDs for the VRRP groups that are tracked by BGP.

protocols bgp *asn* neighbor *id* interface *interface-name* vrrp-failover vrrp-group *vrrp-group-id*

. VRRP groups that are not tracked do not require unique IDs within the vRouter.

**Note:** Local route maps and policies, if any, override the prepend-as.

# **protocols bgp <asn> neighbor <id> interface <interfacename> vrrp-failover vrrp-group <group-id> route-map <route-map-name>**

Sets route-map configuration in the AT&T Vyatta vRouter for the neighbor.

# **Syntax:**

**set protocols bgp** *asn* **neighbor** *id* **interface** *interface-name* **vrrp-failover vrrp-group** *group-id* **routemap** *route-map-name*

# **Syntax:**

**delete protocols bgp asn neighbor id interface** *interface-name* **vrrp-failover vrrp-group** *group-id* **route-map** *route-map-name*

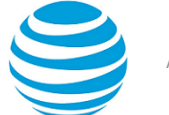

### **Syntax:**

#### *asn*

The number for the AS in which this router resides. The number ranges from 1 through 4294967295.

*id*

The IPv4 or IPv6 address of a BGP neighbor.

# *interface-name*

The name of a BGP neighbor interface.

# *group-id*

The ID of a VRRP group instance.

*route-map-name* The route map name used for a BGP neighbor.

### **Configuration mode**

```
protocols {
     bgp asn {
          neighbor id {
             interface interface-name {
                 vrrp-failover 
                    vrrp-group group-id {
                       route map route-map-name
}<br>}
 }
         }
     }
}
```
Use the set form of this command to set route map configuration to influence the path.

Use the delete form of this command to remove the route map configuration.

Use the show form of this command to view the BGP configured route-map.

#### **Note:**

If you are upgrading the AT&T Vyatta vRouter to the 4.0 release from any previous release, ensure that unique VRRP group IDs are used across interfaces to avoid conflicting configurations among those interfaces. Furthermore, by employing only the following command, use unique VRRP group IDs for the VRRP groups that are tracked by BGP.

protocols bgp *asn* neighbor *id* interface *interface-name* vrrp-failover vrrp-group *vrrp-group-id*

. VRRP groups that are not tracked do not require unique IDs within the vRouter.

# **reset ip bgp external**

Resets peering sessions for eBGP neighbors.

#### **Syntax:**

reset ip bgp external [ **soft** [ **in** [ **prefix-filter** ] | **out** ] ]

When used without the **soft** option, reset connections are dropped, both inbound and outbound.

**soft**

Sessions are not reset. Resend updates that have changed due to an export policy change or recalculate any updates received based on import policy changes.

**in**

Resets BGP external peer information via soft reconfig of inbound update

**prefix-filter**

Resets the outbound route filter (ORF) filter.

**out**

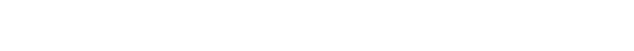

Resets BGP external peer information via soft reconfig of outbound update

# **Operational mode**

Use this command on a router running BGP to reset sessions for external BGP (eBGP) neighbors. This forces BGP updates to be generated and new BGP policies to be applied.

Unless the **soft** option is used, all connections are dropped (a "hard reset"): TCP connections are terminated and all routes received from the neighbor are removed from the BGP routing table. Then the connection with the neighbor is re-established.

If the **soft** option is used, sessions are not reset. Changes to export policies are resent to peers. Changes to import policies causes recalculation of information in the BGP table (given that **soft-reconfiguration inbound** is configured on the peer).

# **reset ip bgp external ipv4 unicast <state>**

Resets IPv4 unicast peering sessions for eBGP neighbors.

# **Syntax:**

reset ip bgp external ipv4 unicast { **soft** [ **in** [ **prefix-filter** ] | **out** }

When used without the **soft** option, reset connections are dropped, both inbound and outbound.

**soft**

Sessions are not reset. Resend updates that have changed due to an export policy change or recalculate any updates received based on import policy changes.

**in**

**out**

Re-read import policies and recalculate information in the BGP table based on import policy changes. This requires **soft-reconfiguration inbound** to be configured on the neighbor.

# **prefix-filter**

Resets the outbound route filter (ORF) filter.

Re-read export policies and resend updates that have changed due to an export policy change.

# **Operational mode**

Use this command to reset IPv4 unicast peering sessions for eBGP neighbors. This forces BGP updates to be generated and new BGP policies to be applied.

Unless the **soft** option is used, all connections are dropped (a "hard reset"): TCP connections are terminated and all routes received from the neighbor are removed from the BGP routing table. Then the connection with the neighbor is re-established.

If the **soft** option is used, sessions are not reset. Changes to export policies are resent to peers. Changes to import policies causes recalculation of information in the BGP table (given that **soft-reconfiguration inbound** is configured on the peer).

# **reset ip bgp external ipv6 unicast <state>**

Resets IPv6 unicast peering sessions for eBGP neighbors.

# **Syntax:**

reset ip bgp external ipv6 unicast { **soft** [ **in** [ **prefix-filter** ] | **out** }

When used without the **soft** option, reset connections are dropped, both inbound and outbound.

**soft**

Sessions are not reset. Resend updates that have changed due to an export policy change or recalculate any updates received based on import policy changes.

**in**

Re-read import policies and recalculate information in the BGP table based on import policy changes. This requires **soft-reconfiguration inbound** to be configured on the neighbor.

# **prefix-filter**

Resets the outbound route filter (ORF) filter.

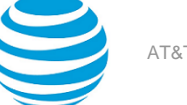

**out**

Re-read export policies and resend updates that have changed due to an export policy change.

### **Operational mode**

Use this command to reset IPv6 unicast peering sessions for eBGP neighbors. This forces BGP updates to be generated and new BGP policies to be applied.

Unless the **soft** option is used, all connections are dropped (a "hard reset"): TCP connections are terminated and all routes received from the neighbor are removed from the BGP routing table. Then the connection with the neighbor is re-established.

If the **soft** option is used, sessions are not reset. Changes to export policies are resent to peers. Changes to import policies causes recalculation of information in the BGP table (given that **soft-reconfiguration inbound** is configured on the peer).

# **show ip bgp ipv4 unicast neighbors**

Displays IPv4 unicast route information for BGP neighbors.

### **Syntax:**

show ip bgp ipv4 unicast neighbors *address*

IPv4 unicast route information is shown for all BGP neighbors.

#### *address*

Displays BGP information for the specified IPv4 BGP neighbor. Can be in the following formats: X:X::X:X: or *x.x.x.x*.

### **Operational mode**

Use this command to display IPv4 unicast route information for BGP neighbors.

# **show ip bgp ipv4 unicast neighbors <id> advertised-routes**

Displays advertised BGP IPv4 unicast routes for a BGP neighbor.

#### **Syntax:**

show ip bgp ipv4 unicast neighbors *id* **advertised-routes**

#### *id*

The IPv4 or IPv6 address of a BGP neighbor.

# **Operational mode**

Use this command to display advertised BGP IPv4 unicast routes for a BGP neighbor.

# **show ip bgp ipv4 unicast neighbors <id> received prefixfilter**

Displays the IPv4 unicast prefix-lists received from a BGP neighbor.

#### **Syntax:**

show ip bgp ipv4 unicast neighbors *id* **received prefix-filter**

#### *id*

The IPv4 or IPv6 address of a BGP neighbor.

#### **Operational mode**

Use this command to display BGP IPv4 unicast prefix-lists received from a BGP neighbor.

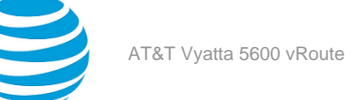

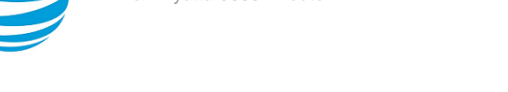

# **show ip bgp ipv4 unicast neighbors <id> received-routes**

Displays the IPv4 unicast routes received from a BGP neighbor when soft-reconfiguration inbound is enabled for the peer.

# **Syntax:**

show ip bgp ipv4 unicast neighbors *id* **received-routes**

*id*

The IPv4 or IPv6 address of a BGP neighbor.

# **Operational mode**

Use this command to display IPv4 unicast routes (both accepted and rejected) received from a BGP neighbor.

# **show ip bgp ipv4 unicast neighbors <id> routes**

Displays IPv4 unicast received and accepted routes from a BGP neighbor.

# **Syntax:**

show ip bgp ipv4 unicast neighbors *id* **routes**

*id*

The IPv4 or IPv6 address of a BGP neighbor.

# **Operational mode**

Use this command to display IPv4 unicast received and accepted routes from a BGP neighbor.

# **show ip bgp ipv6 unicast neighbors**

Displays BGP neighbor information on TCP and BGP neighbor connections.

# **Syntax:**

show ip bgp ipv6 unicast neighbors [ *ipv6-address* ]

Information is shown for all BGP neighbors.

# *ipv6-address*

The IPv6 address of a BGP neighbor.

# **Operational mode**

Use this command to display BGP neighbor information.

# **show ip bgp ipv6 unicast neighbors <ipv6> advertisedroutes**

Displays advertised routes for a BGP neighbor.

# **Syntax:**

show ip bgp ipv6 unicast neighbors *ipv6* **advertised-routes**

*ipv6*

The IPv6 address of a BGP neighbor.

# **Operational mode**

Use this command to display advertised routes for a BGP neighbor.

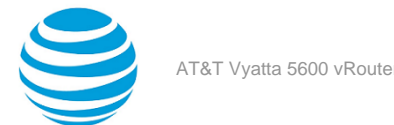

# **show ip bgp ipv6 unicast neighbors <ipv6> received-routes**

Displays routes received from a BGP neighbor when soft-reconfiguration inbound is enabled for the peer.

# **Syntax:**

show ip bgp ipv6 unicast neighbors *ipv6* **received-routes**

# *ipv6*

The IPv6 address of a BGP neighbor.

# **Operational mode**

Use this command to display routes (both accepted and rejected) received from a BGP neighbor.

# **show ip bgp ipv6 unicast neighbors <ipv6> routes**

Displays all received and accepted routes from a BGP neighbor.

# **Syntax:**

show ip bgp ipv6 unicast neighbors *ipv6* **routes**

# *ipv6*

The IPv6 address of a BGP neighbor.

# **Operational mode**

Use this command to display received and accepted routes from a BGP neighbor.

# **show ip bgp neighbors**

Displays BGP neighbor information.

# **Syntax:**

show ip bgp neighbors [ *address* ]

Information for all neighbors is displayed.

# *address*

Displays detailed IPv4 or IPv6 BGP information for a BGP neighbor.

# **Operational mode**

Use this command to display BGP neighbor information.

**Note:** This command does not display peer's graceful-restart capability.

# **show ip bgp neighbors <id> advertised-routes**

Displays advertised routes for a BGP neighbor.

# **Syntax:**

show ip bgp neighbors *id* **advertised-routes**

# *id*

The IPv4 or IPv6 address of a BGP neighbor.

# **Operational mode**

Use this command to display advertised routes for a BGP neighbor.

# **show ip bgp neighbors <id> received prefix-filter**

Displays prefix lists received from a BGP neighbor.

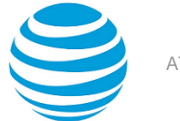

### **Syntax:**

show ip bgp neighbors *id* **received prefix-filter**

# *id*

The IPv4 or IPv6 address of a BGP neighbor.

# **Operational mode**

Use this command to display prefix lists received from a BGP neighbor.

# **show ip bgp neighbors <id> received-routes**

Displays routes received from a BGP neighbor when soft-reconfiguration inbound is enabled for the peer.

# **Syntax:**

show ip bgp neighbors *id* **received-routes**

# *id*

The IPv4 or IPv6 address of a BGP neighbor.

# **Operational mode**

Use this command to display routes (both accepted and rejected) received from a BGP neighbor.

# **show ip bgp neighbors <id> routes**

Displays all received and accepted routes from a BGP neighbor.

# **Syntax:**

show ip bgp neighbors *id* **routes**

# *id*

The IPv4 or IPv6 address of a BGP neighbor.

# **Operational mode**

Use this command to display received and accepted routes from a BGP neighbor.

# **show ip bgp vpnv4 unicast**

Displays VPNv4 unicast route information.

# **Syntax:**

show ip bgp vpnv4 unicast

# **Operational mode**

Use this command to display VPNv4 unicast route information for BGP neighbors.

```
The following example shows command output.
```

```
Network Next Hop Metric LocPrf Weight Path
Route Distinguisher: 1:1
*>i100.100.100.0/24 60.60.60.1 0 100 0 ?
*>i110.110.110.0/24 60.60.60.1 0 100 0 ?
*>i120.120.120.0/24 60.60.60.1 0 100 0 ?
*>i130.130.130.0/24 60.60.60.1 0 100 0 ?
```
# **show ip bgp vpnv4 unicast <prefix>**

Displays VPNv4 unicast route information for the specified address or prefix.

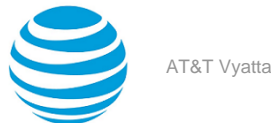

### **Syntax:**

show ip bgp vpnv4 unicast *prefix*

# *prefix* **[ longer-prefixes ]**

An IP address (x.x.x.x) or prefix (x.x.x.x/n).

# **Operational mode**

Use this command to display VPNv4 unicast route information for the specified address or prefix. Use the optional **longer-prefixes** keyword to show more specific route information.

# **show ip bgp vpnv4 unicast dampening**

Displays dampened BGP VPNv4 unicast routes or flap statistics.

### **Syntax:**

show ip bgp vpnv4 unicast dampening { **dampened-paths** | **flap-statistics** }

# **Operational mode**

Use this command to display dampened BGP VPNv4 routes or flap statistics.

# **show ip bgp vpnv4 unicast filter-list**

Displays the BGP VPNv4 unicast routes that conform to the specified filter list.

### **Syntax:**

show ip bgp vpnv4 unicast filter-list *filter-list*

# *filter-list*

An access control list.

# **Operational mode**

Use this command to display the routes that conform to the specified filter list.

# **show ip bgp vpnv4 unicast neighbors**

Displays information about BGP VPNv4 unicast neighbor connections.

#### **Syntax:**

show ip bgp vpnv4 unicast neighbors

# **Operational mode**

Use this command to display information about BGP VPNv4 neighbor connections.

# **show ip bgp vpnv4 unicast neighbors <id> advertised-routes**

Displays advertised BGP VPNv4 unicast routes for a BGP neighbor.

#### **Syntax:**

show ip bgp vpnv4 unicast neighbors *id* **advertised-routes**

#### *id*

The IPv4 or IPv6 address of a BGP neighbor.

# **Operational mode**

Use this command to display advertised BGP vpnv4 unicast routes for a BGP neighbor.

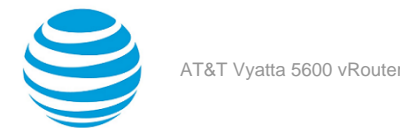

# **show ip bgp vpnv4 unicast neighbors <id> received-routes**

Displays the BGP VPNv4 unicast routes received from a BGP neighbor.

# **Syntax:**

show ip bgp vpnv4 unicast neighbors *id* **received-routes**

*id*

The IPv4 or IPv6 address of a BGP neighbor.

### **Operational mode**

Use this command to display VPNv4 unicast routes (both accepted and rejected) received from a BGP neighbor.

# **show ip bgp vpnv4 unicast neighbors <id> routes**

Displays BGP VPNv4 unicast received and accepted routes from a BGP neighbor.

# **Syntax:**

show ip bgp vpnv4 unicast neighbors *id* **routes**

# *id*

The IPv4 or IPv6 address of a BGP neighbor.

# **Operational mode**

Use this command to display VPNv4 unicast received and accepted routes from a BGP neighbor.

# **show ip bgp vpnv4 unicast prefix-list**

Displays the BGP VPNv4 unicast routes matching the specified prefix list.

# **Syntax:**

show ip bgp vpnv4 unicast prefix-list

# **Syntax:**

show ip bgp vpnv4 unicast prefix-list *list*

# **Operational mode**

Use this command to display the VPNv4 routes matching the specified prefix list.

# **show ip bgp vpnv4 unicast regexp**

Displays the BGP VPNv4 unicast routes that match the specified AS path regular expression.

# **Syntax:**

show ip bgp vpnv4 unicast regex *expression*

#### *expression*

A POSIX-style regular expression representing a set of AS paths.

# **Operational mode**

Use this command to display the BGP VPNv4 unicast routes that match the specified AS path regular expression.

# **show ip bgp vpnv4 unicast summary**

Displays a summary of BGP VPNv4 unicast neighbor status.

# **Syntax:**

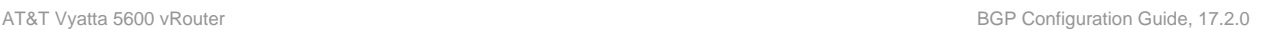

show ip bgp vpnv4 unicast summary

# **Operational mode**

Use this command to display a summary of BGP VPNv4 unicast neighbor status.

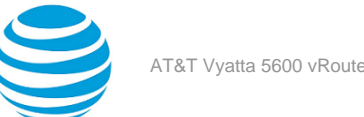

# Peer Group Commands

# **protocols bgp <asn> peer-group <name>**

Defines a BGP peer group.

#### **Syntax:**

set protocols bgp *asn* **peer-group** *name*

#### **Syntax:**

delete protocols bgp *asn* **peer-group** *name*

#### **Syntax:**

show protocols bgp *asn* **peer-group** *name*

#### *asn*

The number for the AS in which this router resides. The number ranges from 1 through 4294967295.

# *name*

Multi-node. The peer group name.

# **Configuration mode**

```
protocols {
     bgp asn {
        peer-group name {
 }
     }
}
```
Configuring a peer group simplifies configuration for neighbors with similar update policies. Once a peer group is created, it can be configured using the same commands for configuring individual BGP neighbors. Each member of the peer group inherits the peer group's update policies unless overridden by explicit configuration of the individual peer. This also makes update calculation more efficient.

All members of a peer group must share identical outbound routing policies—that is, they must have identified distribute lists, filter lists, prefix lists, and route maps applied. They need not have identical settings for **defaultoriginate**, as this is always processed on a per-peer basis. Inbound update routing policies may vary per peer group member.

Use the set form of this command to define a BGP peer group.

Use the delete form of this command to remove a BGP peer group.

Use the show form of this command to view BGP peer group origination settings.

# **protocols bgp <asn> peer-group <name> address-family**

Defines an address family for a BGP peer group.

#### **Syntax:**

set protocols bgp *asn* **peer-group** *name* **address-family**

# **Syntax:**

delete protocols bgp *asn* **peer-group** *name* **address-family**

# **Syntax:**

#### show protocols bgp *asn* **peer-group** *name* **address-family**

# *asn name*

The number for the AS in which this router resides. The number ranges from 1 through 4294967295.

Multi-node. The peer group name.

# **Configuration mode**

```
protocols {
    bgp asn {
        peer-group name {
            address-family {
 }
        }
    }
}
```
Use the set form of this command to define an address family for a BGP peer group.

Use the delete form of this command to delete an address family from a BGP peer group.

Use the show form of this command to display an address family for a BGP peer group.

# **protocols bgp <asn> peer-group <name> address-family ipv4-unicast**

Enables the IPv4 unicast address-family for a peer group and defines parameters for controlling IPv4 unicast routes when subsequent configuration parameters and options are present.

#### **Syntax:**

```
set protocols bgp asn peer-group name address-family ipv4-unicast
```
#### **Syntax:**

delete protocols bgp *asn* **peer-group** *name* **address-family ipv4-unicast**

#### **Syntax:**

show protocols bgp *asn* **peer-group** *name* **address-family ipv4-unicast**

# *asn*

The number for the AS in which this router resides. The number ranges from 1 through 4294967295.

# *name*

The peer group name.

#### **Configuration mode**

```
protocols {
    bgp asn {
        peer-group name {
           address-family {
               ipv4-unicast {
 }
 }
       }
    }
}
```
Use the set form of this command to enable the IPv4 unicast address-family for a peer group and to define parameters for controlling IPv4 unicast routes when subsequent configuration parameters and options are present.

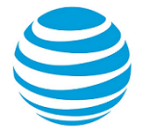

Use the delete form of this command to disable the IPv4 unicast address-family for a peer group and to remove the configured parameters for controlling IPv4 unicast routes.

Use the show form of this command to view the configuration settings for the IPv4 unicast address-family of a peer group.

# **protocols bgp <asn> peer-group <name> address-family ipv4-unicast allowas-in number <number>**

Allows or disallows receiving BGP advertisements containing the AS path of the local router.

#### **Syntax:**

set protocols bgp *asn* **peer-group** *name* **address-family ipv4-unicast allowas-in number** *number*

#### **Syntax:**

delete protocols bgp *asn* **peer-group** *name* **address-family ipv4-unicast allowas-in** [ **number** *number* ]

#### **Syntax:**

show protocols bgp *asn* **peer-group** *name* **address-family ipv4-unicast**

Readvertisement is disabled.

#### *asn*

The number for the AS in which this router resides. The number ranges from 1 through 4294967295.

# *name*

The peer group name.

#### **number** *number*

The number of times to accept an AS path containing the readvertisement of the ASN of the local router. The numbers range from 1 through 10. The default is 3.

# **Configuration mode**

```
protocols {
    bgp asn {
        peer-group name {
           address-family {
               ipv4-unicast {
                   allowas-in {
                      number number
}<br>}
 }
           }
        }
    }
}
```
Use the set form of this command to allow the router to accept BGP AS paths advertising the AS number of the router.

This situation could indicate a routing loop, and by default such an update is dropped. However, you can use this command to direct the router to accept updates readvertising its AS number for a specified number of times.

Use the delete form of this command to disallow readvertisement of the AS path of the router.

Use the show form of this command to view BGP peer group configuration settings.

### **Note:**

When you configure this command and do a soft reset in the peer, the BGP table should flush out the prefixes that have an as-path length that is more than the configured allowas-in value.

When soft-reconfiguration is enabled irrespective of the configured allowas-in value, all the received prefixes should be stored in Adj-Rib-In, and then allowas-in should be applied and prefixes with an aspath length more than the configured value should be flushed out of the BGP table. For more information

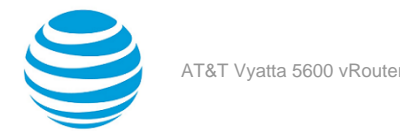

on soft-reconfiguration, see protocols bqp <asn> neighbor <id> [address-family](#page-187-0) ipv4-unicast soft[reconfiguration](#page-187-0) inbound *[\(page 188\)](#page-187-0)*.

# **protocols bgp <asn> peer-group <name> address-family ipv4-unicast attribute-unchanged <action>**

Allows the router to send updates to a peer group with unchanged attributes.

#### **Syntax:**

set protocols bgp *asn* **peer-group** *name* **address-family ipv4-unicast attribute-unchanged** { **as-path** | **med** | **next-hop** }

### **Syntax:**

delete protocols bgp *asn* **peer-group** *name* **address-family ipv4-unicast attribute-unchanged** [ **as-path** | **med** | **next-hop** ]

#### **Syntax:**

show protocols bgp *asn* **peer-group** *name* **address-family ipv4-unicast attribute-unchanged**

Disabled.

#### *asn*

The number for the AS in which this router resides. The number ranges from 1 through 4294967295.

*name*

The peer group name.

# **as-path**

Propagates the route update with unchanged AS\_PATH attribute.

**med**

Propagates the route update with unchanged Multi Exit Discriminator (MED).

#### **next-hop**

Propagates the route update with unchanged next hop.

# **Configuration mode**

```
protocols {
      bgp asn {
            peer-group name {
                 address-family {
                       ipv4-unicast {
                             attribute-unchanged {
                                  as-path
med and the contract of the contract of the contract of the contract of the contract of the contract of the co
                                  next-hop
}<br>}
 }
                 }
           }
      }
}
```
Use the set form of this command to direct the router to propagate routing updates without modifying the BGP AS\_PATH, MED, or next-hop attribute.

Use the delete form of this command to restore normal modification of BGP attributes.

Use the show form of this command to view BGP peer group configuration settings.

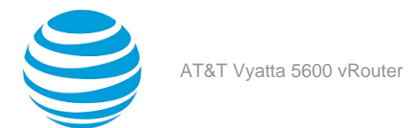

# **protocols bgp <asn> peer-group <name> address-family ipv4-unicast capability graceful-restart**

Enables or disables the graceful restart capability for the specified BGP peer group of an IPv4 unicast address family.

### **Syntax:**

set protocols bgp *asn* **peer-group** *name* **address-family ipv4-unicast capability graceful-restart** [ **disable** ]

#### **Syntax:**

delete protocols bgp *asn* **peer-group** *name* **address-family ipv4-unicast graceful-restart** [ **disable** ]

#### **Syntax:**

show protocols bgp *asn* **peer-group** *name* **address-family ipv4-unicast graceful-restart**

Disabled.

#### *asn*

The number for the AS in which this router resides. The number ranges from 1 through 4294967295.

*name*

The peer group name.

**disable**

Disables the graceful restart capability.

### **Configuration mode**

```
protocols {
    bgp asn {
       peer-group name {
          address-family {
             ipv4-unicast {
                 capability
                    graceful-restart {
                       disable
 }
}<br>}
 }
          }
       }
    }
```
When a neighbor is a member of a peer group, graceful restart cannot be configured on the neighbor level. A graceful restart configured at the neighbor level or the peer-group level, will override the global-level graceful restart configuration.

Use the set form of this command to enable the graceful restart capability for the specified BGP peer group of an IPv4 unicast address family.

Use the delete form of this command to disable the graceful restart capability for the specified BGP peer group of an IPv4 unicast address family.

Use the show form of this command to display the graceful restart capability for the specified BGP peer group of an IPv4 unicast address family.

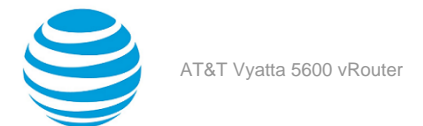

# **protocols bgp <asn> peer-group <name> address-family ipv4-unicast capability orf**

Advertises support for Outbound Route Filtering (ORF) for updating BGP capabilities advertised and received from this peer group.

### **Syntax:**

set protocols bgp *asn* **peer-group** *name* **address-family ipv4-unicast capability orf** { **prefix-list** [ **receive** | **send** ] }

#### **Syntax:**

delete protocols bgp *asn* **peer-group** *name* **address-family ipv4-unicast capability orf** [ **prefix-list** [ **receive** | **send** ] ]

#### **Syntax:**

show protocols bgp *asn* **peer-group** *name* **address-family ipv4-unicast**

By default, the session is brought up with minimal capability on both sides.

#### *asn*

The number for the AS in which this router resides. The number ranges from 1 through 4294967295.

# *name*

The peer group name.

**prefix-list**

Advertise prefix-list ORF capability to this peer group.

#### **receive**

Advertise the ability to receive the ORF from this peer group.

**send**

Advertise the capability to send the ORF to this peer group.

### **Configuration mode**

```
protocols {
     bgp asn {
          peer-group name {
                address-family {
                     ipv4-unicast {
                          capability {
                               orf {
                                    prefix-list {
                                         receive
send and the contract of the contract of the send
 }
denotes the control of the state of the state of the state of the state of the state of the state of the state
}<br>}
 }
               }
          }
      }
}
```
In general, BGP-4 requires that if a BGP speaker receives an OPEN message with an unrecognized optional parameters, the speaker must terminate BGP peering. This makes it difficult to introduce new capabilities into the protocol. The Capabilities parameter allows graceful negotiation of BGP capabilities without requiring a peer to terminate peering.

This command specifies use of BGP Outbound Route Filtering (ORF) to send and receive capabilities. Using ORF minimizes the number of BGP updates that are sent between peer routers.

Use the set form of this command to specify BGP ORF capabilities to be used in capability negotiation.

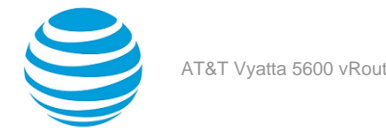

Use the delete form of this command to remove the ORF capability.

Use the show form of this command to view BGP peer group configuration settings.

# **protocols bgp <asn> peer-group <name> address-family ipv4-unicast default-originate**

Enables or disables forwarding of the default route to a BGP peer group.

### **Syntax:**

set protocols bgp *asn* **peer-group** *name* **address-family ipv4-unicast default-originate** [ **route-map** *map-name* ]

### **Syntax:**

delete protocols bgp *asn* **peer-group** *name* **address-family ipv4-unicast default-originate** [ **route-map** [ *map-name* ] ]

### **Syntax:**

show protocols bgp *asn* **peer-group** *name* **address-family ipv4-unicast default-originate**

The default route is not distributed.

#### *asn*

The number for the AS in which this router resides. The number ranges from 1 through 4294967295.

#### *name*

The peer group name.

### *map-name*

Specifies a configured route map to be used when advertising the default route.

# **Configuration mode**

```
protocols {
    bgp asn {
        peer-group name {
           address-family {
               ipv4-unicast {
                   default-originate {
                      route-map map-name
}<br>}
 }
           }
        }
    }
}
```
Use the set form of this command to enable the router to advertise the default route 0.0.0.0 to this BGP peer group. This route can then be used by the peer group to reach the local router if no other routes are available.

The route 0.0.0.0 need not be explicitly configured on the local router.

If a route map is specified, the default route is advertised if two conditions are satisfied:

- The route map includes a **match ip** address clause.
- A route exists that exactly matches the IP access list.

Route maps are configured using protocols bgp <asn> [peer-group](#page-286-0) <name> local-as <asn> [\(page 287\)](#page-286-0).

Use the delete form of this command to disable forwarding of the default route or to delete a route map. Use the show form of this command to view BGP peer group default route configuration settings.

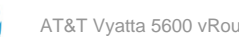

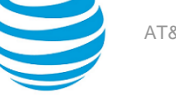

**Note:** In the case of the IPv4 address family, if extended IPv4 ACLs are used in a route map, the route must be specified in the source field of the ACL and the net mask of the route must be specified in the destination field of the ACL.

The inverse mask for the source field is applied to the prefix before the comparison with the source. The inverse mask for the destination field is applied to the net mask of the prefix before the comparison with the net mask as specified in the destination field.

Effectively, the prefix must match the source with application of inverse mask of the source field. And the net mask for the prefix must match the destination with application of inverse mask of the destination field.

# **protocols bgp <asn> peer-group <name> address-family ipv4-unicast disable-send-community <action>**

Disables sending of community attributes to the specified peer group.

# **Syntax:**

```
set protocols bgp asn peer-group name address-family ipv4-unicast disable-send-community { extended
| standard }
```
# **Syntax:**

```
delete protocols bgp asn peer-group name address-family ipv4-unicast disable-send-community [
extended | standard ]
```
# **Syntax:**

show protocols bgp *asn* **peer-group** *name* **address-family ipv4-unicast**

Communities are sent by default.

*asn*

The number for the AS in which this router resides. The number ranges from 1 through 4294967295.

*name*

The peer group name.

**extended**

Disable sending extended community attributes.

**standard**

Disable sending standard community attributes.

# **Configuration mode**

```
protocols {
    bgp asn {
        peer-group name {
           address-family {
               ipv4-unicast {
                   disable-send-community {
                      extended
                       standard
}<br>}
 }
           }
        }
    }
}
```
Use this command to enable or disable the sending of community attributes between BGP peer groups. Use the set form of this command to disable the sending of community attributes between peer groups. Use the delete form of this command to restore sending community attributes between peer groups.
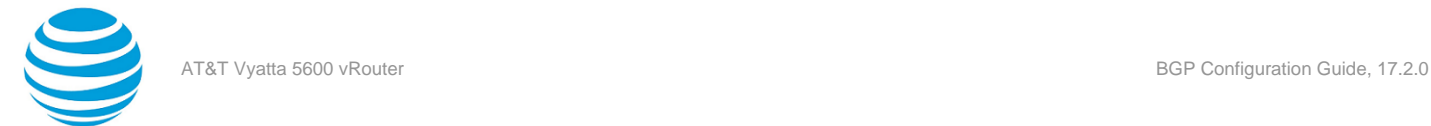

Use the show form of this command to view BGP peer group configuration settings between peer groups.

# **protocols bgp <asn> peer-group <name> address-family ipv4-unicast distribute-list import <acl-number>**

Applies an access list to filter inbound routing updates from this peer group.

### **Syntax:**

set protocols bgp *asn* **peer-group** *name* **address-family ipv4-unicast distribute-list import** *acl-number*

### **Syntax:**

delete protocols bgp *asn* **peer-group** *name* **address-family ipv4-unicast distribute-list** *acl-number*

#### **Syntax:**

show protocols bgp *asn* **peer-group** *name* **address-family ipv4-unicast distribute-list**

## *asn*

The number for the AS in which this router resides. The number ranges from 1 through 4294967295.

*name*

The peer group name.

## *acl-number*

The number of a standard or extended access list. The number range is 1 through 99 for a standard access list, and 100 through 199 for an extended access list.

# **Configuration mode**

```
protocols {
    bgp asn {
       peer-group name {
           address-family {
              ipv4-unicast {
                 distribute-list {
                     import acl-number
}<br>}
 }
 }
       }
    }
}
```
Use the set form of this command to apply an access list to filter inbound routing updates from a BGP peer group.

Use the delete form of this command to disable inbound distribute list filtering.

Use the show form of this command to view BGP peer group distribute list configuration settings.

**Note:** A peer group distribute list cannot be used together with a peer group prefix list in the same direction. These two lists are mutually exclusive, and only one list may be applied to the specified direction.

**Note:** In the case of the IPv4 address family, if extended IPv4 ACLs are used, the route must be specified in the source field of the ACL and the net mask of the route must be specified in the destination field of the ACL.

The inverse mask for the source field is applied to the prefix before the comparison with the source. The inverse mask for the destination field is applied to the net mask of the prefix before the comparison with the net mask as specified in the destination field.

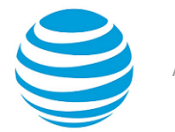

Effectively, the prefix must match the source with application of inverse mask of the source field. And the net mask for the prefix must match the destination with application of inverse mask of the destination field.

# **protocols bgp <asn> peer-group <name> address-family ipv4-unicast filter-list export <as-path-list-name>**

Applies an AS path list to routing updates to this peer group.

## **Syntax:**

set protocols bgp *asn* **peer-group** *name* **address-family ipv4-unicast filter-list export** *as-path-listname*

## **Syntax:**

delete protocols bgp *asn* **peer-group** *name* **address-family ipv4-unicast filter-list export** [ *as-pathlist-name* ]

#### **Syntax:**

show protocols bgp *asn* **peer-group** *name* **address-family ipv4-unicast filter-list export**

#### *asn*

The number for the AS in which this router resides.The number ranges from 1 through 4294967295.

#### *name*

The peer group name.

# *as-path-list-name*

Name of an autonomous system path list.

## **Configuration mode**

```
protocols {
    bgp asn {
        peer-group name {
           address-family {
               ipv4-unicast {
                  filter-list {
                      export as-path-list-name
}<br>}
 }
           }
       }
    }
}
```
Use the set form of this command to apply an access list for filtering outbound routing updates.

Use the delete form of this command to disable outbound routing update filtering.

Use the show form of this command to view BGP peer group filter list configuration settings.

# **protocols bgp <asn> peer-group <name> address-family ipv4-unicast filter-list import <as-path-list-name>**

Applies an AS path list to routing updates from this peer group.

## **Syntax:**

set protocols bgp *asn* **peer-group** *name* **address-family ipv4-unicast filter-list import** *as-path-listname*

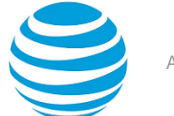

### **Syntax:**

delete protocols bgp *asn* **peer-group** *name* **address-family ipv4-unicast filter-list import** [ *as-pathlist-name* ]

#### **Syntax:**

show protocols bgp *asn* **peer-group** *name* **address-family ipv4-unicast filter-list import**

#### *asn*

The number for the AS in which this router resides. The number ranges from 1 through 4294967295.

*name* The peer group name.

*as-path-list-name*

Name of an autonomous system path list.

#### **Configuration mode**

```
protocols {
    bgp asn {
        peer-group name {
           address-family {
               ipv4-unicast {
                   filter-list {
                      import as-path-list-name
}<br>}
 }
           }
        }
    }
}
```
Use the set form of this command to apply an access list for filtering inbound routing updates.

Use the delete form of this command to disable inbound routing update filtering.

Use the show form of this command to view BGP peer group filter list configuration settings.

# **protocols bgp <asn> peer-group <name> address-family ipv4-unicast maximum-prefix <max-number>**

Sets the maximum number of prefixes to accept from this peer group before that peer group is taken down.

#### **Syntax:**

set protocols bgp *asn* **peer-group** *name* **address-family ipv4-unicast maximum-prefix** *max-number* [ **threshold** *threshold-value* [ **warning-only** ] **warning-only** ]

#### **Syntax:**

delete protocols bgp *asn* **peer-group** *name* **address-family ipv4-unicast maximum-prefix** [ *max-number* ] [ **threshold** *threshold-value* [ **warning-only** ] **warning-only** ]

#### **Syntax:**

show protocols bgp *asn* **peer-group** *name* **address-family ipv4-unicast maximum-prefix**

No maximum to the number of prefixes accepted.

## *asn*

The number for the AS in which this router resides. The number ranges from 1 through 4294967295.

## *name*

The peer group name.

#### *max-number*

The maximum number of prefixes to accept from this peer group before the peer group is taken down.

# **threshold-value**

The percentage of the maximum value of prefixes at which to start warning.

# **warning-only**

Does not reset the connection once the maximum prefixes have been received. It only continues to warn.

# **Configuration mode**

```
protocols {
      bgp asn {
           peer-group name {
                 address-family {
                      ipv4-unicast {
                           maximum-prefix max-number {
                              threshold threshold-value {
                                      warning-only
denotes the control of the state of the state of the state of the state of the state of the state of the state
                               warning-only 
}<br>}
 }
                }
           }
      }
}
```
Use the set form of this command to set the maximum number of prefixes to accept from this peer group before the peer group is taken down. This helps alleviate situations where the router receives more routes than it can handle.

**Note:** You can either configure maximum-prefix *max-number* [ **warning-only** ] or maximum-prefix *maxnumber* **threshold** *threshold-value* [ **warning-only** ]. The two values do not coexist in a configuration.

Use the delete form of this command to remove the maximum prefix setting.

Use the show form of this command to view BGP peer group configuration settings.

## **Note:**

When you configure this command and the number of prefixes received in an update message exceeds configured maximum-prefix limit, the session gets reset.

When soft-reconfiguration is enabled and the number of prefixes received exceeds maximum-prefix value, there will not be any corresponding unprocessed entries stored in Adj-RIB-In because the peersession resets when the number of prefixes received exceeds maximum-prefix value. For more information on soft-reconfiguration, see protocols bgp <asn> neighbor <id> [address-family](#page-187-0) ipv4-unicast soft[reconfiguration](#page-187-0) inbound *[\(page 188\)](#page-187-0)*.

# **protocols bgp <asn> peer-group <name> address-family ipv4-unicast nexthop-self**

Sets the local router as the next hop for this peer group.

## **Syntax:**

set protocols bgp *asn* **peer-group** *name* **address-family ipv4-unicast nexthop-self**

## **Syntax:**

delete protocols bgp *asn* **peer-group** *name* **address-family ipv4-unicast nexthop-self**

# **Syntax:**

show protocols bgp *asn* **peer-group** *name* **address-family ipv4-unicast**

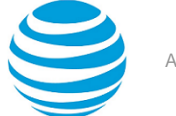

# Disabled.

## *asn*

The number for the AS in which this router resides. The number ranges from 1 through 4294967295.

# *name*

The peer group name.

# **Configuration mode**

```
protocols {
    bgp asn {
        peer-group name {
            address-family {
                ipv4-unicast {
                    nexthop-self
 }
            }
        }
    }
}
```
Use the set form of this command to set this router as the next hop for this peer group. This disables the nexthop calculation for this peer group.

Use the delete form of this command to restore next-hop calculation for the peer group.

Use the show form of this command to view BGP peer group configuration settings.

# **protocols bgp <asn> peer-group <name> address-family ipv4-unicast prefix-list export <list-name>**

Applies a prefix list to filter updates to this peer group.

## **Syntax:**

set protocols bgp *asn* **peer-group** *name* **address-family ipv4-unicast prefix-list export** *list-name*

# **Syntax:**

delete protocols bgp *asn* **peer-group** *name* **address-family ipv4-unicast prefix-list export** *list-name*

#### **Syntax:**

show protocols bgp *asn* **peer-group** *name* **address-family ipv4-unicast prefix-list**

#### *asn*

The number for the AS in which this router resides. The number ranges from 1 through 4294967295.

*name*

The peer group name.

# *list-name*

Name of a configured prefix list.

```
protocols {
    bgp asn {
       peer-group name {
          address-family {
             ipv4-unicast {
                prefix-list {
                    export list-name
}<br>}
 }
 }
```
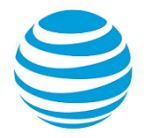

```
 }
        }
}
```
Use the set form of this command to restrict distribution of outbound BGP peer group information by filtering with a prefix list.

Use the delete form of this command to remove an outbound prefix list filter.

Use the show form of this command to view BGP peer group prefix list configuration settings.

# **protocols bgp <asn> peer-group <name> address-family ipv4-unicast prefix-list import <list-name>**

Applies a prefix list to filter updates from this peer group.

## **Syntax:**

set protocols bgp *asn* **peer-group** *name* **address-family ipv4-unicast prefix-list import** *list-name*

# **Syntax:**

```
delete protocols bgp asn peer-group name address-family ipv4-unicast prefix-list import list-name
```
# **Syntax:**

show protocols bgp *asn* **peer-group** *name* **address-family ipv4-unicast prefix-list**

# *asn*

The number for the AS in which this router resides. The number ranges from 1 through 4294967295.

#### *name* The peer group name.

*list-name*

Name of a configured prefix list.

# **Configuration mode**

```
protocols {
    bgp asn {
        peer-group name {
           address-family {
               ipv4-unicast {
                  prefix-list {
                      import list-name
}<br>}
 }
           }
        }
    }
}
```
Use the set form of this command to restrict distribution of inbound BGP peer group information by filtering with a prefix list.

Use the delete form of this command to remove an inbound prefix list filter.

Use the show form of this command to view BGP peer group prefix list configuration settings.

# **protocols bgp <asn> peer-group <name> address-family ipv4-unicast remove-private-as**

Directs the router to remove private AS numbers from updates sent to this peer group.

# **Syntax:**

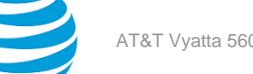

set protocols bgp *asn* **peer-group** *name* **address-family ipv4-unicast remove-private-as**

### **Syntax:**

delete protocols bgp *asn* **peer-group** *name* **address-family ipv4-unicast remove-private-as**

#### **Syntax:**

show protocols bgp *asn* **peer-group** *name* **address-family ipv4-unicast**

Private AS numbers are included in outgoing updates.

#### *asn*

The number for the AS in which this router resides. The number ranges from 1 through 4294967295.

# *name*

The peer group name.

# **Configuration mode**

```
protocols {
    bgp asn {
        peer-group name {
           address-family {
               ipv4-unicast {
                  remove-private-as
 }
 }
        }
    }
}
```
Use the set form of this command to direct the router to exclude private AS numbers from updates to eBGP peers. When this feature is enabled, the router omits private AS numbers from the AS\_PATH attribute. The range of private AS numbers is 64512 through 65534.

Note that it is a configuration error to include both private and public AS numbers in an AS path. If the router detects this error, it does not remove private AS numbers.

This command may be used in confederations provided that the private AS numbers are appended after the confederation portion of the AS path.

This command applies only to eBGP peers; it cannot be used with iBGP peers.

Use the delete form of this command to restore the default behavior.

Use the show form of this command to view BGP peer group configuration settings.

# **protocols bgp <asn> peer-group <name> address-family ipv4-unicast route-map export <map-name>**

Applies a route map to filter updates to this peer group.

#### **Syntax:**

set protocols bgp *asn* **peer-group** *name* **address-family ipv4-unicast route-map export** *map-name*

### **Syntax:**

delete protocols bgp *asn* **peer-group** *name* **address-family ipv4-unicast route-map export** *map-name*

#### **Syntax:**

show protocols bgp *asn* **peer-group** *name* **address-family ipv4-unicast**

*asn*

The number for the AS in which this router resides. The number ranges from 1 through 4294967295.

# *name*

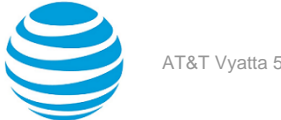

The peer group name.

#### *map-name*

Name of a configured route map.

# **Configuration mode**

```
protocols {
    bgp asn {
        peer-group name {
           address-family {
               ipv4-unicast {
                   route-map {
                      export map-name
}<br>}
 }
           }
       }
    }
}
```
Use the set form of this command to restrict distribution of outbound BGP peer group information by filtering with a route map.

Use the delete form of this command to remove an outbound route map filter.

Use the show form of this command to view BGP peer group route map configuration settings.

**Note:** In the case of the IPv4 address family, if extended IPv4 ACLs are used in a route map, the route must be specified in the source field of the ACL and the net mask of the route must be specified in the destination field of the ACL.

The inverse mask for the source field is applied to the prefix before the comparison with the source. The inverse mask for the destination field is applied to the net mask of the prefix before the comparison with the net mask as specified in the destination field.

Effectively, the prefix must match the source with application of inverse mask of the source field. And the net mask for the prefix must match the destination with application of inverse mask of the destination field.

# **protocols bgp <asn> peer-group <name> address-family ipv4-unicast route-map import <map-name>**

Applies a route map to filter updates to or from this peer group.

## **Syntax:**

set protocols bgp *asn* **peer-group** *name* **address-family ipv4-unicast route-map import** *map-name*

#### **Syntax:**

delete protocols bgp *asn* **peer-group** *name* **address-family ipv4-unicast route-map import** *map-name*

## **Syntax:**

show protocols bgp *asn* **peer-group** *name* **address-family ipv4-unicast route-map**

## *asn*

The number for the AS in which this router resides. The number ranges from 1 through 4294967295.

#### *name*

The peer group name.

## *map-name*

Name of a configured route map.

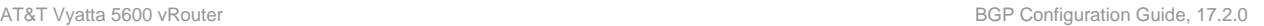

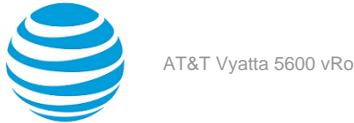

```
protocols {
    bgp asn {
       peer-group name {
          address-family {
              ipv4-unicast {
                 route-map {
                    import map-name
}<br>}
 }
 }
       }
    }
}
```
Use the set form of this command to restrict routing updates received from this BGP peer group by filtering with a route map.

Use the delete form of this command to remove a route map filter.

Use the show form of this command to view BGP peer group route map configuration settings.

**Note:** In the case of the IPv4 address family, if extended IPv4 ACLs are used in a route map, the route must be specified in the source field of the ACL and the net mask of the route must be specified in the destination field of the ACL.

The inverse mask for the source field is applied to the prefix before the comparison with the source. The inverse mask for the destination field is applied to the net mask of the prefix before the comparison with the net mask as specified in the destination field.

Effectively, the prefix must match the source with application of inverse mask of the source field. And the net mask for the prefix must match the destination with application of inverse mask of the destination field.

# **protocols bgp <asn> peer-group <name> address-family ipv4-unicast soft-reconfiguration inbound**

Directs the router to store received routing updates.

## **Syntax:**

set protocols bgp *asn* **peer-group** *name* **address-family ipv4-unicast soft-reconfiguration inbound**

## **Syntax:**

delete protocols bgp *asn* **peer-group** *name* **address-family ipv4-unicast soft-reconfiguration inbound**

## **Syntax:**

show protocols bgp *asn* **peer-group** *name* **address-family ipv4-unicast**

Disabled.

## *asn*

The number for the AS in which this router resides. The number ranges from 1 through 4294967295.

*name*

The peer group name.

```
protocols {
     bgp asn {
         peer-group name {
             address-family {
```
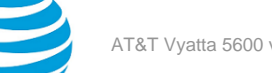

```
 ipv4-unicast {
                soft-reconfiguration {
                   inbound
}<br>}
 }
          }
      }
    }
}
```
Use the set form of this command to enable soft reconfiguration.

When this command is issued, the router begins storing routing updates, which can be used subsequently for inbound soft reconfiguration. Outbound BGP soft reconfiguration can be performed without enabling inbound soft reconfiguration.

The soft-reconfiguration command helps conserve memory utilization because you request for a route-refresh from a peer and update the routing table only when there is a change in the network.

Use the delete form of this command to disable soft reconfiguration.

Use the show form of this command to view BGP peer group configuration settings.

# **protocols bgp <asn> peer-group <name> address-family ipv4-unicast unsuppress-map <name>**

Directs the router to selectively advertise routes suppressed by aggregating addresses, based on a route map.

# **Syntax:**

set protocols bgp *asn* **peer-group** *name* **address-family ipv4-unicast unsuppress-map** *map-name*

# **Syntax:**

delete protocols bgp *asn* **peer-group** *name* **address-family ipv4-unicast unsuppress-map** [ *map-name* ]

## **Syntax:**

show protocols bgp *asn* **peer-group** *name* **address-family ipv4-unicast**

Routes suppressed by address aggregation are not advertised.

*asn*

The number for the AS in which this router resides. The number ranges from 1 through 4294967295.

## *name*

The peer group name.

## *map-name*

The name of a configured route map.

# **Configuration mode**

```
protocols {
    bgp asn {
        peer-group name {
           address-family {
               ipv4-unicast {
                   peer-group name {
                      unsuppress-map map-name
}<br>}
 }
           }
        }
    }
}
```
Use the set form of this command to selectively advertise routes suppressed by aggregating addresses.

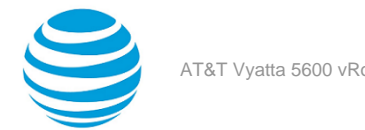

Use the delete form of this command to restore the default behavior.

Use the show form of this command to view BGP peer group configuration settings.

# **protocols bgp <asn> peer-group <name> address-family ipv4-unicast weight <weight>**

Defines a default weight for routes from this peer group.

## **Syntax:**

set protocols bgp *asn* **peer-group** *name* **address-family ipv4-unicast weight** *weight*

## **Syntax:**

delete protocols bgp *asn* **peer-group** *name* **address-family ipv4-unicast weight** [ *weight* ]

# **Syntax:**

show protocols bgp *asn* **peer-group** *name* **address-family ipv4-unicast**

Routes learned from a BGP neighbor have a weight of 0. Routes sourced by the local router have a weight of 32768.

## *asn*

The number for the AS in which this router resides. The number ranges from 1 through 4294967295.

#### *name*

The peer group name.

# *weight*

The weight to be assigned to routes from this peer group. The numbers range from 0 through 65535.

# **Configuration mode**

```
protocols {
     bgp asn {
         peer-group name {
            address-family {
                ipv4-unicast {
                    weight weight
 }
            }
        }
     }
}
```
Use the set form of this command to set the default weights for routes learned from a BGP peer group.

Use the delete form of this command to restore route weighting to the default. Existing route weights are not changed.

Use the show form of this command to view BGP peer group configuration settings.

# **protocols bgp <asn> peer-group <name> address-family ipv6-unicast**

Enables the IPv6 unicast address-family for a peer group and defines parameters for controlling IPv6 unicast routes when subsequent configuration parameters and options are present.

## **Syntax:**

set protocols bgp *asn* **peer-group** *name* **address-family ipv6-unicast**

# **Syntax:**

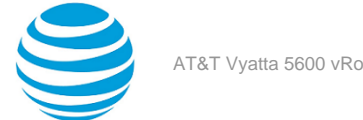

delete protocols bgp *asn* **peer-group** *name* **address-family ipv6-unicast**

## **Syntax:**

show protocols bgp *asn* **peer-group** *name* **address-family ipv6-unicast**

## *asn*

*name*

The number for the AS in which this router resides. The number ranges from 1 through 4294967295.

The peer group name.

# **Configuration mode**

```
protocols {
    bgp asn {
        peer-group name {
            address-family {
                ipv6-unicast {
 }
            }
        }
    }
}
```
Use the set form of this command to enable the IPv6 unicast address-family for a peer group and to define parameters for controlling IPv6 unicast routes when subsequent configuration parameters and options are present.

Use the delete form of this command to disable the IPv6 unicast address-family for a peer group and to remove the configured parameters for controlling IPv6 unicast routes.

Use the show form of this command to view the configuration settings for the IPv6 unicast address-family of a peer group.

# **protocols bgp <asn> peer-group <name> address-family ipv6-unicast allowas-in number <number>**

Allows or disallows receiving BGP advertisements containing the AS path of the local router.

#### **Syntax:**

set protocols bgp *asn* **peer-group** *name* **address-family ipv6-unicast allowas-in** [ **number** *number* ]

## **Syntax:**

delete protocols bgp *asn* **peer-group** *name* **address-family ipv6-unicast allowas-in**

#### **Syntax:**

show protocols bgp *asn* **peer-group** *name* **address-family ipv6-unicast**

Readvertisement is disabled.

# *asn*

The number for the AS in which this router resides. The number ranges from 1 through 4294967295.

## *name*

The peer group name.

# **number** *number*

Specifies the number of times to accept an AS path containing the readvertisement of the ASN of the local router. The numbers range from 1 through 10. The default is 3.

## **Configuration mode**

protocols { bgp asn {

```
 peer-group name {
          address-family {
             ipv6-unicast {
                allowas-in {
                    number number
}<br>}
 }
 }
       }
    }
}
```
This command applies to IPv6 unicast routes only.

Use the set form of this command to allow the router to accept BGP AS paths advertising the AS number of the router.

This situation could indicate a routing loop, and by default such an update is dropped. However, you can use this command to direct the router to accept updates readvertising its AS number for a specified number of times.

Use the delete form of this command to disallow readvertisement of the AS path of the router.

Use the show form of this command to view configuration settings.

## **Note:**

When you configure this command and do a soft reset in the peer, the BGP table should flush out the prefixes that have an as-path length that is more than the configured allowas-in value.

When soft-reconfiguration is enabled irrespective of the configured allowas-in value, all the received prefixes should be stored in Adj-Rib-In, and then allowas-in should be applied and prefixes with an aspath length more than the configured value should be flushed out of the BGP table. For more information on soft-reconfiguration, see protocols bgp <asn> neighbor <id> [address-family](#page-206-0) ipv6-unicast soft[reconfiguration](#page-206-0) inbound *[\(page 207\)](#page-206-0)*.

# **protocols bgp <asn> peer-group <name> address-family ipv6-unicast attribute-unchanged**

Allows the router to send updates to a peer group with unchanged attributes.

#### **Syntax:**

set protocols bgp *asn* **peer-group** *name* **address-family ipv6-unicast attribute-unchanged** [ **as-path** | **med** | **next-hop** ]

#### **Syntax:**

delete protocols bgp *asn* **peer-group** *name* **address-family ipv6-unicast attribute-unchanged** [ **as-path** | **med** | **next-hop** ]

#### **Syntax:**

show protocols bgp *asn* **peer-group** *name* **address-family ipv6-unicast attribute-unchanged**

Disabled.

#### *asn*

The number for the AS in which this router resides. The number ranges from 1 through 4294967295.

# *name*

The peer group name.

**as-path**

Propagates the route update with unchanged AS\_PATH attribute.

#### **med**

Propagates the route update with unchanged Multi Exit Discriminator (MED).

#### **next-hop**

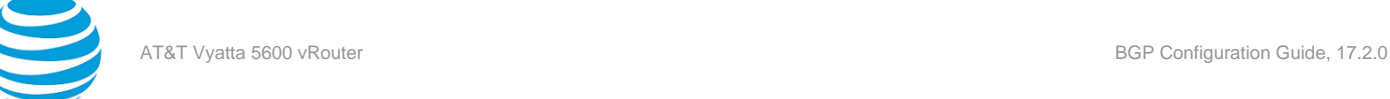

Propagates the route update with unchanged next hop.

# **Configuration mode**

```
protocols {
      bgp asn {
           peer-group name {
                address-family {
                      ipv6-unicast {
                           attribute-unchanged {
                                as-path
med and the contract of the contract of the contract of the contract of the contract of the contract of the co
                                next-hop
}<br>}
 }
 }
           }
      }
}
```
This command applies to IPv6 unicast routes only.

Use the set form of this command to direct the router to propagate routing updates without modifying the BGP AS\_PATH, MED, or next-hop attribute.

Use the delete form of this command to restore normal modification of BGP attributes.

Use the show form of this command to view BGP peer group configuration settings.

# **protocols bgp <asn> peer-group <name> address-family ipv6-unicast capability graceful-restart**

Enables or disables the graceful restart capability for the specified BGP peer group of an IPv6 unicast address family.

# **Syntax:**

set protocols bgp *asn* **peer-group** *name* **address-family ipv6-unicast capability graceful-restart** [ **disable** ]

# **Syntax:**

delete protocols bgp *asn* **peer-group** *name* **address-family ipv6-unicast graceful-restart** [ **disable** ]

# **Syntax:**

show protocols bgp *asn* **peer-group** *name* **address-family ipv6-unicast graceful-restart**

Disabled.

*asn*

The number for the AS in which this router resides. The number ranges from 1 through 4294967295.

*name*

The peer group name.

**disable**

Disables the graceful restart capability.

```
protocols {
     bgp asn {
         peer-group name {
              address-family {
                  ipv6-unicast {
                       capability
```
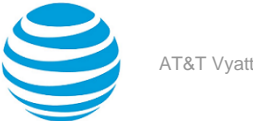

```
 graceful-restart {
                                               disable
denotes the control of the state of the state of the state of the state of the state of the state of the state
}<br>}
 }
                    }
             }
       }
```
When a neighbor is a member of a peer group, graceful restart cannot be configured on the neighbor level. A graceful restart configured at the neighbor level or the peer-group level, will override the global-level graceful restart configuration.

Use the set form of this command to enable the graceful restart capability for the specified BGP peer group of an IPv6 unicast address family.

Use the delete form of this command to disable the graceful restart capability for the specified BGP peer group of an IPv6 unicast address family.

Use the show form of this command to display the graceful restart capability for the specified BGP peer group of an IPv6 unicast address family.

# **protocols bgp <asn> peer-group <name> address-family ipv6-unicast capability orf**

Advertises support for Outbound Route Filtering (ORF) for updating BGP capabilities for updating BGP capabilities advertised and received from this peer group.

# **Syntax:**

set protocols bgp *asn* **peer-group** *name* **address-family ipv6-unicast capability orf** { **prefix-list** [ **receive** | **send** ] }

## **Syntax:**

delete protocols bgp *asn* **peer-group** *name* **address-family ipv6-unicast capability orf** [ **prefix-list** [ **receive** | **send** ] ]

# **Syntax:**

show protocols bgp *asn* **peer-group** *name* **address-family ipv6-unicast**

By default, the session is brought up with minimal capability on both sides.

# *asn*

The number for the AS in which this router resides. The number ranges from 1 through 4294967295.

# *name*

The peer group name.

**prefix-list**

Advertise prefix-list ORF capability to this peer group.

**receive**

**send**

Advertise the ability to receive the ORF from this peer group.

Advertise the capability to send the ORF to this peer group.

```
protocols {
     bgp asn {
         peer-group name {
              address-family {
                  ipv6-unicast
                       capability {
                           orf {
                                prefix-list {
```
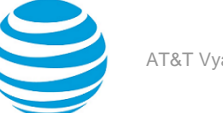

```
 receive
send and the contract of the contract of the send
denotes the control of the state of the state of the state of the state of the state of the state of the state
                                           }
                                  }
                          }
                 }
          }
}
```
This command specifies use of BGP Outbound Route Filtering (ORF) to send and receive capabilities. Using ORF minimizes the number of BGP updates that are sent between peer routers.

Use the set form of this command to specify BGP ORF capabilities to be used in capability negotiation.

Use the delete form of this command to remove the ORF capability.

Use the show form of this command to view BGP peer group configuration settings.

# **protocols bgp <asn> peer-group <name> address-family ipv6-unicast capability orf prefix-list <action>**

Advertises support for Outbound Route Filtering (ORF) for updating BGP capabilities advertised and received from this peer group.

# **Syntax:**

set protocols bgp *asn* **peer-group** *name* **address-family ipv6-unicast capability orf prefix-list** { **receive** | **send** }

# **Syntax:**

delete protocols bgp *asn* **peer-group** *name* **address-family ipv6-unicast capability orf prefix-list** [ **receive** | **send** ]

# **Syntax:**

show protocols bgp *asn* **peer-group** *name* **address-family ipv6-unicast capability orf prefix-list**

By default, the session is brought up with minimal capability on both sides.

## *asn*

The number for the AS in which this router resides. The number ranges from 1 through 4294967295.

# *name*

The peer group name.

# **prefix-list**

Advertise prefix-list ORF capability to this peer group.

**receive**

**send**

Advertise the ability to receive the ORF from this peer group.

Advertise the capability to send the ORF to this peer group.

```
protocols {
       bgp asn {
             peer-group name {
                    address-family {
                          ipv6-unicast {
                                 capability {
                                        orf {
                                              prefix-list {
                                                    receive
send and the contract of the contract of the send
denotes the control of the state of the state of the state of the state of the state of the state of the state
```
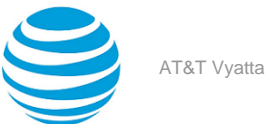

}

```
denotes the control of the state of the state of the state of the state of the state of the state of the state
}<br>}
 }
                     }
              }
       }
```
This command applies to IPv6 unicast routes only.

This command specifies use of BGP Outbound Route Filtering (ORF) to send and receive capabilities. Using ORF minimizes the number of BGP updates that are sent between peer routers.

Use the set form of this command to specify BGP ORF capabilities to be used in capability negotiation.

Use the delete form of this command to remove the ORF capability.

Use the show form of this command to view BGP peer group configuration settings.

# **protocols bgp <asn> peer-group <name> address-family ipv6-unicast default-originate**

Enables or disables forwarding of the default route to a BGP peer group.

# **Syntax:**

set protocols bgp *asn* **peer-group** *name* **addr ess-family ipv6-unicast default-originate route-map** *map-name*

# **Syntax:**

delete protocols bgp *asn* **peer-group** *name* **address-family ipv6-unicast default-originate route-map** [ *map-name* ]

## **Syntax:**

show protocols bgp *asn* **peer-group** *name* **address-family ipv6-unicast default-originate route-map**

The default route is not distributed.

## *asn*

The number for the AS in which this router resides. The number ranges from 1 through 4294967295.

# *name*

The peer group name.

# *map-name*

Specifies a configured route map to be used when advertising the default route.

# **Configuration mode**

```
protocols {
    bgp asn {
        peer-group name {
           address-family {
               ipv6-unicast {
                  default-originate {
                      route-map map-name
}<br>}
 }
           }
        }
    }
}
```
This command applies to IPv6 unicast routes only.

Use the set form of this command to enable the router to advertise the default route ::/0 to this BGP peer group. This route can then be used by the peer group to reach the local router if no other routes are available.

The route ::/0 need not be explicitly configured on the local router.

If a route map is specified, the default route is advertised if two conditions are satisfied:

- The route map includes a **match ip** address clause.
- A route exists that exactly matches the IP access list.

Route maps are configured using protocols bgp <asn> [peer-group](#page-286-0) <name> local-as <asn> [\(page 287\)](#page-286-0).

Use the delete form of this command to disable forwarding of the default route or to delete a route map.

Use the show form of this command to view BGP peer group default route origination settings.

**Note:** In the case of the IPv4 address family, if extended IPv4 ACLs are used in a route map, the route must be specified in the source field of the ACL and the net mask of the route must be specified in the destination field of the ACL.

The inverse mask for the source field is applied to the prefix before the comparison with the source. The inverse mask for the destination field is applied to the net mask of the prefix before the comparison with the net mask as specified in the destination field.

Effectively, the prefix must match the source with application of inverse mask of the source field. And the net mask for the prefix must match the destination with application of inverse mask of the destination field.

# **protocols bgp <asn> peer-group <name> address-family ipv6-unicast disable-send-community**

Disables sending of community attributes to a specified peer group.

# **Syntax:**

set protocols bgp *asn* **peer-group** *name* **address-family ipv6-unicast disable-send-community** [ **extended** | **standard** ]

# **Syntax:**

delete protocols bgp *asn* **peer-group** *name* **address-family ipv6-unicast disable-send-community** [ **extended** | **standard** ]

# **Syntax:**

show protocols bgp *asn* **peer-group** *name* **address-family ipv6-unicast**

Communities are sent by default.

*asn*

The number for the AS in which this router resides. The number ranges from 1 through 4294967295.

*name*

The peer group name.

**extended**

Disable sending extended community attributes.

**standard**

Disable sending standard community attributes.

```
protocols {
     bgp asn {
         peer-group name {
              address-family {
                  ipv6-unicast {
```
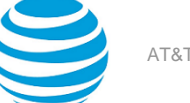

```
 disable-send-community {
                   extended
                   standard
}<br>}
 }
         }
      }
    }
}
```
This command applies to IPv6 unicast routes only.

Use the set form of this command to enable and disable sending community attributes between BGP neighbors.

Use the delete form of this command to restore sending community attributes.

Use the show form of this command to view BGP peer group configuration settings.

# **protocols bgp <asn> peer-group <name> address-family ipv6-unicast distribute-list export <access-list6-name>**

Applies an access list to filter outbound routing updates to this peer group.

# **Syntax:**

set protocols bgp *asn* **peer-group** *name* **address-family ipv6-unicast distribute-list export** *accesslist6-name*

# **Syntax:**

delete protocols bgp *asn* **peer-group** *name* **address-family ipv6-unicast distribute-list export** [ *access-list6-name* ]

# **Syntax:**

show protocols bgp *asn* **peer-group** *name* **address-family ipv6-unicast distribute-list export**

# *asn*

The number for the AS in which this router resides. The number ranges from 1 through 4294967295.

# *name*

The peer group name.

*access-list6-name*

The name of the IPv6 access-list.

# **Configuration mode**

```
protocols {
    bgp asn {
        peer-group name {
           address-family {
               ipv6-unicast {
                  distribute-list {
                      export access-list6-name
}<br>}
 }
           }
       }
    }
}
```
This command applies to IPv6 unicast routes only.

Use the set form of this command to apply an access list to filter outbound routing updates to a BGP peer group.

Use the delete form of this command to disable outbound distribute list filtering.

Use the show form of this command to view BGP peer group distribute list configuration settings.

**Note:** A peer group distribute list cannot be used together with a peer group prefix list in the same direction. These two lists are mutually exclusive, and only one list may be applied to a given direction.

# **protocols bgp <asn> peer-group <name> address-family ipv6-unicast distribute-list import <access-list6-name>**

Applies an access list to filter inbound routing updates from this peer group.

### **Syntax:**

set protocols bgp *asn* **peer-group** *name* **address-family ipv6-unicast distribute-list import** *accesslist6-name*

### **Syntax:**

delete protocols bgp *asn* **peer-group** *name* **address-family ipv6-unicast distribute-list import** [ *access-list6-name* ]

#### **Syntax:**

show protocols bgp *asn* **peer-group** *name* **address-family ipv6-unicast distribute-list import**

#### *asn*

The number for the AS in which this router resides. The number ranges from 1 through 4294967295.

#### *name*

The peer group name.

# *access-list6-name*

The name of the IPv6 access-list.

## **Configuration mode**

```
protocols {
    bgp asn {
        peer-group name {
           address-family {
               ipv6-unicast {
                   distribute-list {
                      import acess-list6-name
}<br>}
 }
           }
        }
    }
}
```
This command applies to IPv6 unicast routes only.

Use the set form of this command to apply an access list to filter inbound routing updates from a BGP peer group.

Use the delete form of this command to disable inbound distribute list filtering.

Use the show form of this command to view BGP peer group distribute list configuration settings.

**Note:** A peer group distribute list cannot be used together with a peer group prefix list in the same direction. These two lists are mutually exclusive, and only one list may be applied to the specified direction.

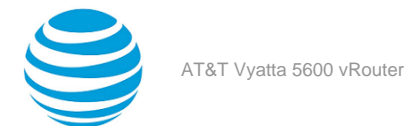

# **protocols bgp <asn> peer-group <name> address-family ipv6-unicast filter-list export <as-path-list-name>**

Applies an AS path list to routing updates to this peer group.

### **Syntax:**

set protocols bgp *asn* **peer-group** *name* **address-family ipv6-unicast filter-list export** *as-path-listname*

#### **Syntax:**

delete protocols bgp *asn* **peer-group** *name* **address-family ipv6-unicast filter-list export** [ *as-pathlist-name* ]

#### **Syntax:**

show protocols bgp *asn* **peer-group** *name* **address-family ipv6-unicast filter-list**

#### *asn*

The number for the AS in which this router resides. The number ranges from 1 through 4294967295.

```
name
```
The peer group name.

# *as-path-list-name*

Name of an autonomous system path list.

# **Configuration mode**

```
protocols {
    bgp asn {
       peer-group name {
           address-family {
              ipv6-unicast {
                 filter-list {
                     export as-path-list-name
}<br>}
 }
 }
       }
    }
}
```
This command applies to IPv6 unicast routes only.

Use the set form of this command to apply an access list for filtering outbound routing updates.

Use the delete form of this command to disable outbound routing update filtering.

Use the show form of this command to view BGP peer group filter list configuration settings.

# **protocols bgp <asn> peer-group <name> address-family ipv6-unicast filter-list import <as-path-list-name>**

Applies an AS path list to routing updates from this peer group.

## **Syntax:**

set protocols bgp *asn* **peer-group** *name* **address-family ipv6-unicast filter-list import** *as-path-listname*

## **Syntax:**

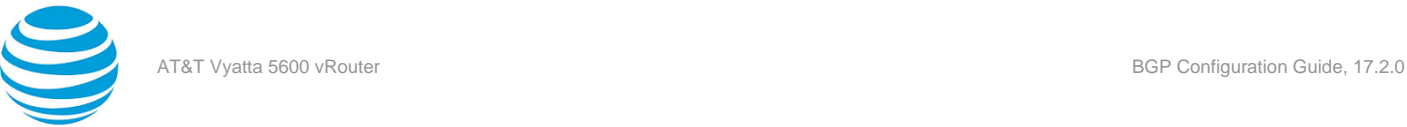

delete protocols bgp *asn* **peer-group** *name* **address-family ipv6-unicast filter-list import** [ *as-pathlist-name* ]

# **Syntax:**

show protocols bgp *asn* **peer-group** *name* **address-family ipv6-unicast filter-list**

*asn*

The number for the AS in which this router resides. The number ranges from 1 through 4294967295.

*name*

The peer group name.

*as-path-list-name* Name of an autonomous system path list.

# **Configuration mode**

```
protocols {
    bgp asn {
        peer-group name {
           address-family {
               ipv6-unicast {
                   filter-list {
                      import as-path-list-name
}<br>}
 }
           }
        }
    }
}
```
This command applies to IPv6 unicast routes only.

Use the set form of this command to apply an access list for filtering inbound routing updates.

Use the delete form of this command to disable inbound routing update filtering.

Use the show form of this command to view BGP peer group filter list configuration settings.

# **protocols bgp <asn> peer-group <name> address-family ipv6-unicast maximum-prefix <max-number>**

Sets the maximum number of prefixes to accept from this peer group before that peer group is taken down.

## **Syntax:**

set protocols bgp *asn* **peer-group** *name* **address-family ipv6-unicast maximum-prefix** *max-number* [ **threshold** *threshold-value* [ **warning-only** ] **warning-only** ]

## **Syntax:**

delete protocols bgp *asn* **peer-group** *name* **address-family ipv6-unicast maximum-prefix** *max-number* [ **threshold** *threshold-value* [ **warning-only** ] **warning-only** ]

## **Syntax:**

show protocols bgp *asn* **peer-group** *name* **address-family ipv6-unicast**

No maximum to the number of prefixes accepted.

## *asn*

The number for the AS in which this router resides. The number ranges from 1 through 4294967295.

*name*

The peer group name.

## *max-number*

The maximum number of prefixes to accept from this peer group before the peer group is taken down. **threshold-value**

The percentage of the maximum value of prefixes at which to start warning.

# **warning-only**

Does not reset the connection once the maximum prefixes have been received. It only continues to warn.

# **Configuration mode**

```
protocols {
    bgp asn {
       peer-group name {
          address-family {
             ipv6-unicast {
                 maximum-prefix max-number {
                  threshold threshold-value {
                       warning-only
 }
                   warning-only 
}<br>}
 }
 }
       }
    }
}
```
This command applies to IPv6 unicast routes only.

Use the set form of this command to set the maximum number of prefixes to accept from this peer group before the peer group is taken down. This helps alleviate situations where the router receives more routes than it can handle.

**Note:** You can either configure maximum-prefix *max-number* [ **warning-only** ] or maximum-prefix *maxnumber* **threshold** *threshold-value* [ **warning-only** ]. The two values do not coexist in a configuration.

Use the delete form of this command to remove the maximum prefix setting.

Use the show form of this command to view BGP peer group configuration settings.

# **Note:**

When you configure this command and the number of prefixes received in an update message exceeds configured maximum-prefix limit, the session gets reset.

When soft-reconfiguration is enabled and the number of prefixes received exceeds maximum-prefix value, there will not be any corresponding unprocessed entries stored in Adj-RIB-In because the peersession resets when the number of prefixes received exceeds maximum-prefix value. For more information on soft-reconfiguration, see protocols bgp <asn> neighbor <id> [address-family](#page-206-0) ipv6-unicast soft[reconfiguration](#page-206-0) inbound *[\(page 207\)](#page-206-0)*.

# **protocols bgp <asn> peer-group <name> address-family ipv6-unicast nexthop-self**

Sets the local router as the next hop for this peer group.

## **Syntax:**

set protocols bgp *asn* **peer-group** *name* **address-family ipv6-unicast nexthop-self**

## **Syntax:**

delete protocols bgp *asn* **peer-group** *name* **address-family ipv6-unicast nexthop-self**

# **Syntax:**

show protocols bgp *asn* **peer-group** *name* **address-family ipv6-unicast**

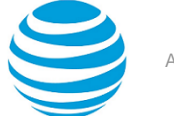

# Disabled.

# *asn*

The number for the AS in which this router resides. The number ranges from 1 through 4294967295.

# *name*

The peer group name.

# **Configuration mode**

```
protocols {
    bgp asn {
        peer-group name {
            address-family {
                ipv6-unicast {
                    nexthop-self
 }
            }
        }
    }
}
```
This command applies to IPv6 unicast routes only.

Use the set form of this command to set this router as the next hop for this peer group. This disables the nexthop calculation for this peer group.

Use the delete form of this command to restore next-hop calculation for the peer group.

Use the show form of this command to view BGP peer group configuration settings.

# **protocols bgp <asn> peer-group <name> address-family ipv6-unicast prefix-list export <name>**

Applies a prefix list to filter updates to this peer group.

#### **Syntax:**

set protocols bgp *asn* **peer-group** *name* **address-family ipv6-unicast prefix-list export** *prefix-list6 name*

# **Syntax:**

delete protocols bgp *asn* **peer-group** *name* **address-family ipv6-unicast prefix-list export** *prefix-list6 name*

#### **Syntax:**

show protocols bgp *asn* **peer-group** *name* **address-family ipv6-unicast prefix-list**

#### *asn*

The number for the AS in which this router resides. The number ranges from 1 through 4294967295.

*name*

The peer group name.

# *prefix-list6-name*

Name of a configured IPv6 prefix list.

```
protocols {
     bgp asn {
         peer-group name {
             address-family {
                  ipv6-unicast {
                      prefix-list {
                           export prefix-list6-name
```
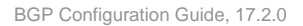

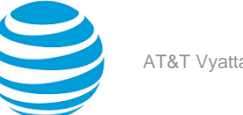

 } } } } } }

This command applies to IPv6 unicast routes only.

Use the set form of this command to restrict distribution of outbound BGP peer group information by filtering with a prefix list.

Use the delete form of this command to remove an outbound prefix list filter.

Use the show form of this command to view BGP peer group prefix list configuration settings.

# **protocols bgp <asn> peer-group <name> address-family ipv6-unicast prefix-list import <prefix-list6-name>**

Applies a prefix list to filter updates from this peer group.

# **Syntax:**

```
set protocols bgp asn peer-group name address-family ipv6-unicast prefix-list import prefix-list6-
name
```
# **Syntax:**

delete protocols bgp *asn* **peer-group** *name* **address-family ipv6-unicast prefix-list import** [ *prefixlist6-name* ]

# **Syntax:**

show protocols bgp *asn* **peer-group** *name* **address-family ipv6-unicast prefix-list**

# *asn*

The number for the AS in which this router resides. The number ranges from 1 through 4294967295.

*name* The peer group name.

*prefix-list6-name*

Name of a configured IPv6 prefix list.

# **Configuration mode**

```
protocols {
    bgp asn {
        peer-group name {
           address-family {
               ipv6-unicast {
                   prefix-list {
                      import prefix-list6-name
}<br>}
 }
           }
        }
    }
}
```
This command applies to IPv6 unicast routes only.

Use the set form of this command to restrict distribution of inbound BGP peer group information by filtering with a prefix list.

Use the delete form of this command to remove an inbound prefix list filter.

Use the show form of this command to view BGP peer group prefix list configuration settings.

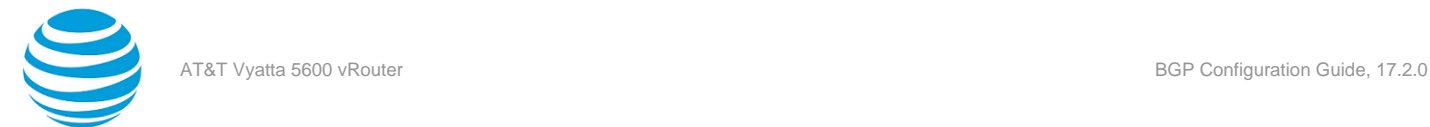

# **protocols bgp <asn> peer-group <name> address-family ipv6-unicast remove-private-as**

Directs the router to remove private AS numbers from updates sent to this peer group.

## **Syntax:**

set protocols bgp *asn* **peer-group** *name* **address-family ipv6-unicast remove-private-as**

#### **Syntax:**

delete protocols bgp *asn* **peer-group** *name* **address-family ipv6-unicast remove-private-as**

#### **Syntax:**

show protocols bgp *asn* **peer-group** *name* **address-family ipv6-unicast**

Private AS numbers are included in outgoing updates.

#### *asn*

*name*

The number for the AS in which this router resides. The number ranges from 1 through 4294967295.

The peer group name.

## **Configuration mode**

```
protocols {
    bgp asn {
        peer-group name {
            address-family {
                ipv6-unicast {
                    remove-private-as
 }
            }
        }
    }
}
```
This command applies to IPv6 unicast routes only.

Use the set form of this command to direct the router to exclude private AS numbers from updates to eBGP peers. When this feature is enabled, the router omits private AS numbers from the AS\_PATH attribute. The private AS numbers range from 64512 through 65534.

Note that it is a configuration error to include both private and public AS numbers in an AS path. If the router detects this error, it does not remove private AS numbers.

This command may be used in confederations provided that the private AS numbers are appended after the confederation portion of the AS path.

This command applies only to eBGP peers; it cannot be used with iBGP peers.

Use the delete form of this command to restore the default behavior.

Use the show form of this command to view BGP peer group configuration settings.

# **protocols bgp <asn> peer-group <name> address-family ipv6-unicast route-map export <map-name>**

Applies a route map to filter updates to this peer group.

# **Syntax:**

set protocols bgp *asn* **peer-group** *name* **address-family ipv6-unicast route-map export** *map-name*

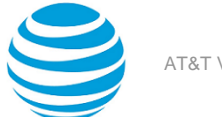

### **Syntax:**

delete protocols bgp *asn* **peer-group** *name* **address-family ipv6-unicast route-map export** *map-name*

#### **Syntax:**

```
show protocols bgp asn peer-group name address-family ipv6-unicast route-map export map-name
```
#### *asn*

The number for the AS in which this router resides. The number ranges from 1 through 4294967295.

## *name*

The peer group name.

### *map-name*

Name of a configured route map.

## **Configuration mode**

```
protocols {
    bgp asn {
        peer-group name {
           address-family {
               ipv6-unicast {
                  route-map {
                      export map-name
}<br>}
 }
           }
       }
    }
}
```
This command applies to IPv6 unicast routes only.

Use the set form of this command to restrict distribution of outbound BGP peer group information by filtering with a route map.

Use the delete form of this command to remove an outbound route map filter.

Use the show form of this command to view BGP peer group route map configuration settings.

**Note:** In the case of the IPv4 address family, if extended IPv4 ACLs are used in a route map, the route must be specified in the source field of the ACL and the net mask of the route must be specified in the destination field of the ACL.

The inverse mask for the source field is applied to the prefix before the comparison with the source. The inverse mask for the destination field is applied to the net mask of the prefix before the comparison with the net mask as specified in the destination field.

Effectively, the prefix must match the source with application of inverse mask of the source field. And the net mask for the prefix must match the destination with application of inverse mask of the destination field.

# **protocols bgp <asn> peer-group <name> address-family ipv6-unicast route-map import <map-name>**

Applies a route map to filter updates to or from this peer group.

## **Syntax:**

set protocols bgp *asn* **peer-group** *name* **address-family ipv6-unicast route-map import** *map-name*

## **Syntax:**

delete protocols bgp *asn* **peer-group** *name* **address-family ipv6-unicast route-map import** [ *map-name* ]

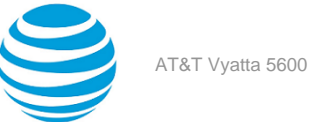

# **Syntax:**

show protocols bgp *asn* **peer-group** *name* **address-family ipv6-unicast route-map import**

## *asn*

The number for the AS in which this router resides. The number ranges from 1 through 4294967295.

*name*

The peer group name.

# *map-name*

Name of a configured route map.

# **Configuration mode**

```
protocols {
    bgp asn {
       peer-group name {
          address-family {
              ipv6-unicast {
                 route-map {
                    import map-name
}<br>}
 }
 }
       }
    }
}
```
This command applies to IPv6 unicast routes only.

Use the set form of this command to restrict routing updates received from this BGP neighbor by filtering with a route map.

Use the delete form of this command to remove a route map filter.

Use the show form of this command to view BGP peer group route map configuration settings.

**Note:** In the case of the IPv4 address family, if extended IPv4 ACLs are used in a route map, the route must be specified in the source field of the ACL and the net mask of the route must be specified in the destination field of the ACL.

The inverse mask for the source field is applied to the prefix before the comparison with the source. The inverse mask for the destination field is applied to the net mask of the prefix before the comparison with the net mask as specified in the destination field.

Effectively, the prefix must match the source with application of inverse mask of the source field. And the net mask for the prefix must match the destination with application of inverse mask of the destination field.

# **protocols bgp <asn> peer-group <name> address-family ipv6-unicast soft-reconfiguration inbound**

Directs the router to store received routing updates.

## **Syntax:**

set protocols bgp *asn* **peer-group** *name* **address-family ipv6-unicast soft-reconfiguration inbound**

## **Syntax:**

delete protocols bgp *asn* **peer-group** *name* **address-family ipv6-unicast soft-reconfiguration inbound**

# **Syntax:**

show protocols bgp *asn* **peer-group** *name* **address-family ipv6-unicast**

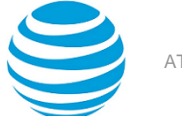

# Disabled.

## *asn*

The number for the AS in which this router resides. The number ranges from 1 through 4294967295.

# *name*

The peer group name.

## **Configuration mode**

```
protocols {
    bgp asn {
        peer-group name {
           address-family {
               ipv6-unicast {
                   soft-reconfiguration {
                      inbound
}<br>}
 }
           }
        }
    }
}
```
This command applies to IPv6 unicast routes only.

Use the set form of this command to enable soft reconfiguration.

When this command is issued, the router begins storing routing updates, which can be used subsequently for inbound soft reconfiguration. Outbound BGP soft reconfiguration can be performed without enabling inbound soft reconfiguration.

The soft-reconfiguration command helps conserve memory utilization because you request for a routerefresh from a peer and update the routing table only when there is a change in the network.

Use the delete form of this command to disable soft reconfiguration.

Use the show form of this command to view BGP peer group configuration settings.

# **protocols bgp <asn> peer-group <name> address-family ipv6-unicast unsuppress-map <map-name>**

Directs the router to selectively advertise routes suppressed by aggregating addresses, based on a route map.

#### **Syntax:**

set protocols bgp *asn* **peer-group** *name* **address-family ipv6-unicast unsuppress-map** *map-name*

## **Syntax:**

delete protocols bgp *asn* **peer-group** *name* **address-family ipv6-unicast unsuppress-map** *map-name*

#### **Syntax:**

show protocols bgp *asn* **peer-group** *name* **address-family ipv6-unicast**

Routes suppressed by address aggregation are not advertised.

#### *asn*

The number for the AS in which this router resides. The number ranges from 1 through 4294967295.

# *name*

The peer group name.

# *map-name*

The name of a configured route map.

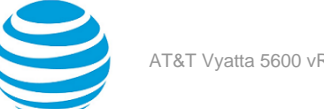

```
protocols {
    bgp asn {
        peer-group name {
           address-family {
               ipv6-unicast {
                   unsuppress-map map-name
 }
 }
       }
    }
}
```
This command applies to IPv6 unicast routes only.

Use the set form of this command to selectively advertise routes suppressed by aggregating addresses.

Use the delete form of this command to restore the default behavior.

Use the show form of this command to view BGP peer group configuration settings.

# **protocols bgp <asn> peer-group <name> address-family ipv6-unicast weight <weight>**

Defines a default weight for routes from this peer group.

# **Syntax:**

set protocols bgp *asn* **peer-group** *name* **address-family ipv6-unicast weight** *weight*

# **Syntax:**

delete protocols bgp *asn* **peer-group** *name* **address-family ipv6-unicast weight** [ *weight* ]

# **Syntax:**

show protocols bgp *asn* **peer-group** *name* **address-family ipv6-unicast**

Routes learned from a BGP neighbor have a weight of 0. Routes sourced by the local router have a weight of 32768.

## *asn*

The number for the AS in which this router resides. The number ranges from 1 through 4294967295.

# *name*

The peer group name.

## *weight*

The weight to be assigned to routes from this peer group. The numbers range from 0 through 65535.

## **Configuration mode**

```
protocols {
    bgp asn {
        peer-group name {
            address-family {
                ipv6-unicast {
                    weight weight
 }
            }
        }
    }
}
```
Use the set form of this command to set the default weights for routes learned from a BGP peer group.

Use the delete form of this command to restore route weighting to the default. Existing route weights are not changed.

Use the show form of this command to view BGP peer group configuration settings.

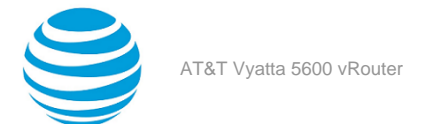

# **protocols bgp <asn> peer-group <name> advertisementinterval <seconds>**

Sets the minimum interval for sending BGP route updates.

## **Syntax:**

set protocols bgp *asn* **peer-group** *name* **advertisement-interval** *seconds*

## **Syntax:**

delete protocols bgp *asn* **peer-group** *name* **advertisement-interval** [ *seconds* ]

## **Syntax:**

show protocols bgp *asn* **peer-group** *name* **advertisement-interval**

The default advertisement interval is 30 seconds for eBGP peers and 5 seconds for iBGP peers.

*asn*

The number for the AS in which this router resides. The number ranges from 1 through 4294967295.

*id*

The IPv4 or IPv6 address of a BGP neighbor.

# *seconds*

The minimum interval, in seconds, between BGP routing updates to this neighbor. The numbers range from 0 through 600. The default is 30 for eBGP peers and 5 for iBGP peers.

# **Configuration mode**

```
protocols {
     bgp asn {
         peer-group name {
              advertisement-interval seconds
          }
     }
}
```
Use the set form of this command to set the minimum interval between BGP routing advertisements to a BGP peer group.

Use the delete form of this command to restore the advertisement interval to the default.

Use the show form of this command to view the configuration settings for a BGP peer group.

# **protocols bgp <asn> peer-group <name> capability dynamic**

Advertises support for dynamic update of BGP capabilities advertised and received from this peer group.

## **Syntax:**

set protocols bgp *asn* **peer-group** *name* **capability dynamic**

## **Syntax:**

delete protocols bgp *asn* **peer-group** *name* **capability dynamic**

## **Syntax:**

show protocols bgp *asn* **peer-group** *name*

By default, the session is brought up with minimal capability on both sides.

# *asn*

The number for the AS in which this router resides. The number ranges from 1 through 4294967295.

# *name*

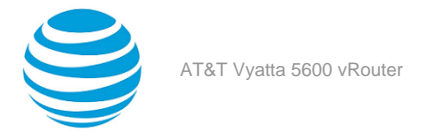

# The peer group name.

## **Configuration mode**

```
protocols {
     bgp asn {
         peer-group name {
            capability {
                dynamic
 }
        }
     }
}
```
In general, BGP-4 requires that if a BGP speaker receives an OPEN message with an unrecognized optional parameters, the speaker must terminate BGP peering. This makes it difficult to introduce new capabilities into the protocol. The Capabilities parameter allows graceful negotiation of BGP capabilities without requiring a peer to terminate peering.

This command specifies use of the BGP Dynamic Capability feature, which allows dynamic update of capabilities over an established BGP session.

Use the set form of this command to specify dynamic update of BGP capabilities to be used in capability negotiation.

Use the delete form of this command to remove the dynamic update capability.

Use the show form of this command to view BGP peer group configuration settings.

# **protocols bgp <asn> peer-group <name> capability graceful-restart**

Advertises support for dynamic update of the graceful restart of BGP capabilities advertised and received from this peer group.

## **Syntax:**

```
set protocols bgp asn peer-group name capability graceful-restart [ disable ]
```
## **Syntax:**

delete protocols bgp *asn* **peer-group** *name* **capability graceful-restart** [ **disable** ]

## **Syntax:**

show protocols bgp *asn* **peer-group** *name* **graceful-restart**

The session is brought up with minimal capability on both sides.

## *asn*

The number for the AS in which this router resides. The number ranges from 1 through 4294967295.

## *name*

The peer group name.

```
protocols {
     bgp asn {
         peer-group name {
             capability {
                 graceful-restart 
                 graceful-restart disable
 }
         }
     }
```
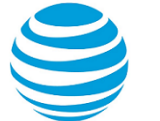

#### }

Use the set form of this command to advertise support for dynamic update of a graceful restart of BGP capabilities advertised and received from this peer group.

Use the delete form of this command to remove support for dynamic update of a graceful restart of BGP capabilities advertised and received from this peer group.

Use the show form of this command to view support for dynamic update of a graceful restart of BGP capabilities advertised and received from this peer group.

# **protocols bgp <asn> peer-group <name> description <description>**

Provides a brief description for a BGP peer group.

#### **Syntax:**

set protocols bgp *asn* **peer-group** *name* **description** *description*

## **Syntax:**

delete protocols bgp *asn* **peer-group** *name* **description**

## **Syntax:**

show protocols bgp *asn* **peer-group** *name*

#### *asn*

The number for the AS in which this router resides. The number ranges from 1 through 4294967295.

#### *name*

The peer group name.

#### *description*

A description of up to 80 characters for the peer group. If spaces are included, the description must be enclosed in quotes.

# **Configuration mode**

```
protocols {
     bgp asn {
         peer-group name {
              description description
         }
     }
}
```
Use the set form of this command to enter a description for this BGP peer group.

Use the delete form of this command to delete the peer group's description.

Use the show form of this command to view BGP peer group configuration settings.

# **protocols bgp <asn> peer-group <name> disable-capabilitynegotiation**

Disables BGP capability negotiation.

## **Syntax:**

set protocols bgp *asn* **peer-group** *name* **disable-capability-negotiation**

# **Syntax:**

delete protocols bgp *asn* **peer-group** *name* **disable-capability-negotiation**

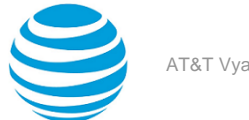

## **Syntax:**

show protocols bgp *asn* **peer-group** *name*

Capability negotiation is performed.

### *asn*

*name*

The number for the AS in which this router resides. The number ranges from 1 through 4294967295.

The peer group name.

# **Configuration mode**

```
protocols {
     bgp asn {
         peer-group name {
              disable-capability-negotiation
          }
     }
}
```
Use the set form of this command to disable BGP capability negotiation.

Use the delete form of this command to delete this attribute and restore BGP capability negotiation.

Use the show form of this command to view BGP peer group configuration settings.

# **protocols bgp <asn> peer-group <name> ebgp-multihop <ttl>**

Allows eBGP neighbors not on directly connected networks.

## **Syntax:**

set protocols bgp *asn* **peer-group** *name* **ebgp-multihop** *ttl*

## **Syntax:**

delete protocols bgp *asn* **peer-group** *name* **ebgp-multihop** [ *ttl* ]

## **Syntax:**

show protocols bgp *asn* **peer-group** *name* **ebgp-multihop**

Only directly connected neighbors are allowed.

# *asn*

*name*

The number for the AS in which this router resides. The number ranges from 1 through 4294967295.

The peer group name.

*ttl*

The time-to-live, or maximum number of hops allowed. The numbers range from 1 through 255.

# **Configuration mode**

```
protocols {
     bgp asn {
         peer-group name {
              ebgp-multihop ttl
         }
     }
}
```
Use the set form of this command to allow connections to eBGP peers residing on networks that are not directly connected.

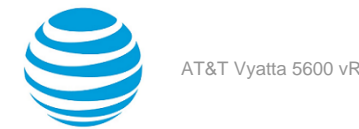

Use the delete form of this command to restrict connections to directly connected peers.

<span id="page-286-0"></span>Use the show form of this command to view BGP peer group configuration settings.

# **protocols bgp <asn> peer-group <name> local-as <asn>**

Defines a local autonomous system number for eBGP peerings.

### **Syntax:**

set protocols bgp *asn* **peer-group** *name* **local-as** *asn*

# **Syntax:**

delete protocols bgp *asn* **peer-group** *name* **local-as** [ *asn* ]

# **Syntax:**

show protocols bgp *asn* **peer-group** *name* **local-as**

#### *asn*

*name*

The number for the AS in which this router resides. The number ranges from 1 through 4294967295.

The peer group name.

*asn*

Valid autonomous system number. This may not be the number of the autonomous system to which the peer group belongs. The numbers range from 1 through 4294967294.

# **Configuration mode**

```
protocols {
     bgp asn {
          peer-group name {
              local-as asn 
          }
     }
}
```
Use the set form of this command to set a local autonomous system number for eBGP peer groupings. This number is used by all peers in the group for peering. It cannot be applied to individual peers in the group.

A local autonomous system number can only be applied to a true eBGP peer; it cannot be applied to peers in different subautonomous systems within a confederation.

Use the delete form of this command to remove a local autonomous system number.

Use the show form of this command to view BGP peer group configuration settings.

# **protocols bgp <asn> peer-group <name> med-out igp**

Sets the value of a multi-exit discriminator (MED) that is based on the Interior Gateway Protocol (IGP) metric to all peers in a peer group.

## **Syntax:**

set protocols bgp *asn* **peer-group** *name* **med-out igp**

## **Syntax:**

delete protocols bgp *asn* **peer-group** *name* **med-out igp**

## *asn*

Mandatory if an ASN other than the parent ASN is to be sent to the neighbor. The number for the AS in which this router resides. The number ranges from 1 through 4294967295.

*name*

The name of the peer group.

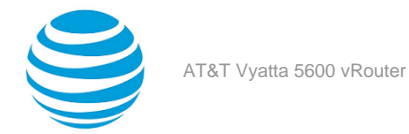

# **Configuration mode**

```
protocols {
     bgp asn {
          peer-group name {
              med-out igp
          }
     }
}
```
Use the set form of this command to set the value of a multi-exit discriminator (MED) that is based on the Interior Gateway Protocol (IGP) metric to all peers in a peer group.

Use the delete form of this command to remove the MED.

# **protocols bgp <asn> peer-group <name> med-out igp delayupdates**

Delays the update of the multi-exit discriminator (MED) to all peers in the peer-group.

# **Syntax:**

set protocols bgp *asn* **peer-group** *name* **med-out igp delay-updates**

# **Syntax:**

delete protocols bgp *asn* **peer-group** *name* **med-out igp delay-updates**

10 minutes.

# *asn*

Mandatory if an ASN other than the parent ASN is to be sent to the neighbor. The number for the AS in which this router resides.The number ranges from 1 through 4294967295.

*name*

The peer group name.

# **Configuration mode**

```
protocols {
     bgp asn {
         peer-group name {
              med-out igp delay-updates
         }
     }
}
```
Use the set form of this command to delay MED updates to all peers in the peer group. Enter this command if the device is already configured to assign the MED that is based on the IGP metric. The time delay is based on the default timer that is configured in protocols bgp <asn> parameters [med-out-delay](#page-123-0) <minutes> *[\(page 124\)](#page-123-0)*.

**Note:** The device delays the MED updates if the IGP metric changes and the new metric is greater than the old IGP metric.

Use the delete form of this command to update the MED value as soon as the IGP metric changes.

# **protocols bgp <asn> peer-group <name> med-out minimumigp**

Sets the value of the multi-exit discriminator (MED) that is based on the smaller Interior Gateway Protocol (IGP) metric.

# **Syntax:**
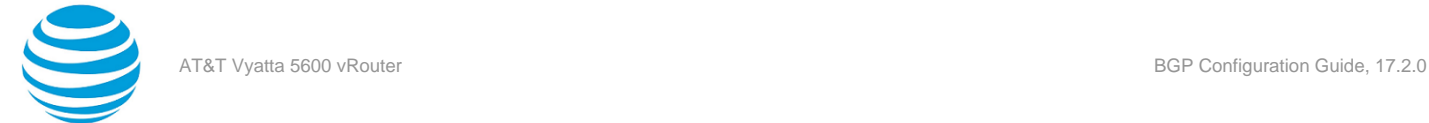

set protocols bgp *asn* **peer-group name med-out minimum-igp**

#### **Syntax:**

delete protocols bgp *asn* **peer-group name med-out minimum-igp**

*asn*

Mandatory if an ASN other than the parent ASN is to be sent to the neighbor. The number for the AS in which this router resides.The number ranges from 1 through 4294967295.

*id*

The IPv4 or IPv6 address of a BGP neighbor.

### **Configuration mode**

```
protocols {
     bgp asn {
         peer-group name {
              med-out minimum-igp
         }
     }
}
```
Use the set form of this command to set the MED value based on the smaller IGP metric. The minimum value of IGP metric is the smallest IGP metric received by BGP from RIB.

**Note:** This command and protocols bgp <asn> [peer-group](#page-286-0) <name> med-out igp [\(page 287\)](#page-286-0) are mutually exclusive.

Use the delete form of this command to disable MED updates that are based on the IGP metric.

# **protocols bgp <asn> peer-group <name> override-capability**

Overrides capability negotiation to allow a peering session to be established with a peer group that does not support capability negotiation.

#### **Syntax:**

set protocols bgp *asn* **peer-group** *name* **override-capability**

#### **Syntax:**

delete protocols bgp *asn* **peer-group** *name* **override-capability**

### **Syntax:**

show protocols bgp *asn* **peer-group** *name*

A session cannot be established if the peer group does not support capability negotiation.

#### *asn*

The number for the AS in which this router resides. The number ranges from 1 through 4294967295.

*name*

The peer group name.

### **Configuration mode**

```
protocols {
     bgp asn {
         peer-group name {
              override-capability
         }
     }
}
```
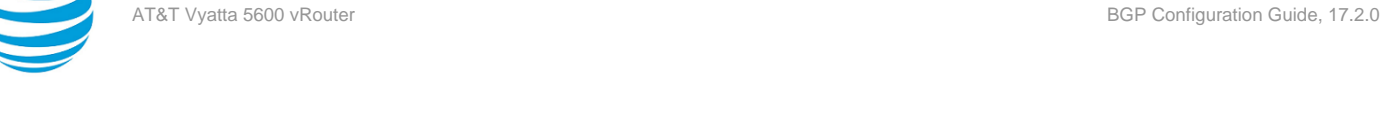

Use the set form of this command to enable a peering session to be established with a BGP peer group that does not support capability negotiation.

Normally, if a BGP peer does not support capability negotiation, a peering session cannot be established and the connection is terminated. Setting this value overrides this process and allows the session to be established.

Use the delete form of this command to restore the default behavior.

Use the show form of this command to view BGP peer group configuration settings.

# **protocols bgp <asn> peer-group <name> passive**

Directs the router not to initiate connections with this peer group.

#### **Syntax:**

set protocols bgp *asn* **peer-group** *name* **passive**

#### **Syntax:**

delete protocols bgp *asn* **peer-group** *name* **passive**

#### **Syntax:**

show protocols bgp *asn* **peer-group** *name*

The router both accepts inbound connections and initiates outbound connections.

#### *asn*

The number for the AS in which this router resides. TThe number ranges from 1 through 4294967295.

# *name*

The peer group name.

#### **Configuration mode**

```
protocols {
     bgp asn {
        peer-group name {
             passive
 }
     }
}
```
Use the set form of this command to configure the local router such that it accepts inbound connections from the peer group, but does not initiate outbound connections by sending a BGP OPEN message.

Use the delete form of this command to restore the default behavior.

Use the show form of this command to view BGP peer group configuration settings.

# **protocols bgp <asn> peer-group <name> password <password>**

Defines a BGP MD5 password.

#### **Syntax:**

set protocols bgp *asn* **peer-group** *name* **password** *password*

#### **Syntax:**

delete protocols bgp *asn* **peer-group** *name* **password**

### **Syntax:**

show protocols bgp *asn* **peer-group** *name* **password**

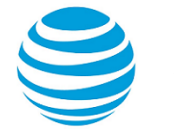

#### *asn*

The number for the AS in which this router resides. The number ranges from 1 through 4294967295.

*name pwd*

A password to be used to generate an MD5 digest.

### **Configuration mode**

```
protocols {
    bgp asn {
         peer-group name {
             password pwd
 }
     }
}
```
The peer group name.

Use this command to specify a password-like string for generating an MD5 authentication string. This string is used for verification by the BGP peer group. If the MD5 digest generated by the peer group does not match the MD5 digest generated by the local router, any communication is silently discarded by the peer group.

Use the set form of this command to specify or modify the BGP MD5 password.

Use the delete form of this command to remove the BGP MD5 password.

Use the show form of this command to view BGP MD5 password configuration.

# **protocols bgp <asn> peer-group <name> remote-as <asn>**

Specifies the AS number of the peer group.

#### **Syntax:**

set protocols bgp *asn* **peer-group** *name* **remote-as** *asn*

#### **Syntax:**

delete protocols bgp *asn* **peer-group** *name* **remote-as** [ *asn* ]

#### **Syntax:**

show protocols bgp *asn* **peer-group** *name* **remote-as**

#### *asn*

The number for the AS in which this router resides. The number ranges from 1 through 4294967295.

#### *name*

The peer group name.

#### **Configuration mode**

```
protocols {
    bgp asn {
         peer-group name {
             remote-as asn
 }
     }
}
```
Use the set form of this command to specify the AS number of a BGP peer group.

If the AS number of the peer group is the same as that of the local router, the neighbor is an internal BGP (iBGP) peer. If it is different, the neighbor is an external BGP (eBGP) peer.

Use the delete form of this command to remove AS number settings for the peer group.

Use the show form of this command to view BGP peer group configuration settings.

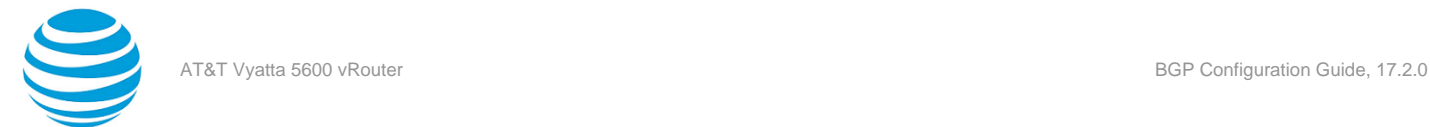

# **protocols bgp <asn> peer-group <name> shutdown**

Administratively shuts down a BGP peer group.

#### **Syntax:**

set protocols bgp *asn* **peer-group** *name* **shutdown**

#### **Syntax:**

delete protocols bgp *asn* **peer-group** *name* **shutdown**

#### **Syntax:**

show protocols bgp *asn* **peer-group** *name*

Disabled.

#### *asn*

The number for the AS in which this router resides. The number ranges from 1 through 4294967295.

#### *name*

The peer group name.

#### **Configuration mode**

```
protocols {
     bgp asn {
         peer-group name {
             shutdown
 }
     }
}
```
Use the set form of this command to administratively shut down a BGP peer group.

Shutting down a BGP speaker administratively terminates any active sessions for the peer group and removes any associated routing information. This could terminate a large number of sessions.

To determine whether a BGP neighbor has been administratively shut down, you can view BGP summary information. A neighbor with a status of Idle with a comment of Admin has been administratively shut down.

Use the delete form of this command to administratively re-enable a BGP peer group.

Use the show form of this command to view BGP peer group configuration settings.

# protocols bgp <asn> peer-group <name> strict-capability**match**

Directs the router to strictly match the capabilities of the BGP peer group.

#### **Syntax:**

set protocols bgp *asn* **peer-group** *name* **strict-capability-match**

#### **Syntax:**

delete protocols bgp *asn* **peer-group** *name* **strict-capability-match**

#### **Syntax:**

show protocols bgp *asn* **peer-group** *name*

Disabled.

*asn*

The number for the AS in which this router resides. The number ranges from 1 through 4294967295.

### *id*

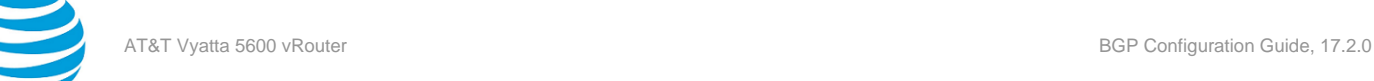

The IPv4 or IPv6 address of a BGP neighbor.

# **Configuration mode**

```
protocols {
     bgp asn {
         peer-group name {
              strict-capability-match
         }
     }
}
```
Use the set form of this command to direct the router to strictly compare the capabilities of the local router and the BGP peer. If the capabilities are different, the session is terminated.

Use the delete form of this command to disable strict capability matching.

Use the show form of this command to view the configuration settings of a BGP remove peer.

# **protocols bgp <asn> peer-group <name> ttl-security hops <hops>**

Sets Time to Live (TTL) security hop count for this peer group.

# **Syntax:**

set protocols bgp *asn* **peer-group** *name* **ttl-security hops** *hops*

#### **Syntax:**

delete protocols bgp *asn* **peer-group** *name* **ttl-security hops** [ *hops* ]

### **Syntax:**

show protocols bgp *asn* **peer-group** *name* **ttl-security hops**

The default for the hop count is 254 for IBGP and 1 for EBGP connections.

*asn*

The number for the AS in which this router resides. The number ranges from 1 through 4294967295.

#### *name*

The peer group name.

#### *hops*

The maximum number of hops away from the local peer a peering session connection be accepted. The numbers range from 1 through 254.

### **Configuration mode**

```
protocols {
    bgp asn {
        peer-group name {
            ttl-security {
                 hops hops
 }
        }
     }
}
```
Use this command to set the Time to Live (TTL) security for the local peer group.

TTL security is incompatible with EBGP Multihops.

Use the set form of this command to specify the hop count.

Use the delete form of this command to return the system to its default.

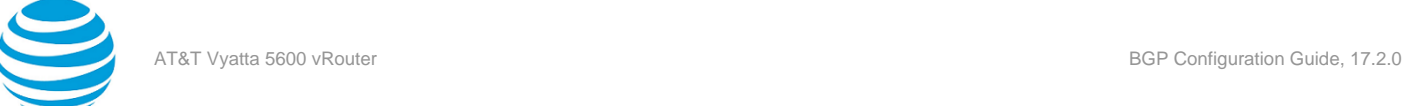

Use the show form of this command to view the parameter configuration.

# **protocols bgp <asn> peer-group <name> update-source <source>**

Specifies the source IP address or interface for routing updates.

#### **Syntax:**

set protocols bgp *asn* **peer-group** *name* **update-source** *source*

#### **Syntax:**

delete protocols bgp *asn* **peer-group** *name* **update-source** [ *source* ]

#### **Syntax:**

show protocols bgp *asn* **peer-group** *name*

#### *asn*

The number for the AS in which this router resides. The number ranges from 1 through 4294967295.

The peer group name.

#### *source*

*name*

The IPv4 address of the router to receive routing updates from or the interface to receive routing updates from.

### **Configuration mode**

```
protocols {
     bgp asn {
         peer-group name {
              update-source source
          }
     }
}
```
Use the set form of this command to direct the system to use a specific source for routing updates.

Use the delete form of this command to remove the routing update source.

Use the show form of this command to view the configuration settings.

# **reset ip bgp peer-group <name>**

Resets sessions for all members of a peer group.

#### **Syntax:**

reset ip bgp peer-group *name* [ **soft** [ **in** [ **prefix-filter** ] | **out** ] ]

When used without the **soft** option, reset connections are dropped, both inbound and outbound.

### *name*

**soft**

The name of a defined BGP peer group.

Sessions are not reset. Resend updates that have changed due to an export policy change or recalculate any updates received based on import policy changes.

**in**

Re-read import policies and recalculate information in the BGP table based on import policy changes. This requires **soft-reconfiguration inbound** to be configured on the neighbor.

#### *prefix-filter*

Resets the existing ORF prefix list to trigger a soft reconfiguration.

### **out**

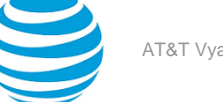

Re-read export policies and resend updates that have changed due to an export policy change.

# **Operational mode**

Use this command to reset sessions for all members of a peer group. This forces BGP updates to be generated and new BGP policies to be applied.

Unless the **soft** option is used, all connections are dropped (a "hard reset"): TCP connections are terminated and all routes received from the neighbor are removed from the BGP routing table. Then the connection with the neighbor is re-established.

If the **soft** option is used, routes from the neighbor are marked as stale but are not immediately removed from the BGP table. Stale routes that are not received from the neighbor when the connection is reestablished are removed from the BGP table at that point.

# **reset ip bgp peer-group <name> ipv4 unicast**

Resets IPv4 unicast sessions for all members of a peer group.

### **Syntax:**

```
reset ip bgp peer-group name ipv4 unicast { soft [ in [ prefix-filter ] | out ] }
```
#### *name*

The name of a defined BGP peer group.

**soft**

Sessions are not reset. Resend updates that have changed due to an export policy change or recalculate any updates received based on import policy changes.

#### **in**

**out**

Re-read import policies and recalculate information in the BGP table based on import policy changes. This requires **soft-reconfiguration inbound** to be configured on the neighbor.

#### **prefix-filter**

Resets the outbound route filter (ORF) filter.

Re-read export policies and resend updates that have changed due to an export policy change.

#### **Operational mode**

Use this command to reset inbound IPv4 unicast sessions for all members of a peer group. This forces BGP updates to be generated and new BGP policies to be applied.

Unless the **soft** option is used, all connections are dropped (a "hard reset"): TCP connections are terminated and all routes received from the neighbor are removed from the BGP routing table. Then the connection with the neighbor is re-established.

If the **soft** option is used, routes from the neighbor are marked as stale but are not immediately removed from the BGP table. Stale routes that are not received from the neighbor when the connection is reestablished are removed from the BGP table at that point.

# **reset ip bgp peer-group <name> ipv6 unicast**

Resets IPv6 unicast sessions for all members of a peer group.

#### **Syntax:**

reset ip bgp peer-group *name* **ipv6 unicast** { **soft** [ **in** [ **prefix-filter** ] | **out** ] }

*name*

The name of a defined BGP peer group.

**soft**

Sessions are not reset. Resend updates that have changed due to an export policy change or recalculate any updates received based on import policy changes.

**in**

Re-read import policies and recalculate information in the BGP table based on import policy changes. This requires **soft-reconfiguration inbound** to be configured on the neighbor.

#### **prefix-filter**

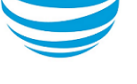

Resets the outbound route filter (ORF) filter.

Re-read export policies and resend updates that have changed due to an export policy change.

### **Operational mode**

**out**

Use this command to reset inbound IPv6 unicast sessions for all members of a peer group. This forces BGP updates to be generated and new BGP policies to be applied.

Unless the **soft** option is used, all connections are dropped (a "hard reset"): TCP connections are terminated and all routes received from the neighbor are removed from the BGP routing table. Then the connection with the neighbor is re-established.

If the **soft** option is used, routes from the neighbor are marked as stale but are not immediately removed from the BGP table. Stale routes that are not received from the neighbor when the connection is reestablished are removed from the BGP table at that point.

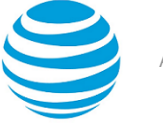

# Route Redistribution Commands

# **protocols bgp <asn> address-family ipv4-unicast redistribute connected**

Redistributes directly connected routes into BGP.

## **Syntax:**

set protocols bgp *asn* **address-family ipv4-unicast redistribute connected** [ **route-map** *map-name* ]

## **Syntax:**

delete protocols bgp *asn* **address-family ipv4-unicast redistribute connected** [ **route-map** [ *map-name* ] ]

## **Syntax:**

show protocols bgp *asn* **address-family ipv4-unicast redistribute connected**

When this command has not been set, directly connected routes are not distributed into BGP.

### *asn*

The number for the AS in which this router resides. The number ranges from 1 through 4294967295.

# *map-name*

The name of a configured route map to be used for redistributing connected routes.

## **Configuration mode**

```
protocols {
    bgp asn {
       address-family {
          ipv4-unicast {
              redistribute {
                    connected {
                        route-map map-name
}<br>}
 }
 }
       }
    }
}
```
Use this command to redistribute directly connected routes into BGP.

Use the set form of this command to direct the router to redistribute directly connected routes into BGP.

Use the delete form of this command to prevent redistribution of directly connected routes into BGP.

Use the show form of this command to view route redistribution configuration settings.

**Note:** In the case of the IPv4 address family, if extended IPv4 ACLs are used in a route map, the route must be specified in the source field of the ACL and the net mask of the route must be specified in the destination field of the ACL.

The inverse mask for the source field is applied to the prefix before the comparison with the source. The inverse mask for the destination field is applied to the net mask of the prefix before the comparison with the net mask as specified in the destination field.

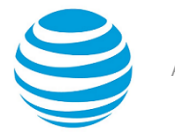

Effectively, the prefix must match the source with application of inverse mask of the source field. And the net mask for the prefix must match the destination with application of inverse mask of the destination field.

# **protocols bgp <asn> address-family ipv4-unicast redistribute kernel**

Redistributes kernel routes into BGP.

#### **Syntax:**

set protocols bgp *asn* **address-family ipv4-unicast redistribute kernel** [ **route-map** *map-name* ]

#### **Syntax:**

delete protocols bgp *asn* **address-family ipv4-unicast redistribute kernel** [ **route-map** [ *map-name* ] ]

#### **Syntax:**

show protocols bgp *asn* **address-family ipv4-unicast redistribute ker nel**

When this command has not been set, kernel routes are not distributed into BGP.

#### *asn*

The number for the AS in which this router resides. The number ranges from 1 through 4294967295.

# *map-name*

The name of a configured route map to be used for redistributing kernel routes.

#### **Configuration mode**

```
protocols {
    bgp asn {
        address-family {
           ipv4-unicast {
               redistribute {
                      kernel {
                          route-map map-name
}<br>}
 }
           }
        }
    }
}
```
Use the set form of this command to direct the router to redistribute kernel routes into BGP.

Use the delete form of this command to prevent redistribution of kernel routes into BGP.

Use the show form of this command to view route redistribution configuration settings.

**Note:** In the case of the IPv4 address family, if extended IPv4 ACLs are used in a route map, the route must be specified in the source field of the ACL and the net mask of the route must be specified in the destination field of the ACL.

The inverse mask for the source field is applied to the prefix before the comparison with the source. The inverse mask for the destination field is applied to the net mask of the prefix before the comparison with the net mask as specified in the destination field.

Effectively, the prefix must match the source with application of inverse mask of the source field. And the net mask for the prefix must match the destination with application of inverse mask of the destination field.

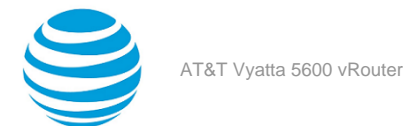

# **protocols bgp <asn> address-family ipv4-unicast redistribute ospf**

Redistributes routes learned from Open Shortest Path First (OSPF) into BGP.

#### **Syntax:**

set protocols bgp *asn* **address-family ipv4-unicast redistribute ospf** [ **route-map** *map-name* ]

#### **Syntax:**

delete protocols bgp *asn* **address-family ipv4-unicast redistribute ospf** [ **route-map** [ *map-name* ] ]

#### **Syntax:**

show protocols bgp *asn* **address-family ipv4-unicast redistribute ospf**

When this command has not been set, routes learned from OSPF are not distributed into BGP.

#### *asn*

The number for the AS in which this router resides. The number ranges from 1 through 4294967295.

# *map-name*

The name of a configured route map to be used for redistributing OSPF routes.

#### **Configuration mode**

```
protocols {
    bgp asn {
        address-family {
           ipv4-unicast {
               redistribute {
                      ospf {
                          route-map map-name
}<br>}
 }
           }
        }
    }
}
```
Use the set form of this command to direct the router to redistribute routes learned from OSPF into BGP.

Use the delete form of this command to prevent redistribution of routes learned from OSPF into BGP.

Use the show form of this command to view route redistribution configuration settings.

**Note:** In the case of the IPv4 address family, if extended IPv4 ACLs are used in a route map, the route must be specified in the source field of the ACL and the net mask of the route must be specified in the destination field of the ACL.

The inverse mask for the source field is applied to the prefix before the comparison with the source. The inverse mask for the destination field is applied to the net mask of the prefix before the comparison with the net mask as specified in the destination field.

Effectively, the prefix must match the source with application of inverse mask of the source field. And the net mask for the prefix must match the destination with application of inverse mask of the destination field.

# **protocols bgp <asn> address-family ipv4-unicast redistribute rip**

Redistributes routes learned from Routing Information Protocol (RIP) into BGP.

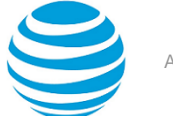

#### **Syntax:**

set protocols bgp *asn* **address-family ipv4-unicast redistribute rip** [ **route-map** *map-name* ]

#### **Syntax:**

delete protocols bgp *asn* **address-family ipv4-unicast redistribute rip** [ **route-map** [ *map-name* ] ]

#### **Syntax:**

show protocols bgp *asn* **address-family ipv4-unicast redistribute rip**

When this command has not been set, routes learned from RIP are not distributed into BGP.

#### *asn*

The number for the AS in which this router resides. The number ranges from 1 through 4294967295.

#### *map-name*

The name of a configured route map to be used for redistributing RIP routes.

#### **Configuration mode**

```
protocols {
    bgp asn {
        address-family {
           ipv4-unicast {
               redistribute {
                      rip {
                         route-map map-name
}<br>}
 }
           }
        }
    }
}
```
Use the set form of this command to direct the router to redistribute routes learned from RIP into BGP.

Use the delete form of this command to prevent redistribution of routes learned from RIP into BGP.

Use the show form of this command to view route redistribution configuration settings.

**Note:** In the case of the IPv4 address family, if extended IPv4 ACLs are used in a route map, the route must be specified in the source field of the ACL and the net mask of the route must be specified in the destination field of the ACL.

The inverse mask for the source field is applied to the prefix before the comparison with the source. The inverse mask for the destination field is applied to the net mask of the prefix before the comparison with the net mask as specified in the destination field.

Effectively, the prefix must match the source with application of inverse mask of the source field. And the net mask for the prefix must match the destination with application of inverse mask of the destination field.

# **protocols bgp <asn> address-family ipv4-unicast redistribute static**

Redistributes static routes into BGP.

#### **Syntax:**

set protocols bgp *asn* **address-family ipv4-unicast redistribute static** [ **route-map** *map-name* ]

### **Syntax:**

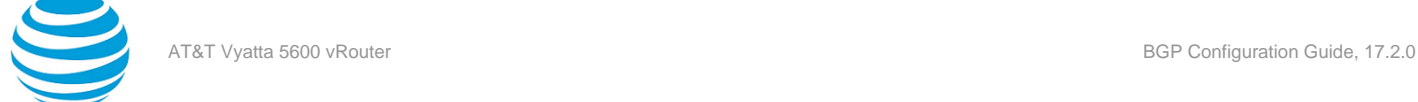

delete protocols bgp *asn* **address-family ipv4-unicast redistribute static** [ **route-map** [ *map-name* ] ]

#### **Syntax:**

show protocols bgp *asn* **address-family ipv4-unicast redistribute static**

When this command has not been set, static routes are not distributed into BGP.

*asn*

The number for the AS in which this router resides. The number ranges from 1 through 4294967295.

# *map-name*

The name of a configured route map to be used for redistributing static routes.

#### **Configuration mode**

```
protocols {
    bgp asn {
        address-family {
           ipv4-unicast {
               redistribute {
                      static {
                          route-map map-name
}<br>}
 }
           }
       }
    }
}
```
Use this command to redistribute static routes into BGP.

Use the set form of this command to direct the router to redistribute static routes into BGP.

Use the delete form of this command to prevent redistribution of static routes into BGP.

Use the show form of this command to view route redistribution configuration settings.

**Note:** In the case of the IPv4 address family, if extended IPv4 ACLs are used in a route map, the route must be specified in the source field of the ACL and the net mask of the route must be specified in the destination field of the ACL.

The inverse mask for the source field is applied to the prefix before the comparison with the source. The inverse mask for the destination field is applied to the net mask of the prefix before the comparison with the net mask as specified in the destination field.

Effectively, the prefix must match the source with application of inverse mask of the source field. And the net mask for the prefix must match the destination with application of inverse mask of the destination field.

# **protocols bgp <asn> address-family ipv6-unicast redistribute connected**

Redistributes IPv6 unicast directly connected routes into BGP.

#### **Syntax:**

set protocols bgp *asn* **address-family ipv6-unicast redistribute connected** [ **route-map** *map-name* ]

### **Syntax:**

delete protocols bgp *asn* **address-family ipv6-unicast redistribute connected** [ **route-map** [ *map-name* ] ]

#### **Syntax:**

### show protocols bgp *asn* **address-family ipv6-unicast redistribute connected**

When this command has not been set, directly connected routes are not distributed into BGP.

*asn*

The number for the autonomous system (AS) in which this router resides. The number ranges from 1 through 4294967295.

#### *map-name*

The name of a configured route map to be used for redistributing connected routes.

#### **Configuration mode**

```
protocols {
    bgp asn {
        address-family {
           ipv6-unicast {
               redistribute {
                  connected {
                      route-map map-name
}<br>}
 }
           }
        }
    }
}
```
The command applies to IPv6 unicast routes only.

Use the set form of this command to direct the router to redistribute directly connected routes into BGP.

Use the delete form of this command to prevent redistribution of directly connected routes into BGP.

Use the show form of this command to view route redistribution configuration settings.

**Note:** In the case of the IPv4 address family, if extended IPv4 ACLs are used in a route map, the route must be specified in the source field of the ACL and the net mask of the route must be specified in the destination field of the ACL.

The inverse mask for the source field is applied to the prefix before the comparison with the source. The inverse mask for the destination field is applied to the net mask of the prefix before the comparison with the net mask as specified in the destination field.

Effectively, the prefix must match the source with application of inverse mask of the source field. And the net mask for the prefix must match the destination with application of inverse mask of the destination field.

# **protocols bgp <asn> address-family ipv6-unicast redistribute kernel**

Redistributes IPv6 unicast kernel routes into BGP.

#### **Syntax:**

set protocols bgp *asn* **address-family ipv6-unicast redistribute kernel** [ **route-map** *map-name* ]

#### **Syntax:**

delete protocols bgp *asn* **address-family ipv6-unicast redistribute kernel** [ **route-map** [ *map-name* ]  $\mathbf{I}$ 

#### **Syntax:**

show protocols bgp *asn* **address-family ipv6-unicast redistribute kernel**

When this command has not been set, kernel routes are not distributed into BGP.

#### *asn*

The number for the AS in which this router resides. The number ranges from 1 through 4294967295. *map-name*

The name of a configured route map to be used for redistributing kernel routes.

## **Configuration mode**

```
protocols {
    bgp asn {
        address-family {
           ipv6-unicast {
               redistribute {
                  kernel {
                      route-map map-name
}<br>}
 }
           }
        }
    }
}
```
The command applies to IPv6 unicast routes only.

Use the set form of this command to direct the router to redistribute kernel routes into BGP.

Use the delete form of this command to prevent redistribution of kernel routes into BGP.

Use the show form of this command to view route redistribution configuration settings.

**Note:** In the case of the IPv4 address family, if extended IPv4 ACLs are used in a route map, the route must be specified in the source field of the ACL and the net mask of the route must be specified in the destination field of the ACL.

The inverse mask for the source field is applied to the prefix before the comparison with the source. The inverse mask for the destination field is applied to the net mask of the prefix before the comparison with the net mask as specified in the destination field.

Effectively, the prefix must match the source with application of inverse mask of the source field. And the net mask for the prefix must match the destination with application of inverse mask of the destination field.

# **protocols bgp <asn> address-family ipv6-unicast redistribute ospfv3**

Redistributes IPv6 unicast routes learned from Open Shortest Path First Version 3 (OSPFv3) into BGP.

### **Syntax:**

set protocols bgp *asn* **address-family ipv6-unicast redistribute ospfv3** [ **route-map** *map-name* ]

### **Syntax:**

delete protocols bgp *asn* **address-family ipv6-unicast redistribute ospfv3** [ **route-map** [ *map-name* ] ]

#### **Syntax:**

show protocols bgp *asn* **address-family ipv6-unicast redistribute ospfv3**

When this command has not been set, routes learned from OSPFv3 are not distributed into BGP.

*asn*

The number for the AS in which this router resides. The number ranges from 1 through 4294967295. *map-name*

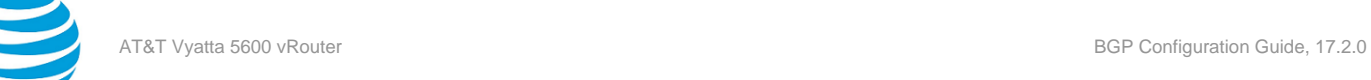

The name of a configured route map to be used for redistributing OSPFv3 routes.

# **Configuration mode**

```
protocols {
    bgp asn {
        address-family {
           ipv6-unicast {
               redistribute {
                  ospfv3 {
                      route-map map-name
}<br>}
 }
           }
       }
    }
}
```
The command applies to IPv6 unicast routes only.

Use the set form of this command to direct the router to redistribute routes learned from OSPFv3 into BGP. Use the delete form of this command to prevent redistribution of routes learned from OSPFv3 into BGP. Use the show form of this command to view route redistribution configuration settings.

# **protocols bgp <asn> address-family ipv6-unicast redistribute ripng**

Redistributes IPv6 unicast routes learned from RIPng into BGP.

# **Syntax:**

```
set protocols bgp asn addr ess-family ipv6-unicast redistribute ripng [ route-map map-name ]
```
# **Syntax:**

```
delete protocols bgp asn address-family ipv6-unicast redistribute ripng [ route-map [ map-name ] ]
```
# **Syntax:**

show protocols bgp *asn* **address-family ipv6-unicast redistribute ripng**

When this command has not been set, routes learned from RIPng are not distributed into BGP.

*asn*

The number for the AS in which this router resides. The number ranges from 1 through 4294967295.

*map-name*

The name of a configured route map to be used for redistributing RIPng routes.

# **Configuration mode**

```
protocols {
    bgp asn {
       address-family {
           ipv6-unicast {
               redistribute {
                  ripng {
                      route-map map-name
}<br>}
 }
           }
       }
   }
}
```
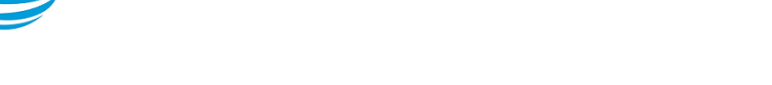

Use this command to redistribute Routing Information Protocol—next generation (RIPng) routes into BGP. The command applies to IPv6 unicast routes only.

Use the set form of this command to direct the router to redistribute routes learned from RIPng into BGP.

Use the delete form of this command to prevent redistribution of routes learned from RIPng into BGP.

Use the show form of this command to view route redistribution configuration settings.

**Note:** In the case of the IPv4 address family, if extended IPv4 ACLs are used in a route map, the route must be specified in the source field of the ACL and the net mask of the route must be specified in the destination field of the ACL.

The inverse mask for the source field is applied to the prefix before the comparison with the source. The inverse mask for the destination field is applied to the net mask of the prefix before the comparison with the net mask as specified in the destination field.

Effectively, the prefix must match the source with application of inverse mask of the source field. And the net mask for the prefix must match the destination with application of inverse mask of the destination field.

# **protocols bgp <asn> address-family ipv6-unicast redistribute static**

Redistributes IPv6 unicast static routes into BGP.

### **Syntax:**

set protocols bgp *asn* **address-family ipv6-unicast redistribute static** [ **route-map** *map-name* ]

## **Syntax:**

delete protocols bgp *asn* **address-family ipv6-unicast redistribute static** [ **route-map** [ *map-name* ]  $\mathbf{I}$ 

### **Syntax:**

show protocols bgp *asn* **address-family ipv6-unicast redistribute static**

When this command has not been set, static routes are not distributed into BGP.

### *asn*

The number for the AS in which this router resides. The number ranges from 1 through 4294967295.

### *map-name*

The name of a configured route map to be used for redistributing static routes.

# **Configuration mode**

```
protocols {
    bgp asn {
        address-family {
           ipv6-unicast {
               redistribute {
                  static {
                      route-map map-name
}<br>}
 }
           }
        }
    }
}
```
Use this command to redistribute static routes into BGP. The command applies to IPv6 unicast routes only. Use the set form of this command to direct the router to redistribute static routes into BGP.

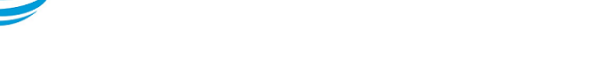

Use the delete form of this command to prevent redistribution of static routes into BGP.

Use the show form of this command to view route redistribution configuration settings.

**Note:** In the case of the IPv4 address family, if extended IPv4 ACLs are used in a route map, the route must be specified in the source field of the ACL and the net mask of the route must be specified in the destination field of the ACL.

The inverse mask for the source field is applied to the prefix before the comparison with the source. The inverse mask for the destination field is applied to the net mask of the prefix before the comparison with the net mask as specified in the destination field.

Effectively, the prefix must match the source with application of inverse mask of the source field. And the net mask for the prefix must match the destination with application of inverse mask of the destination field.

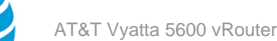

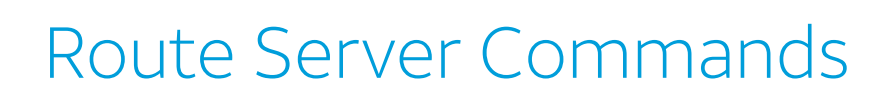

# **protocols bgp <asn> neighbor <id> address-family ipv4 unicast route-server-client**

Specifies this neighbor as a route server client.

#### **Syntax:**

set protocols bgp *asn* **neighbor** *id* **address-family ipv4-unicast route-server-client**

#### **Syntax:**

delete protocols bgp *asn* **neighbor** *id* **address-family ipv4-unicast route-server-client**

#### **Syntax:**

show protocols bgp *asn* **neighbor** *id* **address-family ipv4-unicast route-server-client**

#### *asn*

*id*

The number for the AS in which this router resides. The number ranges from 1 through 4294967295.

The IPv4 or IPv6 address of a BGP neighbor.

#### **Configuration mode**

```
protocols {
    bgp asn {
        neighbor id {
           address-family {
               ipv4-unicast {
                  route-server-client
 }
 }
       }
    }
}
```
Use the set form of this command to configure the specified neighbor as a route server client.

Use the delete form of this command to remove the specified neighbor as a route server client.

Use the show form of this command to view the route server client configuration for the specified neighbor.

# **protocols bgp <asn> neighbor <id> address-family ipv6unicast route-server-client**

Specify this neighbor as a route server client.

#### **Syntax:**

set protocols bgp *asn* **neighbor** *id* **address-family ipv6-unicast route-server-client**

#### **Syntax:**

delete protocols bgp *asn* **neighbor** *id* **address-family ipv6-unicast route-server-client**

#### **Syntax:**

show protocols bgp *asn* **neighbor** *id* **address-family ipv6-unicast**

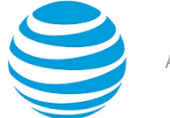

### Disabled.

#### *asn*

The number for the autonomous system (AS) in which this router resides. The number ranges from 1 through 4294967295.

*id*

The IPv4 or IPv6 address of a BGP neighbor.

#### **Configuration mode**

```
protocols {
    bgp asn {
        neighbor id {
            address-family {
                ipv6-unicast {
                    route-server-client
 }
            }
        }
    }
}
```
This command applies to IPv6 unicast routes only.

Use the set form of this command to configure the BGP neighbor as a route server client.

Use the delete form of this command to remove the configuration.

Use the show form of this command to view the configuration.

# **protocols bgp <asn> peer-group <name> address-family ipv4-unicast route-server-client**

Specify this peer group as a route server client.

#### **Syntax:**

set protocols bgp *asn* **peer-group** *name* **address-family ipv4-unicast route-server-client**

#### **Syntax:**

delete protocols bgp *asn* **peer-group** *name* **address-family ipv4-unicast route-server-client**

#### **Syntax:**

show protocols bgp *asn* **peer-group** *name* **address-family ipv4-unicast**

Disabled.

#### *asn*

The number for the AS in which this router resides. The number ranges from 1 through 4294967295

*name*

The peer group name.

### **Configuration mode**

```
protocols {
    bgp asn {
        peer-group name {
            address-family {
                ipv4-unicast {
                    route-server-client
 }
            }
        }
     }
```
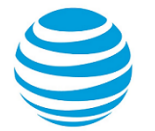

#### }

Use the set form of this command to configure the BGP peer group as a route server client.

Use the delete form of this command to remove the configuration.

Use the show form of this command to view the configuration.

# **protocols bgp <asn> peer-group <name> address-family ipv6-unicast route-server-client**

Specify this peer group as a route server client.

#### **Syntax:**

set protocols bgp *asn* **peer-group** *name* **address-family ipv6-unicast route-server-client**

#### **Syntax:**

delete protocols bgp *asn* **peer-group** *name* **address-family ipv6-unicast route-server-client**

#### **Syntax:**

show protocols bgp *asn* **peer-group** *name* **address-family ipv6-unicast**

Disabled.

#### *asn*

The number for the AS in which this router resides. The number ranges from 1 through 4294967295.

*name*

The peer group name.

### **Configuration mode**

```
protocols {
    bgp asn {
        peer-group name {
            address-family {
                ipv6-unicast {
                    route-server-client
 }
            }
        }
    }
}
```
This command applies to IPv6 unicast routes only.

Use the set form of this command to configure the BGP peer group as a route server client.

Use the delete form of this command to remove the configuration.

Use the show form of this command to view the configuration.

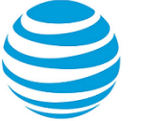

# VRF Support for BGP

# **VRF support for BGP**

The implementation of VRF on the AT&T Vyatta vRouter supports BGP.

If you configure BGP on the vRouter without specifying a VRF instance, the router uses the default routing table. BGP supports route-leaking between VRF's by using route target. To configure BGP for a particular VRF routing instance, specify the instance in the command syntax.

**Note:** You must configure a unique route distinguisher, before you configure BGP with a VRF routing instance. You cannot further modify the route distinguisher configuration if BGP is already configured within a routing instance. Use the following command to configure a route distinguisher:

```
vyatta@R1# set routing routing-instance VRF-NAME route-distinguisher RDVALUE
```
BGP monitor commands log messages from the default VRF, unless the name of the VRF is specified in the configuration of the routing instance.

The following BGP features are supported only on the default routing instance:

- Extended ASN capability
- Graceful restart
- BGP scan timer
- Cluster ID
- Confederation identifier
- Maximum AS limit

# <span id="page-309-0"></span>**Configuring BGP on a routing instance**

This example shows how to assign BGP to the RED routing instance on the IPv4 address family.

In this example the R1 vRouter and R2 vRouter consists of RED and BLUE routing instances. The R1 and R2 vRouters are connected with the RED routing instance.

# **Figure 22: Configuring BGP on a routing instance**

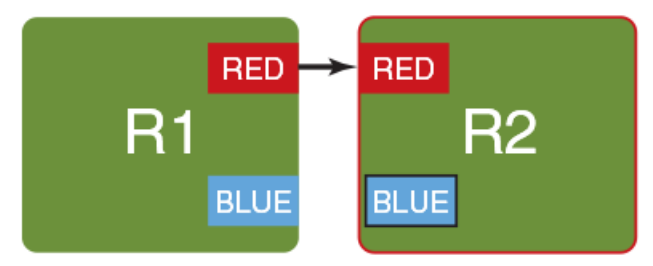

**Note:** Ensure that you have configured the BGP AS number in the default mode prior to configuring BGP on a routing instance.

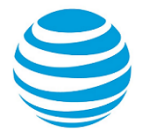

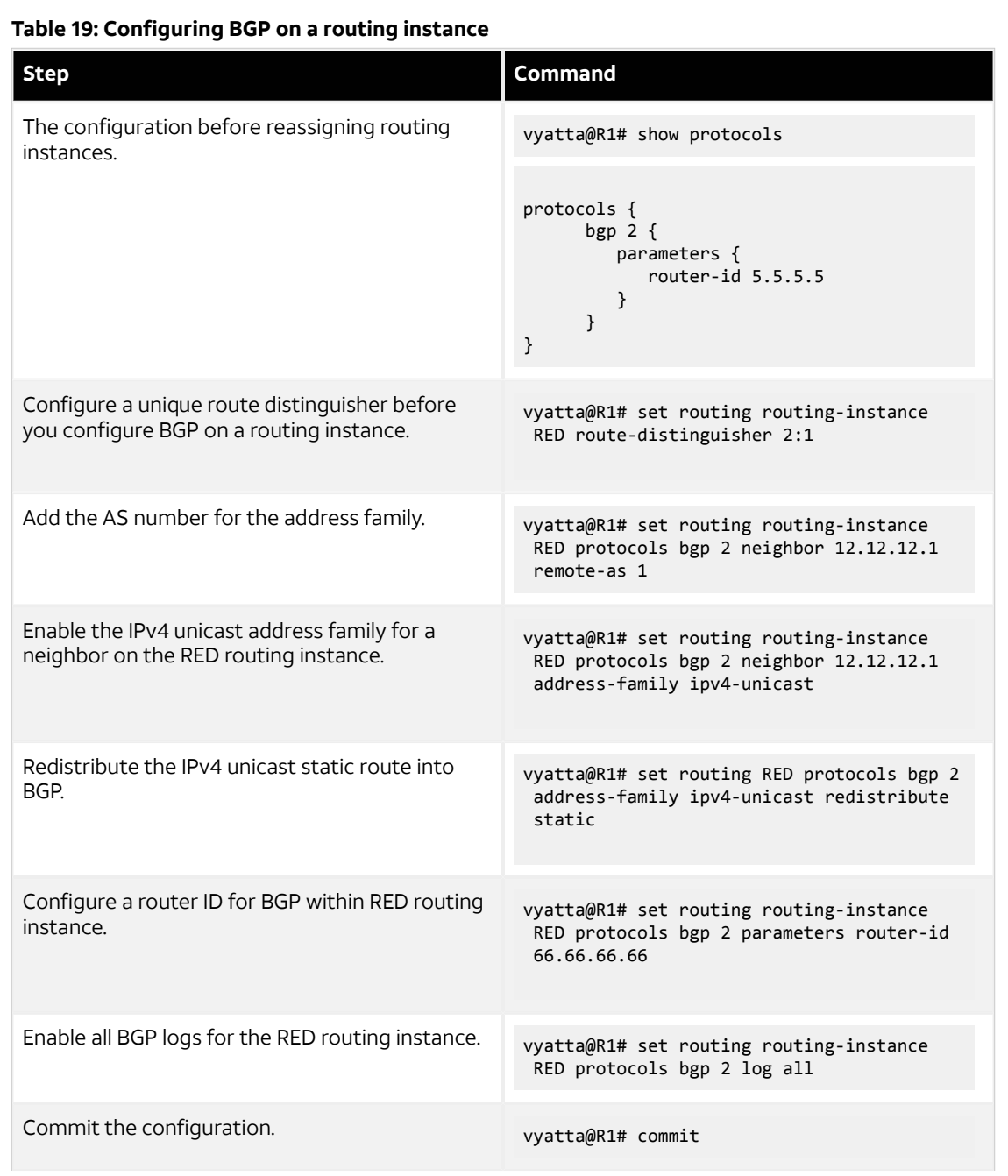

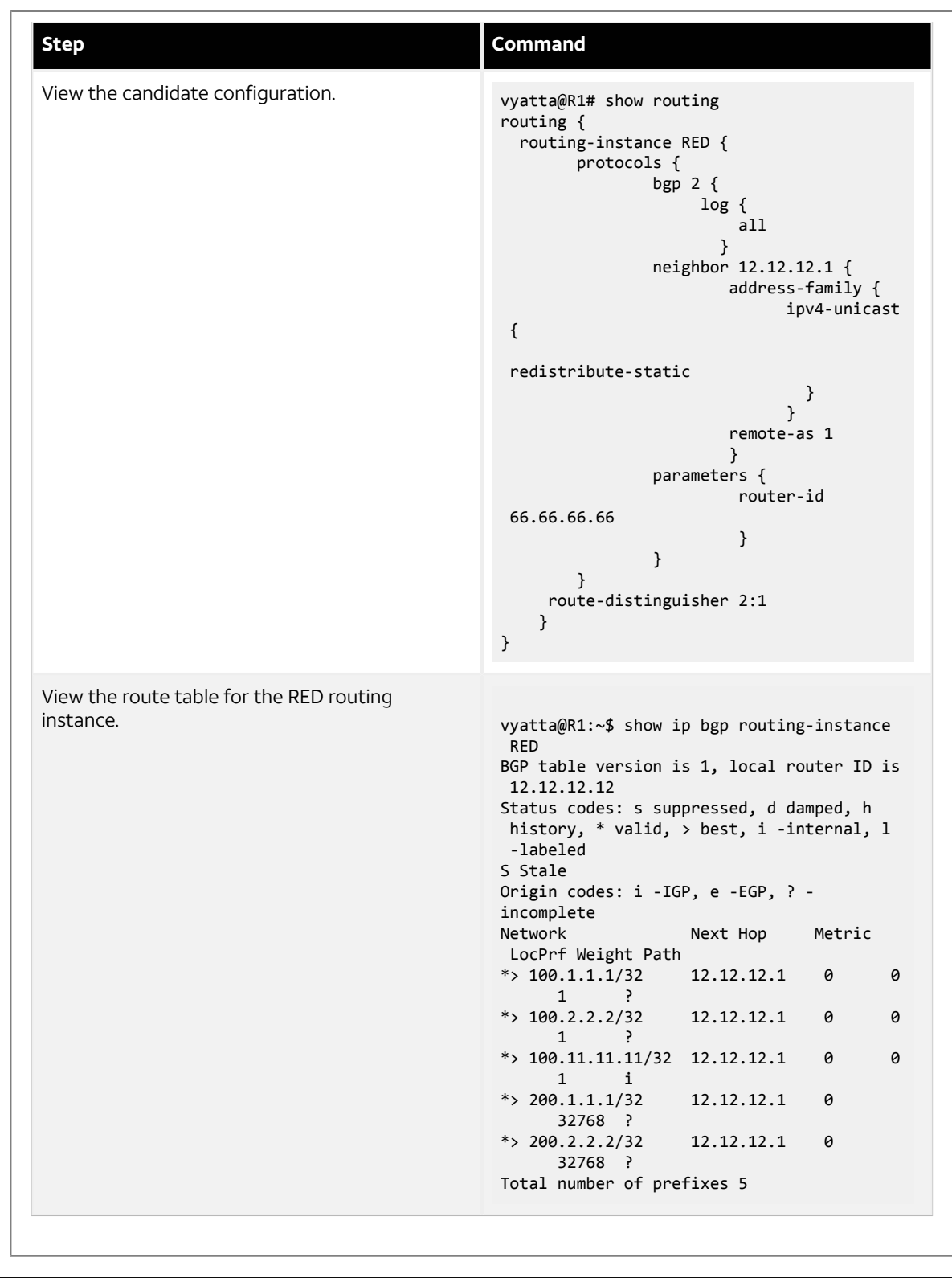

# **Configuring inter-VRF BGP on routing instances**

This example shows how to configure inter-vrf BGP between the RED and BLUE routing instances.

You can leak BGP routes from one VRF to another by ensuring that the import and export route targets match.

This example shows how to configure a route target for inter-VRF BGP route leaking. You can leak routes from one VRF to another on a BGP router that consists of two routing instances namely, RED and BLUE, by using a route target. Ensure that the import and export route targets match with each other to configure inter-VRF route leaking.

# **Figure 23: Configuring inter-VRF BGP on routing instances**

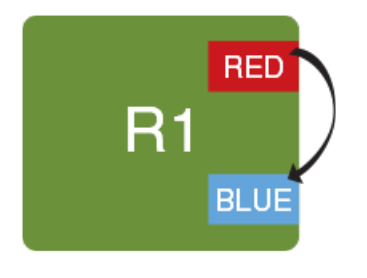

For more information about configuring BGP on routing instances, refer to [Configuring](#page-309-0) BGP on routing instances *[\(page 310\)](#page-309-0)*.

### **Table 20: Configuring inter-VRF BGP on routing instances**

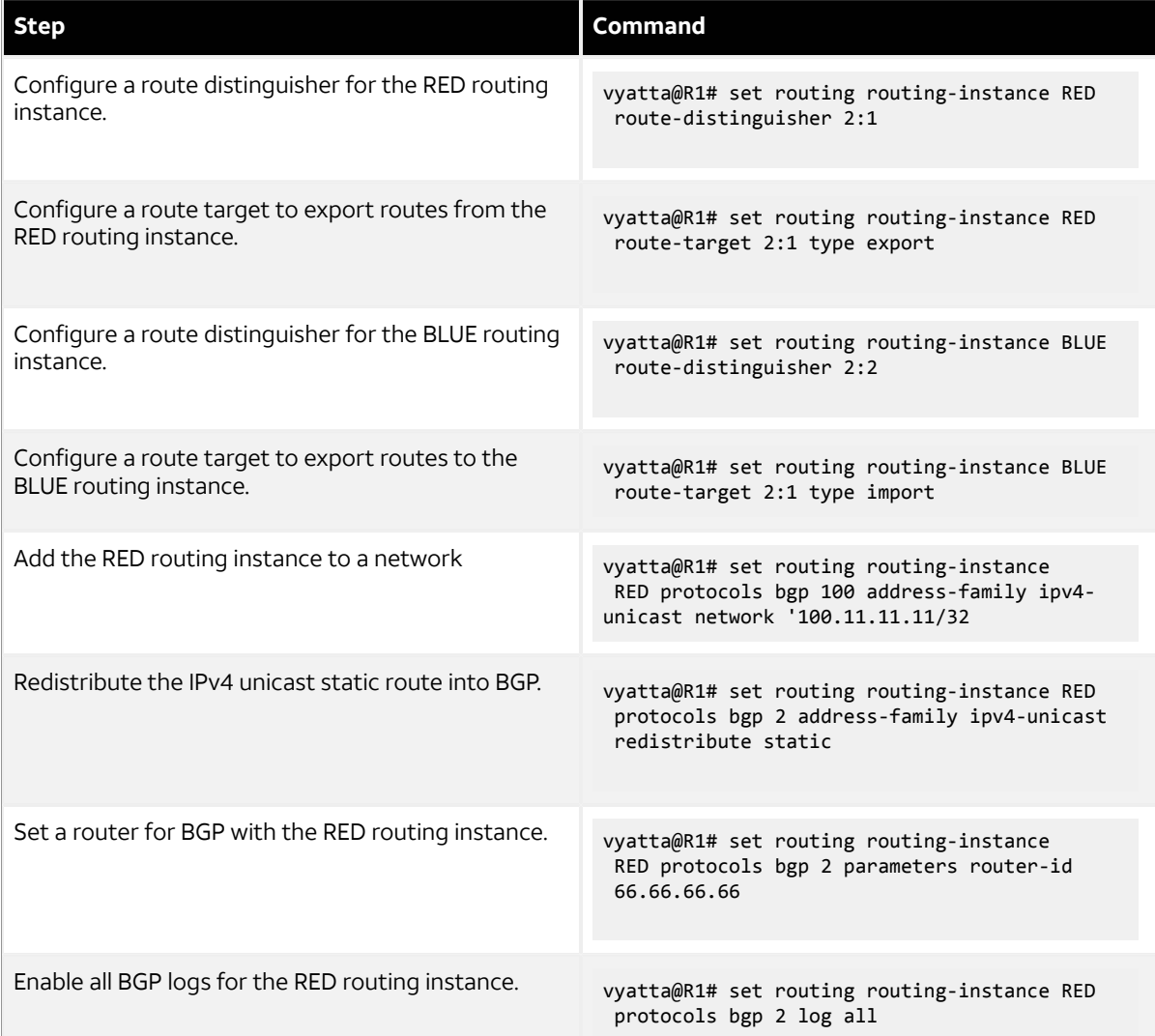

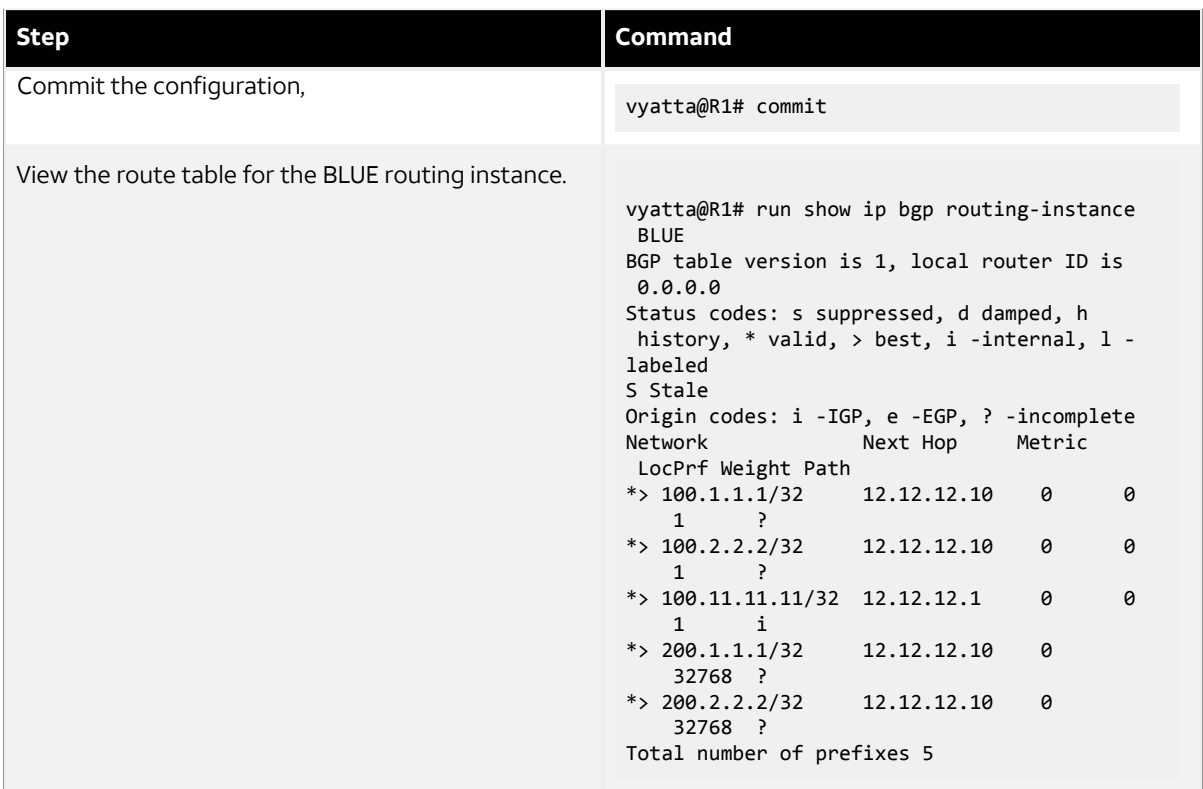

# **Command support for VRF routing instances**

VRF allows an AT&T Vyatta vRouter to support multiple routing tables, one for each VRF routing instance. Some commands in this guide support VRF and can be applied to particular routing instances.

Use the guidelines in this section to determine correct syntax when adding VRF routing instances to commands. For more information about VRF, refer to AT&T Vyatta Network Operating System Basic Routing Configuration Guide. This guide includes an overview of VRF, VRF configuration examples, information about VRF-specific features, and a list of commands that support VRF routing instances.

# **Adding a VRF routing instance to a Configuration mode command**

For most Configuration mode commands, specify the VRF routing instance at the beginning of a command. Add the appropriate VRF keywords and variable to follow the initial action (**set**, **show**, or **delete**) and before the other keywords and variables in the command.

# **Example: Configuration mode example: syslog**

The following command configures the syslog logging level for the specified syslog host. The command does not include a VRF routing instance, so the command applies to the default routing instance.

```
vyatta@R1# set system syslog host 10.10.10.1 facility all level debug
vyatta@R1# show system syslog
syslog {
   host 10.10.10.1 {
            facility all {
                    level debug
 }
    }
}
```
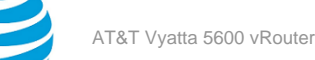

The following example shows the same command with the VRF routing instance (GREEN) added. Notice that **routing routing-instance GREEN** has been inserted between the basic action (**set** in the example) and the rest of the command. Most Configuration mode commands follow this convention.

```
vyatta@R1# set routing routing-instance GREEN system syslog host 10.10.10.1 facility all
 level debug
vyatta@R1# show routing 
routing {
     routing-instance GREEN {
           system {
                 syslog {
                       host 11.12.13.2:514 {
                              facility all {
                                     level debug
\} }
}<br>}
           }
    }
}
```
# **Example: Configuration mode example: SNMP**

Some features, such as SNMP, are not available on a per-routing instance basis but can be bound to a specific routing instance. For these features, the command syntax is an exception to the convention of specifying the routing instance at the beginning of Configuration mode commands.

The following example shows how to configure the SNMPv1 or SNMPv2c community and context for the RED and BLUE routing instances. The first two commands specify the RED routing instance as the context for community A and BLUE routing instance as the context for community B. The subsequent commands complete the configuration.

For more information about configuring SNMP, refer to AT&T Vyatta Network Operating System Remote Management Configuration Guide.

```
vyatta@R1# set service snmp community commA context RED
vyatta@R1# set service snmp community commB context BLUE
vyatta@R1# set service snmp view all oid 1
vyatta@R1# set service snmp community commA view all
vyatta@R1# set service snmp community commB view all
vyatta@R1# show service snmp community 
  community commA {
         context RED
         view all
  }
  community commB {
         context BLUE
         view all
  }
[edit]
vyatta@vyatta#
```
# **Adding a VRF routing instance to an Operational mode command**

The syntax for adding a VRF routing instance to an Operational mode command varies according to the type of command parameters:

• If the command does not have optional parameters, specify the routing instance at the end of the command.

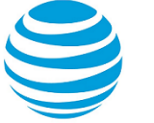

• If the command has optional parameters, specify the routing instance after the required parameters and before the optional parameters.

#### **Example: Operational mode examples without optional parameters**

The following command displays dynamic DNS information for the default routing instance.

vyatta@vyatta:~\$ show dns dynamic status

The following command displays the same information for the specified routing instance (GREEN). The command does not have any optional parameters, so the routing instance is specified at the end of the command.

vyatta@vyatta:~\$ show dns dynamic status routing-instance GREEN

### **Example: Operational mode example with optional parameters**

The following command obtains multicast path information for the specified host (10.33.2.5). A routing instance is not specified, so the command applies to the default routing instance.

vyatta@vyatta:~\$ mtrace 10.33.2.5 detail

The following command obtains multicast path information for the specified host (10.33.2.5) and routing instance (GREEN). Notice that the routing instance is specified before the optional **detail** keyword.

vyatta@vyatta:~\$ mtrace 10.33.2.5 routing-instance GREEN detail

# **Example: Operational mode example output: SNMP** The following SNMP **show** commands display output for routing instances. vyatta@vyatta:~\$ show snmp routing-instance Routing Instance SNMP Agent is Listening on for Incoming Requests: Routing-Instance RDID ----------------- ---- RED 55 vyatta@vyatta:~\$ show snmp community-mapping SNMPv1/v2c Community/Context Mapping: Community Context --------- ------ commA 'RED' commB 'BLUE' deva 'default' vyatta@vyatta:~\$ show snmp trap-target SNMPv1/v2c Trap-targets: Trap-target **Port** Routing-Instance Community ----------- ---- ---------------- --------- 1.1.1.1 'RED' 'test' vyatta@vyatta:~\$ show snmp v3 trap-target SNMPv3 Trap-targets:

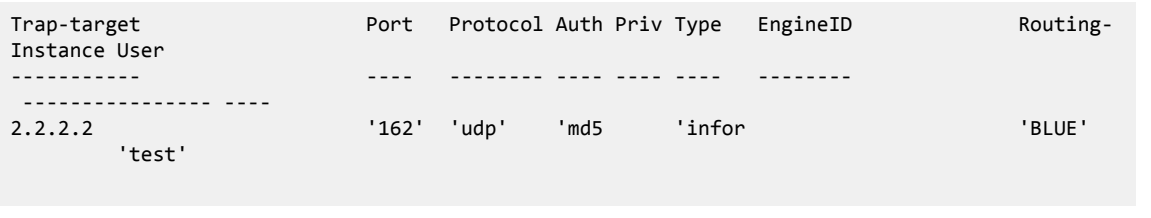

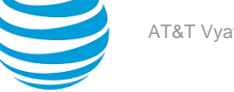

# List of Acronyms

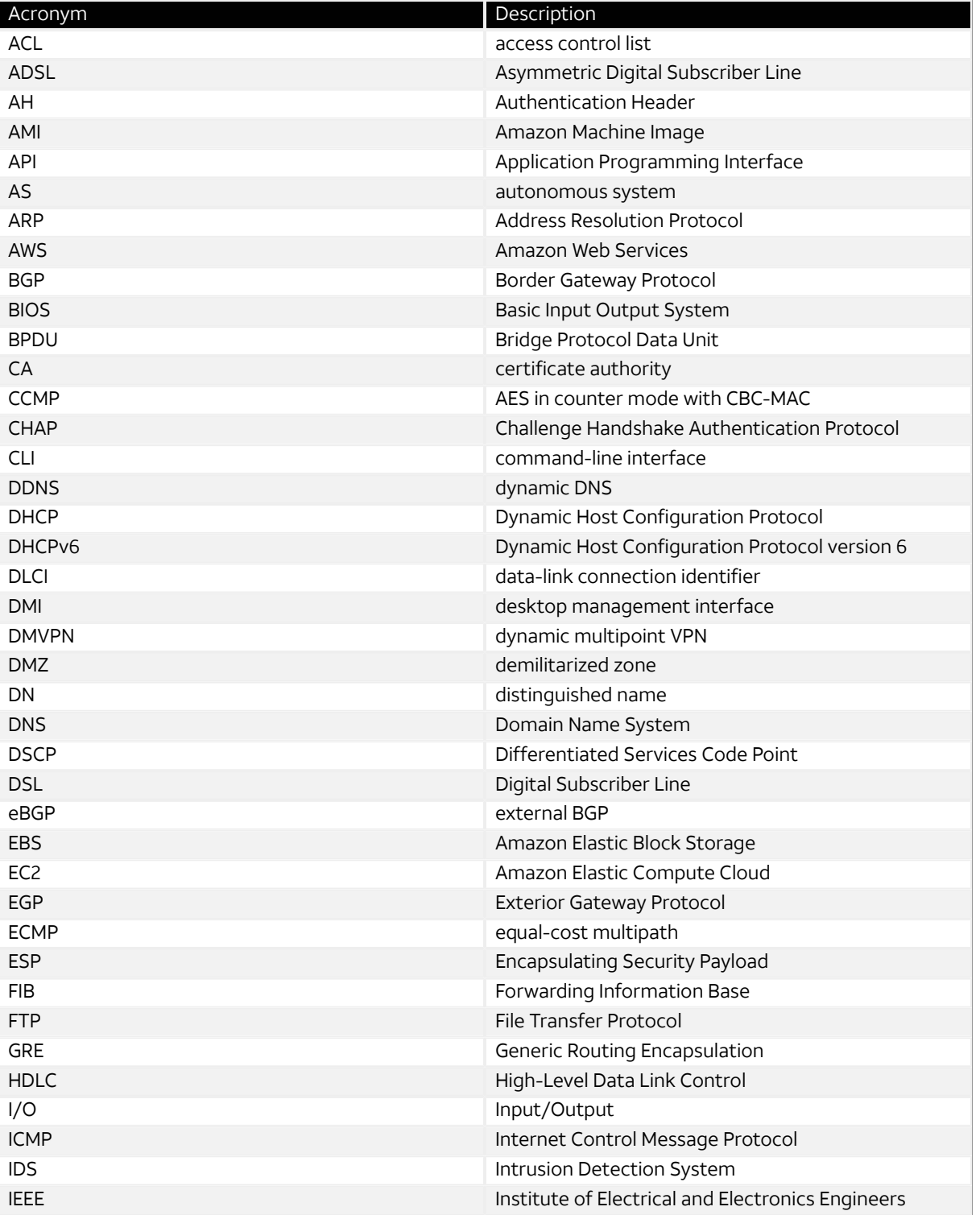

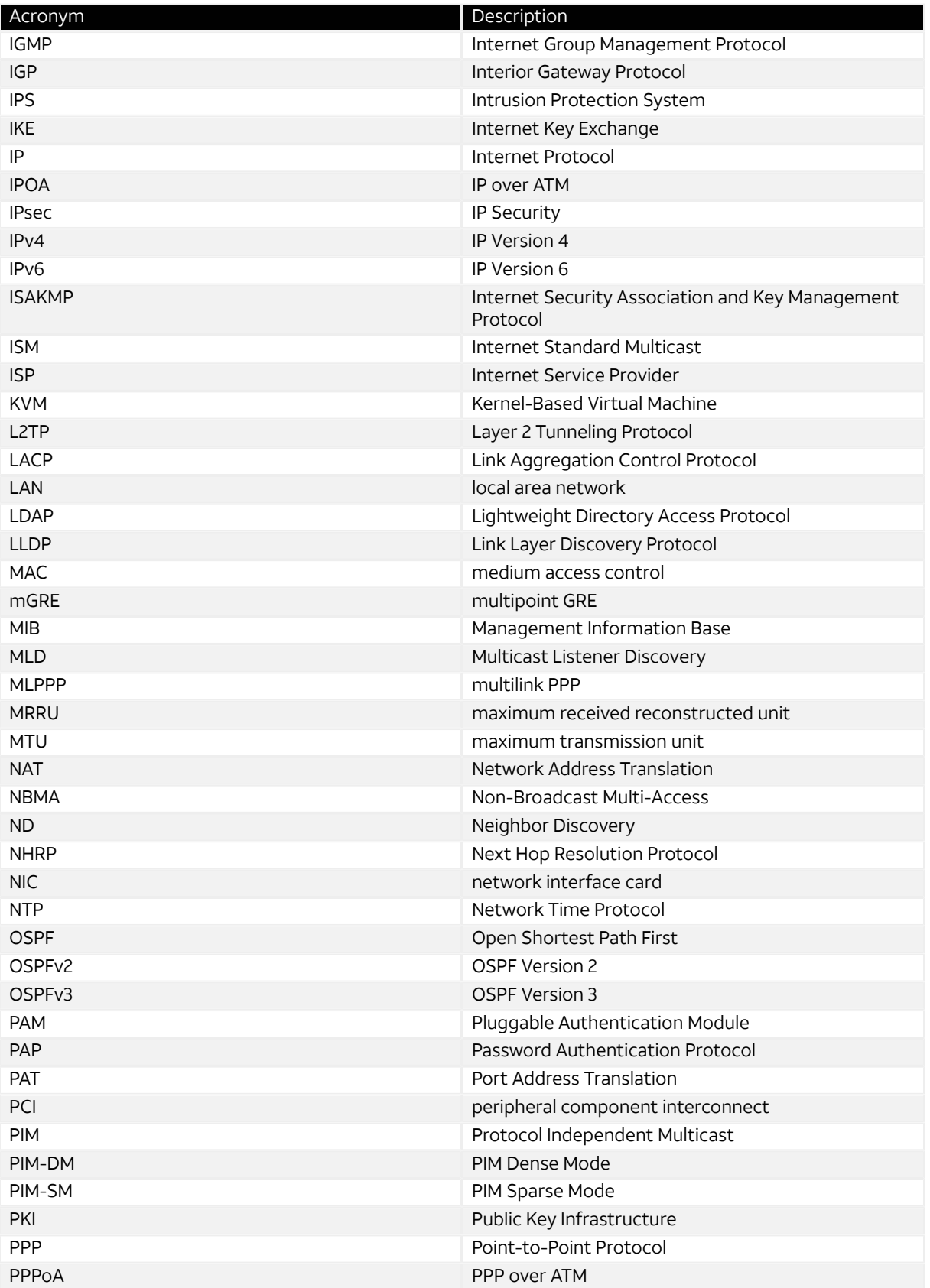

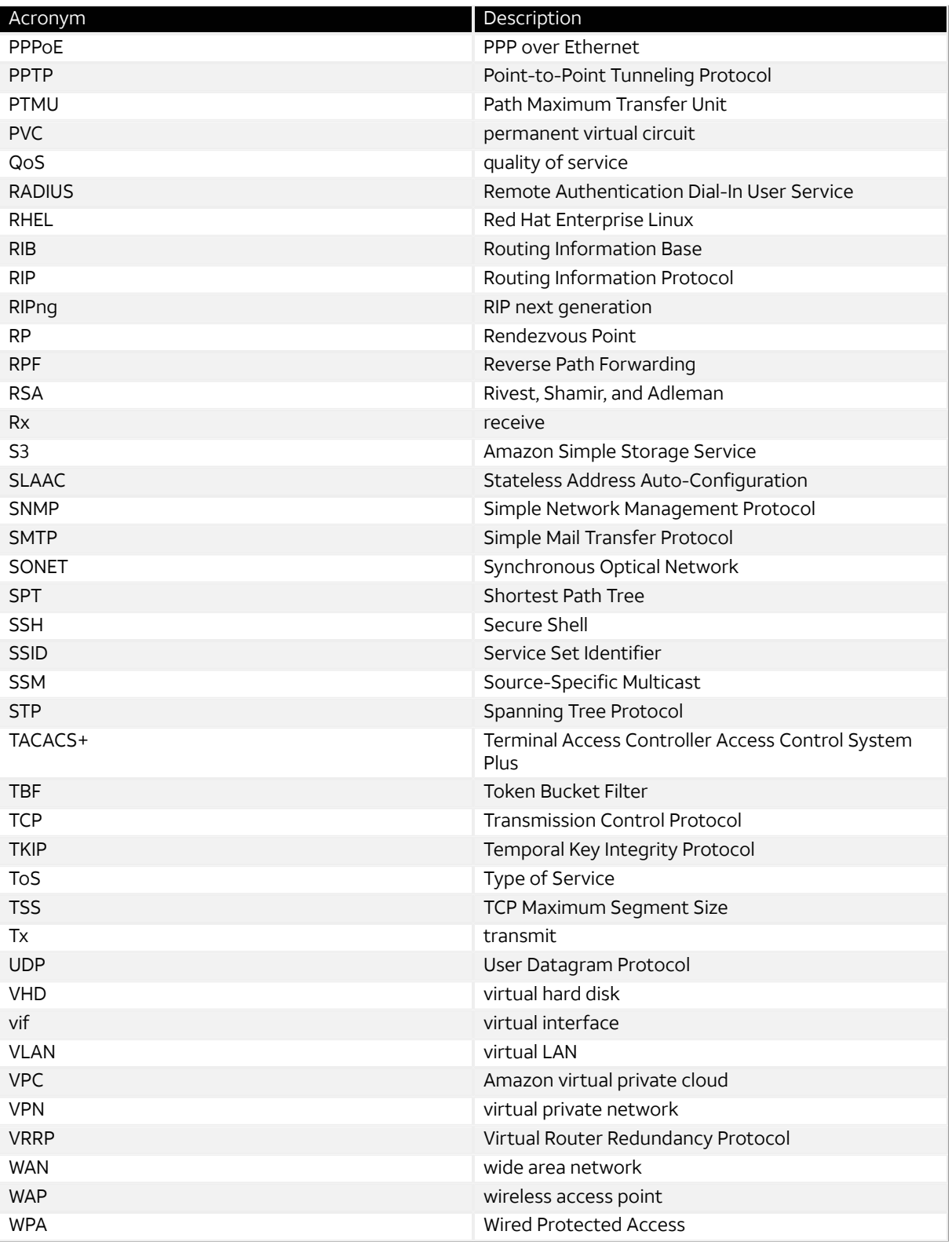